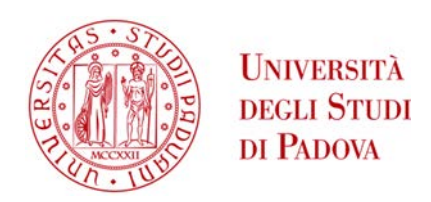

## UNIVERSITA' DEGLI STUDI DI PADOVA

## **Dipartimento di Ingegneria Industriale DII**

Dipartimento di Ingegneria Civile, Edile ed Ambientale

Laboratorio di Disegno e Metodi dell'Ingegneria Industriale

Corso di Laurea Magistrale in Ingegneria Meccanica

**Progettazione di un'attrezzatura**

# **per la determinazione del modulo di elasticità tangenziale di strutture cellulari a reticolo aperto**

Relatore: Prof. Ing. Gianpaolo Savio

Correlatore: Ing. Gianmaria Concheri

Laureando: Giampiero Bertazzon

Matricola 1061484

Anno Accademico 2015/2016

*Ai miei genitori, punto di riferimento assoluto, che mi hanno sempre sostenuto ed incoraggiato in questa scelta e a Martina, per la mia crescita personale e la forza trasmessami per portare a termine questo obiettivo.* 

## **Sommario**

La diffusione delle tecnologie additive consente la realizzazione di geometrie particolarmente complesse quali le strutture cellulari, che trovano applicazione nel campo biomedico, aerospaziale e dell'automotive.

La complessità geometrica di queste strutture ne rende però estremamente difficile la verifica strutturale agli elementi finiti. Si deve quindi ricorrere a prove sperimentali per garantire la resistenza degli oggetti realizzati.

In letteratura si trovano limitati dati sperimentali relativi alle proprietà meccaniche di strutture cellulari a reticolo regolare, in particolare per quanto riguarda il modulo di elasticità tangenziale.

Il presente elaborato si focalizza sulla progettazione di un'attrezzatura in grado di determinare il modulo di elasticità tangenziale di materiali cellulari composti da una serie regolare di celle elementari.

Dall'analisi di differenti metodologie di prova in letteratura, si è scelta la ASTM D5379 come linea guida per la progettazione della suddetta attrezzatura.

L'attrezzatura progettata è stata prototipata tramite l'utilizzo di tecnologie di stampa 3D FDM al fine di verificarne la funzionalità dal punto di vista geometrico.

# **INDICE**

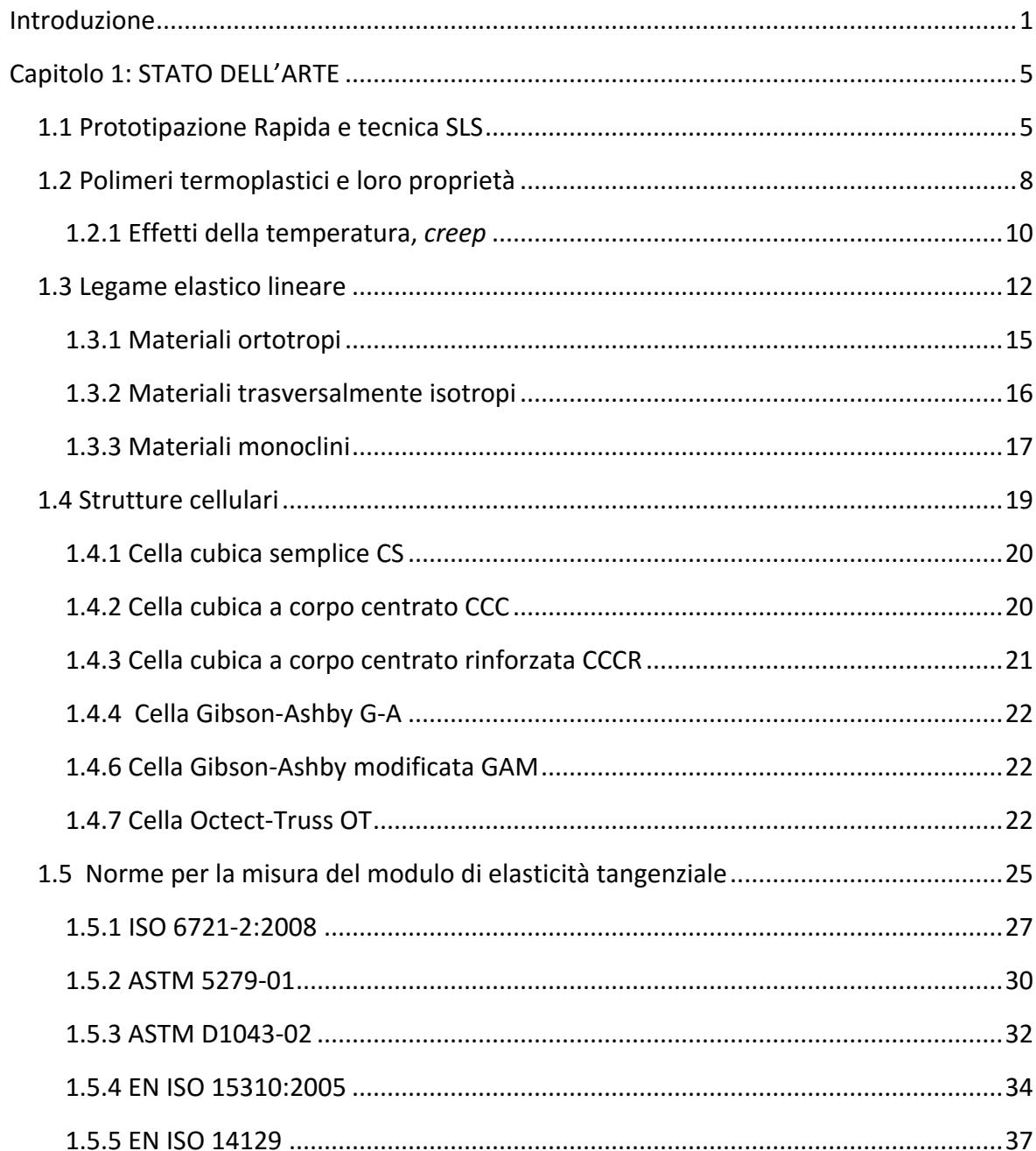

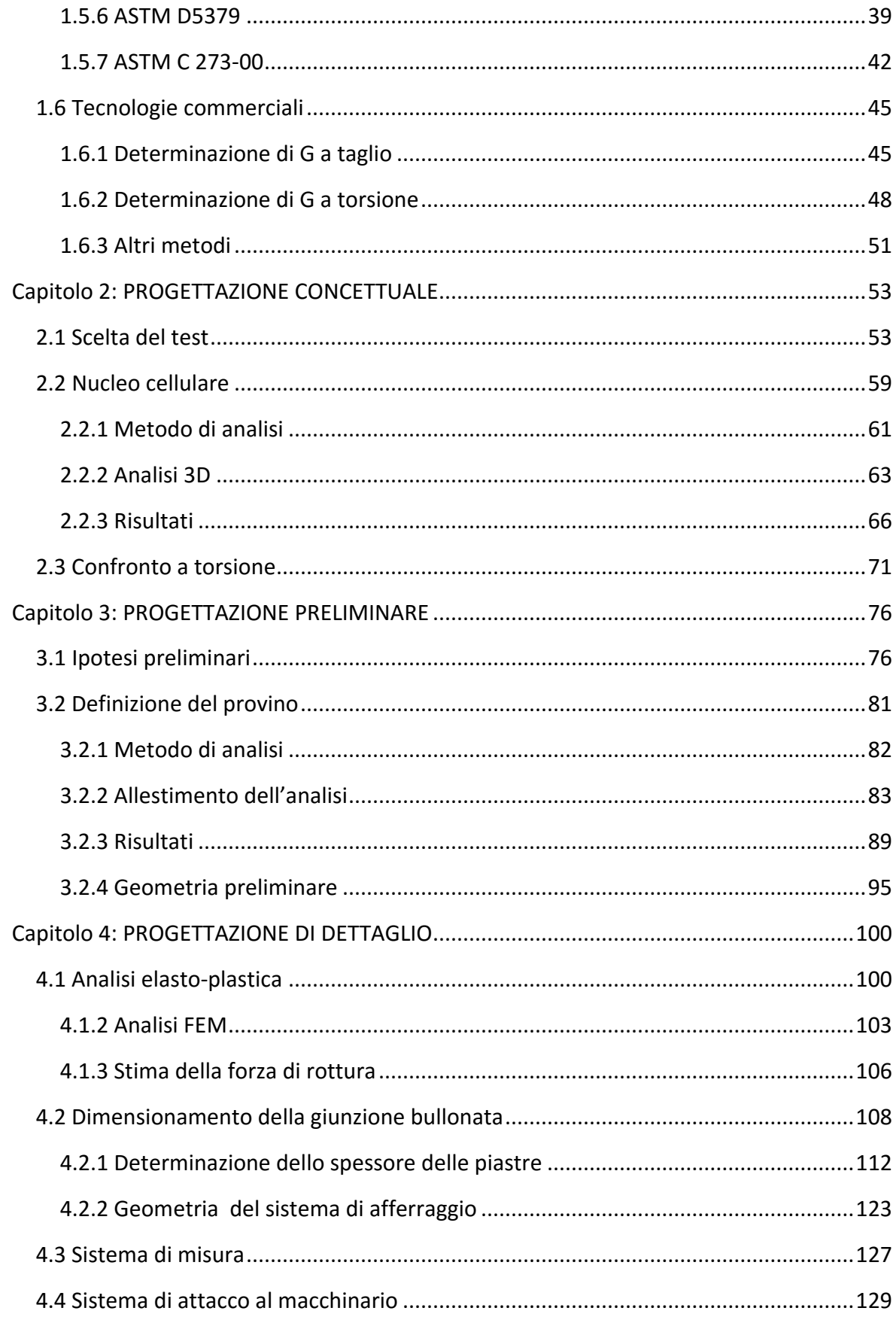

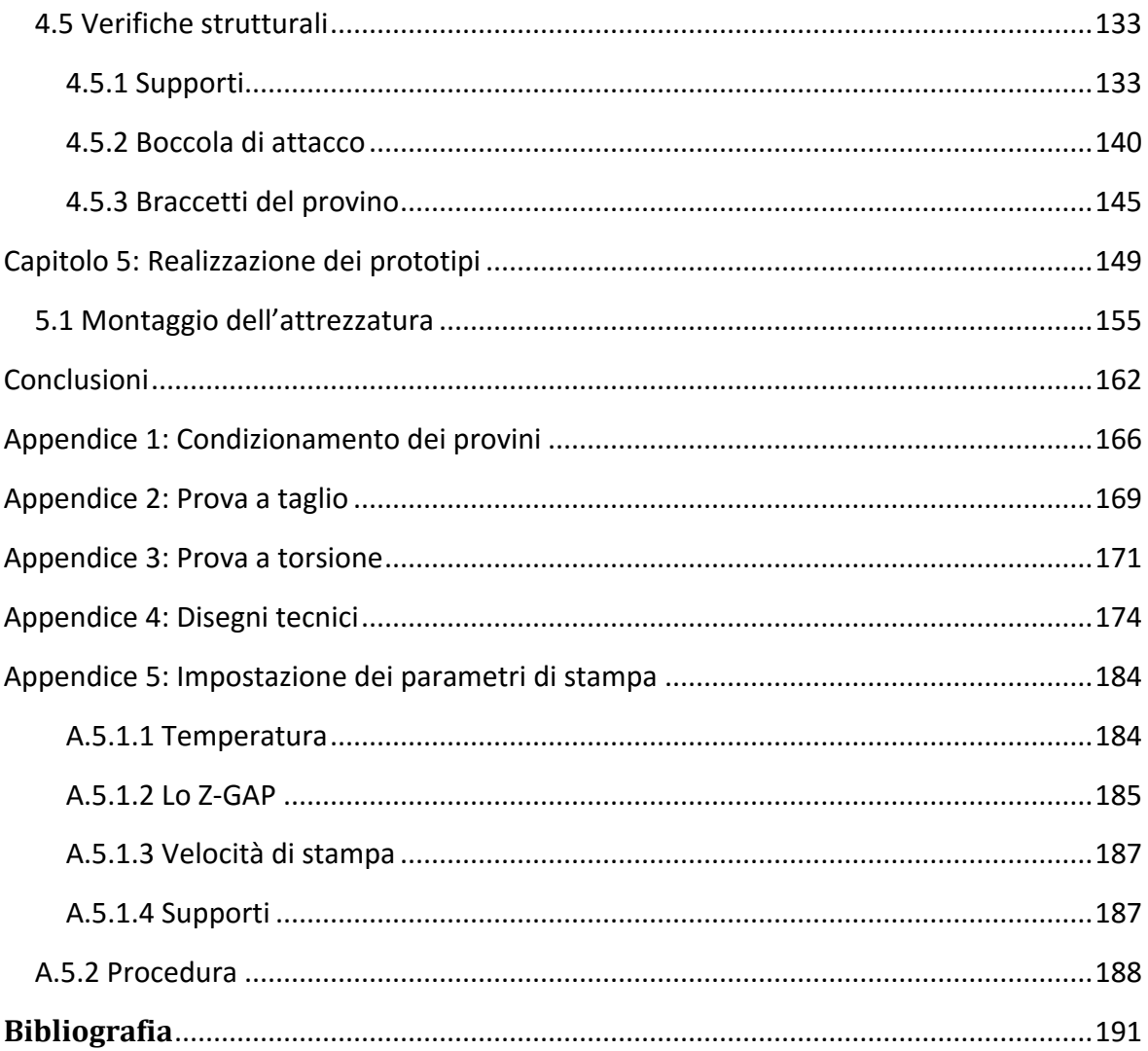

## <span id="page-9-0"></span>**Introduzione**

Nell'ambito tecnologico odierno, lo sviluppo di tecniche di produzione di ultima generazione come la *Additive Manufacturing* (AM) e la *Rapid Prototyping* (RP), permettono di creare componenti innovativi, con geometrie semplici o complesse, direttamente da modelli tridimensionali dell'oggetto tramite software CAD (*Computer Aided Design*).

Queste tecnologie sono particolarmente utili per quanto riguarda l'alleggerimento dei componenti strutturali: nel campo biomedico, per esempio, la fabbricazione di protesi leggere e resistenti è essenziale per il miglioramento della vita del paziente.

La possibilità di realizzare geometrie particolarmente complesse permette la realizzazione di componenti con struttura cellulare, i quali presentano minor peso e buone caratteristiche meccaniche. Questi oggetti, possono essere realizzati ad esempio tramite la tecnica *Selective Laser Sintering* (SLS) oppure *Selective Laser Melting* (SLM). La particolare complessità delle strutture cellulari rendono difficili le verifiche strutturali mediante analisi numerica agli elementi finiti.

La conoscenza delle proprietà meccaniche delle strutture cellulari è di fondamentale importanza nelle fasi di progettazione e stima della durata dei componenti. Tali caratteristiche possono essere determinate eseguendo prove statiche o dinamiche di natura distruttiva e non.

La presente tesi ha come obiettivo quello di progettare un'attrezzatura di prova in grado di stabilire il modulo di elasticità tangenziale di materiali cellulari.

Poiché non vi sono metodi di prova pensati e dedicati unicamente a questo tipo di strutture, è stata eseguita una ricerca sulle diverse metodologie esistenti per determinare il modulo di elasticità tangenziale, che comportino la rottura del campione o meno. I risultati della ricerca sono molteplici e differenti per la natura dei test che possono essere statici, dinamici, eseguiti variando la temperatura ed anche bi-assiali. Sono tutti regolati da normativa.

Per la progettazione dell'attrezzatura come linea guida per l'intero processo seguiremo il seguente schema a blocchi che identifica la scaletta del nostro elaborato.

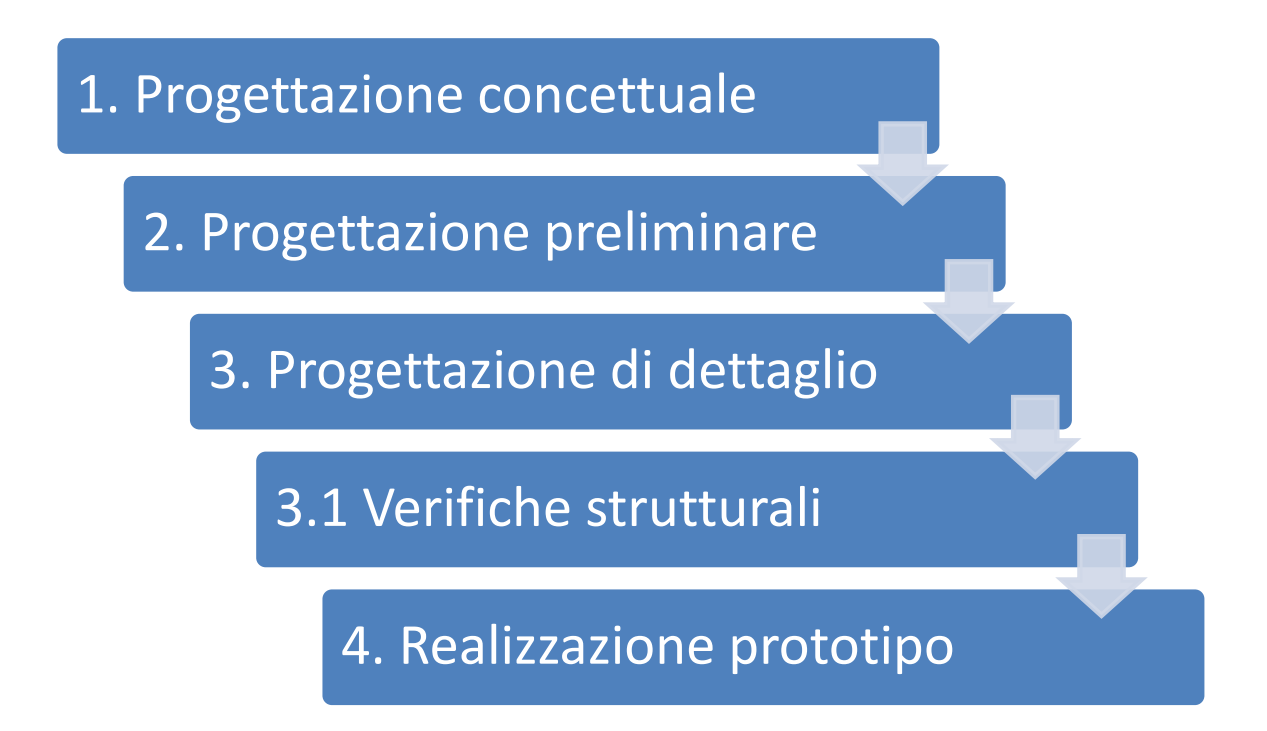

Nel Capitolo 1 si fa una panoramica sulla tecnologia di sinterizzazione laser, sui materiali plastici utilizzati in questi processi e dei fenomeni a cui sono soggetti durante l'applicazione di un carico nello svolgimento dei test, atti a determinarne le caratteristiche meccaniche. Inoltre sono descritte le varie celle unitarie trovate in letteratura che possono costituire le varie strutture cellulari ed infine vengono elencati e descritti i vari metodi sperimentali esistenti, sempre in letteratura, che trattano le proprietà meccaniche di taglio.

Nel Capitolo 2, la progettazione concettuale, si confrontano i vari test e tramite una serie di criteri selettivi si determina il metodo di prova che meglio si adatta alle nostre esigenze tramite una serie di considerazione preliminari sul pieno e non sulle strutture cellulari in questione.

Nel Capitolo 3 si trattano le analisi FEM relative alla determinazione di una geometria preliminare da assegnare al provino, composto da struttura cellulare e conseguente modellazione attorno ad esso della nostra attrezzatura di prova. Siamo dunque nella fase di progettazione preliminare.

Nel Capitolo 4 si passa alla fase di progettazione dettagliata della nostra attrezzatura definendo in primis la geometria finale del provino e successivamente i componenti dell'assieme.

Verranno eseguite, poi, le varie verifiche strutturali sui particolari progettati e se gli esiti saranno negativi dovremmo ripartire dalla progettazione preliminare risolvendo i problemi o dalla progettazione di dettaglio.

Se i risultati delle verifiche saranno positivi, passeremo al Capitolo 5, nel quale tratteremo la realizzazione dei prototipi tramite la tecnica di stampaggio 3D FDM ed il montaggio in sede dell'attrezzatura.

# <span id="page-13-0"></span>**Capitolo 1: STATO DELL'ARTE**

### <span id="page-13-1"></span>**1.1 Prototipazione Rapida e tecnica SLS**

Un importante progresso nel processo produttivo di componenti meccanici ed anche di oggettistica è dato dalla prototipazione rapida: un processo da cui un modello fisico, solido, viene realizzato direttamente da un modello CAD tridimensionale [1].

La sua importanza ed il suo impatto economico si valutano considerando le seguenti voci:

- Il modello geometrico del prodotto è visualizzato nella sua interezza e da tutte le prospettive su un monitor tramite un sistema CAD tridimensionale;
- Il prototipo ottenuto, da materiali metallici o non, è prodotto e studiato nei suoi aspetti tecnici, funzionali ed estetici;
- I tempi richiesti sono molto brevi ed hanno costi inferiori rispetto ai processi tradizionali;

Le tecnologie di prototipazione rapida sono differenti e molteplici, si possono avere tecniche di produzione additiva oppure sottrattiva. La quasi totalità delle tecniche di prototipazione rapida è di tipo accrescitivo, cioè il modello viene accresciuto a partire da una base, strato su strato, senza che venga tolto del materiale e per questo motivo si parla di processi di *Additive Manufacturing*.

La possibilità di realizzare prototipi 3D ci consente di avere un'idea dell'oggetto finale, il suo ingombro, la sua funzionalità e maneggevolezza, inoltre individua anche la sua precisione e la sua fattibilità sia in ambito produttivo sia in ambito realizzativo.

Come già detto tutto parte dalla modellazione solida utilizzando un qualsiasi programma per la modellazione 3D (SolidWorks o Autocad 3D), ultimato l'oggetto lo si salva in un formato STL (*STereo Lithography interface format* oppure *Standard Triangulation Language*) che è un formato di trasferimento dati adatto all'industria della prototipazione rapida. Con l'STL il solido non viene rappresentato con una superficie continua ma discretizzata in triangoli, questi ultimi vengono rappresentati ognuno indicando le coordinate x, y e z relativi dei tre vertici in senso antiorario ed indicando anche la direzione della normale alla superficie.

Il vantaggio di questo file è la sua semplicità, poiché facile da generare e da processare; mentre lo svantaggio consiste in una geometria approssimata che potrebbe non garantire la chiusura e quindi la validità del solido.

Una volta che il file STL è privo di errori, il computer del sistema di prototipazione rapida lo analizza e lo seziona in fette orizzontali, *slicing*, parallele alla base, in modo da rappresentare i diversi strati di fabbricazione. Maggiore è la suddivisione e migliore sarà la finitura superficiale ma ciò comporta anche un tempo richiesto per la creazione del componente maggiore.

In seguito si passa alla fase di preparazione dei parametri costruttivi quali profondità e potenza del laser, posizionamento del modello ed altri. La fase di fabbricazione è interamente automatica mentre la fase terminale è manuale e quindi delicata. Qui si deve operare alla rimozione dei supporti, la pulizia ed eventuale finitura superficiale dell'oggetto.

Riassumendo, le tecniche di *Rapid Prototyping* offrono l'importante vantaggio di ottenere elementi direttamente da modelli CAD 3D, permettono la fabbricazione di parti innovative e fortemente personalizzate, come le strutture cellulari che verranno testate in questo elaborato, caratterizzate da leggerezza e buone proprietà meccaniche.

Un aspetto molto delicato di queste tecnologie consiste nella limitazione dei materiali che utilizzano: resine, cera, plastica tecnica, carta, polimeri, ceramiche, biomateriale ed anche alcuni metalli.

Le principali tecniche di RP attualmente disponibili sono: Stereolitografia, Produzione di oggetti laminati, Modellazione multi-oggetto, Stampa tridimensionale 3D, Modellazione tramite estrusione di filamenti, Fusione con fascio elettronico, Sinterizzazione laser selettiva e Fusione laser selettiva. In questa tesi l'attenzione principale sarà rivolta alla Sinterizzazione laser selettiva.

La Sinterizzazione Laser Selettiva (SLS), si veda Figura 1, è basata sulla sinterizzazione di una polvere polimerica per ottenere un oggetto finito. Un raggio laser, guidato da un controllo a microprocessore (segue le istruzioni generate dal modello CAD del pezzo), viene concentrato sullo strato di polvere tracciando e fondendo una particolare sezione, la quale solidificherà rapidamente in una massa solida.

La tavola si abbassa e viene steso un ulteriore strato di polvere e l'operazione di sinterizzazione viene ripetuta fino alla creazione dell'ultima sezione dell'oggetto. Le particelle che non hanno subito fusione o sinterizzazione possono essere rimosse e recuperate.

Questo processo utilizza una grande quantità di materiali come cere, metalli e più comunemente polimeri poiché comportano l'utilizzo di laser più piccoli, meno costosi e meno complicati. Il pezzo risulta inoltre stabile e non richiede supporti o strutture di supporto in quanto la polvere non sinterizzata lo sostiene mentre gli svantaggi, sono rappresentati da un elevato consumo di potenza dovuta al laser ed ad una non ottima finitura superficiale.

I parametri che influenzano il processo e quindi le proprietà meccaniche del prodotto finito sono molteplici, quali: densità di energia fornita, l'orientamento del componente, la temperatura interna, la temperatura del letto di polvere, lo spessore di uno strato, la consistenza della polvere ed il tipo di materiale [2].

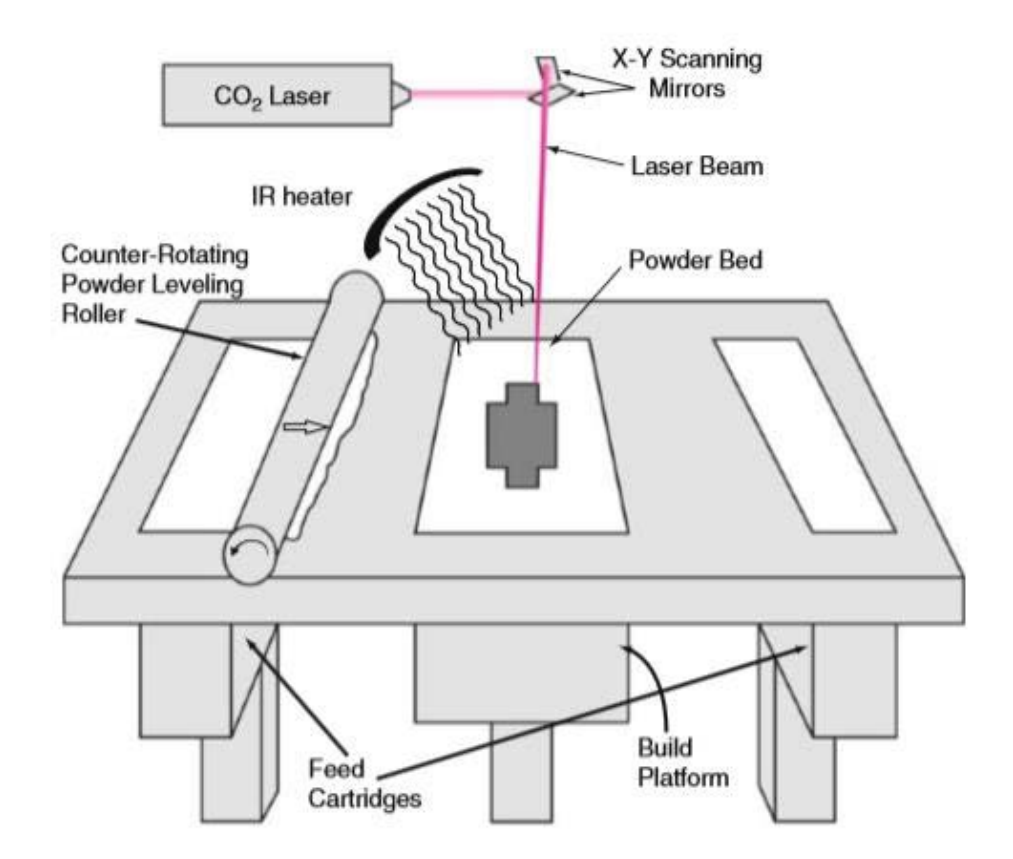

**Figura 1: Rappresentazione schematica del processo di sinterizzazione laser selettiva.**

### <span id="page-16-0"></span>**1.2 Polimeri termoplastici e loro proprietà**

Come descritto in precedenza, il processo SLS utilizza anche polimeri, che si suddividono a loro volta in:

- Termoplastici: acquistano malleabilità se riscaldati, di nostro interesse;
- Termoindurenti: dopo una fase iniziale di rammollimento dovuta al riscaldamento, induriscono per effetto della reticolazione;
- Elastomeri: presentano elevata deformabilità ed elasticità.

I polimeri non hanno un punto di fusione specifico ma sono caratterizzati da una temperatura di transizione vetrosa e quindi il loro comportamento meccanico è notevolmente diverso al di sopra ed al di sotto di quest'ultima [3]. Sono duri, rigidi, fragili, vetrosi e si comportano come un solido elastico a basse temperature mentre sono gommosi o coriacei a temperature elevate.

La loro struttura è caratterizzata dalla successione di una grande quantità di unità ripetitive a formare catene molecolari lunghe ed aggrovigliate su se stesse.

Un'elevata temperatura indebolisce i legami secondari tra le catene adiacenti, le quali sono libere di muoversi facilmente se sottoposte a forze, essendo quindi idonei alla formatura od allo stampaggio [3]. Una volta raffreddato il polimero riacquista la sua originale durezza e resistenza, per questo motivo sono detti termoplastici.

Questi ultimi, [1], comprendono:

- Acetalici: noti come *Delrin*, hanno buone caratteristiche di resistenza al *creep*, all'abrasione e rigidezza, sono impiegati in parti meccaniche che richiedono elevate prestazioni per lunghi periodi;
- Acrilici: hanno buone proprietà ottiche e di resistenza alle condizioni atmosferiche e buona resistività elettrica, sono usati come lenti e parabrezza, conosciuti col nome di *Plexiglas*, *Lucite* ed *Orlon*;
- Acrilonitrile-Butadiene-Stirene (ABS): dimensionalmente stabile e rigido, buona resistenza all'impatto, all'abrasione e tenacità, sono impiegati per tubi, raccorderia, caschi;
- Cellulosici: grande gamma di proprietà meccaniche in base alla loro composizione, possono essere resi rigidi e tenaci, sono utilizzati per realizzare contenitori rigidi, volanti, film da imballaggio, ecc.;
- Fluorocarburi: noti come *Teflon*, hanno buona resistenza al calore, agli agenti chimici, atmosferici ed alle scariche elettriche, le loro applicazioni tipiche sono

rivestimenti di apparecchiature per il processo di sostanze chimiche, rivestimenti antiaderenti per pentole ed isolanti elettrici;

- Poliammidi: si suddividono a loro volta in:
	- 1. Nylon: hanno buone proprietà meccaniche e di resistenza all'abrasione, sono autolubrificanti e resistono alla maggior parte degli agenti chimici. Le applicazioni tipiche sono ruote dentate, boccole, rulli, collegamenti meccanici e guide;
	- 2. Aramidi: noti commercialmente come *Kevlar*, hanno buona resistenza a trazione e rigidezza molto elevata, le applicazioni tipiche sono fibre per composti a matrice polimerica, giubbotti antiproiettile e pneumatici;
- Policarbonati: sono versatili e possiedono buone proprietà meccaniche ed elettriche, elevata resistenza all'impatto, tra le applicazioni tipiche troviamo caschi di sicurezza, lenti ottiche, vetrate antiproiettile, bottiglie e strumenti medicali. Sono noti commercialmente col nome di *Lexan*;
- Poliesteri: commercialmente noti come *Kodel*, *Dacron* e *Mylar*, hanno buone proprietà chimiche ed elettriche mentre quelle meccaniche dipendono dalla loro composizione e struttura. Si distinguono in bassa densità, alta densità ed ad elevato peso molecolare;
- Polietileni;
- Poliimmidi: *Torlon*, possiedono la struttura dei termoplastici ma hanno le caratteristiche di un termoindurente;
- Polipropileni: buone proprietà meccaniche, elettriche e chimiche e resistenza allo strappo, le applicazioni tipiche sono componenti per automobili, dispositivi medicali, isolamenti di cavi, corpi di televisori, tubi e raccorderia;
- Polistireni: sono economici ed hanno comunemente proprietà di medio livello e sono fragili, sono impiegati tipicamente per contenitori usa e getta, imballi, isolamenti e parti di giocattoli;
- Polisulfoni: hanno eccellente resistenza al calore, all'acqua ed al vapore e sono molto resistenti all'azione di alcuni agenti chimici, sono utilizzati in ferri da stiro, macchine di caffè, contenitori per acqua calda, ecc.;
- Cloruri di Polivinile (PVC): ha una vasta gamma di proprietà, economico, resistente all'acqua e può essere reso rigido o flessibile. Non è adatto per applicazioni che richiedano resistenza meccanica ed al calore. Il PVC rigido viene impiegato nella segnaletica e nel settore delle costruzioni mentre il PVC flessibile per rivestimenti di fili e cavi elettrici, calzature, finta pelle, dischi e guarnizioni;

Il Poliammide, presentando eccellenti proprietà meccaniche, spesso sostituisce le materie plastiche ottenute tramite processo di *Injection Molding* e vista l'alta resistenza all'abrasione può essere usato come connessione di componenti mobili.

#### <span id="page-18-0"></span>**1.2.1 Effetti della temperatura,** *creep*

È importante tener conto della temperatura alla quale si trova il materiale in quanto, come detto precedentemente, il comportamento meccanico cambia se ci trova al di sopra od al di sotto della temperatura di transizione.

Gli effetti della temperatura sulle proprietà meccaniche di interesse progettuale come resistenza e modulo elastico sono molto simili a quelli che si riscontrano nei metalli, quindi un aumento di temperatura comporta una diminuzione delle caratteristiche meccaniche ed un aumento delle caratteristiche plastiche (resilienza).

Superata la temperatura di transizione, il polimero passa dallo stato rigido a quello coriaceo e poi gommoso mentre alle elevate temperature, maggiori di quella di fusione, diventa un fluido viscoso.

I polimeri termoplastici hanno comportamento viscoelastico detto *creep*: quando è applicato un carico costante, il polimero all'inizio si stira con velocità di deformazione elevata ma in seguito continua a deformarsi nel tempo.

Per questo motivo, a differenza di altri materiali, bisogna tener conto che i fenomeni viscoelastici ed il comportamento elastico vero e proprio spesso agiscono in concomitanza, rendendo complessa l'interpretazione del comportamento del materiale in esame.

Per analizzare il *creep* si fa riferimento al modello a quattro elementi che accoppia in serie il modello di *Maxwell* ed il modello di *Kelvin-Voight*, come riportato in Figura 2.

A basse temperature si ha una viscosità alta, soltanto l'elemento elastico in serie risponde alla sollecitazione e quindi il polimero si comporta come un solido rigido, all'aumentare della temperatura la viscosità diminuisce progressivamente rendendo possibile sia la deformazione viscosa vera e propria, sia la deformazione elastica ritardata.

Per valori crescenti di temperatura la viscosità è così bassa da dar modo ad una bassa tensione di scaricarsi sull'elemento viscoso in serie, deformandolo senza riuscire a deformare in modo apprezzabile gli elementi elastici: il polimero ormai è allo stato fuso e si comporta come un fluido viscoso.

Si possono distinguere tre fasi distinte per lo scorrimento viscoso, queste sono comuni anche se di entità diverse, per tutti i materiali e facendo riferimento alla Figura 3 abbiamo:

1. 1.Primo stadio: dopo la deformazione elastica istantanea segue uno scorrimento a velocità rapidamente decrescente;

- 2. 2.Secondo stadio: la deformazione cresce con velocità costante e piccola, si ha la minima velocità di scorrimento;
- 3. 3.Terzo stadio: la velocità di deformazione cresce rapidamente nel tempo fino ad arrivare a rottura del componente;

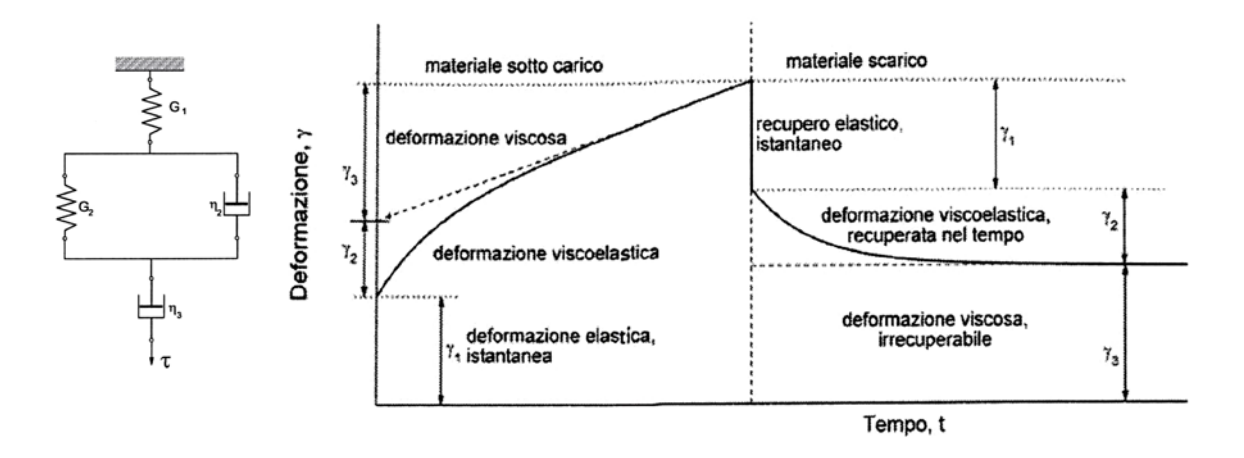

**Figura 2: Modello elastico a quattro elementi e relativo diagramma deformazione-tempo.**

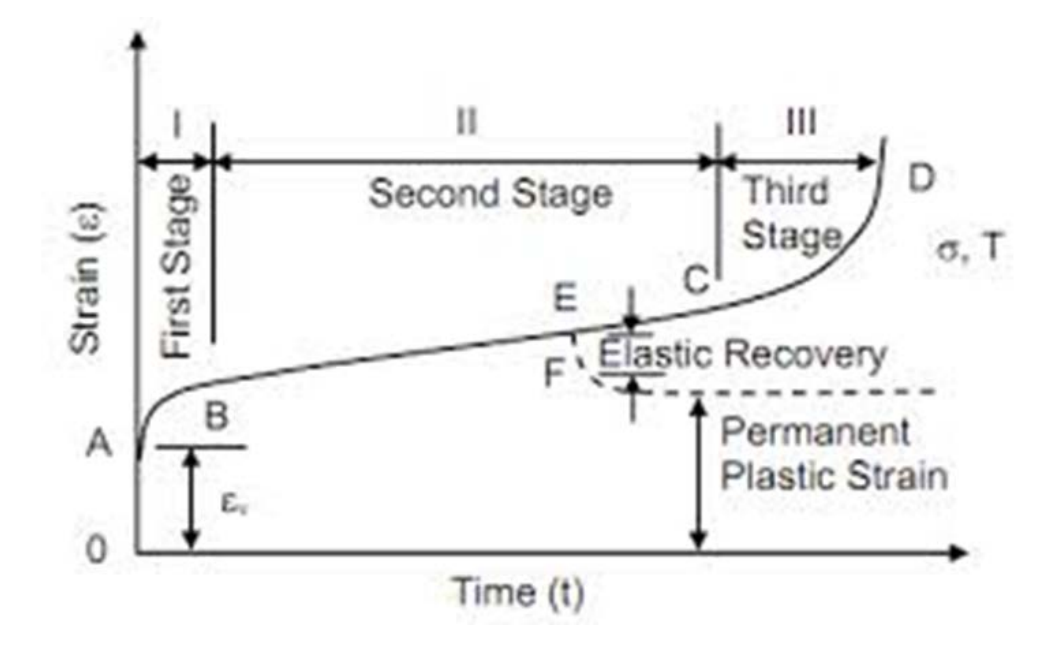

**Figura 3: Stadi del creep nella curva deformazione-tempo.**

Il fenomeno del *creep* è causato dal riassetto delle macromolecole che costituiscono il materiale stesso, indotto dall'applicazione del carico. Questo può essere contrastato con l'aumento della forza dei legami intermolecolari, come nel nylon per esempio [3].

Risulta di evidente importanza nello svolgimento dei test prestare attenzione al tempo di mantenimento del carico applicato ed alle temperature alle quali si vuole eseguire la prova.

Il fattore che maggiormente influenza la prova è la temperatura, in quanto essa è causa della variazione delle proprietà meccaniche del polimero e del suo comportamento elastico. La migliore scelta per minimizzare il fenomeno del *creep* è quella di eseguire la prova a temperatura ambiente, in modo tale che il polimero si comporti come un solido elastico.

### <span id="page-20-0"></span>**1.3 Legame elastico lineare**

Il modello matematico che descrive la corrispondenza tra tensioni e deformazioni è detto legame costitutivo e si particolarizza per differenti materiali reali. Le tensioni devono essere in relazione con le deformazioni e viceversa.

Le difficoltà risiedono nel determinare la relazione tra le componenti della tensione e le componenti della deformazione, per descrivere, il comportamento di un elemento di materia a causa di azioni esterne applicate sul corpo [4].

Il modello comunemente utilizzato, grazie al suo vasto campo di applicabilità, è il modello del corpo elastico. Avvalendosi dell'ipotesi di regime elastico del materiale, di materiale isotropo ed omogeno si identificano le grandezze fondamentali che caratterizzano un materiale definendone il comportamento meccanico. Esse sono tre:

- Modulo elastico longitudinale o modulo di *Young*, indicato con la lettera maiuscola E;
- Modulo elastico tangenziale o di taglio, indicato con la lettera maiuscola G;
- Modulo volumetrico o *bulk modulus,* indicato con la lettera maiuscola K;

A questi se ne accompagna sempre un quarto che però non assume le dimensioni dei precedenti, in quanto esso rappresenta il rapporto tra la dilatazione ortogonale alla direzione della tensione applicata e la dilatazione nella direzione di quest'ultima, risulta essere perciò un numero puro e non una grandezza dimensionale. Viene detto modulo di contrazione laterale o comunemente chiamato modulo (o coefficiente) di *Poisson*, indicato con il simbolo ν.

La caratteristica che contraddistingue i materiali isotropi è che le loro proprietà sono uguali in tutte le direzioni, i moduli sono tra loro interconnessi e risulta pertanto sufficiente la conoscenza di uno di essi per poter descrivere completamente il comportamento elastico.

$$
E = \frac{9 \cdot G \cdot K}{3 \cdot K + G}
$$

Il modulo K non è necessario ai fini di convertire il modulo E nel modulo G, si fa uso del coefficiente di *Poisson*:

$$
E = 2 \cdot G \cdot (1 + \nu) = 3 \cdot K \cdot (1 - 2 \cdot \nu)
$$
\n
$$
G = \frac{E}{2 \cdot (1 + \nu)}
$$

Facendo riferimento alle leggi costitutive elastiche in forma matriciale, in base alla legge di *Hooke,* possiamo scrivere le seguenti relazioni:

$$
\varepsilon = C \sigma
$$

$$
\sigma = D \varepsilon
$$

Dove **C** e **D** sono delle matrici di dimensione 6x6, chiamate rispettivamente matrice di cedevolezza o di flessibilità e matrice di rigidezza del materiale, sono simmetriche.

Si hanno 36 costanti elastiche che nel caso di materiali isotropi si riducono ad un numero di 3, indipendenti tra loro, le quali altro non sono che i moduli citati precedentemente.

Dall'analisi della matrice di cedevolezza si nota la completa assenza di accoppiamenti tra l'applicazione di sforzi normali e la nascita di deformazioni a taglio e l'applicazione di componenti di taglio e la nascita di scorrimenti a taglio in altre direzioni.

Osserviamo che [7]:

- I tre zeri nelle righe da 1 a 3 implicano che non vi è accoppiamento tra tensioni normali e deformazioni tangenziali, mentre i primi tre zeri nelle righe da 4 a 6 che non vi è accoppiamento tra tensioni tangenziali e deformazioni longitudinali;
- Gli zeri in corrispondenza delle righe e delle colonne da 4 a 6 derivano dall'assenza di un effetto simile a quello di *Poisson* per le tensioni tangenziali;
- Gli elementi della matrice **C** si mantengono costanti al variare dell'orientamento del sistema di assi;

$$
\begin{bmatrix} \varepsilon_{xx} \\ \varepsilon_{yy} \\ \varepsilon_{zz} \\ \gamma_{yz} \\ \gamma_{zx} \\ \gamma_{xy} \end{bmatrix} = \begin{bmatrix} \frac{1}{E} & -\frac{\nu}{E} & -\frac{\nu}{E} & 0 & 0 & 0 \\ -\frac{\nu}{E} & \frac{1}{E} & -\frac{\nu}{E} & 0 & 0 & 0 \\ -\frac{\nu}{E} & -\frac{\nu}{E} & \frac{1}{E} & 0 & 0 & 0 \\ 0 & 0 & 0 & \frac{1}{G} & 0 & 0 \\ 0 & 0 & 0 & 0 & \frac{1}{G} & 0 \\ 0 & 0 & 0 & 0 & \frac{1}{G} & 0 \\ 0 & 0 & 0 & 0 & 0 & \frac{1}{G} \end{bmatrix} \begin{bmatrix} \sigma_{xx} \\ \sigma_{yy} \\ \sigma_{zz} \\ \tau_{zz} \\ \tau_{xy} \\ \tau_{xy} \end{bmatrix}
$$

Nella realtà di tutti i giorni i materiali di comune impiego non sono isotropi ma anisotropi, per esempio il legno, le fibre e gli oggetti ottenuti tramite il processo di produzione di Injection Molding, polimeri amorfi ed atri [5].

Il comportamento lineare elastico di materiali cristallini è intrinsecamente anisotropo, significa che la risposta ad uno sforzo applicato dipende dall'orientamento di questo rispetto agli assi cristallografici del solido [6].

Negli aggregati policristallini l'anisotropia dei singoli grani è mascherata dal gran numero di grani orientati casualmente all'interno dell'aggregato stesso, quindi la maggior parte dei policristalli può considerarsi di natura isotropa [6].

Per quanto riguarda i materiali anisotropi, presentano un comportamento meccanico dipendente dalla direzione in cui sono sollecitati, perciò si ha un legame completamente accoppiato fra tutte le componenti di sforzo e deformazione.

Per quanto riguarda la matrice **D** si può affermare che anche per il legame elastico anisotropo essa sia simmetrica e perciò definita da 21 costanti indipendenti.

Esaminando i possibili legami fra componenti di sforzo e deformazioni non corrispondenti se ne notano alcuni non presenti dal comportamento elastico isotropo.

Si ha che:

- Le costanti D<sub>12</sub>, D<sub>13</sub> e D<sub>23</sub> formano l'accoppiamento tra gli allungamenti e gli sforzi normali trasversali;
- Le costanti D<sub>45</sub>, D<sub>46</sub> e D<sub>56</sub> formano l'accoppiamento tra gli scorrimenti e gli sforzi di taglio in altre direzioni;
- Le costanti D<sub>14</sub> fin D<sub>16</sub>, D<sub>24</sub> fin D<sub>26</sub>, D<sub>34</sub> fin D<sub>36</sub> formano l'accoppiamento tra gli scorrimenti a taglio-sforzi normali;

$$
\begin{bmatrix}\n\sigma_{xx} \\
\sigma_{yy} \\
\sigma_{zz} \\
\sigma_{zz} \\
\tau_{yz} \\
\tau_{xy}\n\end{bmatrix} =\n\begin{bmatrix}\nD_{11} & D_{12} & D_{13} & D_{14} & D_{15} & D_{16} \\
D_{21} & D_{22} & D_{23} & D_{24} & D_{25} & D_{26} \\
D_{31} & D_{32} & D_{33} & D_{34} & D_{35} & D_{36} \\
D_{41} & D_{42} & D_{43} & D_{44} & D_{45} & D_{46} \\
D_{51} & D_{52} & D_{53} & D_{54} & D_{55} & D_{56} \\
D_{61} & D_{62} & D_{63} & D_{64} & D_{65} & D_{66}\n\end{bmatrix}\n\begin{bmatrix}\n\varepsilon_{xx} \\
\varepsilon_{yy} \\
\varepsilon_{zz} \\
\varepsilon_{zz} \\
\gamma_{xy}\n\end{bmatrix}
$$

Sappiamo che per definire un legame elastico sono necessarie 21 costanti e come nei materiali isotropi esse si riducano ad un numero di 2, questo perché l'isotropia presenta la massima simmetria di comportamento, detta simmetria elastica, che si possa verificare ed inoltre tra questa e l'assenza totale di simmetria sono possibili situazioni intermedie, alle quali si dà appunto il nome di anisotropie [4].

Da questa considerazione e dal confronto con i materiali isotropi si evince che i materiali anisotropi hanno più di due moduli elastici indipendenti, generalmente un minimo di cinque o sei, ma questo dipende anche dal grado di simmetria del sistema [5].

Si ricordano vari casi in funzione della presenza di simmetria in un corpo:

- Materiali con un piano di simmetria, di solito detti monoclini;
- Materiali con tre piani di simmetria, ortotropi;
- Materiali con simmetria elastica di rotazione attorno ad un asse, detti trasversalmente isotropi;

#### <span id="page-23-0"></span>**1.3.1 Materiali ortotropi**

Si definisce ortotropo un materiale che presenta simmetria di comportamento rispetto a due piani ortogonali tra loro, il tipo di simmetria implica che le costanti elastiche non mutino al variare del sistema di riferimento. Facendo presente dello schema riportato in Figura 4 si può scrivere la matrice di cedevolezza **C** come riportata di seguito.

Si ricorda che quando un elemento  $C_{ii}$  riporta un unico pedice esso indica che si fa rifermento alla direzione principale indicata. Si hanno 12 costanti elastiche e dalla simmetria della matrice di cedevolezza si ha che:

$$
\frac{V_{ij}}{E_i} = \frac{V_{ji}}{E_j}
$$

e quindi il numero delle costanti elastiche indipendenti è pari a 9.

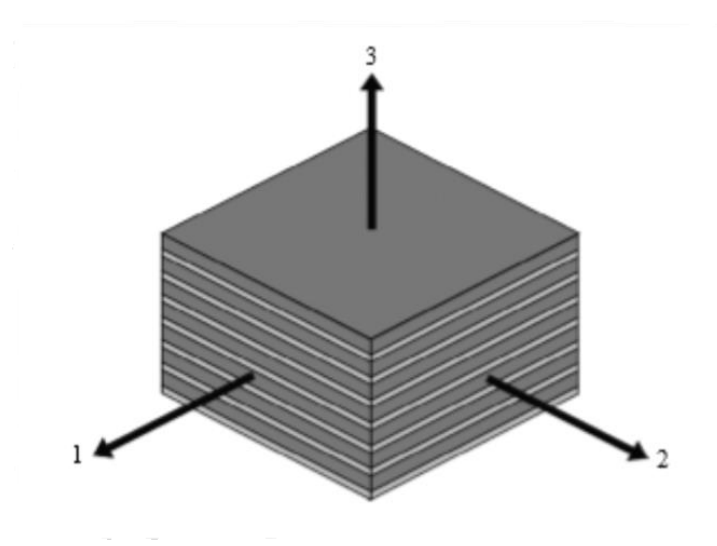

**Figura 4: Schema di riferimento per gli assi.**

$$
C = \begin{bmatrix} \frac{1}{E_1} & -\frac{v_{21}}{E_2} & -\frac{v_{31}}{E_3} & 0 & 0 & 0\\ -\frac{v_{12}}{E_1} & \frac{1}{E_2} & -\frac{v_{32}}{E_3} & 0 & 0 & 0\\ -\frac{v_{13}}{E_1} & -\frac{v_{23}}{E_2} & \frac{1}{E_3} & 0 & 0 & 0\\ 0 & 0 & 0 & \frac{1}{G_{12}} & 0 & 0\\ 0 & 0 & 0 & 0 & \frac{1}{G_{23}} & 0\\ 0 & 0 & 0 & 0 & 0 & \frac{1}{G_{31}} \end{bmatrix}
$$

Risulta necessario precisare che non ci sono accoppiamenti tra tensioni normali e tangenziali e tra scorrimenti e deformazioni longitudinali, a differenza dei materiali isotropi i moduli di rigidezza ed i coefficienti di *Poisson* relativi alle varie direzioni sono diversi tra loro.

#### <span id="page-24-0"></span>**1.3.2 Materiali trasversalmente isotropi**

Questi materiali presentano soltanto un asse di simmetria e ciò implica che le costanti elastiche non debbano mutare al ruotare degli altri due assi. Con riferimento sempre alla

Figura 4 supponiamo che questo asse sia l'asse 3, in tal caso la matrice di cedevolezza si scrive nel seguente modo:

$$
C = \begin{bmatrix} \frac{1}{E} & -\frac{v}{E} & -\frac{\mu}{E} & 0 & 0 & 0\\ -\frac{v}{E} & \frac{1}{E} & -\frac{\mu}{E} & 0 & 0 & 0\\ -\frac{\mu}{E} & -\frac{\mu}{E} & \frac{n}{E} & 0 & 0 & 0\\ 0 & 0 & 0 & \frac{2(1+v)}{E} & 0 & 0\\ 0 & 0 & 0 & 0 & \frac{1}{Z} & 0\\ 0 & 0 & 0 & 0 & 0 & \frac{1}{Z} \end{bmatrix}
$$

Il legame è isotropo nel piano formato dagli assi 1 e 2 e quindi le relazioni elastiche sono le classiche già viste, tranne che per il coefficiente di *Poisson* associato alla tensione agente in direzione 3, che viene indicato con  $\mu$ . Per quanto riguarda il modulo elastico sempre in questa direzione esso è indicato con  $E_3=E/n$  mentre Z rappresenta il modulo elastico tangenziale in piani paralleli all'asse 3 [4].

Come si può notare sono necessarie 5 costanti elastiche distinte per descrivere questo tipo di materiale:

- µ è diverso da ν e concerne le contrazioni trasversali nel piano 1-2 dovute alla tensione normale  $σ_3$ ;
- n incrementa (n<1) il modulo di *Young* lungo l'asse 3 o lo riduce (n>1);
- Z diverso da G e riguarda gli scorrimenti angolari in piani paralleli all'asse 3.

Molti materiali stratificati, come per esempio alcuni compositi ed il legno lamellare, si comportano come materiali trasversalmente isotropi.

#### <span id="page-25-0"></span>**1.3.3 Materiali monoclini**

Si consideri un materiale che presenta un piano di simmetria elastica, facendo riferimento sempre alla Figura 4 ipotizziamo che questo piano sia formato dagli assi 1-2. Le matrici di cedevolezza e di rigidità devono essere invarianti rispetto un cambiamento di coordinate, il quale prevede la variazione di verso dell'asse 3. La matrice avrà 13 costanti elastiche indipendenti e la forma seguente:

$$
C = \begin{bmatrix} c_{11} & c_{12} & c_{13} & 0 & 0 & c_{16} \\ c_{21} & c_{22} & c_{23} & 0 & 0 & c_{26} \\ c_{31} & c_{32} & c_{33} & 0 & 0 & c_{36} \\ 0 & 0 & 0 & c_{44} & c_{45} & 0 \\ 0 & 0 & 0 & c_{54} & c_{55} & 0 \\ c_{61} & c_{62} & c_{63} & 0 & 0 & c_{66} \end{bmatrix}
$$

Gli oggetti realizzati con processi di produzione additiva, strato su strato, risultano avere un comportamento differente dai componenti ottenuti tramite processi tradizionali, essi infatti presentano anisotropie ed in particolare sono considerati come materiali trasversalmente isotropi. Per definirli completamente dal punto di vista del comportamento meccanico sono necessarie cinque costanti elastiche, cioè cinque moduli elastici e non più due come per i materiali isotropi.

Quest'affermazione implica che per determinare tutti i moduli sono necessarie diverse prove sperimentali lungo i diversi assi, in quanto il materiale ha comportamento diverso lungo gli stessi. Per risolvere questo problema ci si rifà a quanto affermato nell'articolo scientifico [8], il quale afferma che nel processo di produzione SLS all'aumentare della densità di energia del laser, necessario alla fusione della polvere, aumenta anche la densità di massa del materiale e le proprietà meccaniche, le quali tendono a convergere ad un determinato valore. Possiamo perciò ipotizzare che per un elevato valore della densità di energia laser il componente ottenuto tramite questo processo assume un comportamento isotropo. Questo è dovuto al fatto che un componente con maggiore densità risulta avere maggiore coesione tra i vari strati di fabbricazione, rendendo il corpo vicino all'ideale di omogeneità.

Adottando questa ipotesi, materiale omogeneo ed isotropo, risulta dunque possibile semplificare sia l'analisi agli elementi finiti che la prova sperimentale, non dovendo eseguirla sui diversi assi ma solamente in un'unica direzione.

Volendo rafforzare ulteriormente quest'affermazione gioca a favore una riduzione del tempo tra una passata ed un'altra, il riscaldamento dell'ambiente durante il processo per ridurre il raffreddamento delle parti solidificate, evitando in questo modo la nascita di gradienti termici che porterebbero alla nascita di tensioni interne e soprattutto la perdita di coesione delle passate successive.

### <span id="page-27-0"></span>**1.4 Strutture cellulari**

Si dicono materiali cellulari quei materiali nei quali si può riconoscere una ripetizione degli elementi strutturali. Tra questi si annoverano gli schiumati che possiedono una struttura casuale oppure quelli caratterizzati da celle di forma e dimensioni ben definite come ad esempio gli *honeycomb.*

Gli innovativi processi di fabbricazione, come la prima descritta tecnica SLS, hanno permesso di ottenere strutture dalla geometria complessa e particolare, in modo tale da poter realizzare corpi leggeri, somiglianti per caratteristiche meccaniche alle ossa umane. Ovviamente queste strutture vengono utilizzate non solo nel campo medico ma anche in quello meccanico ed edilizio, dove sono impiegate come materiale di base in strutture a *sandwich* per una vasta gamma di applicazioni, come per esempio, nelle strutture di trasporto, isolamento e filtraggio [10]. Sono diventati particolarmente interessanti per le loro proprietà meccaniche a compressione, taglio ed impatto, in combinazione al loro peso ridotto e per questo motivo sono molto studiate.

Questi materiali sono classificati in base alla dimensione delle loro celle, alla variabilità della dimensione della cella, al tipo di porosità che presentano od alla loro densità relativa.

Le strutture cellulari possono presentarsi a reticolo regolare od irregolare, aperto o chiuso, composte da una ripetizione ordinata o non, di celle unitarie in modo da dar luogo ad una distribuzione periodica ed ad un comportamento prevedibile.

Le celle unitarie sono formate da piccoli elementi (da considerare come elementi asta o trave) che si congiungono tra loro a formare una struttura organizzata e possono avere sezione trasversale di qualunque forma: circolare, rettangolare o quadrata. I punti dove concorrono più elementi sono detti nodi.

La categoria di strutture cellulari a reticolo aperto offre dei vantaggi specifici rispetto ai classici sistemi a reticolo chiuso (dove il volume vuoto è isolato da una membrana di materiale) consistenti in una maggiore ventilazione del nucleo eliminando il problema dell'assorbimento dell'umidità che porta al degrado delle proprietà (presentano inoltre buone proprietà di assorbimento ed isolamento acustico). Queste sono legate alla forma delle celle unitarie ma anche dalla densità relativa, per cui anche dalla porosità, delle stesse.

Tale parametro viene definito come il rapporto tra il volume della struttura (rappresentante il volume effettivo del materiale) ed il volume complessivo della cella considerata piena. Si vedano ora alcune tipologie di celle presenti in letteratura.

#### <span id="page-28-0"></span>**1.4.1 Cella cubica semplice CS**

È la tipologia di cella elementare più semplice che esista i cui nodi sono posti in corrispondenza dei vertici di un cubo e gli elementi che li congiungono corrono lungo gli spigoli [11]. Ha il pregio di ridurre il numero di elementi e nodi impiegati, in modo da minimizzare il costo computazionale nell'uso di tale cella in fase di elaborazione ed analisi agli elementi FEM.

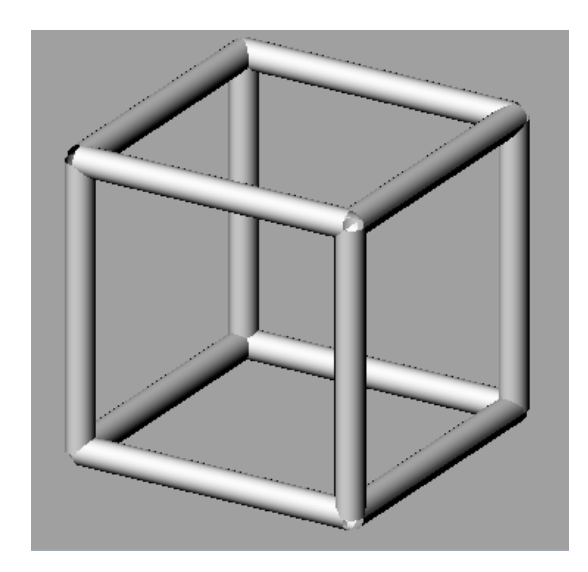

**Figura 5: Cella cubica semplice.**

#### <span id="page-28-1"></span>**1.4.2 Cella cubica a corpo centrato CCC**

Si differenzia dalla cubica semplice in quanto presenta un nodo aggiuntivo al centro della cella, dal quale partono gli elementi che si congiungono agli altri nodi quindi, rispetto alla CS, presenta un nodo e 4 elementi in più. Questo fatto incide sulla fase di analisi e modellazione FEM poiché aumenta l'onerosità del costo computazionale e soprattutto può rendere complesso il processo di eliminazione del materiale in eccesso durante la sua produzione [11].

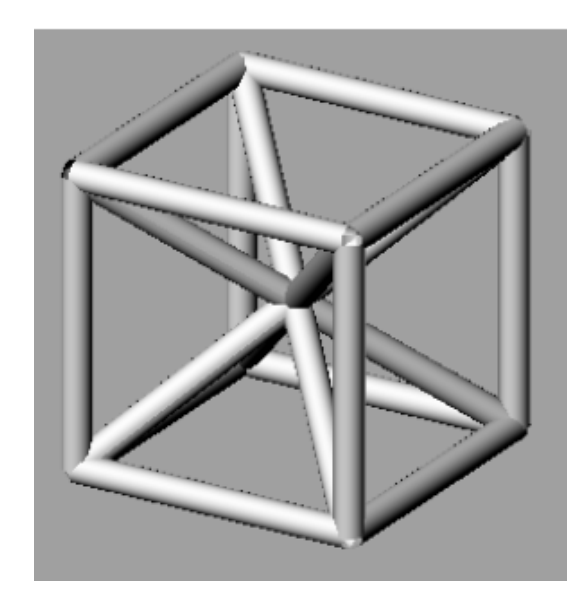

**Figura 6: Cella cubica a corpo centrato.**

## <span id="page-29-0"></span>**1.4.3 Cella cubica a corpo centrato rinforzata CCCR**

Questa cella si costruisce a partire dalla CCC con l'aggiunta di sei elementi, i quali hanno origine dal nodo centrale della cella per congiungersi col centro di ogni faccia della stessa. Si contano in finale 26 elementi e 9 nodi totali, questa tipologia offre una resistenza di poco inferiore da quella della cubica semplice [11].

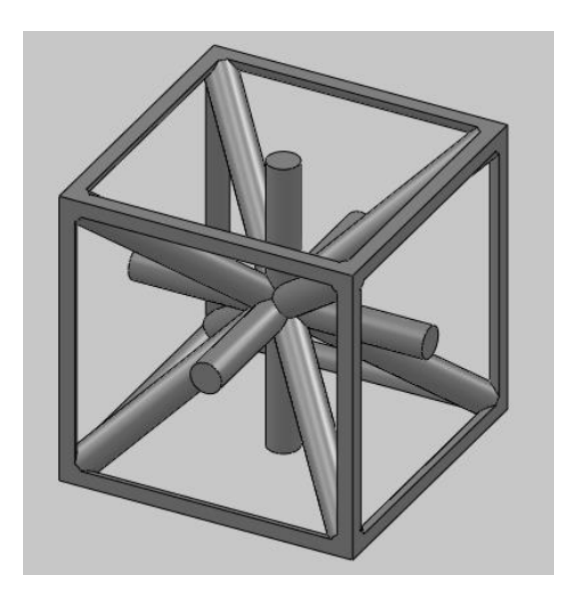

**Figura 7: Cella cubica a corpo centrato rinforzata.**

#### <span id="page-30-0"></span>**1.4.4 Cella Gibson-Ashby G-A**

Questa particolare cella presenta elementi che sono portati a lavorare in flessione in modo marcato, presentando inoltre la più bassa resistenza specifica riscontrata. Si contano 24 nodi e 36 elementi, la loro disposizione è tale da impedire la formazione di colonne di elementi che attraversano l'intero oggetto e garantendo un comportamento isotropo nelle tre direzioni principali della struttura [11].

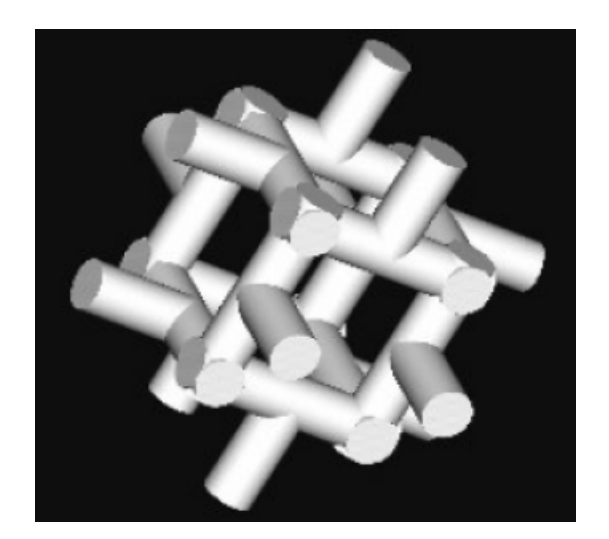

**Figura 8: Cella Gibson-Ashby.**

#### <span id="page-30-1"></span>**1.4.6 Cella Gibson-Ashby modificata GAM**

È l'evoluzione della cella precedente e come essa, data l'assenza di elementi che attraversano la cella, si può ipotizzare che abbia comportamento isotropo nelle tre direzioni principali, la differenza risiede nel fatto che gli elementi di lunghezza uguale tra loro e pari ad un quarto del lato della cella [12].

#### <span id="page-30-2"></span>**1.4.7 Cella Octect-Truss OT**

Si tratta di un ottaedro centrale, sulle cui facce triangolari sono costruiti otto tetraedri. Ogni cella è essere caratterizzata da 36 elementi e 14 nodi, per questo motivo ha un'alta complessità [13].

Dato l'alto livello di complessità, occorre capire se il medio-alto costo computazionale che si ha nelle fasi di modellazione ed analisi sia poi giustificato da buone caratteristiche meccaniche.

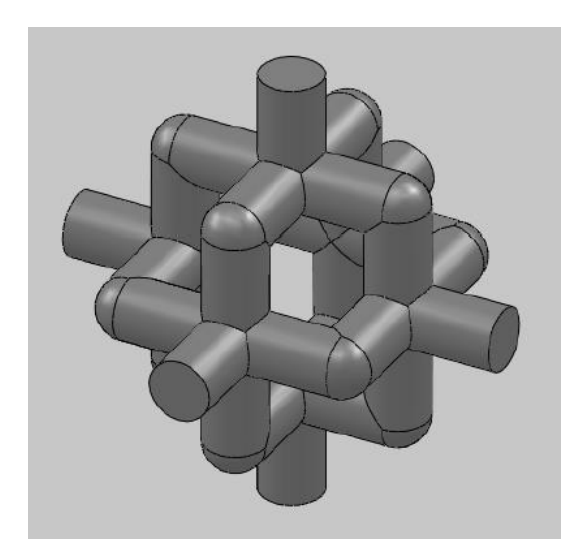

**Figura 9: Cella Gibson-Ashby modificata.**

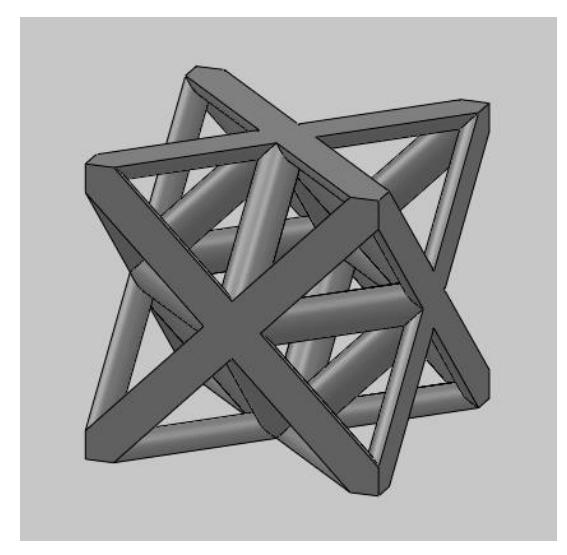

**Figura 10: Cella Octect-Truss.**

Le tipologie di celle unitarie analizzate nel presente lavoro sono le seguenti:

- Cubica semplice CS;
- Cubica a corpo centrato rinforzata CCCR;
- Gibson-Ashby modificata GAM;
- Octet Truss OT;

Per ogni tipologia di cella si vuole studiare il comportamento delle proprietà meccaniche al variare della densità relativa.

Per tutte le celle considerate sono state scelte sezioni circolari per i vari elementi ma per renderle accostabili tra di loro, alle estremità queste sezioni diventano a semicerchio od a quarto di cerchio, in questo modo è possibile formare una schiera ordinata di celle in cui gli elementi avranno tutti sezione circolare. Un esempio è riportato in Figura 11.

Un vantaggio offerto dalla semplicità di queste quattro tipologie di celle risiede nella loro simmetria rispetto ai piani coordinati: avranno lo stesso identico comportamento meccanico lungo le tre direzioni principali *x*, *y* e *z.* Questo fatto si può verificare semplicemente sollecitando una qualsiasi delle celle in considerazione nelle tre direzioni principali ed andando a vedere come questa risponde. Si noterà che la cella risponderà in egual modo lungo le diverse direzioni.

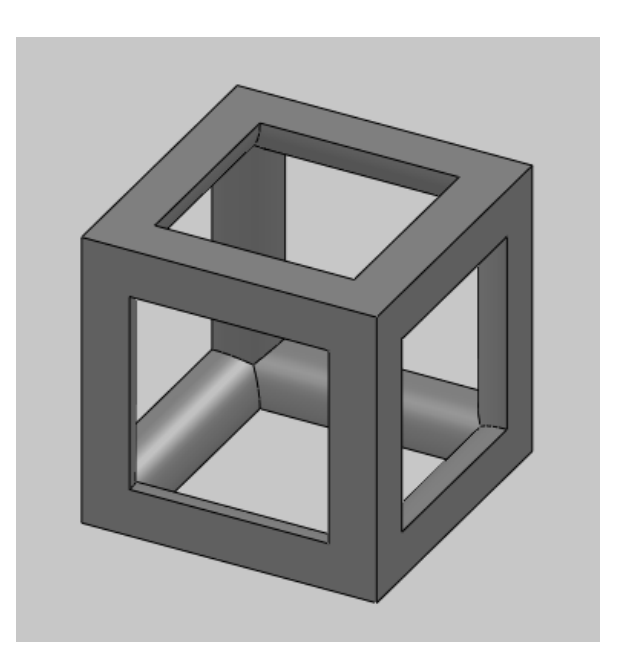

**Figura 11: Cella CS.**

Questo implica la seguente relazione:

$$
E_x = E_y = E_z
$$

ed anche:  $v_{21} = v_{12} = v_{31} = v_{32} = v_{23}$ 

Questa semplificazione permette di svolgere le analisi sperimentali lungo un'unica direzione, sapendo che poi i valori ottenuti sono attribuibili anche alle altre due direzioni principali. Lo stesso discorso vale anche per il modulo di elasticità tangenziale:

$$
G_{xy}=G_{yz}=G_{xz}
$$

I test sperimentali sono volti a determinare le proprietà meccaniche a taglio delle varie strutture cellulari oltre che al variare delle tipologie anche al variare della densità relativa ed il nostro studio si focalizza sui valori 20%, 30% e 40%. Questa scelta è dovuta al fatto che tali densità relative sembrano essere le più interessanti e impiegabili per applicazioni pratiche, perché per valori minori del 20% si avrebbero valori molto bassi di resistenza mentre, mentre per superiori al 40% per la GAM si verificherebbe la chiusura della parte centrale della cella, non rispettando più la condizione di celle unitarie a reticolo aperto [25].

Le celle cubiche in esame sono state scelte di lato pari a 7,5 mm ed in modo tale che abbiano una sezione minima degli elementi di diametro pari ad 1 mm. Questa scelta è stata fatta per evitare problemi tecnici durante la produzione dei provini tramite tecnica SLS ed inoltre sono stati aggiunti dei raggi di raccordo di 0,4 mm in corrispondenza dei nodi all'interno delle celle, questo per evitare le concentrazioni di tensioni che potrebbero portare a rottura anticipata del campione.

Da [25] riportiamo in Tabella 1 i valori dei raggi in base al variare della densità relativa per le tipologie di celle scelte.

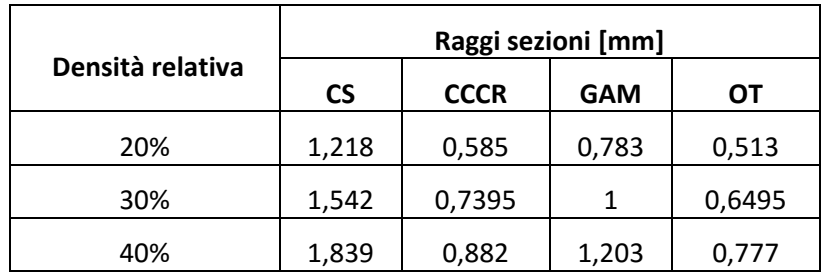

**Tabella 1: Raggi delle sezioni per celle di lato 7,5 mm.**

#### <span id="page-33-0"></span>**1.5 Norme per la misura del modulo di elasticità tangenziale**

Da sempre nell'industria meccanica vengono utilizzati numerosi tipi di prove sui materiali, per stabilirne le caratteristiche meccaniche. Queste prove sono effettuate con metodologie standardizzate secondo le varie normative.

Gli Enti più noti tra quelli che si propongono di mettere d'accordo i diversi utilizzatori di metodi di misura, regolamentazione delle prove meccaniche ed i procedimenti più validi e riproducibili sono:

• I.S.O., *International Standard Organization*;

- U.N.I., *Unificazione italiana*;
- D.I.N., *Deutsche Institut für Normung*;
- B.S.I., *British Standard Institution*;
- A.S.T.M., *American Standard for Testing Materials*;

L'*International Standard Organization* opera a livello internazionale ed è costituita da vari Enti nazionali che lavorano nel campo della formazione di tutti i possibili materiali di uso tecnico. Per quanto riguarda le materie plastiche in Italia è presente l'*Uniplast*, federato dell'UNI, che si occupa di normative per appunto materie plastiche, semilavorati e manufatti plastici.

Sono argomenti di standardizzazione:

- Terminologia, un uso errato dei termini tecnici specifici porta ad una sbagliata interpretazione della normativa;
- Simbologia, affinché non si crei confusione nell'uso di sigle;
- Unità di misura, si fa riferimento al S.I.;
- Modalità di preparazione dei campioni da sottoporre alle prove: sono da fissare chiaramente e precisamente le condizioni di stampaggio e di taglio delle provette, di forma e misure prestabilite;
- Condizionamento, si precisa il tempo minimo che deve trascorrere dopo lo stampaggio e le condizioni ambientali di temperatura ed umidità in cui devono essere eseguite le prove, le quali normalmente sono di 23±2 °C e di 50±5% di umidità relativa. Per quest'ultimo sono presenti normative valide per tutti i differenti tipi di test, quali l'UNI EN ISO 291 , la ASTM D618-00 e ASTM D5947-06;

Il presente elaborato si propone la determinazione del modulo elastico tangenziale di strutture cellulari a reticolo aperto in materiale plastico e quindi la nostra attenzione va alle normative riguardanti tale scopo. La ricerca effettuata ha portato alla luce diversi test esistenti:

- EN ISO 6721-2:2008: *Plastics. Determination of dynamic mechanical properties, Torsion-pendulum method;*
- ASTM D5279-01: *Standard test method for plastics: dynamic mechanical properties: in torsion;*
- ASTM D1043-02: *Standard test method for stiffness properties of plastic as a function of temperature by means of a torsion test;*
- EN ISO 15310:2005*: Reinforced plastics. Determination of the in-plane shear modulus by the plate twist method;*
- EN ISO 14129*: Fibre-reinforced plastic composites. Determination of the in-plane shear stress/shear strain response, including the in-plane shear modulus and strenght by the ±45° tension test method;*
- ASTM D5379/5379M*: Standard test method for shear properties of composite materials by the V-notched beam method;*
- ASTM C273-00: *Standard test method for shear properties of sandwich core materials;*

Le prime tre normative elencate si dedicano alla valutazione del modulo elastico tangenziale in funzione della temperatura per materiali plastici, la BS EN ISO 6721-2:2008 e la ASTM D5279-01 sono test di natura dinamica mentre la ASTM D1043-02 è una prova statica. Le altre normative invece fanno riferimento a test dedicati alla determinazione delle proprietà di materiali compositi soggetti a sollecitazioni di taglio, quindi il modulo G e la tensione di taglio massima.

Riassumendo: le prime tre metodologie si basano sul principio dell'applicazione di un carico torcente mentre le seconde sull'applicazione di una forza di taglio e sono tutte valide ai nostri fini.

#### <span id="page-35-0"></span>**1.5.1 ISO 6721-2:2008**

Questa normativa, [14], fornisce due diversi metodi, detti A e B, per poter determinare le proprietà meccaniche dinamiche lineari dei materiali plastici, in particolare la variabilità del modulo elastico tangenziale in funzione della temperatura, considerando piccole deformazioni all'interno di un campo di frequenza che va da 0.1 a 10 Hz.

Un provino di sezione uniforme viene afferrato da due morse, una fissa e l'altra collegata ad un disco che funge da membro inerziale che viene eccitata, insieme al disco stesso, per eseguire le oscillazioni libere torsionali.

- Metodo A: il membro inerziale è sospeso dal provino e l'estremità inferiore del provino stesso viene eccitata, Figura 12;
- Metodo B: il membro inerziale è sospeso da un filo collegato ad un contrappeso e la parte superiore del provino viene eccitata, Figura 13;
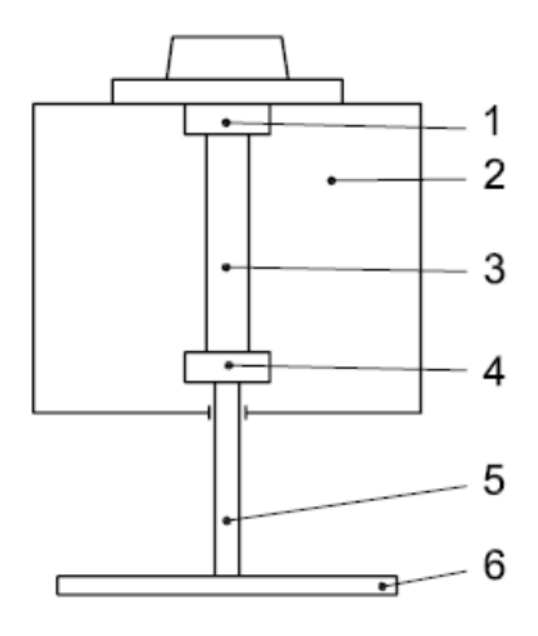

**Figura 12: Schema del macchinario secondo il metodo A.**

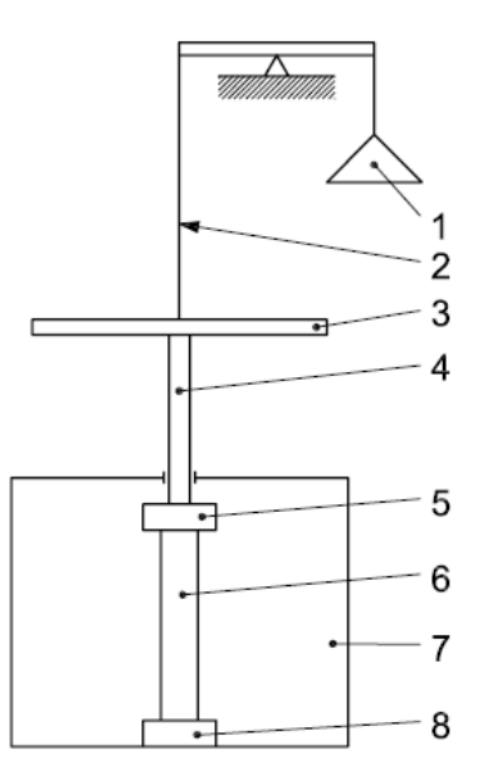

**Figura 13: Schema del macchinario secondo il metodo B.**

Per la prima si ha:

- 1. Morsa fissa superiore;
- 2. Camera di controllo della temperatura;
- 3. Campione;
- 4. Morsa libera inferiore;
- 5. Asta di collegamento;
- 6. Membro inerziale;

Per la seconda invece:

- 1. Sistema di pesi;
- 2. Corda;
- 3. Membro inerziale;
- 4. Asta di collegamento;
- 5. Morsa libera superiore;
- 6. Campione;
- 7. Morsa fissa inferiore;

Durante un ciclo di temperatura lo stesso membro inerziale può essere utilizzato in tutta la sua corsa, che si traduce in una frequenza decrescente naturalmente con l'aumentare della temperatura, oppure può essere sostituito ad intervalli da un membro di diversa inerzia per mantenere la frequenza costante. Durante il test, frequenza ed ampiezza vengono misurate e da questi valori si possono calcolare le componenti del modulo torsionale complesso  $G^*_{\text{to}}$  dette: di "immagazzinamento" (elastico)  $G'_{\text{to}}$  e di perdita  $G''_{\text{to}}$ (viscoso).

Entrambi i tipi di pendolo comprendono un membro inerziale, due morse per la presa del provino ed una camera di controllo della temperatura mentre solo nel metodo B si ha la presenza di un sistema di pesi.

Il momento d'inerzia del membro inerziale, che per esempio può essere fatto in alluminio, deve essere scelto in funzione della rigidezza torsionale del provino, in modo che la frequenza naturale del sistema in funzione della temperatura sia compresa tra 0.1 Hz e 10 Hz. Per indurre il momento torcente sul provino si utilizza un dispositivo di oscillazione in grado di applicare al pendolo un momento tale da farlo oscillare inizialmente con un angolo non superiore a 1.5° in ogni direzione per materiali normali, o non più di 3° in ogni direzione per materiali a basso modulo come gli elastomeri. La prova si basa mettendo in movimento il pendolo tramite il dispositivo oscillatore, registrando frequenza di oscillazione ed ampiezza di oscillazione per ogni decade. È opportuno controllare che non ci sia decadimento di ampiezza causato dall'attrito tra le parti fisse e mobili dell'apparecchio e per comportamento non lineare del materiale. Ricavato il decremento logaritmico tramite opportune formule si può determinare il modulo elastico tangenziale.

# **1.5.2 ASTM 5279-01**

È la procedura di utilizzo della strumentazione meccanica "dinamica" per la raccolta e la comunicazione delle proprietà viscoelastiche di materiali termoplastici, resine termoindurenti e sistemi compositi sotto forma di provini rettangolari ottenuti direttamente da stampaggio o tagliati da fogli, da lastre o altre forme modellate. Questo metodo di prova [15] è destinato a fornire i mezzi necessari a determinare il modulo elastico tangenziale in funzione della temperatura di materie plastiche usando una vibrazione forzata.

Si riportano le componenti del modulo torsionale complesso (componente elastica e viscosa), il loro rapporto, detto "tanδ" e quello complesso in funzione della frequenza, del tempo o della temperatura, indicativi della regione di transizione di prestazione termoplastica significativa dei materiali polimerici.

Il metodo è valido per un ampio range di frequenza, che va da 0.01 Hz fino a 100 Hz e determina sostanzialmente il modulo elastico tangenziale per materie plastiche mediante una prova dinamica. I provini usati sono di sezione rettangolare e sono afferrati longitudinalmente da due morsetti.

Il campione viene posto in un dispositivo meccanico capace di lavorare con frequenza fissa o variabile in condizioni isoterme o in alternativa con andamento di temperatura lineare, capace di torcere il campione stesso.

Questo impianto di prova si compone di:

- Membro fisso;
- Membro movibile;
- Morse o prese: servono per tenere il provino tra il membro mobile e quello fisso. Sono allineate meccanicamente in modo che l'asse longitudinale del provino coincida con la direzione di applicazione del carico attraverso la linea centrale delle morse. Lo scorrimento relativo tra le due morse deve essere minimizzato;
- *Strain device*: dispositivo per l'applicazione di una deformazione lineare continua al provino, che deve essere applicata e poi rilasciata;
- Rilevatori: dispositivi per la determinazione dei parametri sperimentali dipendenti ed indipendenti come forza, deformazione, temperatura e frequenza. La temperatura deve essere misurabile con una precisione del ±1 °C, la frequenza e la forza con ±1%;

• Controller di temperatura e forno: dispositivo per il controllo della temperatura mediante riscaldamento (a gradini o a rampe) e raffreddamento (a gradini o a rampe), il mantenimento di un ambiente di prova costante, o una loro combinazione. Il regolatore di temperatura deve essere sufficientemente stabile da permettere la misurazione della temperatura della camera di prova entro 1 °C;

L'incremento di temperatura deve essere controllato e si hanno da 1 °C/min a 2 °C/min per aumenti di tipo lineare o da 2 °C/min a 5 °C/min, con un tempo minimo di sosta pari ad un minuto per aumenti graduali. Questo permetterà di caratterizzare il modulo per la regione vetrosa, quella di transizione ed infine quella di rammollimento o gommosa.

Il picco del "tanδ" rappresenta la variazione del modulo G (elastico o viscoso) attraverso la regione di transizione vetrosa ed in Figura 14 è riportato un esempio di andamento dei valori del modulo G e del "tanδ" in funzione della temperatura.

Secondo le equazioni riportate nella normativa ASTM D 4065-01: *Standard Terminology For Plastics: Dynamic Mechanical Properties* si può passare al calcolo del modulo di elasticità tangenziale.

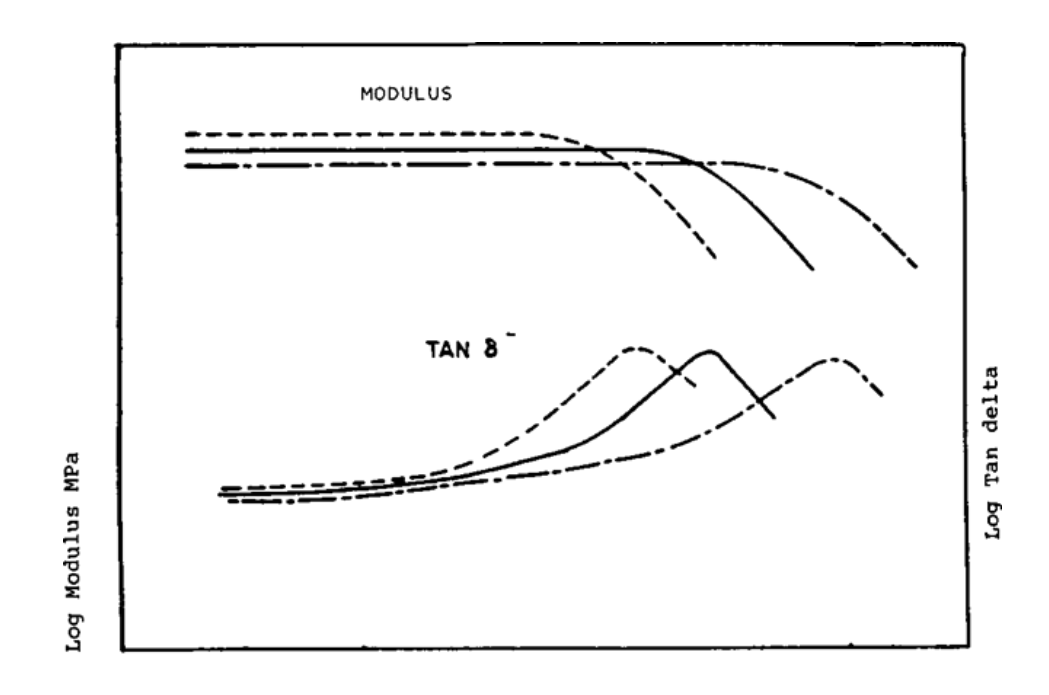

#### **TEMPERATURE**

**Figura 14: Andamento del modulo elastico e del "tanδ" in funzione della temperatura.**

#### **1.5.3 ASTM D1043-02**

In questa normativa [16] si descrivono le procedure per la determinazione delle caratteristiche di rigidezza di materie plastiche in un ampio intervallo di temperatura, si misura il modulo apparente di rigidità, G, chiamato anche modulo di taglio. Viene detto apparente in quanto ottenuto dalla misura dell'angolo di torsione che si verifica quando il campione viene sottoposto ad una coppia torcente, poiché il campione può torcersi oltre il suo limite elastico il valore calcolato non può rappresentare il vero modulo di rigidità entro il limite elastico del materiale. Inoltre il valore ottenuto con questo metodo di prova sarà anche influenzato dalle caratteristiche di scorrimento del materiale, poiché il tempo di applicazione del carico viene fissato arbitrariamente.

L'apparato strumentale, Figura 15, si compone di:

- Una macchina capace di esercitare una coppia tale da poter torcere il provino in un range che va da 5° fino ad un massimo di 100°, dipendente dalla rigidità del materiale;
- Impianto di refrigerazione, il raffreddamento può essere fatto mediante una bobina di raffreddamento incorporata nello strumento di prova ed immersa nella *Dewar Flask* o mediante una camera a bassa temperatura;
- Riscaldatore, una resistenza elettrica controllata nella *Dewar Flask* è utilizzata in combinazione con un agitatore per variare la temperatura;
- Micrometro, con una precisione di ±0.0025 mm o migliore per misurare spessore e larghezza del provino;

I provini devono avere geometria rettangolare e possono essere ricavati da fogli stampati a compressione, da lastre estruse o da parti con spessore uniforme e superfici piane parallele, possono anche essere stampati ad iniezione. Si presta attenzione affinché il provino risulti isotropo.

Lo spessore può variare da 1 a 3 mm, questa gamma permette di testare materiali di differenti rigidezze. Spessore e larghezza vanno misurati tenendo conto di tre cifre significative.

Si deve montare il campione facendo attenzione a non metterlo in compressione o in tensione e che sia in completo contatto con le superfici interne delle pinze. Posizionare il termometro con il suo bulbo in prossimità del provino, riempire la Dewar Flask con il fluido di scambio termico e mettere in posizione la vasca ed azionare l'agitatore. Il riscaldatore viene immerso ad intermittenza nel bagno liquido fino a portare alla temperatura voluta l'ambiente. Il riscaldamento può essere regolato da un controllo di temperatura automatico se il macchinario ne è equipaggiato ed il provino deve essere condizionato alla temperatura di prova per un tempo minimo di 3 minuti.

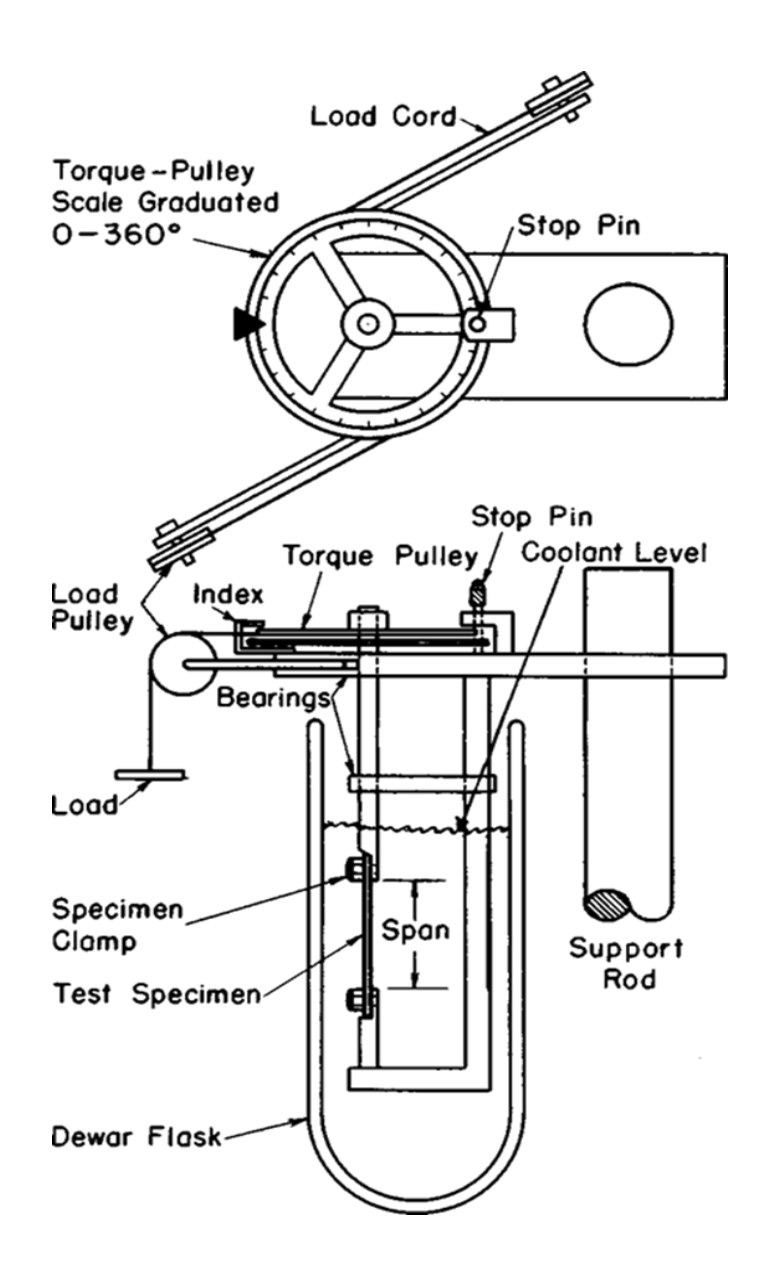

**Figura 15: Schema del macchinario di prova.**

A questo punto si rilascia la puleggia di coppia (*torque pulley*), dopo cinque secondi si nota la torsione per poi vedere la puleggia tornare alla sua posizione iniziale, allo zero sulla scala graduata. Qualora la lettura non rientrasse nel range di 5-100°, allora si deve ripetere la prova variando la coppia applicata in modo da produrre il valore desiderato. Per materiali non rigidi, questa lettura dovrebbe essere compresa tra i 10-100°.

Dopo aver ottenuto la lettura adatta, si ripetono i passaggi precedenti per valori di temperatura differenti e successivamente si calcola il modulo apparente di rigidità per ogni valore di temperatura.

#### **1.5.4 EN ISO 15310:2005**

La normativa [17] definisce il metodo per determinare il modulo di taglio inter-laminare (ossia  $G_{12}$ ) di composti di plastica rinforzata con fibre utilizzando un provino piatto standard. Quando applicato a materiali isotropi, il modulo di taglio è misurato indipendentemente dalla direzione. Permette di determinare il modulo di taglio delle provette ma non la resistenza al taglio.

Il metodo prevede una piastra supportata da due punti su una diagonale e sull'opposta, viene caricata dal movimento simultaneo di due punti di carico collegati ad una traversa.

Poiché la deformazione a taglio è indotta in condizioni di flessione, per materiali laminati con diversi formati di fibre e/o orientamenti diversi di strati del materiale, devono essere ben distribuiti nella sezione in modo che si possa considerare approssimativamente come materiale omogeneo nella direzione dello spessore.

Il metodo impone specifiche dimensioni per i campioni e le prove che vengono eseguite su provini di dimensioni differenti, o che sono preparati in condizioni diverse, possono produrre risultati non comparabili. Altri fattori come la velocità di prova ed il condizionamento dei campioni possono influenzare i risultati ed è per questo che di conseguenza, quando sono necessari dati comparativi, questi fattori devono essere attentamente controllati e registrati.

In Figura 16 è riportata la disposizione degli assi per il materiale in esame: la direzione parallela all'asse della fibra principale è definita come l'asse 1, la direzione ad esso perpendicolare e nel piano delle fibre è definita asse 2. Il primo viene anche indicato come direzione longitudinale (0°) ed il secondo come direzione di spostamento (90°).

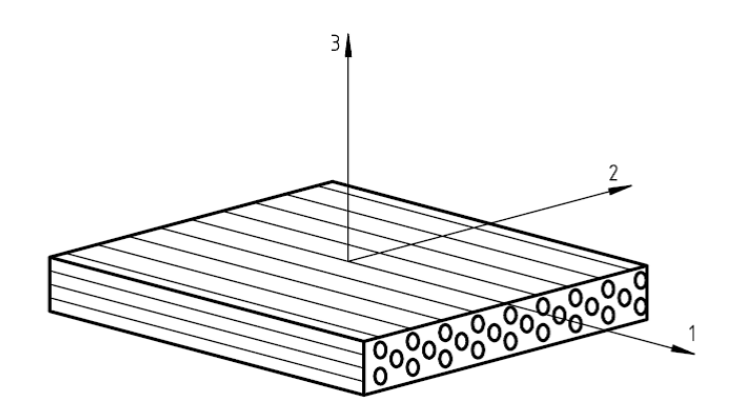

**Figura 16: Disposizione degli assi di riferimento.**

Il campione viene appoggiato sui due punti di supporto posizionati agli angoli opposti di una diagonale della piastra, questa viene deflessa a velocità costante mediante due punti di carico sulla diagonale opposta fino al raggiungimento di un valore predeterminato dl deformazione. Durante questo procedimento, la forza totale agente sui punti di carico viene misurata in funzione della deflessione dei punti di carico, Figura 17.

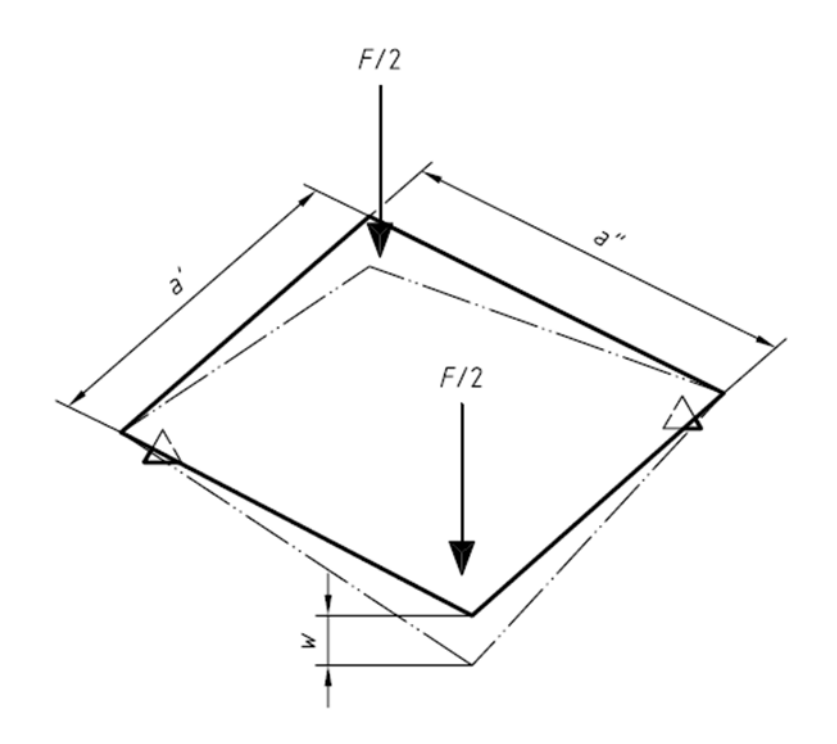

**Figura 17: Rappresentazione della deflessione del provino.**

In Figura 18 viene riportato un provino e le distanze lungo le diagonali su cui si devono poggiare i supporti (S2) e dove vengono applicate le forze (S1).

I supporti ed i dispositivi di applicazione del carico sono normalmente montati su delle traverse rigide come per i rulli di supporto in una prova di flessione, con le due travi disposte perpendicolarmente tra loro. A macchina operativa i punti di carico si spostano simultaneamente ed in ugual modo in virtù del fatto che sono collegati alla traversa rigida.

Un importante requisito è che la macchina di prova debba mantenere una velocità di applicazione della forza costante e pari a 1 mm/min ±20% mentre l'errore dell'indicatore di forza e di deflessione non deve superare il 2% del fondo scala.

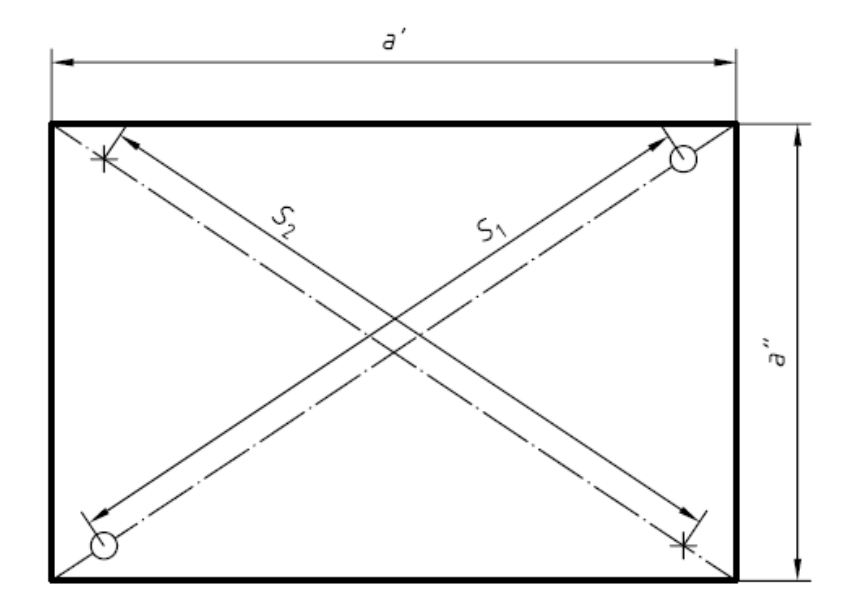

**Figura 18: Rappresentazione del provino quotato e dei punti di carico ed appoggio.**

Per quanto riguarda lo svolgimento della prova è necessario misurare la larghezza di ciascun campione con un'approssimazione di 0,5 mm su tre punti uniformemente spaziati tra loro lungo il bordo dello stesso e calcolare, per ognuno, il valore medio per ciascuna direzione. Successivamente si calcola la distanza di test dalla formula S=0.95\*D, dove D è la diagonale del provino.

A questo punto si regolano i supporti ed i punti di carico su S entro i 0.5 mm di tolleranza. Si misura lo spessore per ogni provino con un'approssimazione dello 0,05 mm nel punto medio di ogni lato, a 25 mm dal bordo, e calcolo il valore medio, si devono scartare i provini che presentano uno spessore che non rientra nel ±5% del valore medio.

Si deve impostare la velocità di prova a 1 mm/min±20% e poi disporre il provino simmetricamente sui due punti di appoggio e portare di punti di carico in contatto, deflettere i punti di carico al massimo per metà spessore. Durante il test si registrano la deflessione del provino e la corrispondente forza applicata costruendo successivamente la curva carico/deflessione riportata in Figura 19.

Per calcolare il modulo di taglio, con riferimento alla curva carico/deflessione, presi due valori della forza applicata ed i corrispettivi valori di deflessione, nell'esempio  $F_1$ ,  $F_2$ ,  $w_1$  e w<sub>2</sub>, dalla seguente formula otteniamo:

$$
G_{12} = \frac{3}{4} \cdot \frac{\Delta \cdot a \cdot a \cdot K}{1000 \cdot h^3}
$$

Dove: 2  $\cdots$ 1 2  $\frac{1}{1}$  $w_2 - w$  $F_2 - F$ −  $\Delta\!=\!\frac{F_2-F_1}{\,}$  , K è una costante e vale 0.822, a $^{'}$  e a $^{''}$  sono i lati del provino ed h lo spessore.

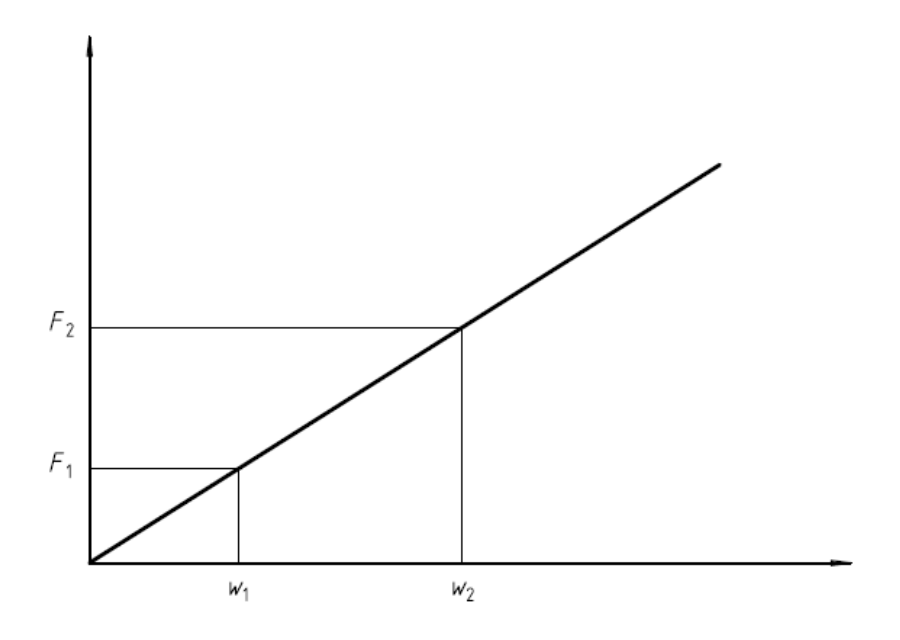

**Figura 19: Curva carico-deflessione.**

#### **1.5.5 EN ISO 14129**

La presente normativa [18] definisce la procedura per determinare la risposta alla sollecitazione di taglio, deformazione, modulo di elasticità tangenziale nel piano di taglio e resistenza, di materiali compositi rinforzati con fibre attraverso il metodo di prova di trazione a ±45°.

Il campione è costituito da una striscia di sezione rettangolare con le fibre orientate a ±45° rispetto all'asse del provino che viene messo in trazione. Per determinare il modulo elastico tangenziale devono essere misurate le deformazioni parallele e perpendicolari all'asse del provino stesso e la prova termina quando la deformazione  $\gamma_{12}$  è pari a 0.05. Per la misura delle deformazioni si fa uso di due estensimetri posti come in Figura 20.

I provini devono avere una larghezza di 25±0,5 mm ed una lunghezza di 250 mm, se non specificato lo spessore dovrà essere di 2±0.2mm. Si misura a metà lato di ognuno di essi la larghezza del campione con un'approssimazione attorno a 0.1 mm e lo spessore con 0.02 mm.

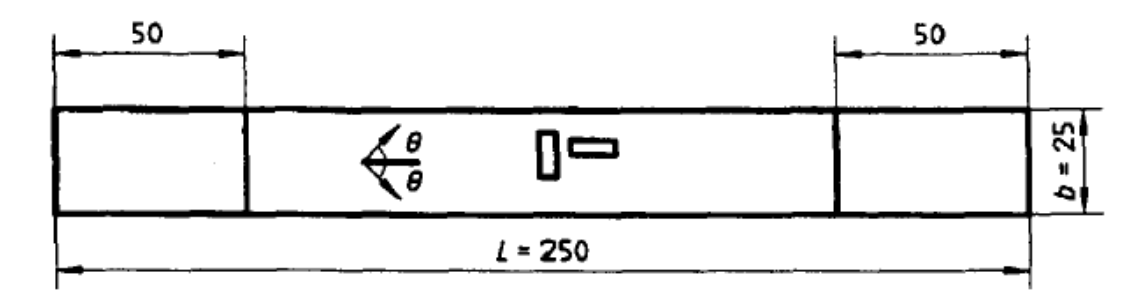

**Figura 20: Provino e disposizione degli estensimetri.**

Si applicano gli estensimetri lungo e perpendicolarmente all'asse come in figura, per misurare la deformazione longitudinale  $\varepsilon_x$  e quella trasversale  $\varepsilon_y$  rispettivamente. La velocità di prova deve essere conforme a quanto riferito dalle normative in base al materiale, se non vi sono informazioni al riguardo mantenerla a 2 mm/min. Carico e deformazione devono essere controllati durante la prova, la quale si ritiene conclusa al raggiungimento di γ<sub>12</sub>=0.05.

Dai dati raccolti si può costruire la curva sforzo/deformazione riportata in Figura 21.

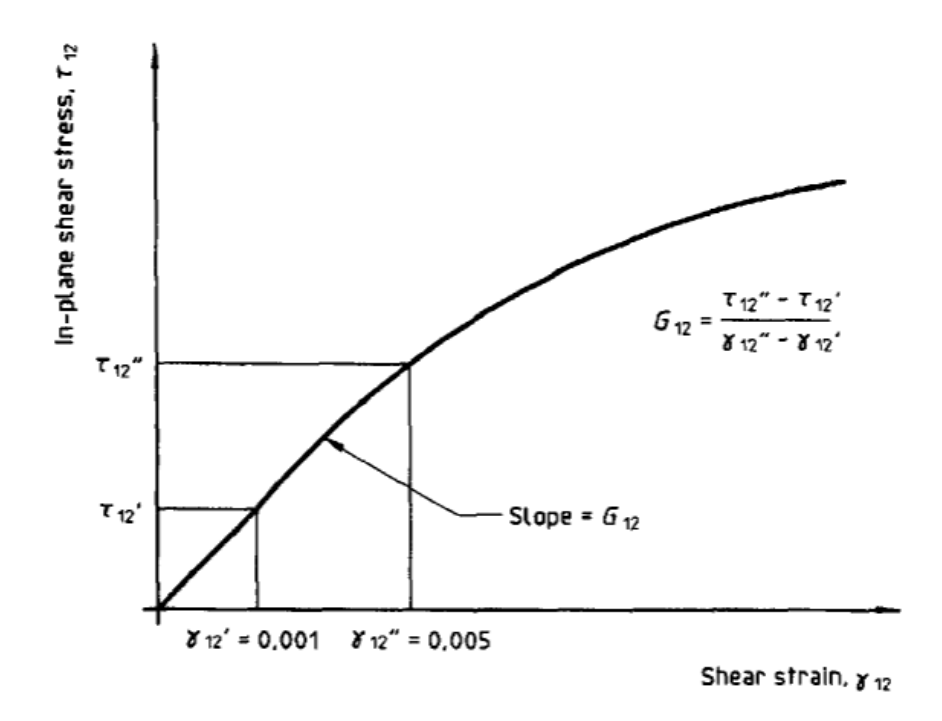

**Figura 21: Curva sforzo-deformazione.**

Passando ora al calcolo dello scorrimento angolare  $\gamma_{12}$ :

$$
\gamma_{12} = \varepsilon_x - \varepsilon_y
$$

Si calcola poi la tensione di taglio nel piano come:

$$
\tau_{12} = \frac{F}{2 \cdot b \cdot h}
$$

Dove: F è la forza istantanea di carico, b la larghezza e h lo spessore.

Ora possiamo calcolare, con riferimento alla curva, il modulo elastico tangenziale:

$$
G_{12} = \frac{\tau^{\text{}}_{12} - \tau^{\text{}}_{12}}{\gamma^{\text{}}_{12} - \gamma^{\text{}}_{12}}
$$

Indicando con: τ''<sub>12</sub> la tensione tangenziale a  $\gamma$ ''<sub>12</sub>=0.005 e con τ'<sub>12</sub> quella a  $\gamma'_{12}$ =0.001.

#### **1.5.6 ASTM D5379**

Questo metodo di prova [19] determina le proprietà di taglio dei materiali compositi rinforzati con fibre ad alto modulo. I materiali compostiti sono limitati a compositi in fibra continua o a fibra discontinua rinforzate nelle seguenti forme:

- Laminati composti esclusivamente da lamine fibrose unidirezionali, con direzione delle fibre orientate parallelamente o perpendicolarmente all'asse di carico;
- Laminati composti esclusivamente da laminati filamentosi con direzione orientata parallelamente o perpendicolarmente all'asse di carico;
- Laminati composti solamente da lamine fibrose unidirezionali, contenente un numero uguale di strati orientati a 0° e 90° con una sequenza di impilamento equilibrata e simmetrica, con la direzione 0° orientata parallelamente o perpendicolarmente all'asse di carico;
- Composti a fibra corta rinforzata con una maggioranza delle fibre distribuite casualmente.

Un provino del materiale in esame di forma piana rettangolare con un intaglio simmetrico a V in mezzeria, Figura 22, viene caricato dalla macchina di prova mediante un apposito sistema di afferraggio, Figura 23. Il campione va inserito nell'apposito sistema assicurandosi che la tacca a V sia situata lungo la linea di azione del carico mediante uno strumento di allineamento integrato al dispositivo, le due metà del sistema di afferraggio vengono compresse ed il loro spostamento relativo sollecita il campione.

Disponendo due estensimetri orientati a ±45° (rispetto l'asse di carico) uno al centro del provino nella zona delle due tacche ed uno lungo la retta d'azione della forza, si misura la risposta a taglio del materiale.

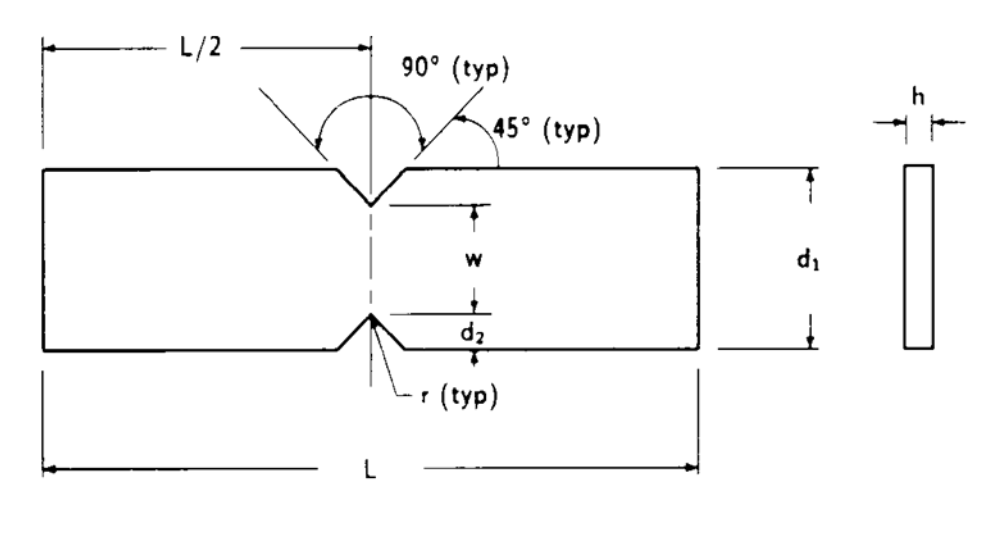

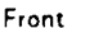

Side

**Figura 22: Provino secondo ASTM D5379.**

Dove, per quanto riguarda le dimensioni del campione:

- $d_1 = 20$  mm;
- $\bullet$  d<sub>2</sub>= 4 mm;
- $\bullet$  L = 76 mm;
- $\bullet$   $r = 1.3$  mm;
- $\bullet$   $w = 12$  mm;
- h come richiesto;

Per i materiali anisotropi è possibile determinare le proprietà di taglio relative a qualsiasi piano di taglio. Sono possibili sei casi cambiando semplicemente l'orientazione del piano di prova. Solo un unico piano di taglio può essere valutato per un dato campione e le proprietà che si riferiscono alla direzione di esecuzione della prova sono quelle citate in precedenza.

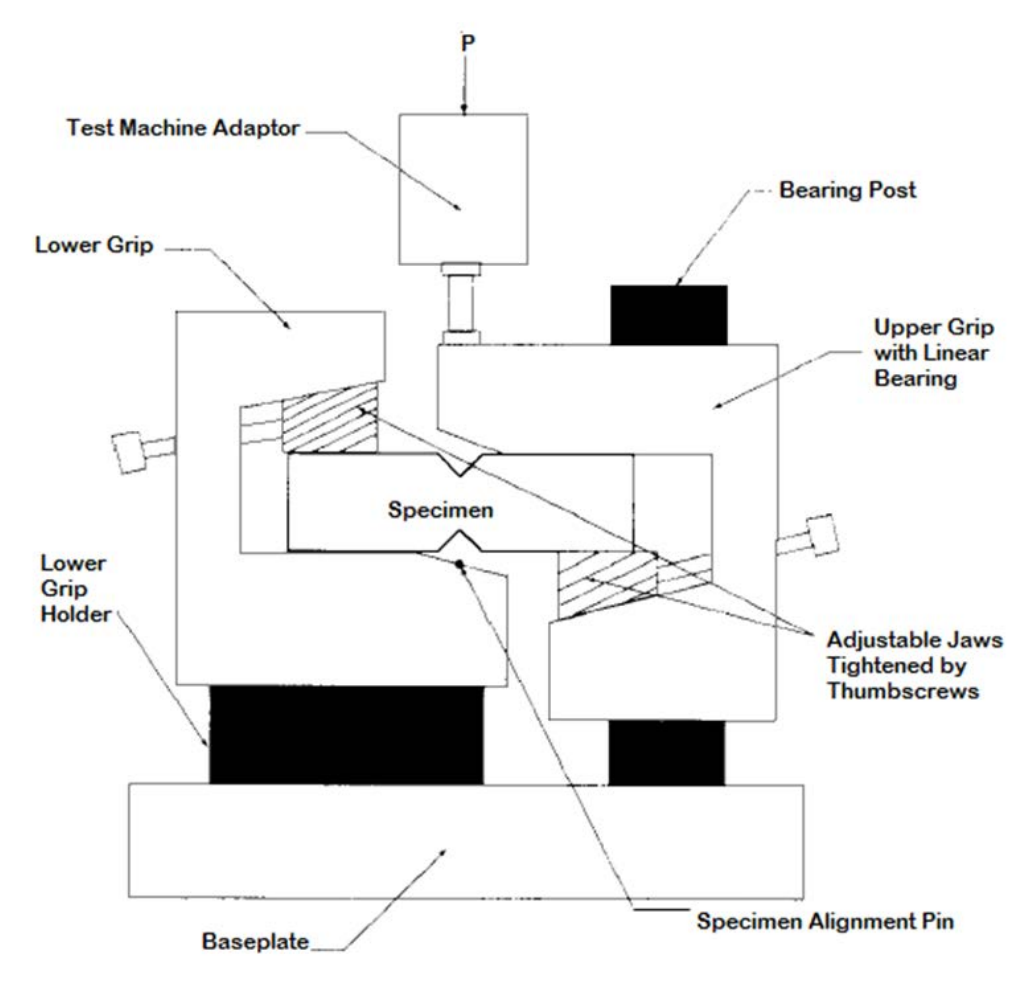

**Figura 23: Dispositvo del sistema di afferraggio.**

Durante l'esecuzione della prova, vengono registrati forza e deformazioni, da queste ultime due si ricava lo scorrimento angolare y in questione e dalla prima le tensione tangenziale τ applicata al provino, per poi costruire la curva sforzo/deformazione.

Da cui possiamo ricavare:

$$
G^{chord} = \frac{\Delta \tau}{\Delta \gamma}
$$

#### **1.5.7 ASTM C 273-00**

Questa normativa [20] regola la procedura per determinare la proprietà di taglio dell'anima delle strutture a *sandwich* associate alla distorsione dei piani paralleli ai rivestimenti esterni. Riguarda la misura della resistenza allo sforzo di taglio parallelo al piano della struttura ed il modulo di elasticità tangenziale associato con deformazioni nel piano normale alle facce. Il test può essere effettuato su materiali di base legati direttamente alle piastre di carico o con i piani di rivestimento legati alle piastre.

Questo metodo di prova fornisce informazioni sulla risposta delle strutture a *sandwich* o delle loro anime, quando sono caricate a taglio diretto parallelamente ai piani di rivestimento. Dalla curva sforzo/deformazione completa è possibile calcolare la tensione di taglio sul nucleo per ogni carico e ricavare l'effettivo modulo elastico tangenziale.

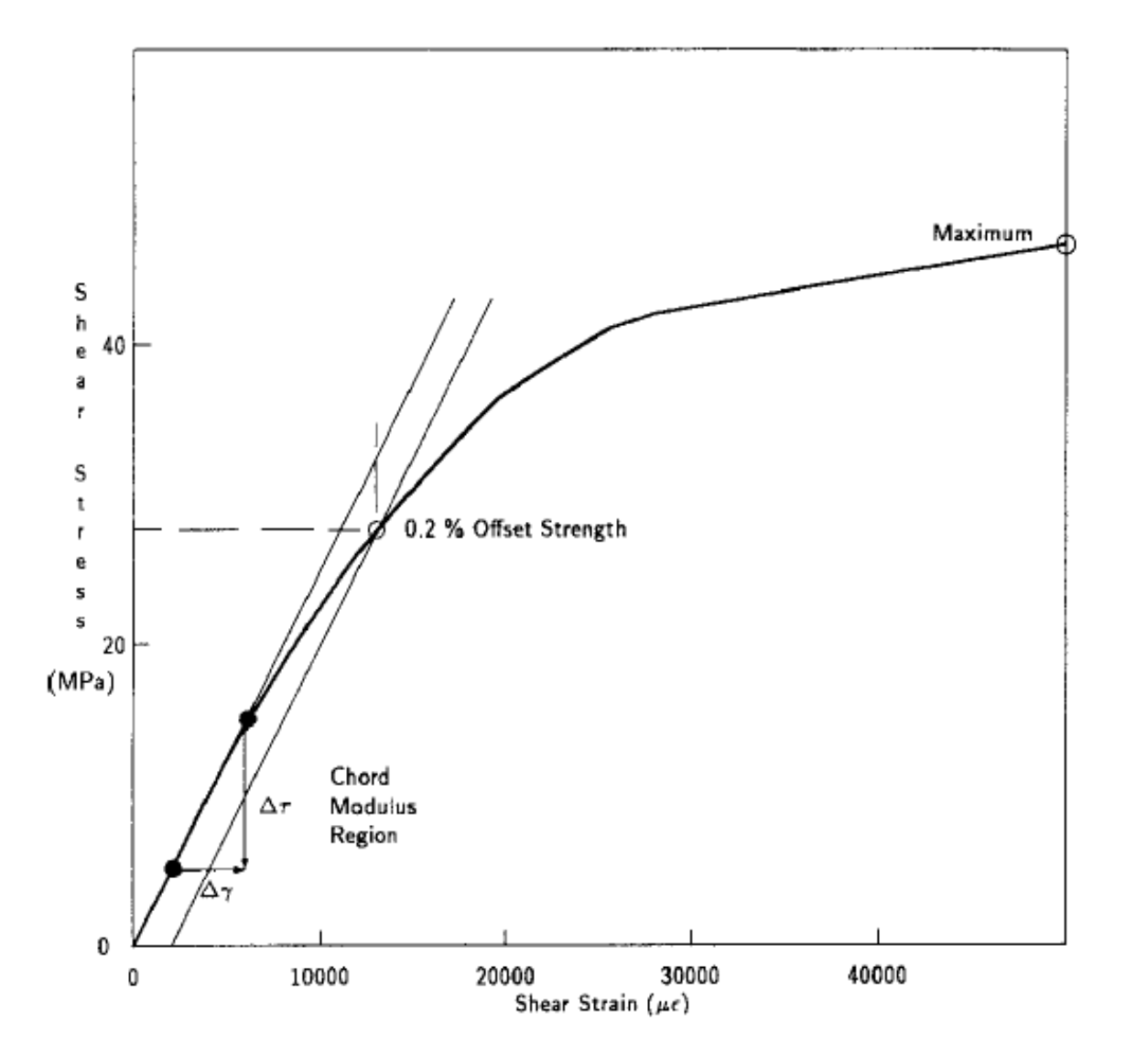

**Figura 24: Curva sforzo-deformazione, metodo dell'offset.**

Il test non produce uno stato tensionale di puro taglio e sono presenti sollecitazioni secondarie che vengono però minimizzate dalla lunghezza del provino.

Quest'ultimo deve avere spessore uguale allo spessore della struttura a sandwich, una larghezza non inferiore ai 50 mm ed una lunghezza non inferiore a 12 volte lo spessore. Devono inoltre essere supportati rigidamente con lastre di acciaio incollate sui rivestimenti, come mostrato in Figura 25.

Lo spessore delle piastre può essere variato in funzione della forza ma la loro lunghezza deve essere tale che la linea d'azione della forza di trazione o di compressione passi per gli angoli diagonalmente opposti del *sandwich*. Una corretta linea di carico può essere ottenuta modificando il rapporto tra lunghezza e spessore dell'anima. Se il materiale costituente l'anima mostra caratteristiche direzionali rispetto alla resistenza al taglio è possibile effettuare test separati per ogni direzione principale.

Vediamo di seguito lo svolgimento della prova: applicare il carico all'estremità delle piastre rigide, che può essere di compressione o di trazione, attraverso il giunto universale in modo da distribuire il carico su tutta la lunghezza del campione. Le piastre possono essere fissate con spinotti o bulloni al dispositivo di carico.

Applicare il carico ad una velocità costante, è consigliato un valore di 0,5 mm/min.

I dati per le curve di carico possono essere utilizzati per determinare il modulo di taglio effettivo del materiale di base, lo spostamento relativo tra le piastre di acciaio viene misurato tramite un trasduttore e l'apparato di misura può essere posizionato a lato del provino o sul retro, il più vicino possibile al centro.

Si calcola la tensione tangenziale come:  $\tau = \frac{1}{L \cdot b}$  $\tau = \frac{P}{L \cdot b}$  [MPa]

Dove: *P* è la forza applicata del carico, *L* la lunghezza del provino e *b* la larghezza.

Si ottiene la resistenza a rottura a taglio, utilizzando l'equazione precedente, quando la forza P raggiunge il valore massimo e la stessa cosa vale per il carico di snervamento. Per materiali che producono più del 2% di deformazione, si utilizza il metodo di "offset" del 2% per determinare il carico di snervamento, come in Figura 24 precedentemente illustrata.

Il modulo di taglio si calcola dalla formula seguente:

$$
G = \frac{S \cdot t}{L \cdot b} \quad \text{[MPa]}
$$

Dove: *S*=∆*P*/∆*u* rappresentante la pendenza del tratto iniziale della curva di carico, *u* è lo spostamento relativo tra le piastre e *t* lo spessore dell'anima.

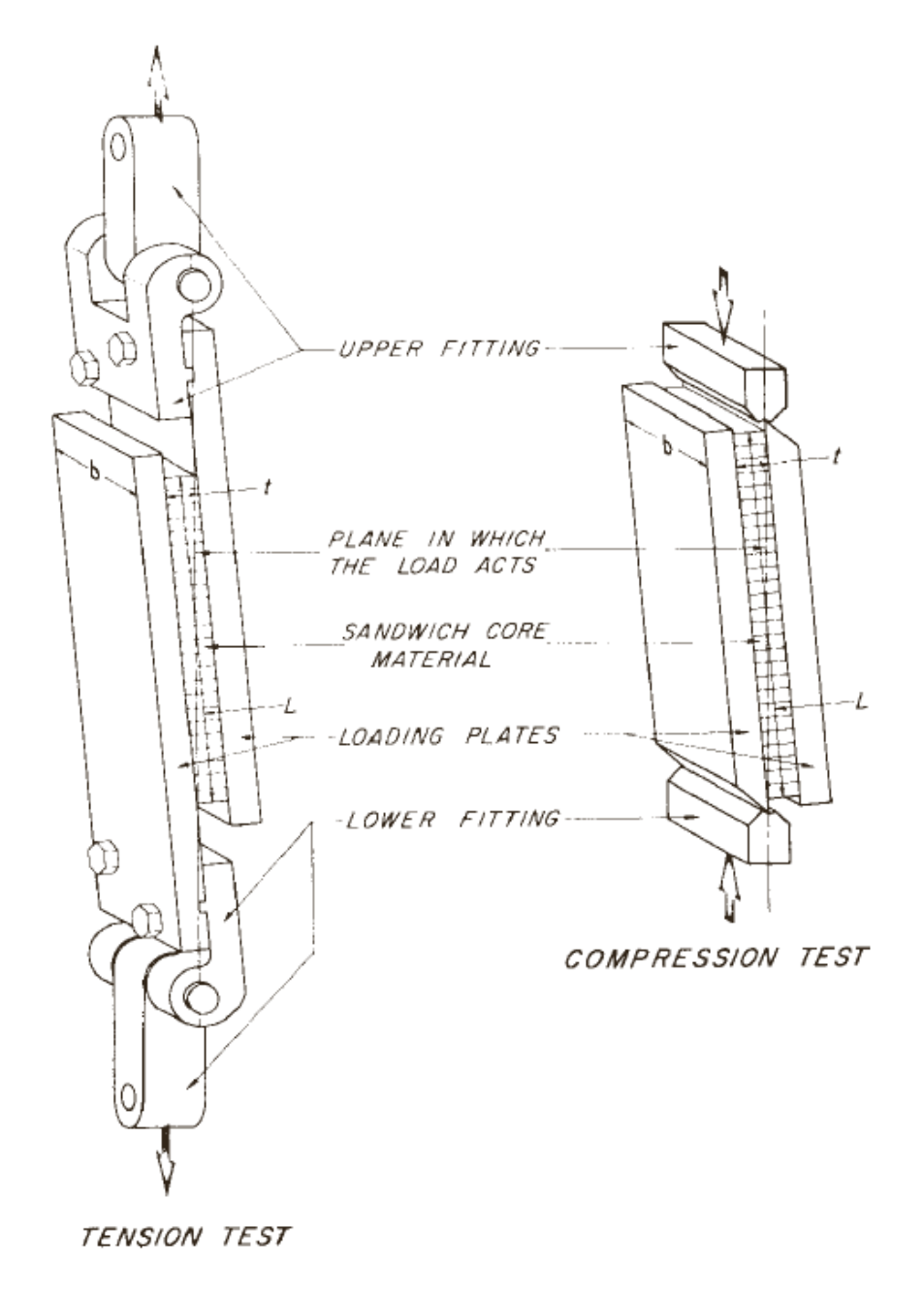

**Figura 25: Schema dei supporti per le prove a trazione ed a compressione.**

# **1.6 Tecnologie commerciali**

# **1.6.1 Determinazione di G a taglio**

Per determinare il modulo di elasticità tangenziale tramite il metodo del taglio non vi sono macchine di prova ideate appositamente ma soltanto speciali *fixture* da montare a macchine di prova universali come mostrano le ricerche effettuate nel settore industriale delle prove su materiali.

L'azienda Instron® per la determinazione della risposta a taglio adotta come riferimento la normativa ASTM D5379 e l'ASTM D7078 [29].

Queste attrezzature di prova sono progettate per la resistenza al taglio interlaminare dei materiali compositi. Il metodo dell'intaglio a V, o più comunemente conosciuto come Iosipescu Shear Method, è stato standardizzato ASTM D5379 nel 1993 mentre il metodo della guida a taglio è stato più recentemente introdotto nel 2005 sotto ASTM D7078. Entrambi i metodi di prova condividono molte caratteristiche ed hanno il distintivo intaglio a V nella progettazione del campione, che servono a creare una localizzata ed approssimativamente uniforme zona di sforzo di taglio tra le tacche. Inoltre due estensimetri disposti a ±45° sono applicati per verificare direttamente la deformazione di taglio.

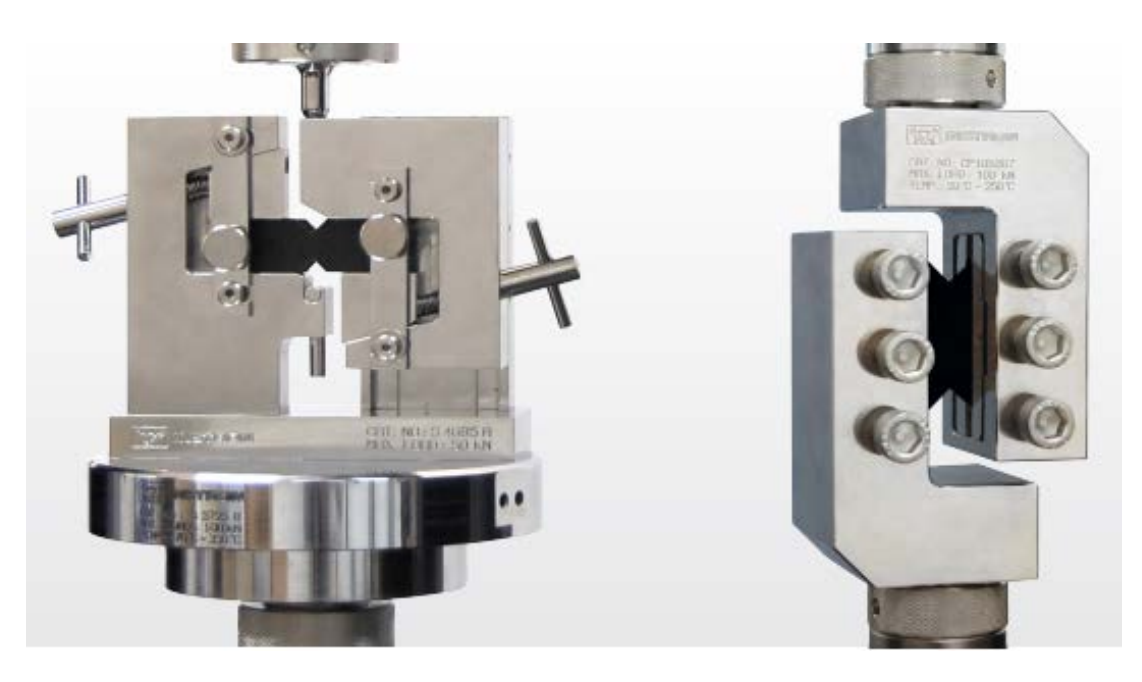

**Figura 26: Fixture per ASTM D5379 e ASTM D7078.**

Per il primo, la sollecitazione di taglio è introdotta attraverso lo speciale sistema di afferragio che serra il provino. Per contro, il secondo metodo è derivato dal taglio della guida con il campione che presenta entrambe le superfici bloccate, il che conferisce una forte presa rigida.

La conseguenza di questo è che la normativa ASTM D7078 ha una lunghezza di taglio maggiore od una sezione di calibro più ampia rispetto alla ASMT D5379. Ciò è particolarmente importante nei laminati con gli strati orientati a ±45°. Questi laminati hanno resistenze a taglio superiori ed un aumentato rischio di rottura prematura dei bordi del provino invece che dell'area di interesse tra le tacche a V e spesso vengono inseriti dei rinforzi su tali superfici per evitare tale problema.

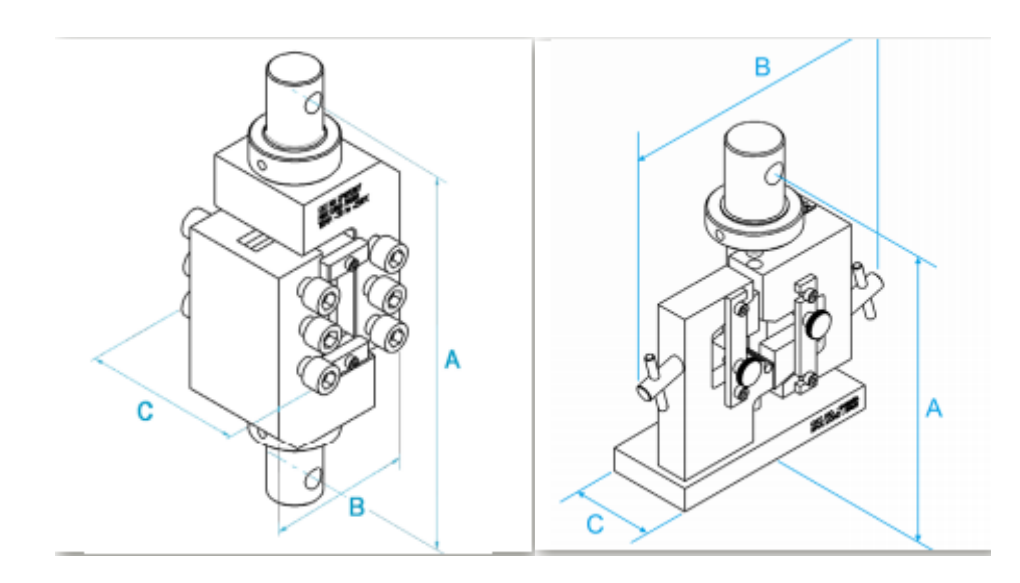

**Figura 27: Ingombri delle due attrezzature secondo Instron.**

Analizziamo le specifiche riportate secondo Instron in Tabella 2, riportata di seguito.

#### **1.6.1.1 V-Notched Beam Shear Fixture**

L'elemento chiave del design dall'attrezzatura ASTM D5379 è di garantire che la retta d'aione del carico applicato passi con precisione attraverso la radice dell'intaglio a V, qualsiasi posizionamento impreciso comporterà forze fuori asse che inducono carichi esterni, non di taglio, nel campione. L'allineamento è ottenuto mediante un perno che può essere sollevato per settare la posizione del provino mentre viene installato.

# **Specifications**

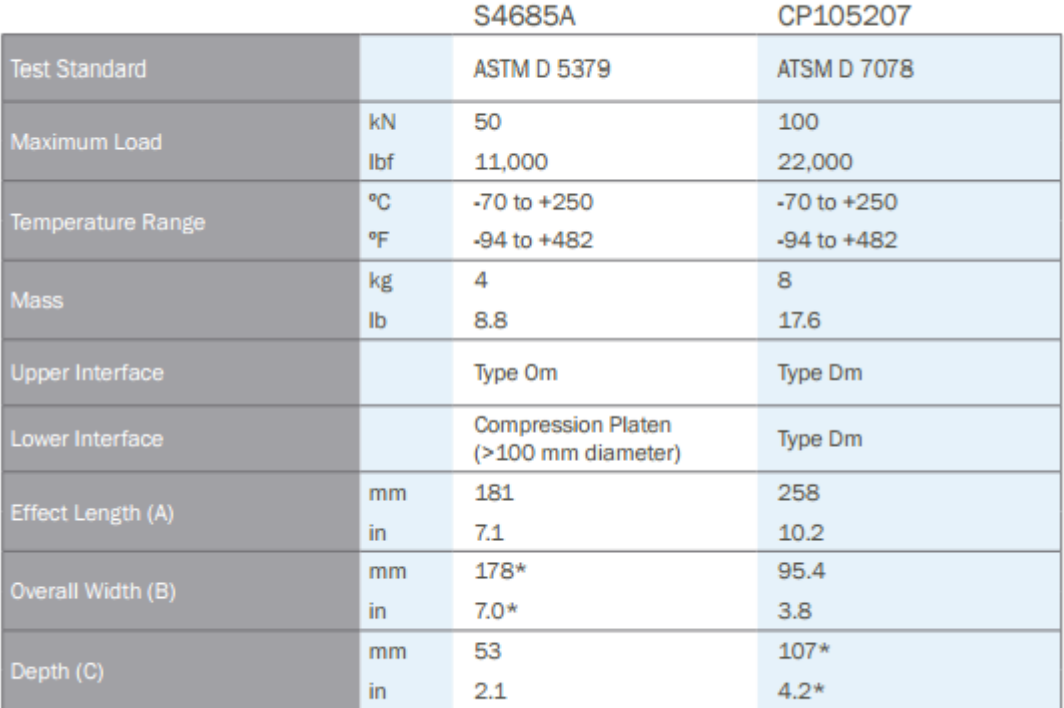

\* Dependent upon specimen dimensions

#### **Tabella 2: Specifiche per le due attrezzature.**

Le forze di taglio vengono sopportate dai cuscinetti a rulli incrociati che assicurano il movimento verticale e solo nella direzione di carico, i movimenti in tutti gli altri assi sono rigidamente vincolati.

L'apparecchio presenta le seguenti caratteristiche:

- 1. Pienamente conforme alla ASTMD D5379;
- 2. Include il perno per un allineamento di precisione;
- 3. Realizzato in acciaio inox ad alta resistenza, alta resistenza alla corrosione e durata nel tempo;
- 4. La sezione verticale a scorrimento utilizza dei cuscinetti a rulli incrociati caratterizzati da un attrito molto basso ed un allineamento di precisione;
- 5. Il range di applicazione comprende provini a fibre continue ed a fibre discontinue di rinforzo;

# **1.6.1.2 V-Notched Rail Shear Fixture**

Per garantire l'allineamento del campione alla linea di carico sono incluse delle barrette a V in plastica. Queste sono poste tra le due fixtures per allineare il campione come se le viti fossero serrate, quando è in posizione, possiamo toglierle e poi serrare i bulloni per la presa del provino.

Le vite di serraggio di ciascuna fixture sono fornite sia anteriormente che posteriormente, in modo tale che le ganasce possano essere correttamente centrate a seconda dello spessore del campione. Inoltre le due fixture, superiore ed inferiore, sono fissate con una ghiera di sicurezza che le tiene saldamente collegate, garantendo un accurato test.

Presenta le stesse caratteristiche del metodo ASTM D5379.

# **1.6.2 Determinazione di G a torsione**

Per quanto riguarda le prove a torsione la linea Instron di strumenti di prova a torsione per basse e medie capacità offre la possibilità di eseguire prove multi-giro affidabili. Disponibile con capacità comprese tra 22 e 5650 Nm, questi sistemi si adattano perfettamente ad applicazioni biomediche, automobilistiche ed aerospaziali.

# **1.6.2.1 Serie MT per bassi carichi**

Progettato soprattutto per prove di torsione a bassa capacità (450 µm – 225 Nm) di materiali e componenti, i sistemi di torsione MT offrono accurate capacità multi-giro, alta rigidezza rotazionale e minimo attrito assiale.

La cella di sistema per torsione è collegata ad una traversa mobile, che può essere lasciata libera di fluttuare o bloccata durante la prova. Quando lasciata libera, l'utente può applicare un precarico assiale per il provino con un peso e puleggia.

Presenta le seguenti caratteristiche:

- Il progetto a doppio scorrimento lineare assicura un'elevata rigidezza e rotazione a basso attrito assiale;
- ll sistema di bloccaggio regolabile permette alla traversa di essere libera di fluttuare o fissa durante le prove;
- La protezione interbloccata dello spazio di prova aumenta la sicurezza dell'operatore;
- L'elettronica di controllo digitale consente risultati di prova accurati e ripetibili e rapida risposta di controllo sia per coppia torcente sia per angolo;
- Il software di prova offre facilità di configurazione della prova, grafici dei dati, calcolo automatico dei risultati di prova desiderati e strumenti di documentazione flessibili;
- Il dispositivo di protezione della cella di coppia torcente riduce al minimo la possibilità che le cellule a bassa capacità di coppia funzionino al di fuori dell'intervallo di funzionamento durante la prova impostata;
- L'assemblato opzionale di precarico assiale applica un carico di compressione o di trazione costante durante la prova;
- Cellule di coppia torcente a bassa capacità sono disponibili al di sotto di 0,225 Nm (2 lbf-in)• Progettato e dimensionato in modo da adattarsi facilmente su un tavolo da laboratorio;

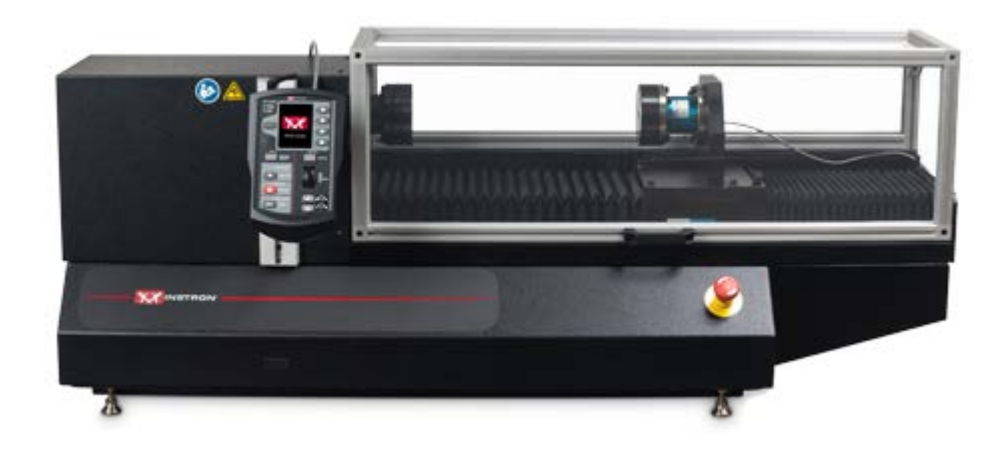

**Figura 28: Macchina Instron serie MT per bassi carichi.**

Le applicazioni tipiche di questa serie di macchine sono i filamenti, le viti per ossa, connettori Luer Lock, strumenti, prodotti biomedici, componenti, interruttori, molle di torsione e fissaggi.

# **1.6.2.2 Serie MT per carichi medi**

Progettato soprattutto per la capacità media (225 Nm - 5650 Nm), le prove di torsione dei materiali e dei componenti, i sistemi di torsione MT offrono capacità accurate, multi-giro, e ad alta rigidezza rotazionale. Il sistema di cella di coppia è collegato a una traversa mobile, che può essere posizionata in qualsiasi posizione lungo lo scorrimento lineare.

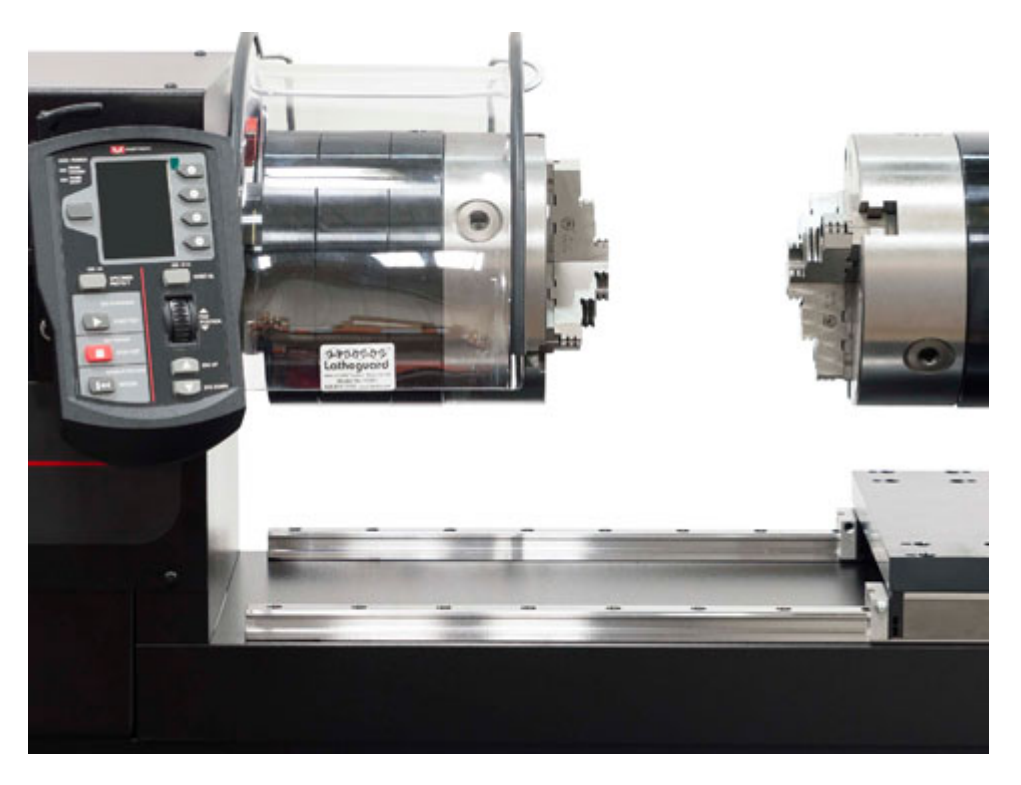

**Figura 29: Macchina Instron serie MT per carichi medi.**

Presentano le seguenti caratteristiche:

- Il progetto a doppio scorrimento lineare fornisce alta rigidezza rotazionale;
- Il sistema regolabile della traversa permette un facile posizionamento in qualsiasi punto dello scorrimento lineare;
- La protezione interbloccata del mandrino aumenta la sicurezza degli operatori;
- L'elettronica di controllo digitale consente risultati accurati e ripetibili e la risposta rapida sia per il controllo di coppia che dell'angolo;
- Il software di Prova di Torsione offre facilità di configurazione della prova, grafica dei dati, calcolo automatico dei risultati desiderati di prova, e gli strumenti flessibili di creazione della documentazione;
- Disegno da tavolo di grandi dimensioni;

.

Le applicazioni tipiche sono i metalli, vergelle, strumenti, giunzioni e componenti automobilistici

# **1.6.3 Altri metodi**

L'azienda propone due ulteriori tipologie di prova per determinare la risposta dello stress da taglio dei materiali compositi [29]:

1. ISO 14129: specifica una procedura per determinare la riposta dello stress da taglio/deformazione da taglio nel piano, compresa la resistenza ed il modulo di taglio nel piano attraverso prove di trazione a ±45°. Il metodo è adatto per l'uso con laminati con matrice termoindurente e termoplastica realizzati con strati unidirezionali e/o tessuti compresi i tessuti unidirezionali, con le fibre orientate a ±45° rispetto all'asse del provino, dove la stratificazione è simmetrica ed equilibrata rispetto al piano medio del provino. in genere si richiede di misurare sui provini deformazioni parallele e perpendicolari usando il Modulo Canale di Espansione per il condizionamento e i dati di uscita della deformazione. Vengono utilizzati strumenti di prova universali 3300 o 5900 .

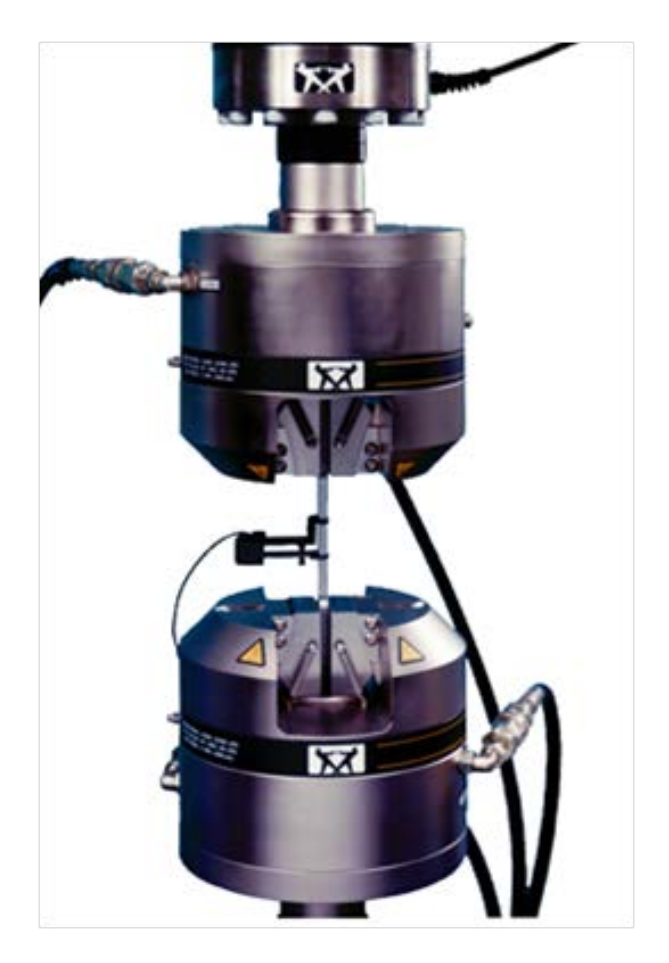

**Figura 30: Prova ISO 14129.**

2. ISO 14130: riguarda la determinazione della resistenza apparente al taglio interlaminare dei compositi di plastica rinforzata da fibra con il metodo della trave corta. Il metodo è adatto per compositi sia con una matrice termoindurente sia con una termoplastica. I dati ottenuti non sono adatti per determinare parametri di progetto ma possono essere usati per i materiali di screening o per il controllo della qualità. Quindi, con i vari provini ci sarà anche variazione della modalità di rottura, che dipende dalle procedure di disposizione delle fibre utilizzate. Il dispositivo di taglio è costituito da una barra di sezione rettangolare con due supporti, dove si pone il campione con il caricamento in mezzeria tra i supporti. Il dispositivo incorpora un'incudine superiore guidata per garantire il caricamento parallelo del provino. Questa procedura di prova ha una durata minore di prova ed il rapporto degli spessori del provino viene adottato per aumentare il livello di sollecitazione di taglio rispetto alla sollecitazione flessionale nel provino per favorire la rottura per taglio interlaminare.

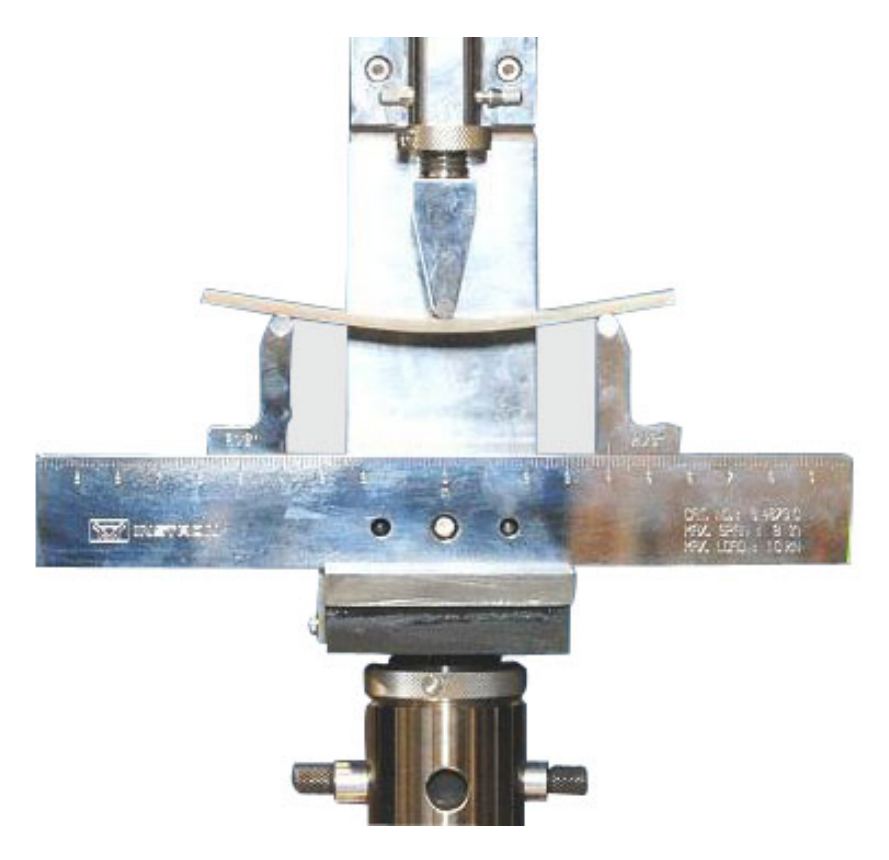

**Figura 31: Metodo della trave corta.**

# **Capitolo 2: PROGETTAZIONE CONCETTUALE**

Di fronte ai molteplici metodi di misurazione del modulo elastico tangenziale trovati in letteratura, risulta necessario determinare quale normativa seguire come linea guida per il nostro progetto. Per questo motivo bisogna capire quale tipologia di test si adatti meglio alle nostre esigenze e comporti la miglior precisione dei risultati; si passa dunque ad un'attenta analisi delle normative fino ad ora elencate.

Scelta la tipologia di test, abbiamo un riferimento col quale cominciare a farci qualche idea sulle geometrie che deve avere il provino, gli strumenti necessari alla prova, gli ingombri ecc; in questo modo possiamo partire con una progettazione concettuale e porre le basi per lo sviluppo del nostro progetto.

# **2.1 Scelta del test**

Per analizzare e confrontare i diversi test proposti nel capitolo precedente, dobbiamo avere bene chiaro in mente lo scopo del presente elaborato, ossia la funzione generale che deve assolvere la nostra attrezzatura da progettare, cioè determinare il comportamento meccanico di strutture cellulari sottoposte a sollecitazioni tangenziali, modulo elastico tangenziale, carico di rottura e/o di snervamento e deformazioni.

Si decide di introdurre dei concetti fondamentali della progettazione metodica, in modo da ottenere delle chiare linee operative e per poterci muovere su un terreno cosparso di riferimenti noti, che ci indirizzeranno nella scelta del test da seguire. Parleremo, infatti, di funzione da svolgere, di sistemi capaci di svolgerla, di modelli operativi e di concretizzazioni sia formali che dimensionali facendo riferimento a quanto esposto in [27].

Un'analisi dei sistemi fisici che in qualche modo possono portare a realizzare le funzioni richieste, può orientare in senso decisamente innovativo l'attività progettuale e permette, poi, la successiva definizione delle funzioni indotte e delle concretizzazioni risolutive che portano, da un lato ad una ulteriore astrazione e dall'altro avvicinano ad

una catalogazione delle funzioni meccaniche, elettriche, acustiche, ottiche, ecc., in famiglie omogenei di organi di "collegamento", "trasmissione", ecc. e quindi a modelli.

Da una selezione tra le concretizzazioni che soddisfano le funzioni principali, si potrà ottenere poi un'ottimizzazione per la funzione progettuale.

Normalmente la scelta delle concretizzazioni mi dà il modello del mio progetto e quindi la possibilità di procedere alla concretizzazione morfologica e dimensionale ma, nel nostro caso, noi dobbiamo capire quale dei differenti test risulta il più efficacie e semplice da realizzare e per questo dovremmo valutare le concretizzazioni per poi determinare la normativa migliore da seguire.

Le condizioni al contorno, che potranno poi essere l'eventuale elemento discriminante per le soluzioni proposte, sono:

- Macchinario economicamente sostenibile;
- Semplicità d'utilizzo macchinario;
- Maggiore precisione possibile dei risultati;

Considerando ora, la nostra attrezzatura, come già anticipato, definiremo la funzione generale ɸ come la "determinazione del modulo elastico tangenziale G" che può essere scomposta in varie funzioni principali:

- $\bullet$   $\varphi_1$ , generazione della sollecitazione;
- $\bullet$   $\varphi_2$ , attrezzature meccaniche;
- $\bullet$   $\varphi_3$ , misurazione della deformazione;

In base alla loro complessità si possono scomporre ulteriormente in una serie di funzioni secondarie che variamente combinate le realizzano. Per ognuna delle funzioni principali possiamo considerare tutta una famiglia di sistemi fisici **Σ** che, per vie, e con concretizzazioni C diverse portano ad ottenere il risultato voluto. Passiamo ora ad analizzare le varie funzioni nel dettaglio.

La funzione "generazione della sollecitazione" la possiamo scomporre due funzioni secondarie:

- $\bullet$   $\varphi_{12}$ , sollecitazione di natura statica;
- $\bullet$   $\phi_{13}$ , sollecitazione di natura dinamica;

Per ognuna di esse studiamo i differenti sistemi fisici e concretizzazioni tramite lo schema seguentemente riportato.

| $\phi$ 12               |                                   |               |  |  |  |  |  |  |  |
|-------------------------|-----------------------------------|---------------|--|--|--|--|--|--|--|
| <b>SISTEMA</b>          | <b>CONCRETIZZAZIONE</b>           | <b>PESO</b>   |  |  |  |  |  |  |  |
|                         | <b>TRAZIONE</b><br>$C_{1211}$     | 5             |  |  |  |  |  |  |  |
| $\Sigma_{121}$ TAGLIO   | <b>COMPRESSIONE</b><br>$C_{1212}$ | 5             |  |  |  |  |  |  |  |
|                         | <b>FLESSIONE</b><br>$C_{1213}$    | 3             |  |  |  |  |  |  |  |
| $\Sigma_{122}$ TORSIONE | SISTEMA DI PESI<br>1221           | $\mathcal{P}$ |  |  |  |  |  |  |  |

**Tabella 3: Concretizzazioni della funzione "sollecitazione di natura statica".**

Lo schema, oltre a riportare i sistemi fisici e le concretizzazioni, riporta anche un peso con il quale viene valutata ogni possibile scelta (concretizzazioni) su una scala da un minimo di 1 ad un massimo di 5.

Un peso maggiore consiste in una migliore valutazione e tali valori vengono considerati in base a scelte tecnologiche, attendibilità degli strumenti ed anche costi economici.

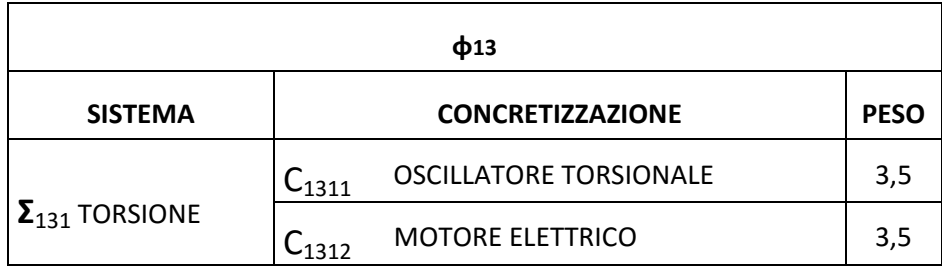

**Tabella 4: Concretizzazioni della funzione "sollecitazione di natura dinamica".**

Per quanto riguarda invece la funzione "attrezzature meccaniche", che ingloba le varie voci di natura meccanica appartenenti al macchinario: dalla presa del provino fino al posizionamento dell'assieme, anche qui si distinguono delle funzioni secondarie:

- $\bullet$   $\phi_{21}$ : bloccaggio del provino;
- $\bullet$   $\phi_{22}$ : supporti;
- $\bullet$   $\phi_{23}$ : collegamento dei supporti alla macchina;
- $\bullet$   $\phi_{24}$ : ancoraggio del macchinario;

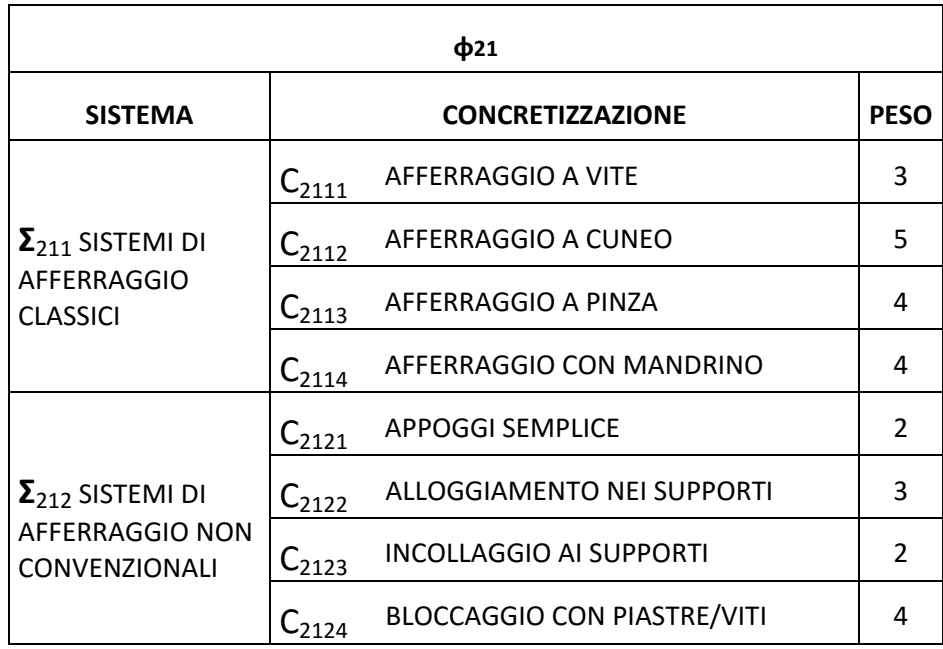

**Tabella 5: Concretizzazione della funzione "bloccaggio del provino".**

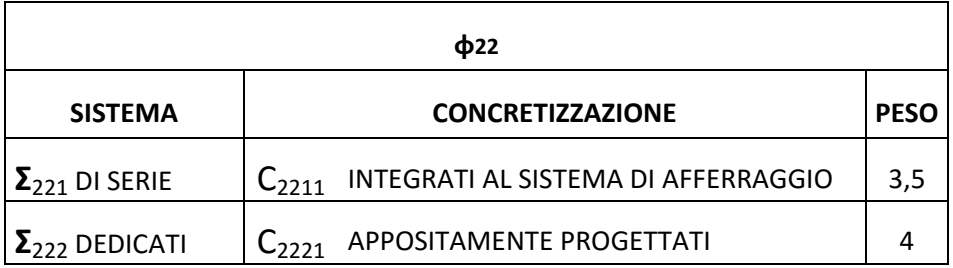

**Tabella 6: Concretizzazioni della funzione "supporti".**

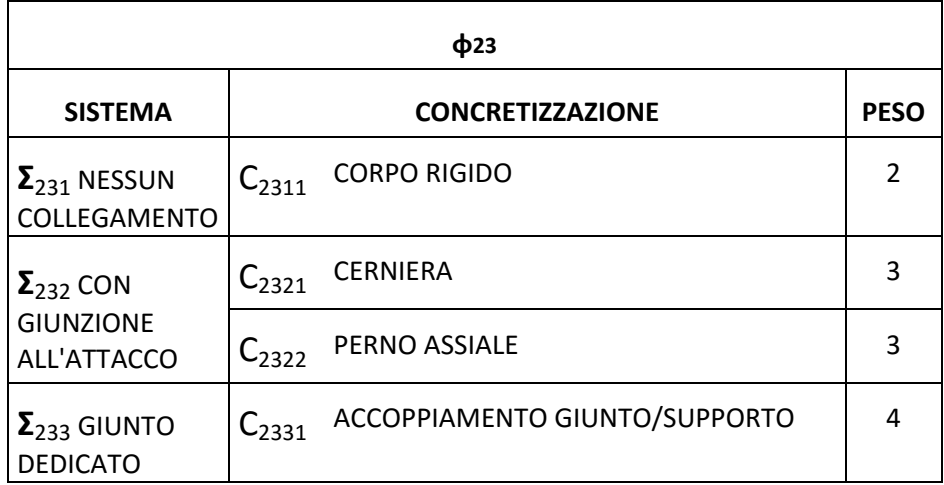

**Tabella 7: Concretizzazioni della funzione "collegamento dei supporti al macchinario".**

| $\Phi$ 24                                    |                                                  |     |  |  |  |  |  |
|----------------------------------------------|--------------------------------------------------|-----|--|--|--|--|--|
| <b>SISTEMA</b>                               | <b>CONCRETIZZAZIONE</b>                          |     |  |  |  |  |  |
| $\mathbf{\Sigma}_{241}$<br><b>ANCORAGGIO</b> | INTEGRATO AL MACCHINARIO<br>$C_{2411}$           |     |  |  |  |  |  |
|                                              | APPOGGIATO AL SUOLO/PIANO DI PROVA<br>$C_{2412}$ | 3,5 |  |  |  |  |  |
|                                              | FISSO AL SUOLO/PIANO DI PROVA<br>$C_{2413}$      |     |  |  |  |  |  |

**Tabella 8: Concretizzazioni della funzione "ancoraggio".**

Passiamo ora ad analizzare l'ultima funzione principale "misurazione della deformazione", che compone la nostra funzione generale sempre secondo il classico schema:

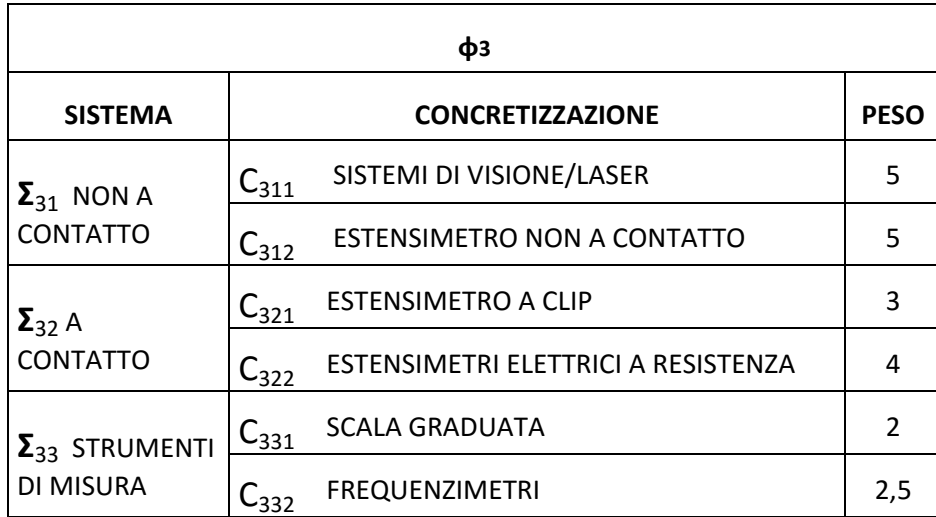

**Tabella 9: Concretizzazioni della funzione "misurazione della deformazione".**

Quest'analisi delle funzioni principali costituenti la funzione generale, quindi i vari sistemi fisici che possono portarci alla realizzazione del nostro obiettivo, ci permette di identificare ogni metodologia di test con le proprie concretizzazioni, ed i relativi pesi, per ogni funzione da assolvere. Ogni normativa sarà quindi caratterizzata da una propria serie di concretizzazioni e da un punteggio totale dato dalla somma dei singoli.

In questo modo è possibile completare la seguente tabella:

| <b>NORMATIVA</b>    | <b>GENERAZIONE DELLA</b><br><b>SOLLECITAZIONE</b><br>$\Phi_{12}$ | $\Phi_{13}$ | $\Phi_{21}$ | $\Phi$ <sub>22</sub>  | <b>ATTREZZATURE MECCANICHE</b><br>$\Phi$ <sub>23</sub> | $\Phi$ <sub>24</sub> | <b>MISURAZIONE</b><br><b>DELLA</b><br><b>DEFORMAZIONE</b> | TOT. |
|---------------------|------------------------------------------------------------------|-------------|-------------|-----------------------|--------------------------------------------------------|----------------------|-----------------------------------------------------------|------|
| EN ISO 6721-2       |                                                                  | $C_{1311}$  | $C_{2114}$  | $C_{2211}$ $C_{2311}$ |                                                        | $C_{2413}$           | $C_{332}$                                                 | 20,5 |
| ASTM D5279-01       |                                                                  | $C_{1311}$  | $C_{2114}$  | $C_{2211}$            | $C_{2311}$                                             | $C_{2413}$           | C <sub>332</sub>                                          | 20,5 |
| ASTM D1043-02       | $C_{1221}$                                                       |             | $C_{2124}$  | $C_{2221}$ $C_{2311}$ |                                                        | $C_{2412}$           | $C_{331}$                                                 | 19,5 |
| EN ISO 15310        | $C_{1213}$                                                       |             | $C_{2121}$  | $C_{2221}$            | $C_{2331}$                                             | $C_{2411}$           | $C_{312}$                                                 | 22,5 |
| <b>EN ISO 14129</b> | $C_{1211}$                                                       |             | $C_{2112}$  | $C_{2211}$            | $\mathsf{C}_{2311}$                                    | $C_{2413}$           | $C_{322}$                                                 | 24,5 |
| <b>ASTM D5379</b>   | $C_{1211}/C_{1212}$                                              |             | $C_{2122}$  | $C_{2221}$            | $\mathsf{C}_{2331}$                                    | $C_{2413}$           | $C_{322}$                                                 | 25,5 |
| <b>ASTM C273-00</b> | $C_{1211}/C_{1212}$                                              |             |             |                       | $C_{2123}$ $C_{2221}$ $C_{2321}$                       | $C_{2412}$           | $C_{321}$                                                 | 21   |

**Tabella 10: Tabella delle concretizzazioni.**

Si osserva da quanto riportato che i punteggi maggiori appartengono alla normativa EN ISO 14129 ed alla ASTM D5379, la scelta su quale sia il test da seguire ricade dunque su queste due metodologie. A questo punto entrano in gioco alcune considerazioni che esulano il sistema progettazione metodica e le precedenti descritte condizioni al contorno.

Il metodo di prova descritto dalla normativa EN ISO 14129 consiste del sottoporre il provino ad una tensione assiale che permette di determinare le proprietà a taglio nel piano inter-laminare e viene utilizzato molto spesso in quanto i provini risultano facili da fabbricare e non richiede morse particolari per eseguire la prova. La resistenza a taglio del materiale è misurata con una precisione accettabile ma non altrettanto per quel che riguarda il modulo elastico tangenziale in quanto il provino, sottoposto trazione con un angolo di carico di ±45°, risulta essere sollecitato a taglio puro solo nelle zone vicino ai bordi e non al centro, dove sono incollati gli estensimetri. Un ulteriore problema è dato proprio da quest'ultimi, ossia l'impossibilità di utilizzare estensimetri elettrici a resistenza avendo un provino che presenta una struttura cellulare, andando incontro all'impossibilità di poterli incollare.

Il test suggerito dalla normativa ASTM D5379 in generale consente di ottenere risultati soddisfacenti ma presenta dei limiti in quanto il posizionamento dei sensori per il controllo della deformazione non è facilitato dalla geometria dell'attrezzatura ed inoltre il provino è caricato con forze concentrate sui bordi che in alcuni casi si possono rompere prima ancora della rottura dovuta allo sforzo di taglio. Queste forze possono causare ulteriori problemi allo stato di tensione uniforme all'interno della sezione di controllo. Come per la normativa precedente, si ha l'impossibilità di utilizzare estensimetri elettrici a resistenza a causa della natura geometrica delle celle elementari.

Secondo queste considerazioni e dal punto di vista delle condizioni al contorno (macchinario economicamente sostenibile, semplicità d'utilizzo e maggiore precisione possibile dei risultati) possiamo affermare che tra le due, la normativa ASTM D5379 sia la migliore da seguire per il nostro scopo. Una maggiore conferma la riscontriamo prendendo a riferimento l'articolo [10].

Come descritto nel Paragrafo 1.5.6, questo test è basato sull'applicazione di uno sforzo di taglio tramite un sistema di fissaggio appositamente progettato che può essere montato su una macchina di prova universale. Nel nostro caso in particolare, disponiamo in laboratorio di una macchina per prove a trazione per materiali plastici, Galdabini Sun 2500, dovendo in questo modo progettare e produrre soltanto il sistema di presa del provino ed il provino stesso, rispettando le prime due condizioni al contorno.

# **2.2 Nucleo cellulare**

Il metodo di prova descritto dalla normativa ASTM D5379 utilizza provini piani e pieni che presentano nella zona centrale un intaglio a V ed in questa area, detta di controllo, vengono posizionati gli estensimetri elettrici a resistenza necessari per la misurazione della deformazione durante l'esercizio del macchinario. Questo è valido nel caso di materiali polimerici e di materiali rinforzati con fibre con provini pieni.

Il nostro interesse è lo studio del comportamento a taglio delle strutture cellulari a reticolo aperto, le quali presentano, appunto, delle cavità, non offrendo in questo modo la possibilità di posizionare gli estensimetri, lavoro che inoltre vorremo evitare dato il dispendio di tempo che richiederebbe tale operazione. Ovviamente, come già descritto all'inizio del presente elaborato, non esistono normative specifiche le prove per determinare le proprietà meccaniche di tali strutture cellulari e perciò si fa riferimento ad altre normative adattandole alle proprie esigenze.

Lo scoglio principale, dopo aver scelto il test di riferimento, è definire una geometria appropriata al nostro provino, che sarà composto in parte da strutture cellulari e la prima

operazione da fare è quella di definire il nucleo cellulare nelle dimensioni della cella elementare, sua ripetitività e dimensioni totali della struttura. Tale scelta va ponderata attentamente.

In accordo con quanto riportato dalla norma, Figura 22, il nostro provino presenterà sostanzialmente un "corpo centrale" (zona compresa tra i vertici degli intagli) costituito da un insieme ordinato e regolare di celle elementari a formare il suddetto nucleo cellulare. Attorno a quest'ultimo si dovrà sviluppare il restante "corpo esterno", la cui specifica funzione sarà di fungere da collegamento con il sistema di fissaggio che si progetterà e di dare rigidezza al provino intero.

Al momento ci concentriamo sulle dimensioni che deve possedere la nostra struttura cellulare e per determinarle è necessario uno studio delle diverse configurazioni cellulari possibili, dal momento che non utilizziamo provini standardizzati.

Nota il tipo di prova che andremo ad eseguire e dalle conoscenze in nostro possesso, possiamo affermare che:

- 1. Oltre allo sforzo di taglio s'introdurrà una flessione nel provino;
- 2. Il momento flettente che si genera crea una componente di deformazione aggiuntiva, che viene identificata come un disturbo volendo misurare soltanto la deformazione dovuta al taglio;
- 3. Tale disturbo è proporzionale alle dimensioni del provino tralasciando l'entità della forza di prova, perché è variabile ai fini della prova stessa;

In poche parole, nella pratica tecnica, è impensabile di ricreare uno stato di deformazione a taglio puro all'interno di un provino senza generare contemporaneamente una sua flessione, ma si può pensare di ridurre il più possibile l'entità di quest'ultima. Sappiamo che un momento, generalmente, è dato dal prodotto della forza di applicazione e della distanza dal punto di applicazione di questa ed in virtù della variabilità della sollecitazione, risulta evidente che l'unica grandezza sulla quale si possa agire sia il braccio della forza, diminuendolo il più possibile si potrà contenere il valore del momento flettente.

L'unico modo che abbiamo per minimizzare l'entità del disturbo generato dalla flessione è di lavorare sulle dimensioni geometriche del provino, in particolar modo la nostra struttura cellulare poiché zona dove saranno effettuate le misure della deformazione. Quindi il nostro obiettivo è quello di determinare le dimensioni del provino che presentano una minima componente di flessione, ossia una minima componente di disturbo che si traduce in un minimo errore di lettura del modulo elastico tangenziale.

Per avere, in prima approssimazione, un'idea sul valore di tali grandezze geometriche, eseguiremo delle analisi numeriche agli elementi finiti tramite il programma Ansys15 [23] su dei pieni che riprodurranno esattamente la geometria del nostro nucleo cellulare.

#### **2.2.1 Metodo di analisi**

Per determinare l'errore indotto dalla componente di flessione si eseguono delle analisi numeriche, atte a simulare la prova descritta dalla normativa di riferimento su provini di materiale noto, determinandone il modulo elastico tangenziale per poi confrontarlo con quello reale del materiale base, calcolando così l'errore percentuale. Si considera un errore percentuale ammissibile limite pari al 2%.

Si utilizzano geometrie rettangolari piane, un esempio è riportato in Figura 32, ipotizzandole costituite da una serie di celle elementari di lato 7.5 mm per dimensione, in modo che il pieno sia successivamente riproducibile tramite ripetizione cellulare.

Per riprodurre la prova a taglio si opera con il metodo degli spostamenti come descritto nell'Appendice 2: si applicano due spostamenti  $Δy_1$  e  $Δy_2$ , con  $Δy_1 < Δy_2$  e si calcola la deformazione angolare per ognuno di essi  $\gamma_1$  e  $\gamma_2$ . Poi, note le tensioni tangenziali, relative sempre ai due casi di carico,  $\tau_1$  e  $\tau_2$ , si calcola il modulo tangenziale elastico per quel provino, per quelle determinate dimensioni come segue:

$$
G = \frac{\Delta \tau}{\Delta \gamma} = \frac{\tau_2 - \tau_1}{\gamma_2 - \gamma_1}
$$

Il materiale utilizzato per la totalità delle analisi numeriche è la poliammide, denominato EOSINT P/PA2200, che dal datasheet [24] dell'azienda produttrice EOS ricaviamo i seguenti dati:

- Modulo elastico longitudinale, E=1700 MPa;
- Coefficiente di *Poisson,* ν=0.35;
- Modulo elastico tangenziale, G= 618 MPa;

Si osserva che dall'articolo [8], il quale tratta di un materiale simile a quello da noi utilizzato, che un tale valore per il modulo di *Young* si ha per una densità di massa pari a circa 900 kg/m<sup>3</sup>.

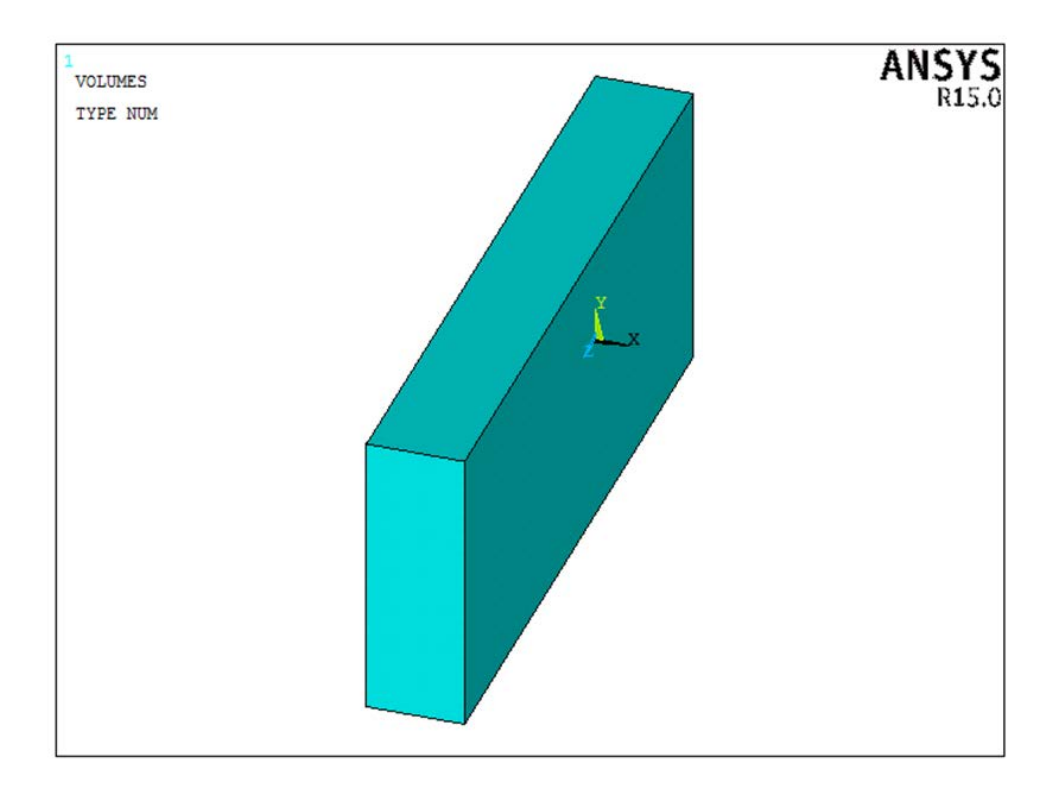

**Figura 32: Modello geometrico utilizzato per l'analisi.**

Ai fini dell'analisi numerica assumiamo che il materiale sia isotropo e affinché ciò sia verificato, deve essere soddisfatta la seguente condizione:

$$
G = \frac{E}{2\cdot(1+\nu)}
$$

Sostituendovi i valori di E ed ν, 1700 MPa e 0.35, ricaviamo un valore del modulo elastico tangenziale di 630 MPa, il quale differisce soltanto del 2% dal valore originale. È quindi possibile affermare che l'assunzione di materiale isotropo possa considerarsi valida per questi valori di densità.

Le dimensioni dei provini, oggetto della seguente analisi, sono state scelte facendo riferimento al sistema di coordinate riportate in Figura 26 dove la dimensione X corrisponde allo spessore della nostra piastra mentre le dimensioni Y e Z, rispettivamente ad altezza e base.

Poiché abbiamo deciso che le dimensioni del campione debbano essere tali da poter esser riprodotte tramite la ripetizione di celle unitarie, dal lato pari a 7,5 mm, si evince che lo spessore minimo col quale possiamo operare sia X=7.5 mm. Al di sotto di questo valore

non è possibile scendere. Le restanti due dimensioni vengono fatte variare sempre secondo lo stesso principio, ossia a multipli di 7.5.

La classificazione delle configurazioni studiate viene fatta in base al numero di celle unitarie per lato rispettando la seguente denominazione: YxZxX. Per esempio una 3x3x1 equivale ad un 22.5x22.5x7.5 ossia: altezza 22.5 mm, base 22.5 mm e spessore 7.5 mm e così via dicendo.

Le configurazioni analizzate partono da una geometria base 3x2x1 variando spessore (3x2x2), variando la base (3x3x1) ed anche l'altezza (5x2x1).

Tale scelta si basa sul fatto di studiare per un dato spessore l'errore sulla misurazione del modulo elastico tangenziale al variare dell'altezza (dimensione Y) e della base (dimensione Z) poiché influenzano le tensioni tangenziali. Queste ultime due grandezze vengono fatte variare una per volta: con Z fissa varia Y e viceversa.

#### **2.2.2 Analisi 3D**

Le analisi svolte sono tridimensionali (3D), le quali, rispetto alle analisi unidimensionali (1D), rispecchiano meglio la realtà e sono molto più precise. Questi vantaggi in termini di precisione dei risultati ed aderenza alla realtà vengono però a trovarsi in contrasto con tempi di calcolo, ossia costi computazionali, molto più lunghi.

Per lo svolgimento di queste analisi si fa uso dell'elemento SOLID185 il quale presenta otto nodi, ognuno dei quali possiede tre gradi di libertà (traslazioni lungo gli assi coordinati). Esso è utilizzabile sia per le analisi lineari elastiche sia per le più complesse analisi non lineari.

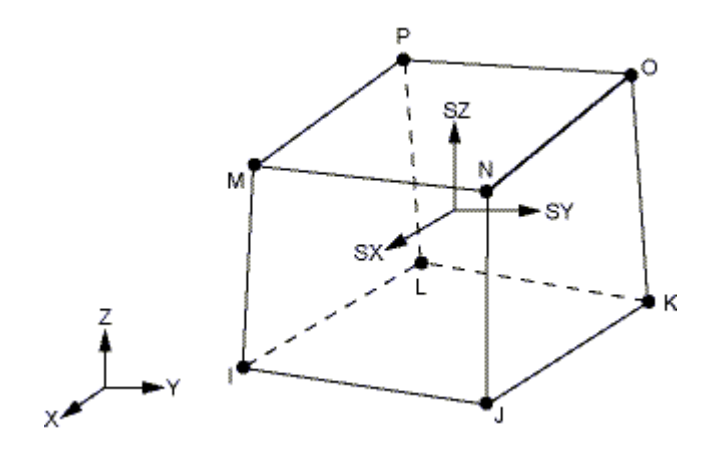

**Figura 33: Elemento SOLID 185.**
La realizzazione del modello geometrico viene eseguita direttamente nel programma Ansys poiché risulta semplicemente essere una piastra rettangolare e non una forma complessa. Questo software permette sia la modellazione tridimensionale, la quale è molto complicata ed laboriosa qualora l'oggetto presenti una forma particolare e, di importare oggetti 3D realizzati tramite appositi programmi di modellazione geometrica come ad esempio SolidWorks.

L'allestimento dell'analisi nella fase di *Pre-processor* si basa sulla seguente procedura:

- 1. Definizione dell'*element type*: SOLID185, andando poi a modificare il parametro *Element Technology K2* da *Full Integration* a *Simple Enhanced Strn*;
- 2. Definizione del materiale: attraverso il percorso *Material Props – Material Models – Structural – Linear – Elastic – Isotropic* ed andando ad inserire i dati relativi al poliammide;
- 3. Modellazione dell'oggetto: si segue il percorso *Modeling – Create – Volumes – Block – By Dimensions* e nell'apposita finestra che si aprirà andranno inseriti i valori relativi alle dimensioni del nostro provino;
- 4. Creazione della mesh: poiché stiamo lavorando con un parallelepipedo definiamo una mesh omogenea e regolare tramite la seguente serie di comandi:
	- I. *Meshing – Size Cntrls – ManualSize – Global – Size* definendo la dimensione degli elementi che andranno a riempire il nostro volume, nel nostro caso 0,5 per una miglior precisione dei risultati;
	- *II. Meshing – Mesh – Volumes – Mapped – 4 to 6 sided* selezionando il nostro provino il programma eseguirà la stesura della mesh creando nodi ed elementi necessari per il calcolo agli elementi finiti;
- 5. Definizione dei carichi e dei vincoli: tramite il comando *Load – Define Loads – Apply – Structural – Displacement – On Areas* si possono vincolare i gradi di libertà oppure applicare spostamenti ad un'area. In accordo con quanto detto nell'Appendice 1 si impediscono tutti gli spostamenti di un'area mentre la sua opposta viene vincolata in modo tale da muoversi verticalmente parallela ad essa, ossia impendendo lo spostamento lungo l'asse X (Ux) e imponendo uno spostamento verticale (Uy) diverso da zero, vedere Figura 34.

Dopo questa fase di *Pre-processor* si passerà alla soluzione della struttura tramite il comando *Solution – Solve - Current LS* per poi poter passare all'ambiente del Post-Processor dove è possibile analizzare i risultati.

Tramite il comando *General Postproc – Plot Result – Deformed Shape* è possibile visualizzare la deformata assunta dal nostro provino, Figura 35.

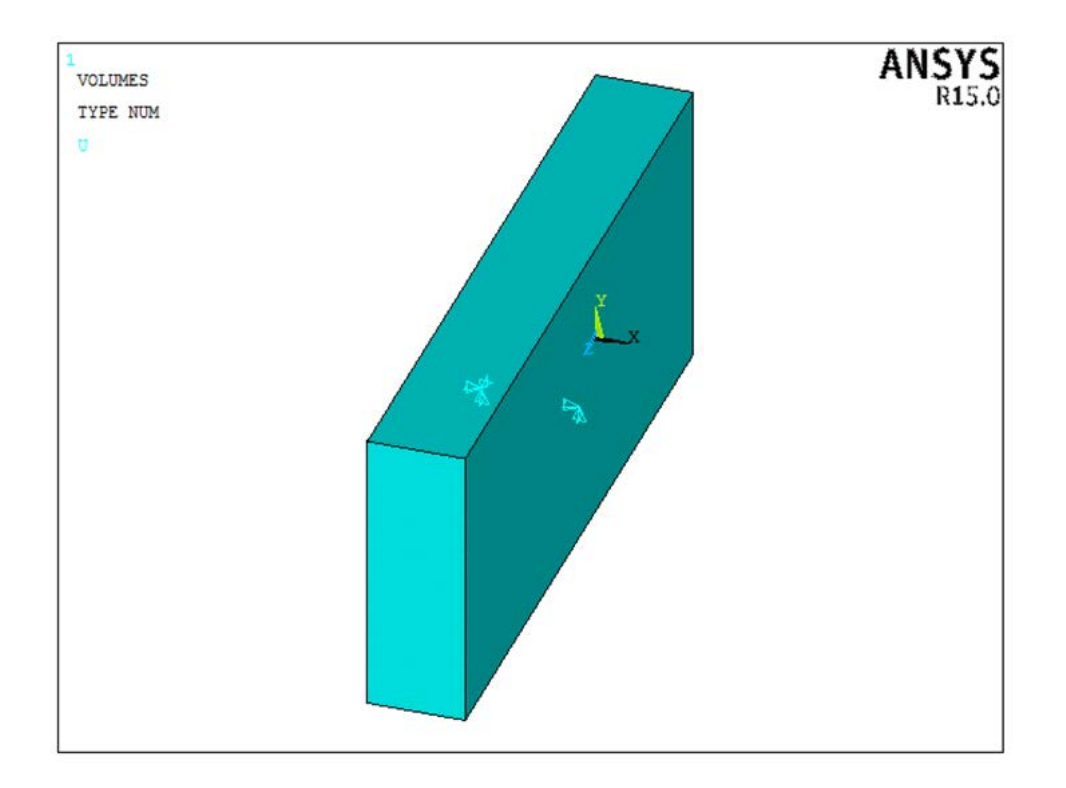

**Figura 34: Rappresentazione dei vincoli nel modello geometrico.**

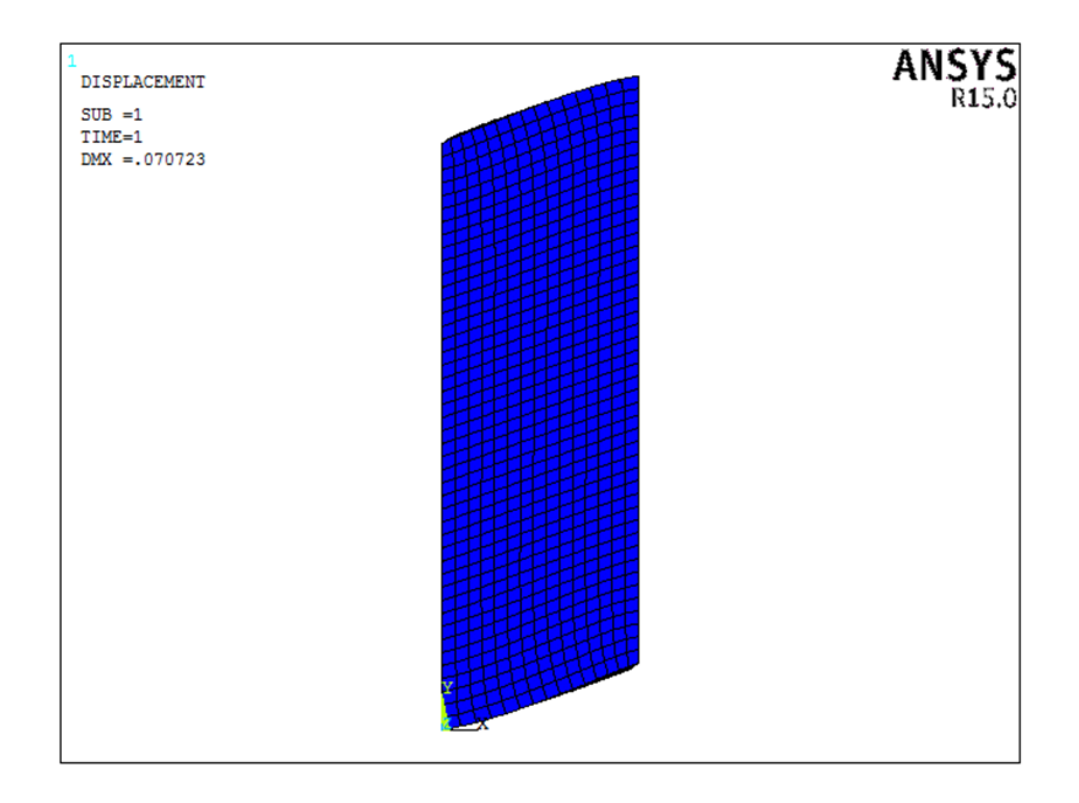

**Figura 35: Deformata, vista frontale.**

## **2.2.3 Risultati**

Le analisi sono state eseguite utilizzando come materiale base la Poliammide PA2200, sono stati calcolati i moduli elastici tangenziali e poi confrontati con il reale valore di G del materiale ed infine è stato calcolato l'errore percentuale.

Riportiamo di seguito i risultati ottenuti per le diverse configurazioni che abbiamo diviso in tre blocchi a seconda della dimensione che abbiamo fatto variare durante le verifiche.

Nel primo abbiamo deciso di mantenere l'altezza costante (Y fissa) e di variare le dimensioni della base (Z variabile), per i vari valori di spessore (X), in Tabella 11 sono riportati i valori del modulo di elasticità tangenziale per ogni configurazione ed il relativo errore percentuale.

| Config. | Υ    | z    | X   | G [MPa] | e %     |
|---------|------|------|-----|---------|---------|
| 3x2x1   | 22,5 | 15   | 7,5 | 628,72  | 0,204%  |
| 3x2x2   | 22,5 | 15   | 15  | 557,82  | 11,457% |
| 3x3x1   | 22,5 | 22,5 | 7,5 | 631,66  | 0,264%  |
| 3x3x2   | 22,5 | 22,5 | 15  | 589,16  | 6,482%  |
| 3x5x1   | 22,5 | 37,5 | 7,5 | 633,24  | 0,514%  |
| 3x5x2   | 22,5 | 37,5 | 15  | 587,27  | 6,783%  |
| 3x7x1   | 22,5 | 52,5 | 7,5 | 633,48  | 0,552%  |
| 3x7x2   | 22,5 | 52,5 | 15  | 586,84  | 6,851%  |

**Tabella 11: Moduli di taglio ed errore percentuale al variare della base con altezza costante.**

Si nota che con questa configurazione per uno spessore superiore ai 7.5 mm l'errore percentuale nella misura del modulo di elasticità tangenziale superi il valore di soglia imposto del 2%, per questo motivo tali configurazioni sono da scartare. Per quanto riguarda le restanti configurazioni si nota come il margine di errore sia inferiore all'1% ritenendo validi tali risultati.

In Figura 36 si nota che l'errore percentuale aumenta con l'aumentare della base del provino a parità di altezza e spessore, questa condizione ci ha indirizzato maggiormente sulle analisi riguardanti configurazioni con altezza variabile e base costante.

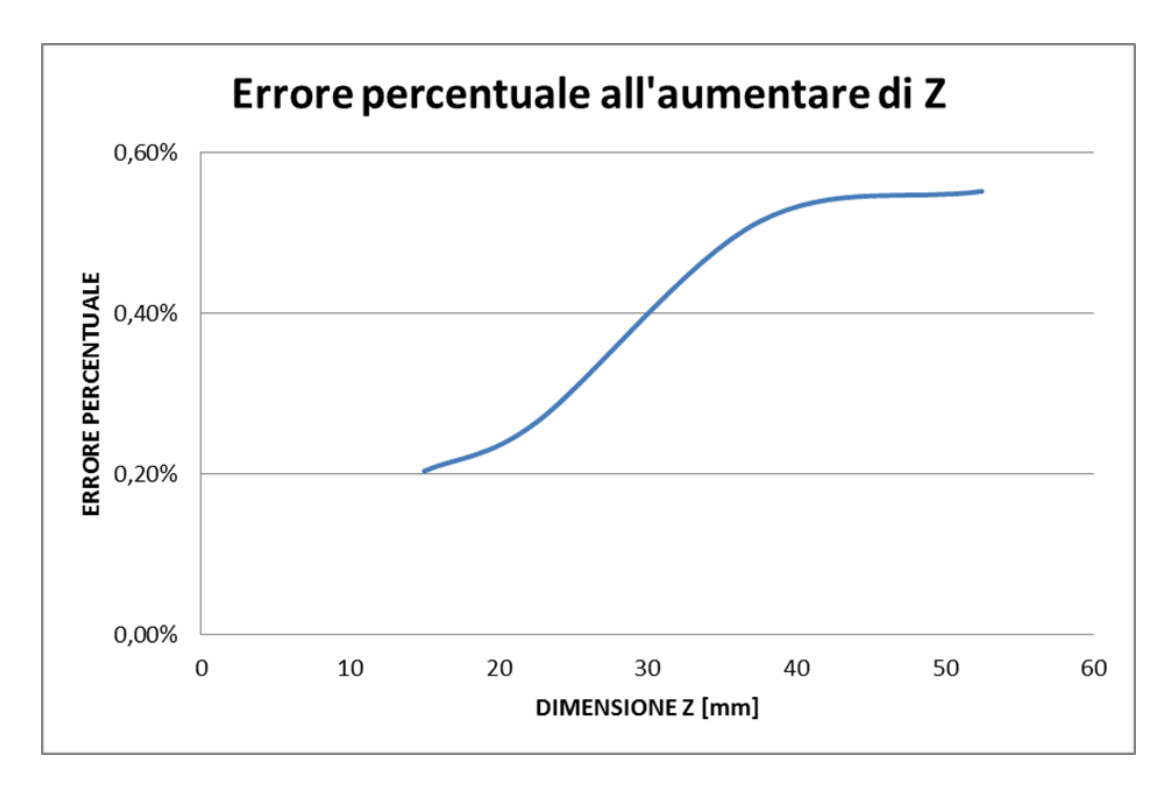

**Figura 36: Andamento dell'errore percentuale per le configurazioni con spessore 7.5 mm.**

Nel secondo blocco di analisi viene fatta variare l'altezza del nostro campione mantenendone la base costante mentre nel terzo blocco viene fatta variare sempre l'altezza ma questa volta abbiamo aumentato la base di due unità rispetto il caso precedente. I risultati sono riportati di seguito.

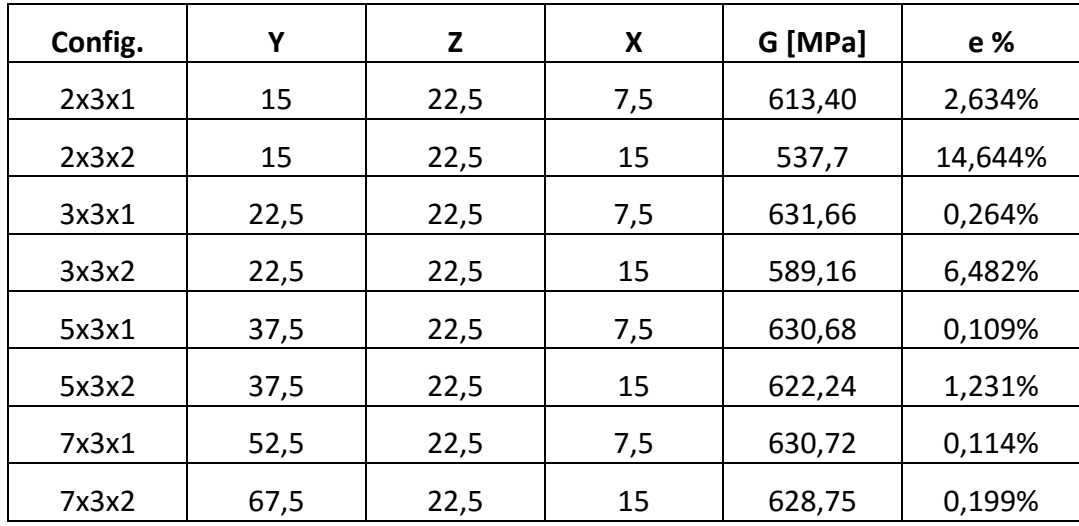

**Tabella 12: Moduli di taglio ed errore percentuale al variare dell'altezza con base di 22.5 mm.**

| Config. | Υ    | Z    | X   | G [MPa] | e %     |
|---------|------|------|-----|---------|---------|
| 2x5x1   | 15   | 37,5 | 7,5 | 614,74  | 2,421%  |
| 2x5x2   | 15   | 37,5 | 15  | 537,19  | 14,731% |
| 3x5x1   | 22,5 | 37,5 | 7,5 | 633,24  | 0,514%  |
| 3x5x2   | 22,5 | 37,5 | 15  | 587,27  | 6,783%  |
| 5x5x1   | 37,5 | 37,5 | 7,5 | 631,51  | 0,240%  |
| 5x5x2   | 37,5 | 37,5 | 15  | 626,32  | 0,584%  |
| 7x5x1   | 52,5 | 37,5 | 7,5 | 631,48  | 0,235%  |
| 7x5x2   | 52,5 | 37,5 | 15  | 630,49  | 0,103%  |

**Tabella 13: Moduli di taglio ed errore percentuale al variare dell'altezza con base di 37.5 mm.**

Si nota per entrambi che all'aumentare dell'altezza per uno spessore di 15 mm l'errore percentuale nella misura di G passa da valori molto elevati vicino al 7% con una configurazione 2x3x2 e 2x5x2 a valori molto bassi inferiori allo 0.2% come nelle configurazioni 7x3x2 e 7x5x2.

Per quanto riguarda invece le configurazioni con spessore pari a 7.5 mm possiamo riportare i risultati del secondo e terzo blocco in un grafico per effettuare un confronto più accurato.

Dal grafico in Figura 37 si nota come all'aumentare della dimensione Y i due blocchi presentino lo stesso andamento con la differenza che il terzo blocco, nel quale la base è costante e pari a 37.5 mm, risulta traslato verso l'alto rispetto la curva del secondo blocco in cui la base è 22.5 mm. Da quanto esposto si osserva che variando base e spessore del campione, dimensione Z ed X, gli errori nella determinazione del modulo elastico tangenziale aumentino si molto mentre variando soltanto l'altezza, dimensione Y, questo cala presentando una curva decrescente.

Seguendo questo ragionamento la nostra scelta ricadrebbe sulla configurazione che presenta un piccolo errore come può essere la 7x3x1 con soltanto un 0.114% ma bisogna considerare le dimensioni effettive della zona cellulare, ossia 52.5x22.5x7.5 mm.

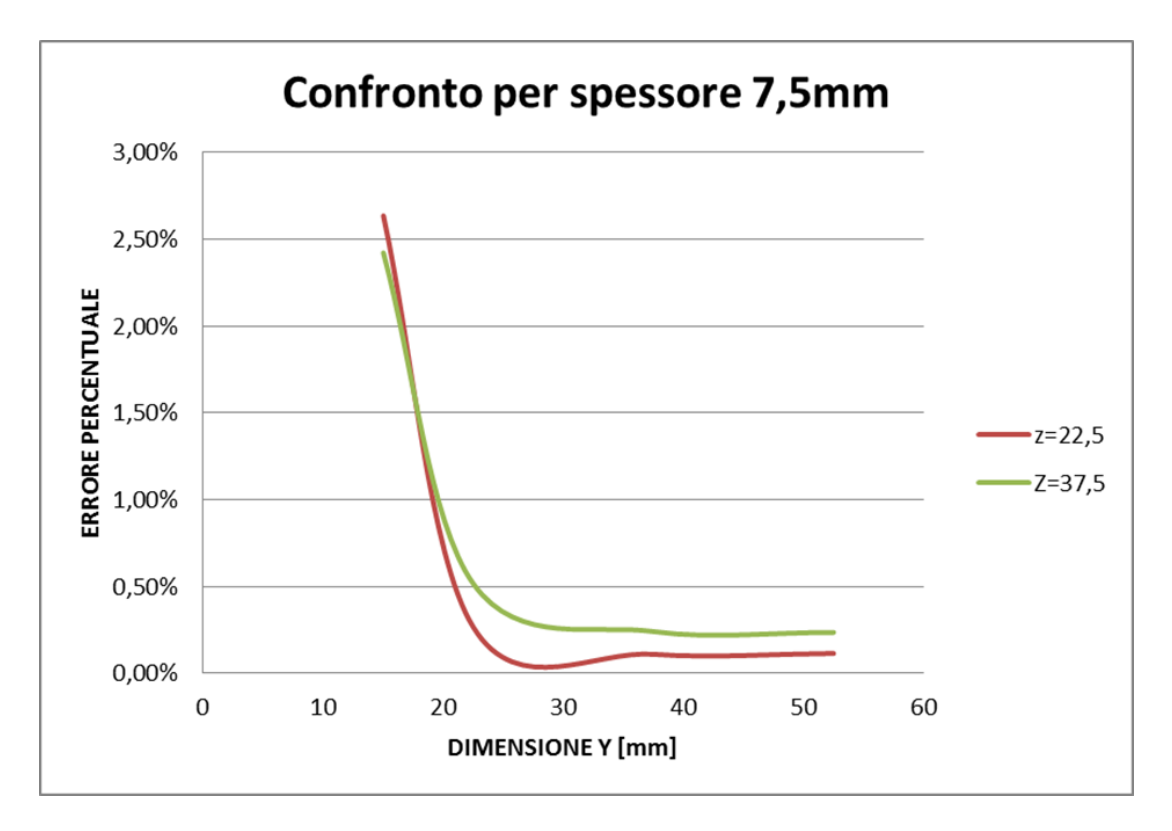

**Figura 37: Confronto dei risultati per le diverse configurazioni.**

Considerando che questi sono soltanto gli ingombri della nostra struttura cellulare e che attorno ad essa vanno modellate le spalle per gli attacchi con l'apposito sistema di fissaggio risulta evidente che l'ingombro è eccessivo.

Inoltre si deve affrontare anche l'aspetto economico legato alla produzione di provini di tali dimensioni, vista la loro molteplicità. Si deve perciò pensare a minimizzare la geometria globale del provino partendo dunque dalla struttura cellulare, mantenendo sempre una buona precisione dei risultati: notiamo che la configurazione 3x2x1 presenta un errore dello 0.204% ed un volume contenuto rispetto la scelta precedente.

Un volume minore presenta anche un area resistente minore, che si traduce in un valore di forza che porta a rottura decisamente più basso rispetto la 7x3x1.

In Figura 38 sono riportate le strutture cellulari per le tipologie di celle usate.

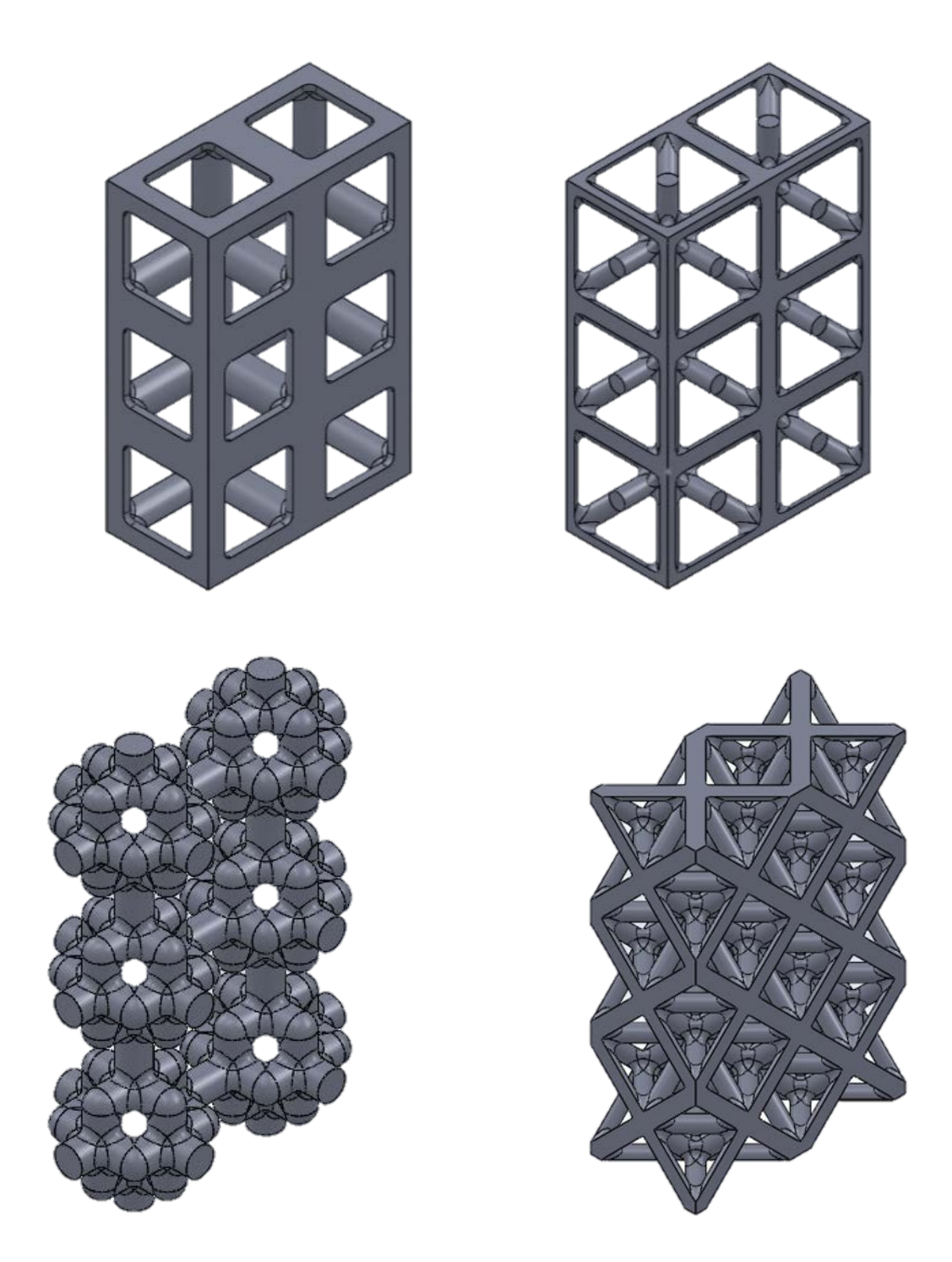

**Figura 38: Strutture cellulari di dimensioni 3x2x1 con densità relativa 20%, da in alto a sinistra: CS, CCCR,** 

#### **GAM e OT.**

Il nucleo cellulare del nostro provino, che occuperà la zona centrale, si presenterà con una configurazione 3x2x1 con le seguenti dimensioni: 22.5x15x7.5.

## **2.3 Confronto a torsione**

Le normative EN ISO 6721-2:2008, ASTM D5279-01 e la ASTM D1043-02 si riferiscono a prove di torsione per ricavare il modulo elastico tangenziale; anche se è stato scartato, non è detto che tale metodo risulti essere meno affidabile rispetto quello scelto. Per questo motivo e per rispettare la condizione al contorno riguardante la precisione dei risultati, eseguiamo delle analisi FEM applicando il metodo della torsione (Appendice 3) sulle stesse geometrie del nucleo cellulare analizzate precedentemente con il metodo del taglio. Ultimato lo studio, determinato G ed i relativi errori percentuali nella misurazione di quest'ultimo, confronteremo i risultati con quelli ottenuti al paragrafo 2.2.3.

Questa verifica in termini di precisione del test è necessaria al fine di capire se il metodo di prova scelto come riferimento per la progettazione della nostra attrezzatura è idoneo allo scopo ed il migliore.

Anche in questo tipo di analisi utilizzeremo geometrie piane e rettangolari come fatto precedentemente ma con la sola differenza che, nel rispetto delle specifiche imposte dalla normativa ASTM D1043-02, la dimensione maggiore del provino sia sempre la lunghezza. Rispetto a prima quindi siamo obbligati a vincolare il lato più lungo sempre nella stessa direzione.

Il sistema di riferimento che assumiamo nell'interfaccia del programma, per la modellazione dei nostri piatti, è ruotato rispetto al precedente come possiamo vedere in Figura 39: l'asse Z indicherà lo spessore, l'asse X la larghezza mentre l'asse Y la lunghezza.

Se precedentemente avevamo utilizzato il metodo degli spostamenti per determinare il modulo elastico tangenziale a taglio, in queste analisi useremo il metodo delle forze: verrà assegnato alla struttura un momento torcente, andando poi a misurare le deformazioni di rotazione. A causa delle condizioni al contorno utilizzando una semplice geometria avremmo delle zone maggiormente deformate in corrispondenza dell'applicazione dei vincoli e delle forze, ossia agli estremi del nostro provino, compromettendo la lettura di G.

Per evitare tutto ciò si è deciso di utilizzare un provino più lungo rispetto configurazione originale aggiungendo, parte per parte, 15 mm di materiale: per esempio, se dobbiamo studiare la 3x2x1 (22.5x15x7.5) nel programma modelleremo una piastra 52.5x15x7.5 e successivamente andremo a misurare l'angolo di torsione sulla lunghezza di riferimento di 22.5 mm, che è nella zona centrale del provino e non risente delle condizioni al contorno.

Per la procedura di determinazione del modulo elastico tangenziale, con il metodo della torsione, si fa riferimento all'Appendice 3.

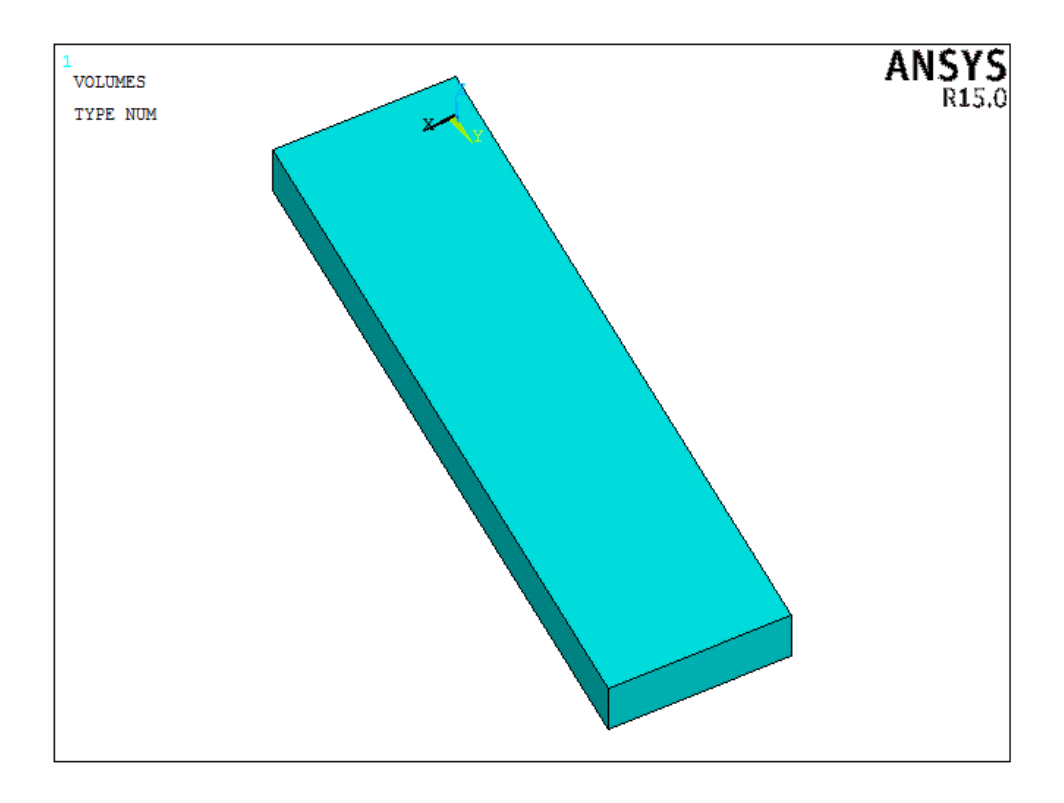

**Figura 39: Modello geometrico per le analisi a torsione.**

La realizzazione del modello geometrico viene fatta utilizzando l'interfaccia del programma prestando attenzione a ruotare gli assi come riportato e l'allestimento dell'analisi è pressoché identico a quello visto in precedenza:

- 1. Definizione dell'*element type*: vedi Paragrafo 2.2.2;
- 2. Definizione del materiale: vedi Paragrafo 2.2.2;
- 3. Modellazione dell'oggetto: vedi Paragrafo 2.2.2;
- 4. Creazione della mesh: vedi Paragrafo 2.2.2;
- 5. Definizione dei carichi e dei vincoli: tramite il comando *Load – Define Loads – Apply – Structural – Displacement – On Areas* si possono vincolare i gradi di libertà oppure applicare spostamenti ad un'area. In accordo con quanto detto nell'Appendice 3 si impediscono tutti gli spostamenti di un'area, che risulta in questo modo incastrata. La faccia opposta invece deve essere caricata da un sistema di forze tali da produrre un momento torcente, quindi si opera con *Load – Define Loads – Apply – Structural – Force;*

Una volta che il programma ha risolto il problema dobbiamo analizzare le deformazioni di rotazione che ha subito la nostra struttura nella zona di interesse, ossia il corpo centrale del provino corrispondente al nostro nucleo cellulare tolti i 15 mm per lato.

Per fare ciò si selezioneranno i nodi appartenenti agli spigoli delle due facce e si misureranno gli spostamenti verticali lungo l'asse Z per poi risalire all'angolo di torsione tramite semplice formula matematica. Questo perché l'elemento SOLID 185 come gradi di libertà ammette soltanto le traslazioni lungo gli assi principali e non le rotazioni.

Facendo riferimento allo schema in Figura 40, sappiamo che il nostro provino tenderà a ruotare e considerando l'asse orizzontale ed il verso del momento, esso tenderà ad avere uno spostamento verticale positivo all'estremo destro ed uno uguale e contrario, quindi negativo, all'estremo sinistro.

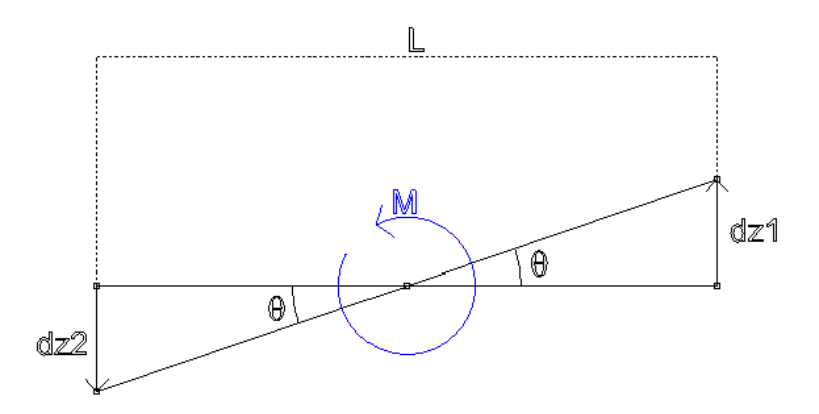

**Figura 40: Schema di riferimento per il calcolo dell'angolo di torsione.**

L'angolo di rotazione si può ricavare dalla semplice relazione trigonometrica:

$$
\mathcal{G} = \arctan\left(\frac{2 \cdot dz}{L}\right)
$$

Dato che misuriamo l'angolo di torsione per le due sezioni corrispondenti alle facce estreme del nostro provino, l'angolo di torsione unitario sarà dato dalla differenza di questi due, Figura 41:

$$
\mathcal{G}=\mathcal{G}_2-\mathcal{G}_1
$$

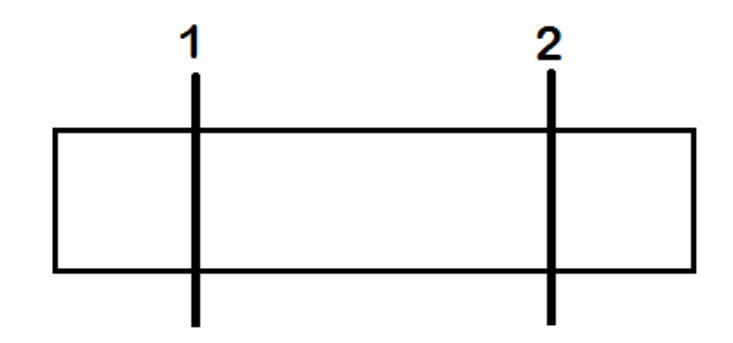

**Figura 41: Rappresentazione delle sezione nel modello geometrico, vista laterale.**

Riportiamo di seguito in Tabella 14 i risultati ottenuti dalle appena descritte analisi. Questi verranno confrontati con i dati di Tabella 11 (analisi a taglio) e come si può osservare in Figura 42 si nota che entrambi i metodi tendono a convergere ad un valore anche se uno in modo decrescente ed uno crescente.

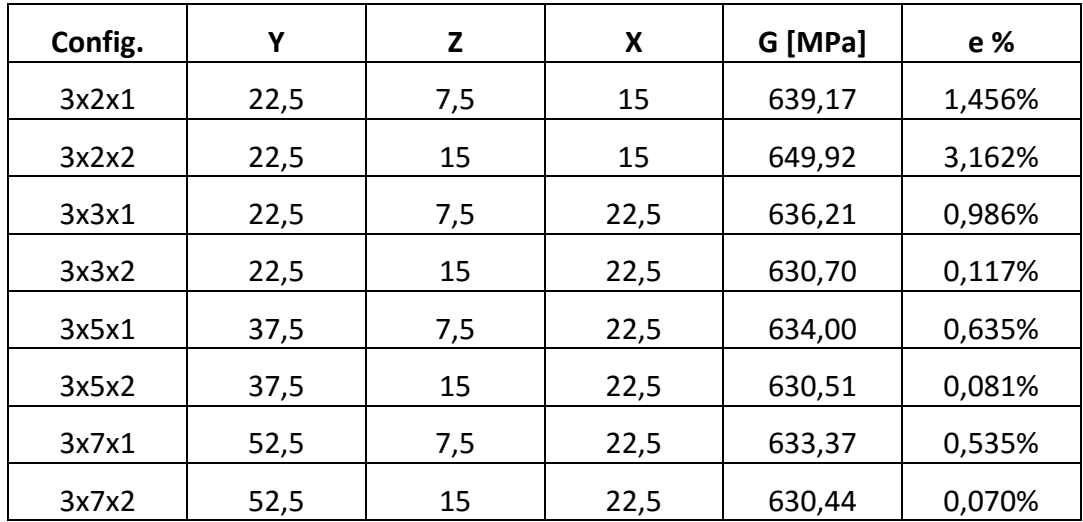

**Tabella 14: Moduli elastici tangenziali ed errori percentuali per le analisi a torsione.**

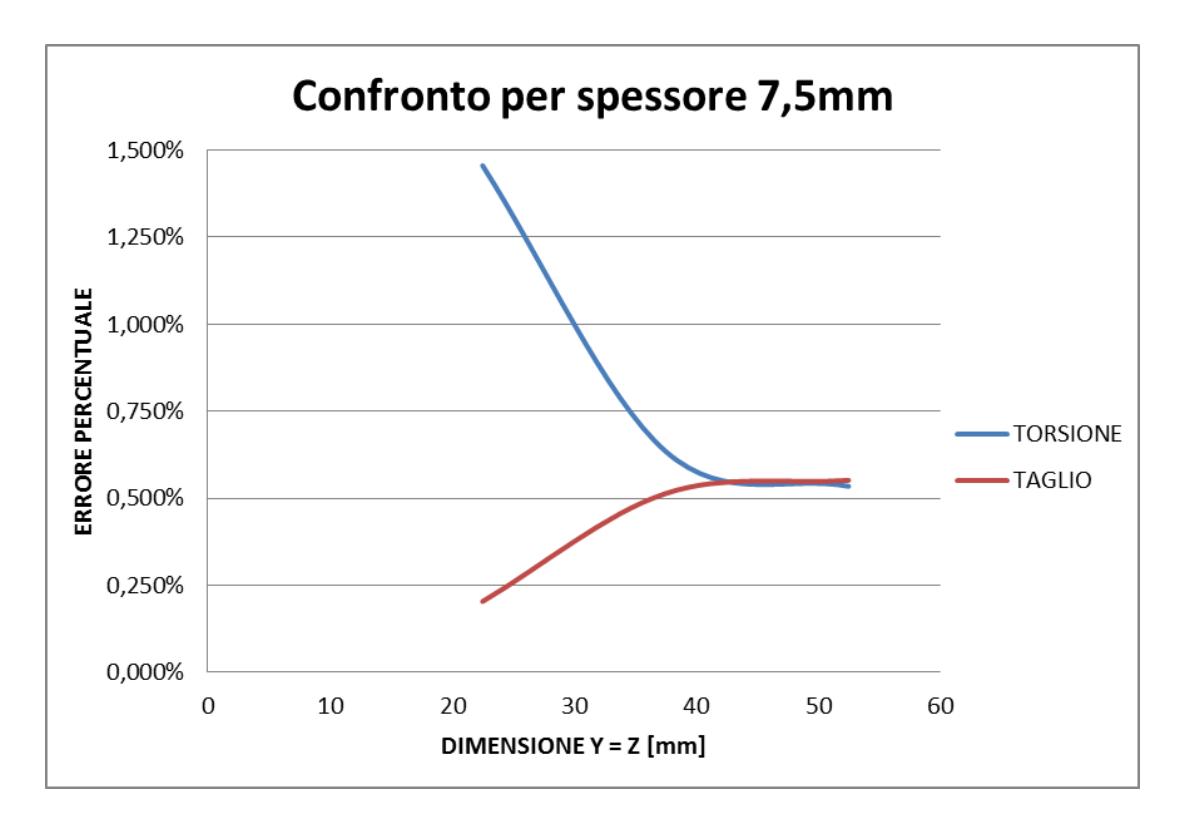

**Figura 42: Confronto dei risultati tra le analisi a taglio ed a torsione per le stesse geometrie.**

Dal grafico si evince che il metodo di taglio può considerarsi, per le geometrie analizzate, più preciso rispetto al metodo di torsione e che quindi la normativa di riferimento ASTM D5379 può ritenersi la più adatta alla determinazione del modulo di elasticità tangenziale per le nostre strutture cellulari.

# **Capitolo 3: PROGETTAZIONE PRELIMINARE**

Appurata la precisione del metodo di prova per la determinazione del modulo elastico tangenziale e le dimensioni del nucleo cellulare, il passo successivo da fare è quello di definire completamente la geometria che dovrà avere il nostro provino. Una volta definita, si potrà passare alla fase di progettazione dell'attrezzatura completa e di verifica di quest'ultima.

Tutto nasce dalla geometria del provino in quanto i sistemi di afferraggio verranno realizzati appositamente in base ad essa, i relativi supporti e gli eventuali attacchi al macchinario. Inoltre anche il sistema di misurazione della deformazione dovrà essere modificato/riprogettato.

## **3.1 Ipotesi preliminari**

Per poter proseguire nella progettazione, è importante definire delle ipotesi di progettazione sulle quali basare l'intero processo logico e tecnico di realizzazione del provino e dell'intera attrezzatura.

La questione più importante da risolvere è rappresentata da come trasmettere lo sforzo di taglio alla struttura cellulare del campione e, per far ciò, si deve definire il metodo attraverso il quale lavora il sistema di bloccaggio del provino stesso. In questo modo sarà possibile modellare le geometrie delle zone di attacco, dedite all'afferraggio.

Successivamente, bisogna pensare a come misurare la deformazione del nucleo cellulare e conseguentemente, in che zona effettuare la misurazione e che sistema di misurazione utilizzare. Sempre relativo a questo punto è lo studio delle geometrie che presentano un miglior campo di spostamento verticale nella zona di attacco della struttura cellulare, analisi che ci aiuterà nella decisione della dimensione finale del provino.

Elenchiamo ora le ipotesi preliminari di progettazione che adotteremo per conseguire allo scopo del seguente elaborato:

1. Sistema di bloccaggio del campione: la normativa di riferimento riporta uno schema del macchinario utilizzato per la prova, Figura 23, dove è possibile visualizzare il sistema di afferraggio appositamente progettato. Si tratta sostanzialmente di un supporto a C che permette l'alloggiamento del campione e che lo vincola tramite un blocchetto regolabile, manualmente, tramite una semplice vite. Il centraggio dell'intaglio a V con la retta d'azione del carico si effettua tramite un dispositivo di allineamento che è inglobato nel supporto. Il posizionamento dei sensori per il controllo della deformazione non è facilitato dalla geometria dell'attrezzatura, inoltre un altro limite di questo metodo, come già accennato, è che il provino è caricato con forze concentrate sui bordi. Per questi problemi abbiamo deciso di riprogettare il sistema di afferraggio prendendo spunto dall'attrezzatura utilizzata in [10], Figura 43.

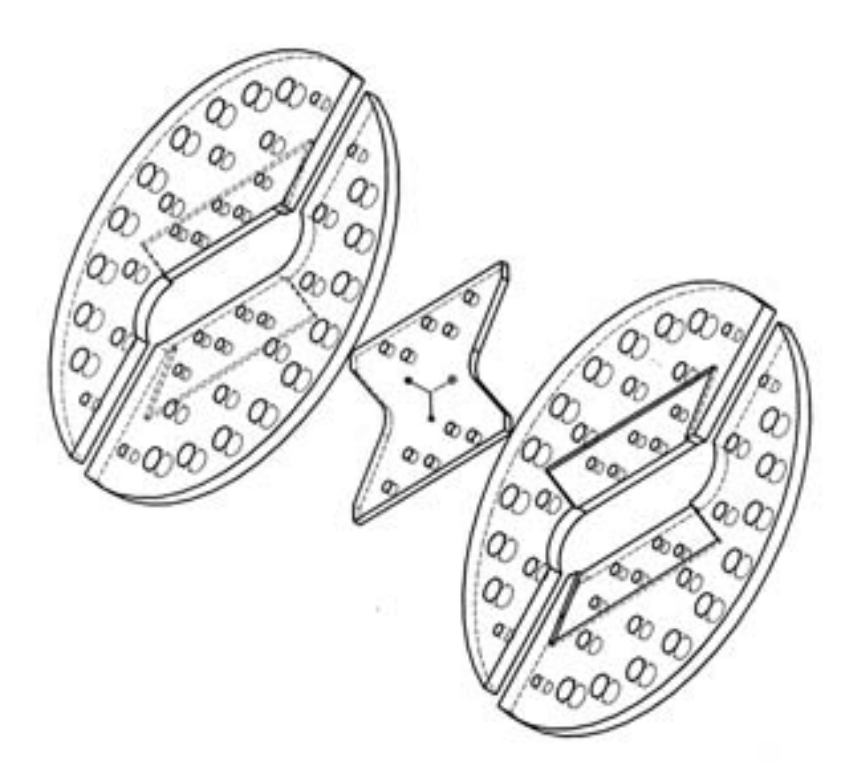

**Figura 43: Sistema di afferraggio, Arcan Test.**

In questo caso il provino viene preso tra i due dischi, che presentano un'apposita tasca, i quali vengono poi chiusi tramite delle viti mettendo in compressione tutto. Il campione viene perciò tenuto tramite la forza di attrito che si genera dalla chiusura delle viti di collegamento tra le superfici a contatto. Possiamo, in definitiva, assumere come prima ipotesi preliminare, che il nostro provino verrà bloccato tra due piastre tramite delle viti di collegamento;

2. Lo sforzo di taglio viene trasmesso tramite la forza di attrito che si genera dalla chiusura delle due piastre ed affinché tale ipotesi sia sempre verificata, è necessario che non si verifichi lo slittamento del provino e per evitare ciò, è necessario dimensionare giustamente la giunzione bullonata. Questo problema, se non evitato, si ripercuote sull'integrità del provino in quanto, presentando i relativi fori per il passaggio della vite, è possibile che la superficie interna venga in contatto con il gambo filettato del bullone generando una pressione localizzata che potrebbe portare a rottura il campione nella zona di attacco e non nella zona cellulare come previsto, compromettendo la prova. Come si può vedere in Figura 44, si può considerare una distribuzione uniforme della pressione di contatto tra il gambo della vite e la superficie di contorno foro. Tale tensione, considerando che il campione è realizzato in materiale plastico e le viti in acciaio, porta all'ovalizzazione del foro per poi innescare la nascita di cricche che possono propagarsi e portare a rottura.

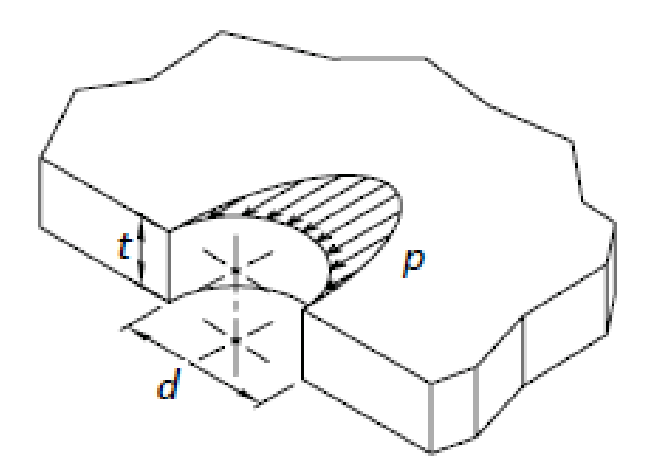

**Figura 44: Distribuzione della pressione di contatto.**

3. Deformazione: teoricamente il nostro provino, con riferimento all'Appendice 1, dovrebbe assumere la seguente deformata riportata in Figura 45. Come si può notare ed intuire, la parte del campione collegata all'attuatore meccanico traslerà verso l'alto e quindi il nostro strumento di misura dovrà registrare uno spostamento verticale.

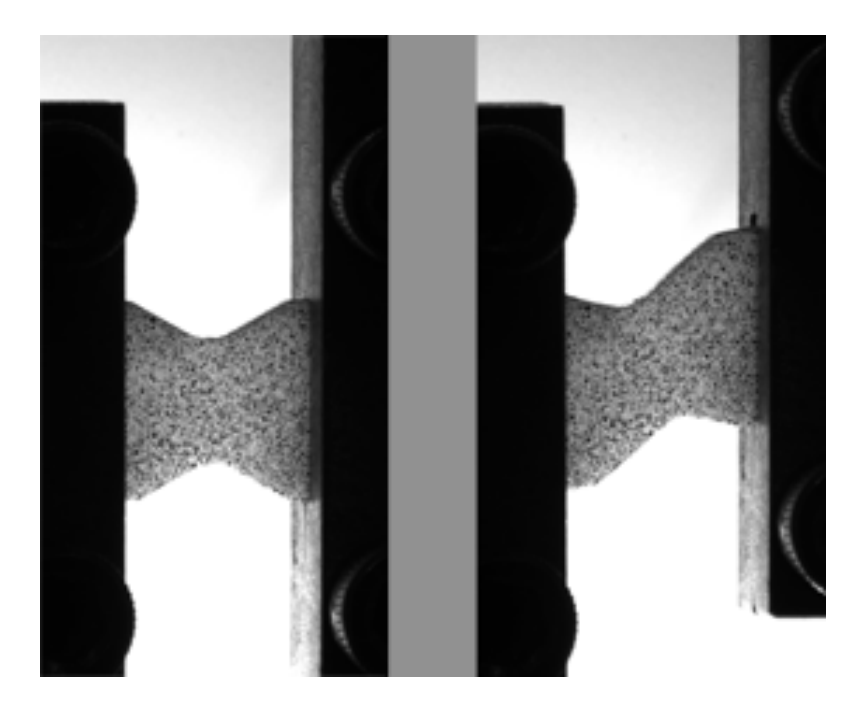

**Figura 45: Deformata teorica del provino.**

Nella sezione di giunzione tra la struttura cellulare ed il pieno, parallela all'asse della forza, si vorrà avere una distribuzione dello spostamento più o meno costante in tutta la sua regione, questo per verificare che tra cuore della struttura e suoi bordi esterni non vi sia molta differenza. Un campo di spostamento uniforme vuol dire che misureremo, bene o male, un valore di spostamento verticale che sia mediamente costante o circa uguale in tutta la sezione e questo si ritiene necessario poiché la misurazione normalmente viene effettuata lungo i bordi esterni del provino.

4. Misurazione della deformazione: vista la geometria del nucleo cellulare non è possibile disporre degli estensimetri elettrici a resistenza, come disposto dalla normativa, lungo l'asse di simmetria del provino a causa della ridotta dimensione degli elementi e per questo motivo è necessario pensare ad un altro sistema di misurazione ugualmente efficiente e preciso. Disponendo la macchina di trazione, Galdabini Sun 2500, di un estensimetro a clip integrato, come in Figura 46, per la misura dell'allungamento nelle prove di trazione, decidiamo di riutilizzarlo per il nostro caso. Per poterlo adattare alle nostre esigenze sarà necessario modificarne la disposizione originale, in quanto per una prova di trazione è posizionato in modo tale che i dischetti si chiudano sul provino perfettamente in asse con la retta d'azione del carico esercitato dalla macchina. Bisognerà dunque spostare l'intero sistema di misurazione rispetto a tale asse, mantenendolo comunque parallelo ad esso.

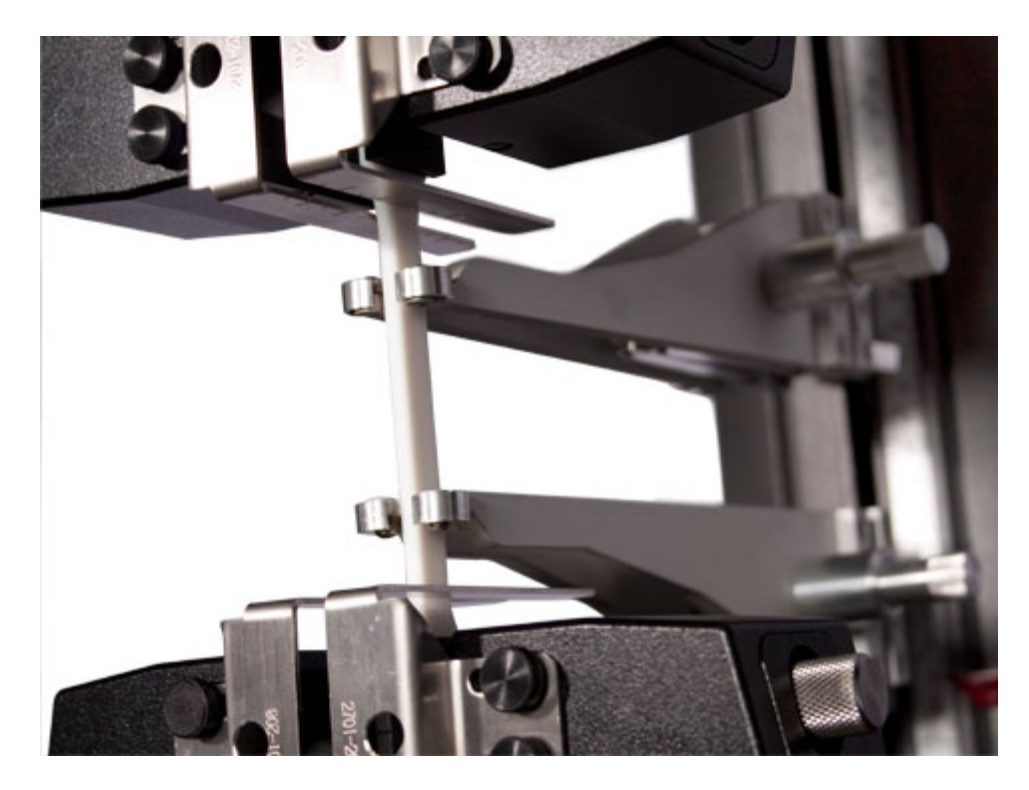

**Figura 46: Estensimetro a clip.**

5. Condizioni al contorno: il sistema di bloccaggio del provino deve essere progettato in modo da risultare semplice da realizzare ed economico, senza rinunciare ad una buona rigidezza strutturale e precisione geometrica. Deve garantire un bloccaggio preciso del provino, rapido e che sia semplice da utilizzare. Il provino verrà realizzato tramite il processo di sinterizzazione laser e quindi maggiore sarà il volume di produzione e maggiori saranno i costi, in quanto non si realizzerà un singolo provino per le differenti tipologie di celle elementari. Per questo motivo si deve cercare di minimizzare il più possibile, entro i limiti tecnici consentiti, la geometria del campione intero. Per quanto riguarda invece gli attacchi del sistema di afferraggio al macchinario si deve cercare, anche qui, di realizzarli nel modo più semplice possibile o sfruttando quelli già esistenti ed integrati alla macchina di trazione.

Queste cinque ipotesi saranno la base dalla quale partiremo per la modellazione dell'intero provino e per la progettazione del sistema di afferraggio, supporti, collegamento agli attacchi e del sistema di misurazione.

Passiamo ora alla prima fase della progettazione, ossia la modellazione della geometria del provino.

# **3.2 Definizione del provino**

Abbiamo già definito le dimensioni della struttura cellulare che compone la zona centrale del provino ed attorno a quest'ultima andranno modellate le nostre zone di attacco per il sistema afferraggio. Conseguenza diretta di ciò è che le dimensioni totali del provino saranno funzione di quelle del nucleo cellulare, in particolar modo lo spessore, che è fissato a 15 mm.

Nel rispetto delle ipotesi preliminari, in particolar modo dai punti 1 e 2, possiamo presentare due possibili tipologie di geometrie del campione:

- Geometria a farfalla: utilizziamo la stessa forma consigliata, per il campione, dalla normativa di riferimento, Figura 47;
- Geometria rettangolare: semplice e compatta, si presenta come una normale barra piena che presenta al centro la struttura cellulare, Figura 47;

In prima approssimazione, è possibile affermare come entrambe siano adatte per la prova a taglio ma, per capire quale delle due meglio si presti, è necessario effettuare alcune analisi volte a studiare il campo di spostamento verticale nell'area di giunzione tra la struttura cellulare e la zona di attacco. Tale area di controllo è stata scelta, come suggerito dall'ipotesi 3, in quanto ivi, si presenta una variazione geometrica ed è da dove si comincia a trasmettere lo spostamento alle celle unitarie.

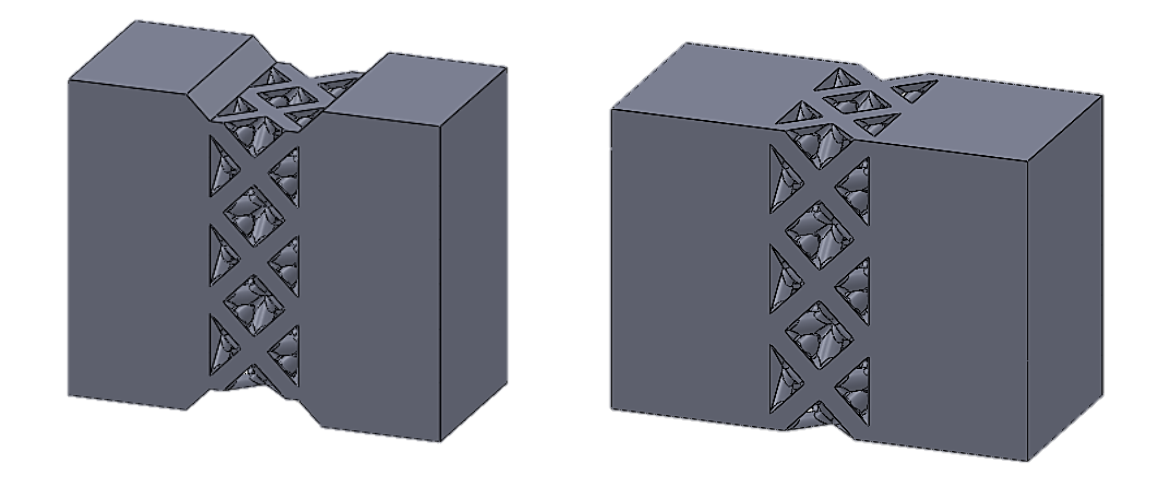

**Figura 47: Campione con geometria a farfalla a sinistra, campione con geometria rettangolare a destra.**

L'obiettivo che ci prefiggiamo è quello ci ottenere, in questa zona, una distribuzione dello spostamento verticale che sia il più uniforme possibile e per questo motivo la geometria che presenterà un andamento pressoché costante, risulterà la nostra scelta definitiva per la realizzazione del provino finale.

## **3.2.1 Metodo di analisi**

Le analisi verranno effettuate agli elementi finite tramite programma Ansys 15 con lo scopo di poter aver un'idea sulla distribuzione ed il valore degli spostamenti, ma anche tensioni, che si generano nelle sezioni del campione da esaminare. Per poter confrontare le due differenti tipologie di provino proposte, le analisi si devono basare sulla variazione degli stessi parametri geometrici e sulle stesse condizioni di carico e di vincolo.

Fondamentalmente lo studio è incentrato sulla variazione dei seguenti due parametri geometrici che, facendo riferimento alla Figura 48, sono denominati come segue:

- 1. SP, spallamento, indica a larghezza dell'area libera adiacente alla struttura cellulare, che non è soggetta ad azioni di vincolo o di carico;
- 2. L, indica la larghezza dell'area del provino soggetta all'attrito generato dalle piastre di bloccaggio del provino stesso, zona che verrà sottoposta all'azione del carico;

Questi parametri devono essere gli stessi per le geometrie analizzate.

Per quanto riguarda il valore del parametro L, in virtù del fatto che al suo variare varia il centro di applicazione della forza di attrito, lo fissiamo arbitrariamente pari a 10 mm. Le dimensioni dell'area sulla quale si poggeranno le piastre di bloccaggio dovranno essere verificate successivamente, in base alla pressione che esercitano a causa della chiusura dei bulloni. Possiamo quindi affermare che il parametro che maggiormente influenza il campo di spostamento verticale nel provino è il parametro SP.

Lo studio si struttura principalmente su cinque livelli:

- 1. SP2, spallamento di 2 mm;
- 2. SP4, spallamento di 4 mm;
- 3. SP6, spallamento di 6 mm;
- 4. SP8, spallamento di 8 mm;
- 5. SP10, spallamento di 10 mm;

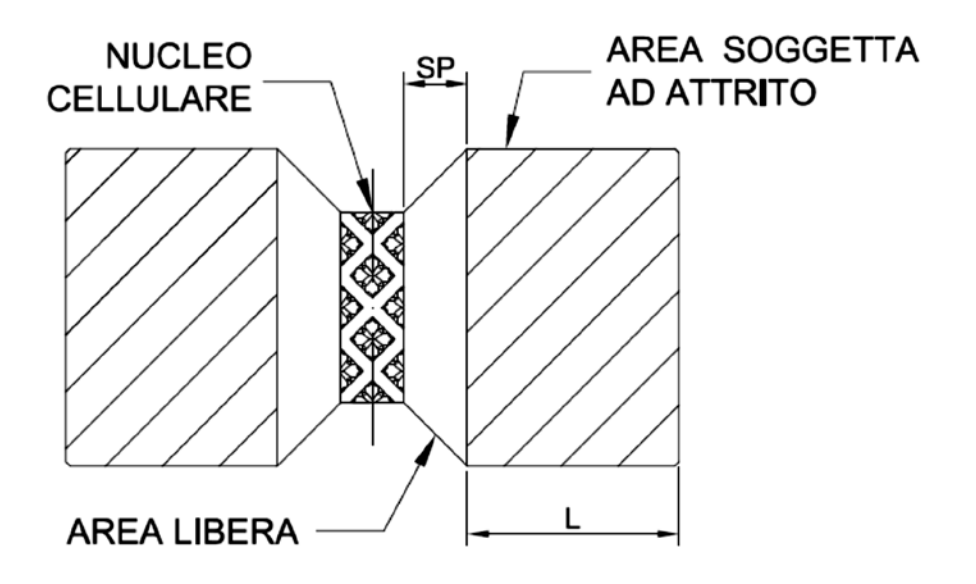

**Figura 48: Schema di riferimento per i parametri geometrici.**

In previsione del fatto che dovremmo progettare l'unione bullonata a scorrimento, dovremmo avere un'idea sull'entità della forza che porterà a rottura il campione in quanto dovrà essere vinta dall'attrito che si verrà a generare tra le piastre ed il provino. Da quanto riportato in [26], per la stessa dimensione della cella elementare e stesse tipologie di celle, notiamo che la cella OT con densità relativa maggiore del 40% presenta una resistenza maggiore in termini di tensione massima rispetto le altre tipologie. Per questo motivo decidiamo di studiare le i due modelli geometrici con un nucleo cellulare formato da OT 40%.

Ricordiamo che le strutture cellulari in esame sono composte da celle elementari cubiche di lato pari a 7.5 mm che presentano raggi di raccordo di 0.4 mm realizzate sempre in materiale poliammide EOS PA 2200, come per il restante corpo del provino.

#### **3.2.2 Allestimento dell'analisi**

Le analisi tridimensionali per questo studio utilizzano sempre l'elemento SOLID185 ma a differenza del caso precedente il modello geometrico attuale risulta molto più complesso in confronto e quindi la modellazione diretta in ANSYS risulterebbe un perdita di tempo e di risorse troppo grande. Il provino viene dunque dapprima modellato in SolidWorks, per poi essere salvato nel formato IGES e successivamente importato nel software di calcolo.

Il campione presenta, per entrambe le tipologie di geometria che verranno studiate, simmetria rispetto agli assi coordinati, semplificando il modello geometrico da utilizzare in quanto, è possibile analizzarne solo un quarto anziché l'intero campione, Figura 49. Tale semplificazione permette di ridurre notevolmente il numero di nodi e di elementi che si verrebbero a formare nel momento della creazione della mesh, il che implica una riduzione dei costi computazionali e quindi del tempo di soluzione del problema.

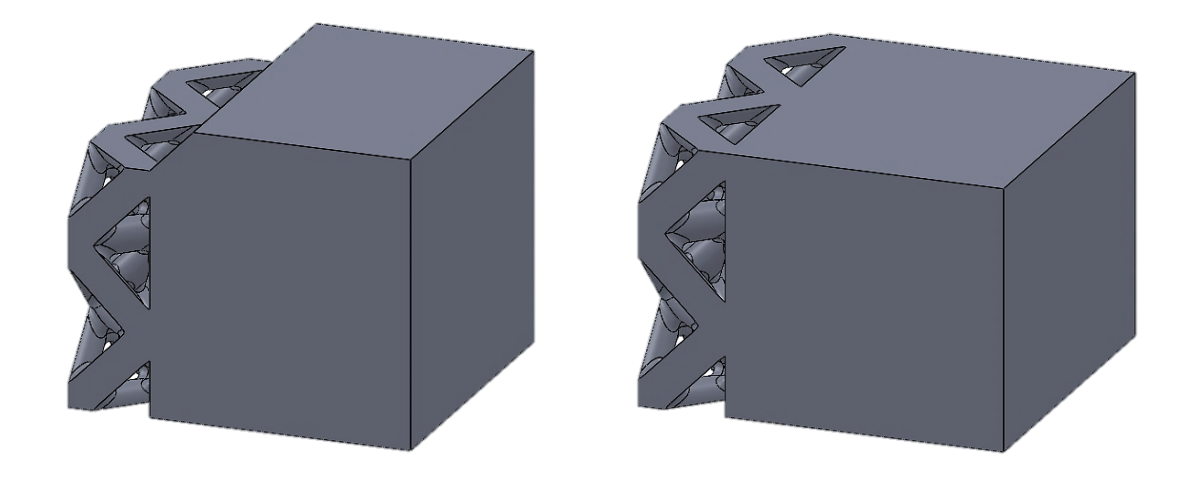

**Figura 49: Modello geometrico pari a 1/4 del provino usato: farfalla sinistra ed rettangolare a destra.**

L'allestimento di queste analisi nella fase si *Pre-processor* si base sulla seguente procedura:

- 1. Definizione dell'*element type*: come per l'analisi precedente;
- 2. Definizione del materiale: come per l'analisi precedente;
- 3. Modellazione geometrica: non serve in quanto la struttura viene importata inizialmente;
- 4. Creazione della mesh: avendo un modello geometrico alquanto complesso, è necessario definire per le zone di interesse la dimensione dell'elemento che meglio si presta alla stesura della mesh:
	- a. Poiché i raggi di degli elementi costituenti la struttura cellulare hanno dimensione inferiore ai 2 mm e poiché risulta essere la zona di interesse ai fini dell'analisi si decide per una dimensione dell'elemento pari a 0.25 per una miglior precisione dei risultati. Per poter imporre tale valore si segue la seguente serie di comandi: *Utility Menu – Select – Entities – Areas – By Location – X: da 0 a 3.75 – From Full – ok – Plot*, e dovrebbero venir plottate le aree selezionate, Figura 50. A questo punto con *Preprocessor –*

*Meshing – Size Cntrls – ManualSize – Areas – Picked Areas* si selezionano tutte le aree col comando *Pick All* e si impone il valore desiderato;

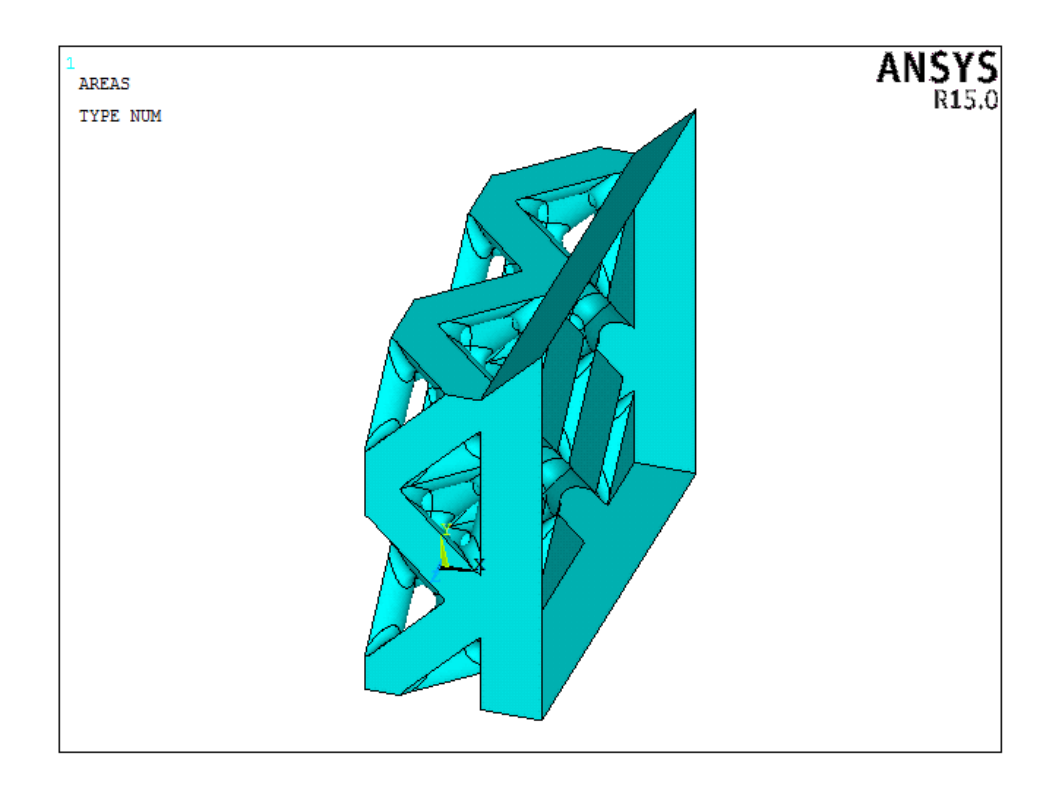

**Figura 50: Aree di interesse per una mesh di dimensione pari a 0.25 mm.**

- b. Per le aree che compongono il volume si è deciso di imporre una dimensione dell'elemento pari ad 1, in modo da avere una distribuzione fitta di nodi, soprattutto per uniformare il più possibile la mesh. Per selezionare queste aree si opera nel seguente modo: *Utility Menu – Select – Entities – Areas – By Location – X: da 0 a 3.75 – Unselect – Ok – Plot* vedere Figura 51. A questo punto operare come prima e impostare la dimensione per gli elementi;
- c. A questo punto si opera con i comandi EXPND, che esapnde o contrae gli elementi della mesh a seconda del vincolo imposto sulle aree, e con il comando TRANS, il quale indica la velocità di espansione dell'elemento dalla superficie verso l'interno, cioè la velocità di transizione da elementi fini a grossi della mesh. Per il primo si pone il valore 1 mentre per il secondo il valore 2: Preprocessor – Meshing – Sice Cntrls – ManualSize – Global – Areas Cntrls ;

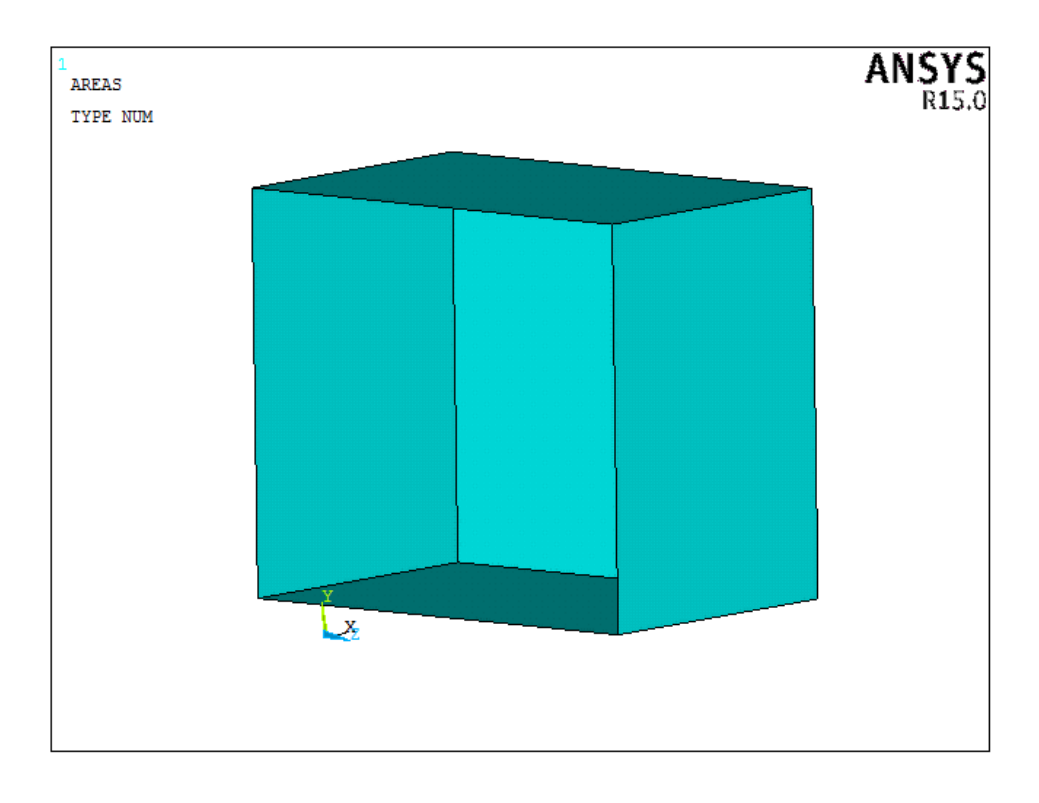

**Figura 51: Aree di interesse per una nesh di dimensione pari ad 1.**

- d. Ora bisogna invece definire la modalità di passaggio dagli elementi di area a quelli di volum tramite il comando TETEXPND. Questa opzione è utilizzata per dimensionare gli elementi interni di un volume in base alle dimensioni degli elementi sul contorno del volume stesso: *Global – Volu Cntrls* e si impone il valore 1;
- e. A questo punto il modello è pronto per essere meshato: *Mesh – Volumes – Free;*
- f. Visto che la nostra sezione di interesse per lo studio del campo di spostamento verticale è quella di giunzione tra nucleo cellulare e pieno dobbiamo infittire la mesh in quella zona. Questa operazione ci serve per aver un maggiore numero di nodi e quindi un maggior numero di dati a disposizione. Si segue la seguente serie di comandi: *Select – Enteties – Nodes – By Location – X coordinates – 3.75 – Ok,* in questo modo sono stati selezionati tutti i nodi relativi alla coordinata X=3.75. Successivamente si passa nell'albero di comandi alla nostra sinistra: *Meshing – Modify Mesh – Refine At – Nodes* e si selezionano tutti i nodi attribuendo un grado di *refine* della mesh minimo pari ad 1. A questo punto si ottiene un modello come in Figura 52.

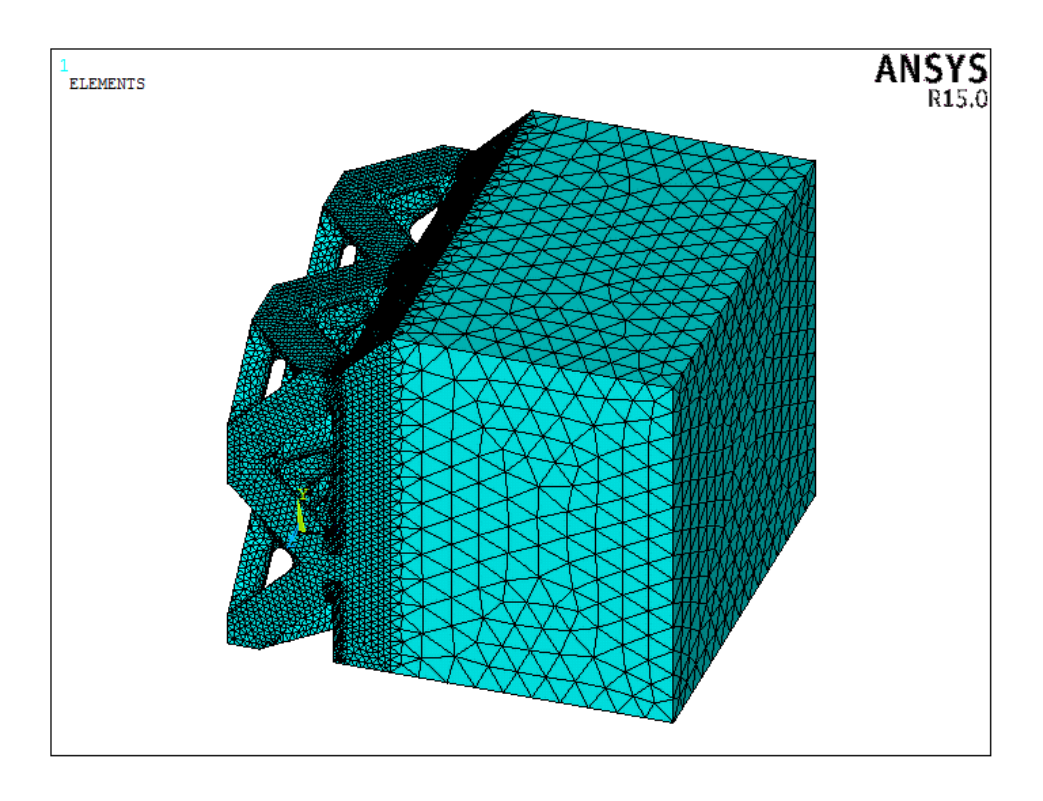

**Figura 52: Modello geometrico completamente meshato.**

- 5. Definizione dei carichi: come anticipato il provino viene chiuso tra due piastre tramite bulloni e deve lavorare ad attrito e non a taglio, in questo modo le superfici del campione in contatto con le piastre sono soggette ad uno spostamento verticale imposto da quest'ultime. Questa assunzione è verificata soltanto se non vi è scorrimento tra le due superfici in contatto, come da ipotesi preliminare. Si è deciso di imporre su tali aree uno spostamento verticale pari a 0.1 mm tramite i seguenti comandi *Preprocessor – Loads – Define Loads – Apply – Structural – Displacement – On Areas*.
- 6. Definizione dei vincoli: il provino, come detto, è simmetrico ma risulta caricato emi-simmetricamente e per questo motivo vanno imposti i vincoli di antisimmetria sulle facce dirette secondo gli assi di simmetria tramite i comandi *Preprocessor – Loads – Define Loads – Apply – Structural – Displacement – Antisymm B.C. – On Areas*. Per rendere la struttura isostatica e risolvibile dal programma si deve permettere al provino di traslare verticalmente e quindi si bloccano gli spostamenti nella direzione lungo X, si vincola quindi l'area più esterna, impedendo il Ux.

A questo punto la struttura è pronta per l'analisi ed essere risolta. Nell'ambiente del *General Postproc* si può osservare la deformata che assume il nostro provino, Figura 53.

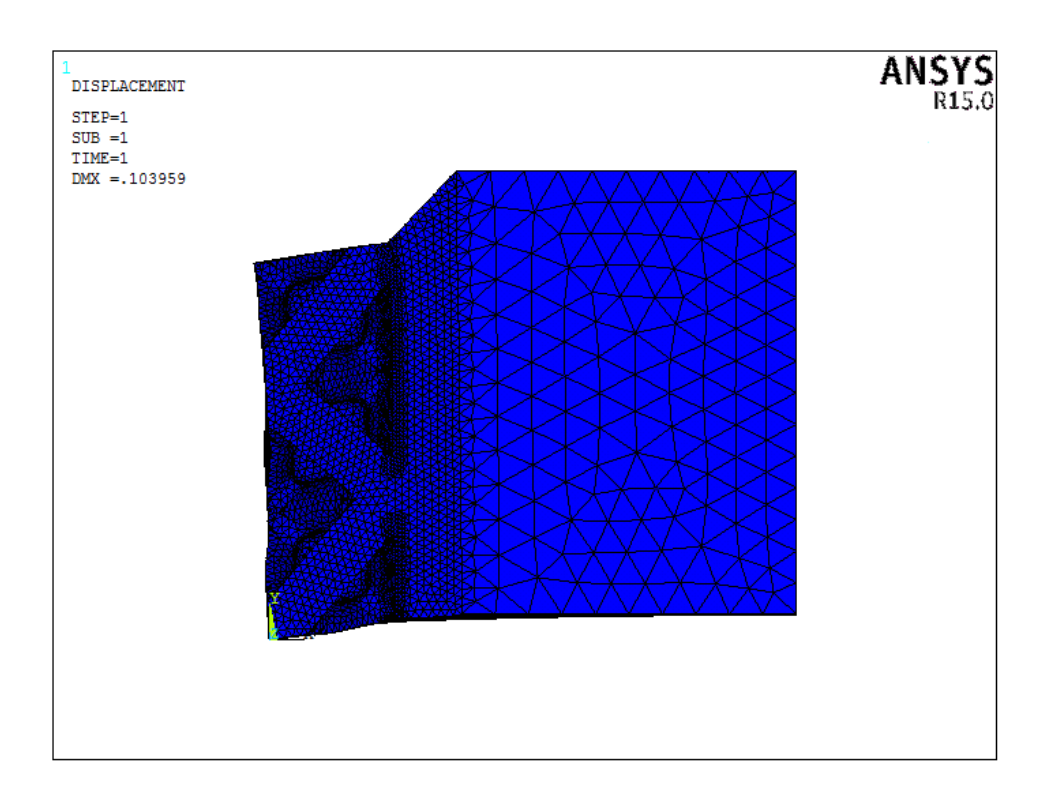

**Figura 53: Plot della deformata del campione.**

Riportiamo anche a titolo di esempio lo spostamento verticale Uy che subisce il provino, Figura 54.

Come si può osservare dalle due figure appena illustrate la deformazione del provino rispetta il punto riguardante la deformazione delle ipotesi preliminari assunte e come le zone rosse siano relative allo spostamento massimo del campione, pari al valore imposto, per poi diminuire gradualmente, a fasce, avvicinandosi all'asse di simmetria.

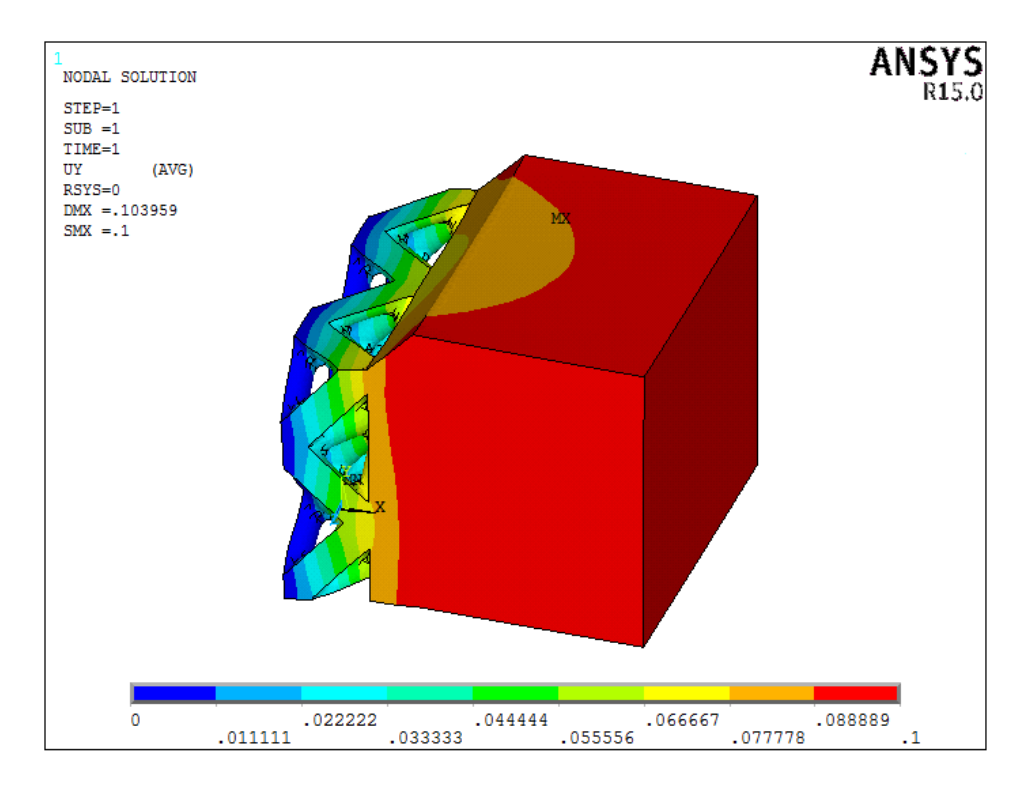

**Figura 54: Plot dello spostamento verticale subito dal nostro campione.**

#### **3.2.3 Risultati**

A questo punto vogliamo vedere, come detto precedentemente, lo spostamento nella zona di giunzione tra struttura cellulare e parte piena che costituisce la zona di attacco al sistema di fissaggio.

Per visualizzare come si distribuisce lo spostamento verticale Uy in quest'area bisogna selezionarla dal modello geometrico nel programma tramite la seguente serie di comandi:

*Utiliy Menu – Select – Entities – Nodes – By Location – X coordiantes – 3.75 – From Full – Apply* 

*Areas – By Location – X: 3.75 – Reselect – Apply* 

*Nodes – Attached To – Areas, Interior – Unselect – Apply* 

*Elements – Attached To – Nodes – Apply – Plot*

Successivamente si plottano gli spostamenti dei nodi relativi alla attuale selezione nella direzione Y e si otterrà la seguente distribuzione, Figura 48. Vista la simmetria del provino si rammenta che anche tale distribuzione risulterà simmetrica per la parte inferiore mancante. Inoltre si nota essere simmetrica rispetto all'asse Y di mezzeria dell'area.

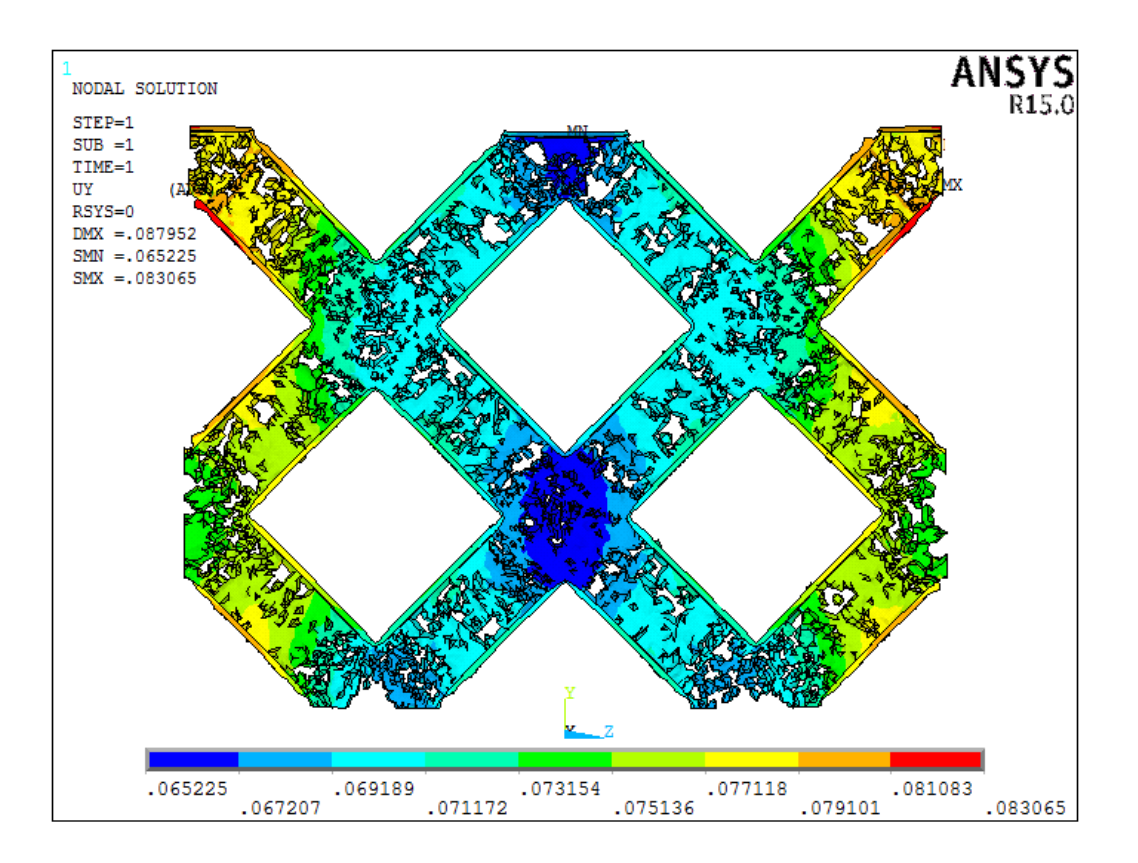

**Figura 55: Plot dello spostamento verticale Uy della zona di interesse.**

Come si può notare il plot non ci mostra una distribuzione non omogenea di colori, ossia una distribuzione non propriamente costante dei valori di Uy: vi sono zone in cui questo è maggiore e zone in cui questo è minore. Un confronto visivo tra le varie distribuzioni dello spostamento risulterebbe impossibile e riportare i valore della deformazione per ogni nodo che forma la maglia di elementi in un grafico porterebbe ad analizzare un grandissimo numero di dati per costruire un grafico del campo di spostamento.

Per semplificare il problema si è pensato anzitutto di analizzare metà sezione e successivamente di considerare tutti i nodi appartenenti alle rette verticali passanti per le coordinate Z=0, Z=2.5, Z=5 e Z=7.5 come mostra la Figura 56.

In questo modo possiamo ovviare al problema di una rappresentazione grafica del campo di spostamento in funzione della coordinata Z, ossia possiamo osservare come varia il valore dello spostamento verticale spostandoci dal cuore del nucleo cellulare fino ai suoi bordi esterni.

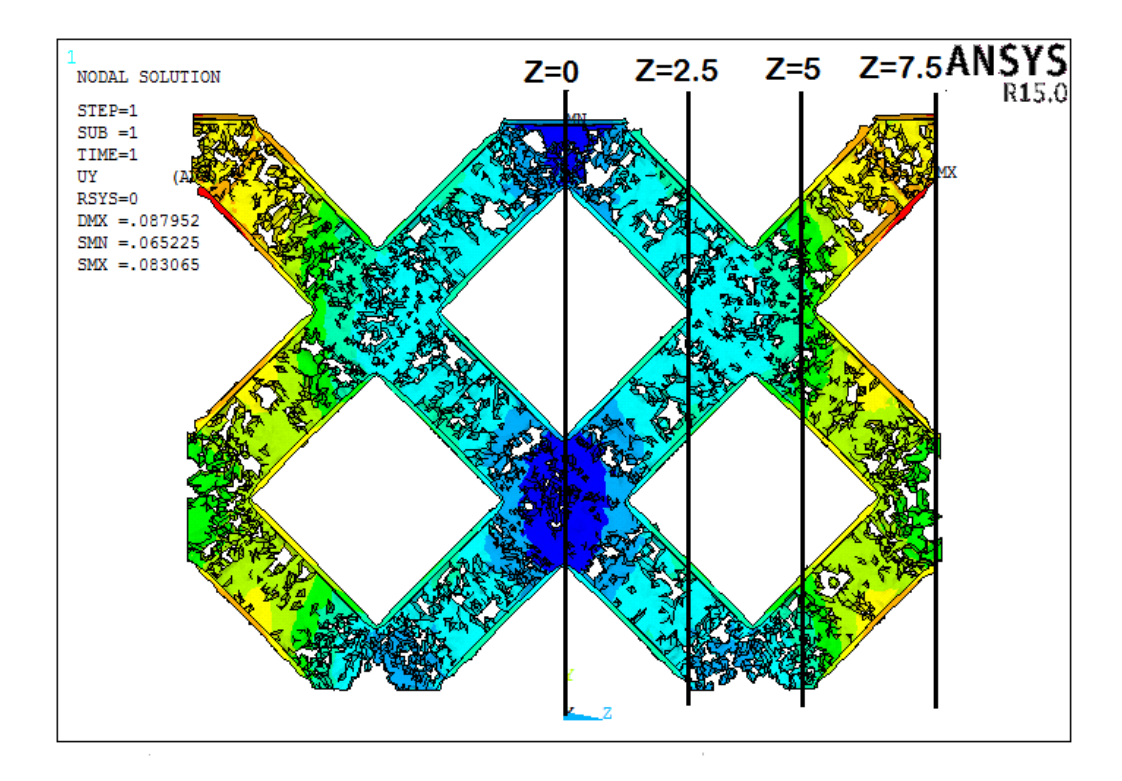

**Figura 56: Griglia per la selezione dei nodi di interesse.**

Per conoscere i valori dello spostamento verticale Uy relativo a questi nodi è necessario selezionarli dal programma tramite operazioni simili a quelle viste in precedenza e successivamente tramite il comando: *List Results – Nodal Solution – DOF Solution* e selezionare la componente di spostamento lungo Y, si aprirà una finestra che riporterà tale entità per ogni nodo selezionato.

Calcolando la media aritmetica dello spostamento dei nodi per ogni singola coordinata (0, 2.5, 5 e 7.5) è possibile ricavare l'andamento caratteristico di Uy in modo da poter aver un metodo di confronto tra le varie tipologie geometriche al variare del parametro SP. Una migliore rappresentazione è quella di riportare l'andamento del rapporto tra la deformazione subita dal provino Uy e quello imposto da noi durante l'analisi, U=0.1 mm, visto che è lo stesso per tutti i casi analizzati, sempre in funzione della coordinata Z. A dare ulteriore forza a questo metodo inglobiamo il valore medio globale dello spostamento verticale.

#### **3.2.3.1 Risultati della geometria a farfalla**

Riportiamo di seguito i risultati ottenuti dalle analisi per la geometria a farfalla per ogni valore del parametro SP in funzione della coordinata Z. Successivamente rappresentiamo tali dati nell'apposito grafico per studiarne l'andamento del rapporto Uy/U.

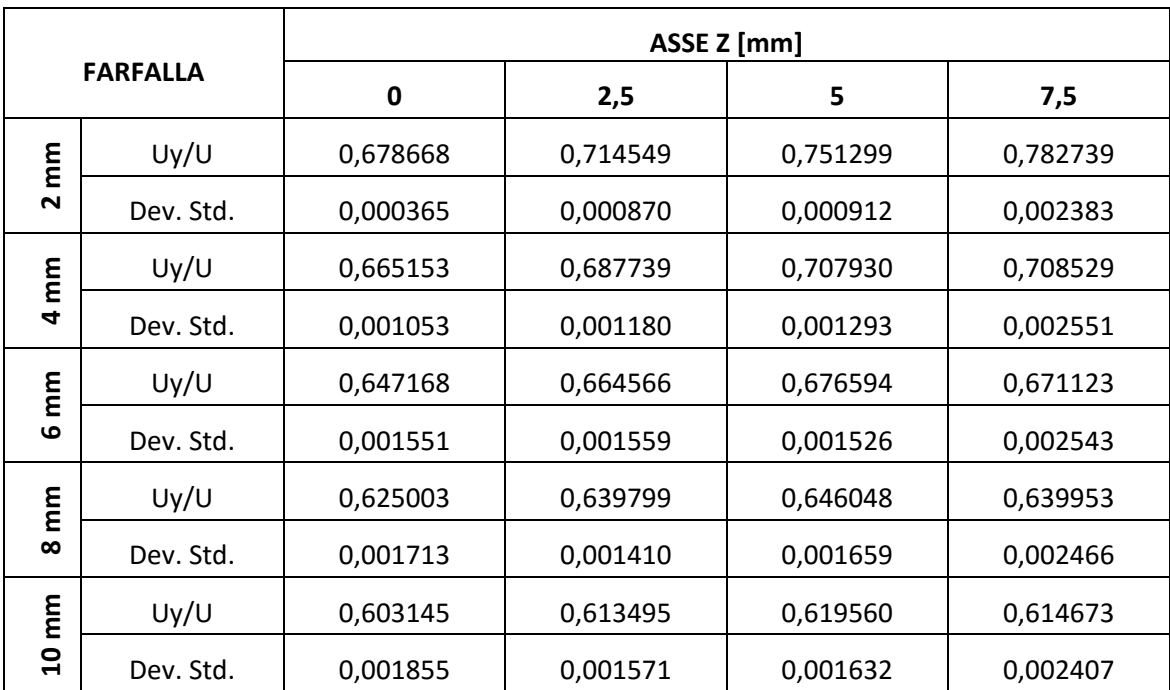

**Tabella 15: Valori del rapporto Uy/u infunzione dell'asse Z per la geometria a farfalla.**

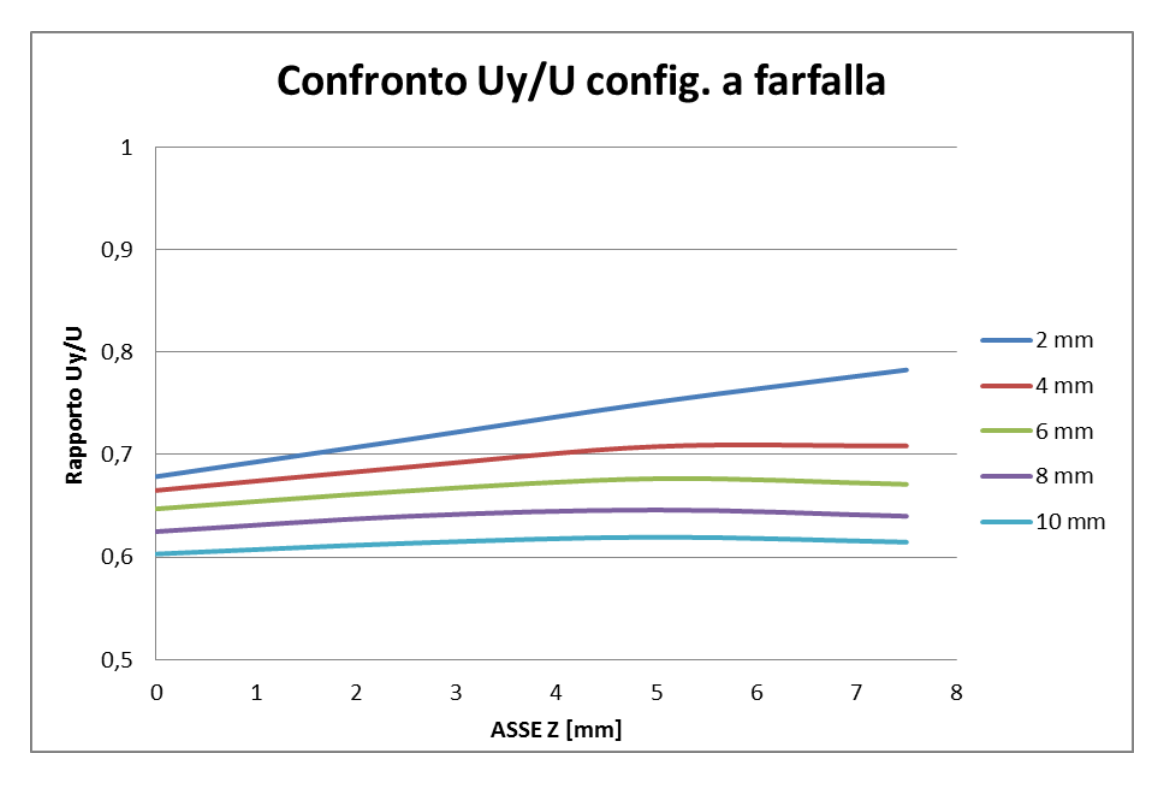

**Figura 57: Andamento del rapporto Uy/U per la geometria a farfalla.**

Come possiamo notare dal grafico, all'aumentare del parametro SP le curve tendono ad appiattirsi ed ad assumere un andamento pressoché costante lungo Z. A dar maggior solidità a questa affermazione riportiamo in tabella i dati relativi agli spostamenti globali dei nodi della sezione in questione.

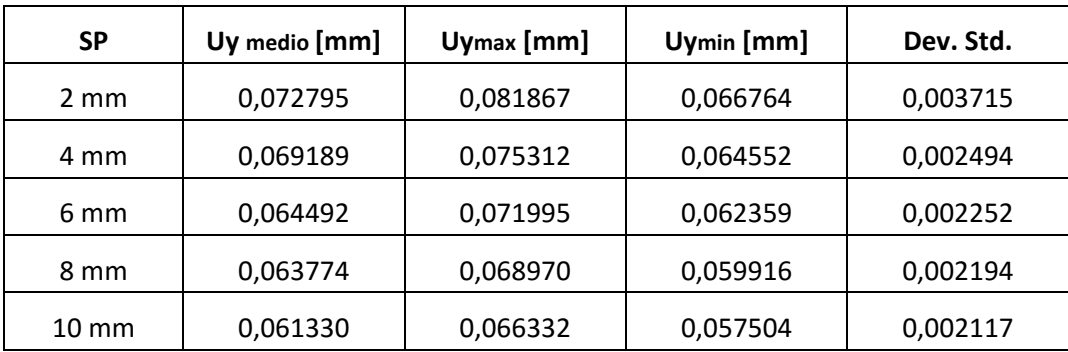

**Tabella 16: Dati medi relativi all'intera area di interesse per la geometria a farfalla.**

#### **3.2.3.2 Risultati della geometria rettangolare**

Riportiamo i risultati per la geometria rettangolare al variare di SP, il grafico 0dell'andamento del rapporto Uy/U ed infine i risultati globali relativi all'area di interesse.

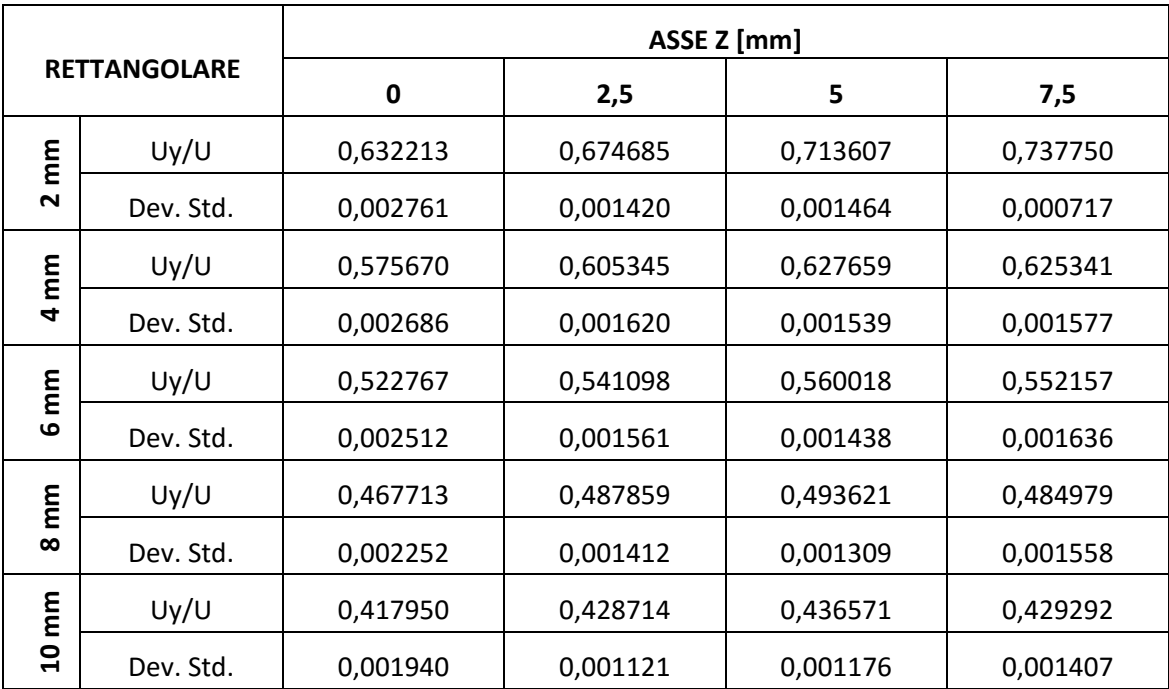

**Tabella 17: Valori del rapporto Uy/U in funzione dell'asse Z per la geometria rettangolare.**

Si vede immediatamente come la geometria rettangolare rispetto a quella a farfalla, presenti valori del rapporto Uy/U minori che tendono a diminuire in maniera più rapida al crescere del parametro SP. Per esempio per un valore SP 10 alla coordinata Z registriamo un valore di 0.417950 mm rispetto ai 0.603145 mm visti in precedenza.

Dallo studio del grafico riportato in Figura 52 si nota come anche per questo caso le curve del campo di spostamento tendano ad abbassarsi ed ad appiattirsi con l'aumentare del valore dello spallamento. In particolare risultano più distanziate tra loro rispetto quelle di Figura 57.

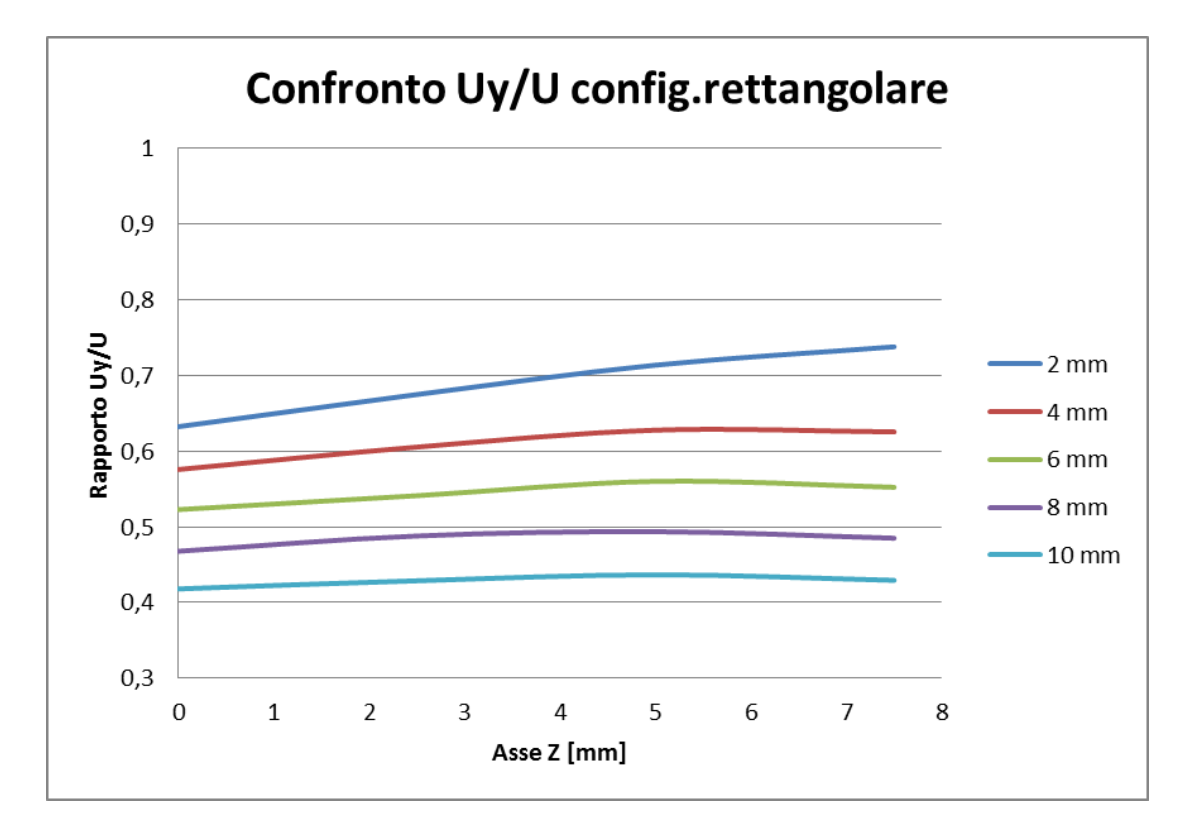

**Figura 58: Andamento del rapporto Uy/U per la geometria rettangolare.**

| <b>SP</b>       | Uy medio [mm] | Uymax [mm] | Uymin [mm] | Dev. Std. |
|-----------------|---------------|------------|------------|-----------|
| $2 \text{ mm}$  | 0,068690      | 0,077502   | 0,058150   | 0,004128  |
| 4 mm            | 0,060990      | 0,066975   | 0,053142   | 0,002673  |
| 6 mm            | 0,054647      | 0,059410   | 0,047793   | 0,002144  |
| 8 mm            | 0,048411      | 0,052347   | 0,042797   | 0,001779  |
| $10 \text{ mm}$ | 0,043008      | 0,046239   | 0,038482   | 0,001497  |

**Tabella 18: : Dati medi relativi all'intera area di interesse per la geometria rettangolare.**

Anche i dati medi convalidano le nostre osservazioni precedenti mostrando come il valore medio globale dello spostamento verticale relativo all'intera area, sia minore e decresca più velocemente rispetto la geometria a farfalla.

### **3.2.4 Geometria preliminare**

Confrontando i risultati ottenuti dalle analisi FEM delle due geometrie proposte, si nota che, per entrambi i casi, all'aumentare dello spallamento (parametro SP) adiacente alla struttura cellulare, l'andamento del campo di spostamento verticale si fa via via più costante.

Questo fatto può essere spiegato con il fatto che apportando un maggior volume di materiale resistente, si ha una distribuzione migliore delle tensioni dovute al taglio ed in parte alla flessione e, di conseguenza, una deformazione più omogenea.

Un'ulteriore conseguenza di ciò, come è visibile dal grafico e dai dati riportati, è che il rapporto Uy/U tende a diminuire mostrando che il provino nella sezione di interesse assume uno spostamento verticale medio minore ma più omogeneo.

Le configurazioni che sembrano offrire un andamento maggiormente costante, andamento in funzione della coordinata Z, con una minore escursione tra valori dello spostamento al bordo esterno ed al cuore della struttura cellulare, sono quelle relative ad SP 8 ed SP 10.

Confrontiamo i valori globali tramite l'utilizzo della tabella seguente riassuntiva:

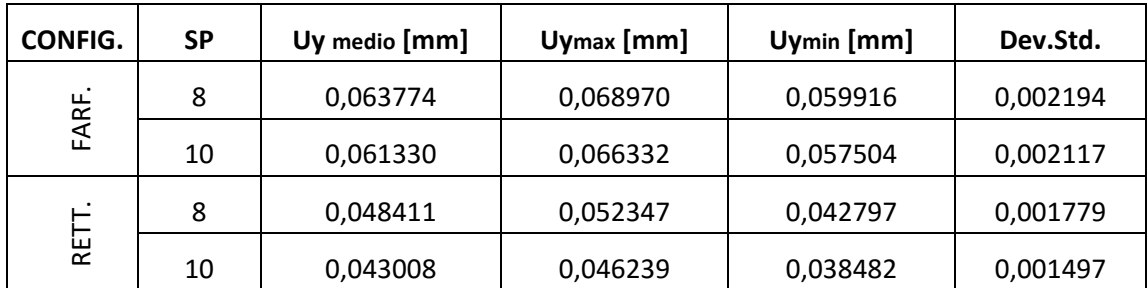

**Tabella 19: Valori globali riferiti alla sezione di interesse per le due geometrie.**

Come si può notare, la geometria rettangolare mostra un dato medio inferiore rispetto quella a farfalla, per entrambi i valori di SP. Il valore è molto basso e ciò può portarci a pensare che a parità di forza applicata all'intero provino, questo tipo di campione comporterà un maggiore dispendio di energia per portare a rottura la struttura cellulare.

In prima approssimazione, su tale ipotesi, possiamo scegliere la forma a farfalla per realizzare il nostro provino, ora dobbiamo soltanto decidere che valore assegnare allo spallamento, se 8 mm oppure 10 mm.

Come già mostrato dalla Figura 57, le curve relative a SP8 ed SP10 hanno lo stesso andamento e risultano essere pressoché parallele ed analizzando la differenza tra valore massimo e minimo abbiamo:

- SP8: Uymax Uymin = 0.009054 mm con una deviazione standard di 0.002194;
- SP10: Uymax Uymin = 0.00828 mm con una deviazione standard di 0.002117;

Tra le due serie di dati non vi è molta discrepanza e possiamo affermare che sono pressoché equivalenti, stesso andamento e stessa differenza di spostamento registrato tra cuore e bordo esterno. il dato che risolve la questione è ancora il valore dello spostamento medio, maggiore per il primo caso presentato anche se di poco.

Un'ulteriore considerazione utile per la scelta della geometria definitiva del campione, può essere il fatto che il valore dello spallamento pari ad 8 mm, rispetto che 10 mm, permette di contenere le dimensioni globali del provino.

Per questa serie di motivi decidiamo di adottare una geometria a farfalla con uno spallamento adiacente alla struttura cellulare di 8 mm, quindi si sceglie SP8 e di seguito in Figura 59 ne riportiamo una rappresentazione.

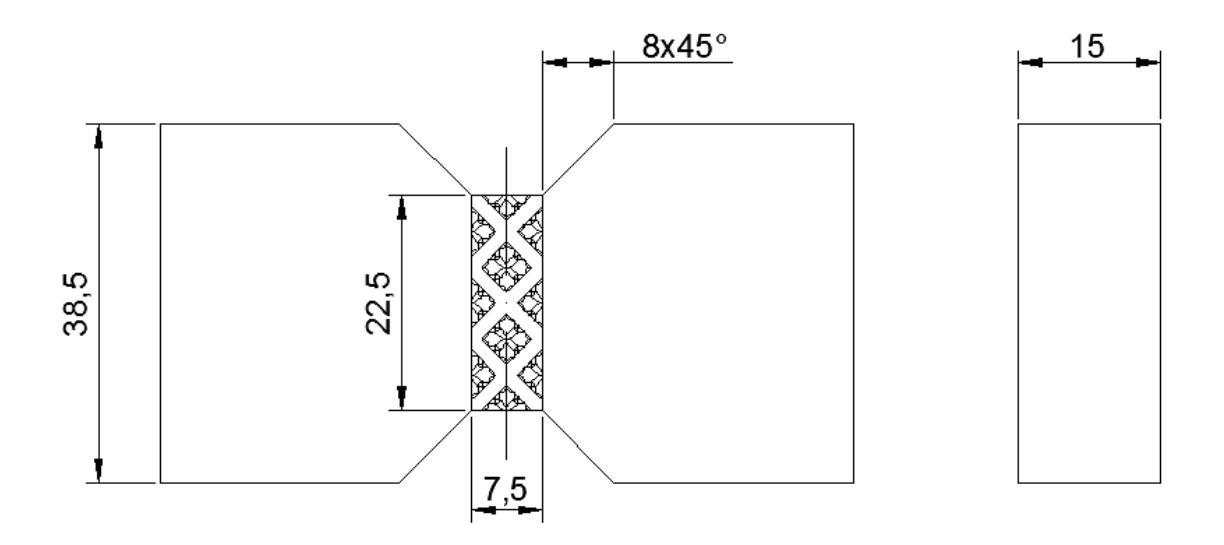

**Figura 59: Provino a farfalla con spallamento di 8 mm.**

A questo punto consideriamo il provino con le dimensioni regolamentate dalla normativa ASTM D53479 di riferimento e lo confrontiamo con quelle determinate grazie all'analisi FEM del campione da noi progettato.

Ricordando la Figura 22 nella quale sono riportate le caratteristiche geometriche principali possiamo eseguire un paragone, riassunto nella seguente tabella.

|                   | Caratteristiche geometriche |           |           |          |                    |  |
|-------------------|-----------------------------|-----------|-----------|----------|--------------------|--|
| <b>PROVINO</b>    | Angolo smusso               | $di$ [mm] | $dz$ [mm] | $W$ [mm] | $h$ [mm]           |  |
| <b>ASTM D5379</b> | $45^{\circ}$                | 20        | 4         | 12       | non<br>specificato |  |
| <b>PROGETTATO</b> | 45°                         | 38,5      | 8         | 22,5     | 15                 |  |

**Tabella 20: Dimensioni geometriche a confronto dei provini.**

Ipotizziamo ora di voler realizzare un modello di provino che risulti geometricamente proporzionale a quello standardizzato.

Le uniche dimensioni di cui disponiamo sono quelle relative alla struttura cellulare e volendo cercare una proporzione osserviamo che il rapporto tra la grandezza W a nostra disposizione e quella relativa alla normativa è:

$$
\frac{W_{NUCLEO}}{W_{NORMATIVA}} = \frac{22,5}{12} = 1,875
$$

Da questo possiamo risalire alle restanti due dimensioni:

- $d_1 = 1,875 \cdot 20 = 37,5 \, mm$ ;
- $d_2 = 1,875 \cdot 4 = 7,5 \, mm;$

Notiamo come le dimensioni in questo modo calcolate, differiscano da quelle da noi determinate di pochi millimetri. In virtù di questo fatto, decidiamo di eseguire un'analisi agli elementi FEM per un provino con tali parametri per poter eseguire un confronto in termini di spostamento verticale, anche se in prima approssimazione possiamo già affermare che non si discosteranno molto.

| <b>FARFALLA</b> |           | ASSE Z [mm] |          |          |          |  |  |
|-----------------|-----------|-------------|----------|----------|----------|--|--|
|                 |           | 0           | 2,5      | 5        | 7,5      |  |  |
| mm              | Uy/U      | 0,678668    | 0,714549 | 0,751299 | 0,782739 |  |  |
| LN,<br>↖        | Dev. Std. | 0,000365    | 0,000870 | 0,000912 | 0,002383 |  |  |
| mm              | Uy/U      | 0,665153    | 0,687739 | 0,707930 | 0,708529 |  |  |
| $\infty$        | Dev. Std. | 0,001053    | 0,001180 | 0,001293 | 0,002551 |  |  |

**Tabella 21: Confronto risultati tra SP7,5 ed SP8.**

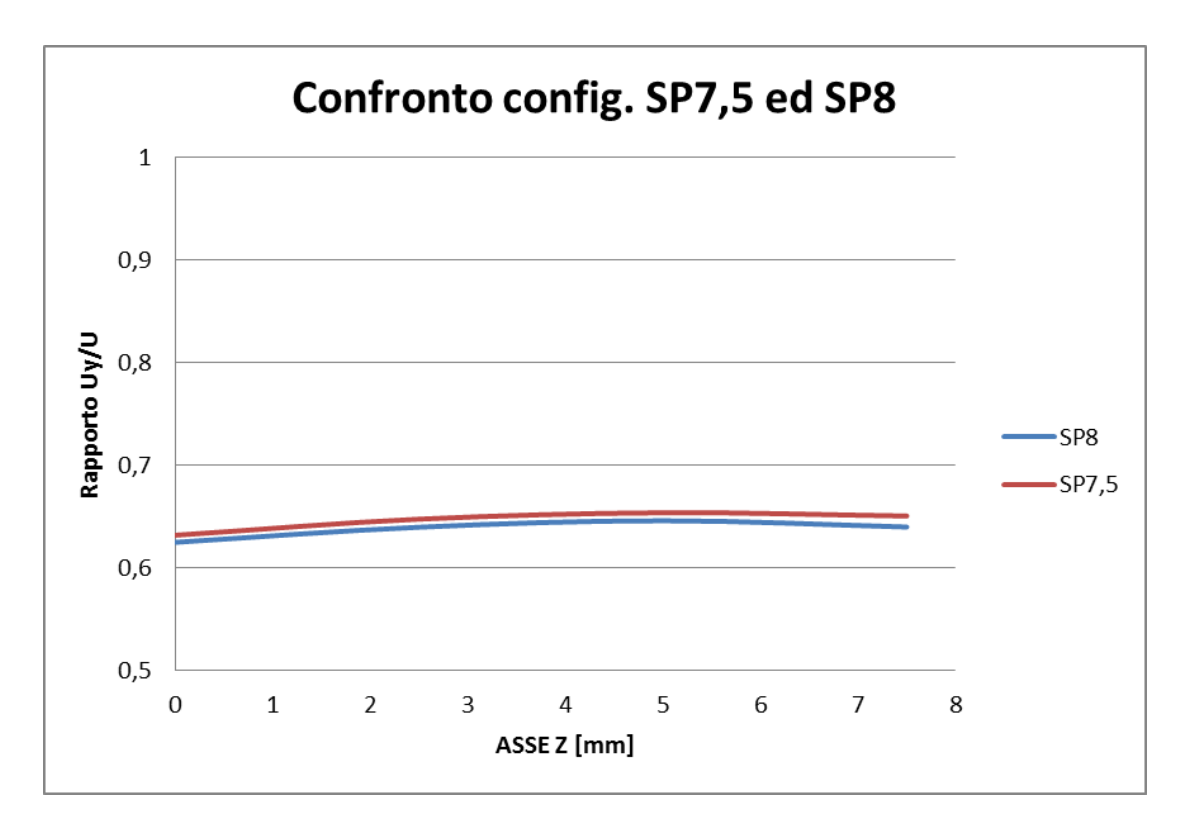

**Figura 60: Andamento del campo di spostamento per SP7.5 ed SP8.**

Come era prevedibile, le due configurazioni mostrano approssimativamente gli stessi risultati ed, a testimonianza di questo, basta osservare le due curve riportate in Figura 60 che sono quasi sovrapposte.

| SP  | Uy medio [mm] | Uymax [mm] | Uymin [mm] | Dev. Std. |
|-----|---------------|------------|------------|-----------|
| 7,5 | 0,064662      | 0,069801   | 0,060656   | 0,002117  |
| 8   | 0,063774      | 0,068970   | 0,059916   | 0,002194  |

**Tabella 22: Valori globali riferiti alla sezione di interessa per le due configurazioni.**

Utilizzando la Tabella 22 è possibile osservare che riferendoci allo spostamento medio globale dell'intera sezione di interesse, la configurazione SP7.5 presenta valori pressoché identici, che si discostano di qualche millesimo di millimetro, da quella da noi progettata. In sostanza non c'è alcuna diversità di risultati nell'usare una geometria o l'altra.

In virtù di tale proprietà decidiamo di realizzare il nostro provino secondo la configurazione SP7.5, avvicinandoci oltretutto ad una migliore proporzionalità con le dimensioni standardizzate.

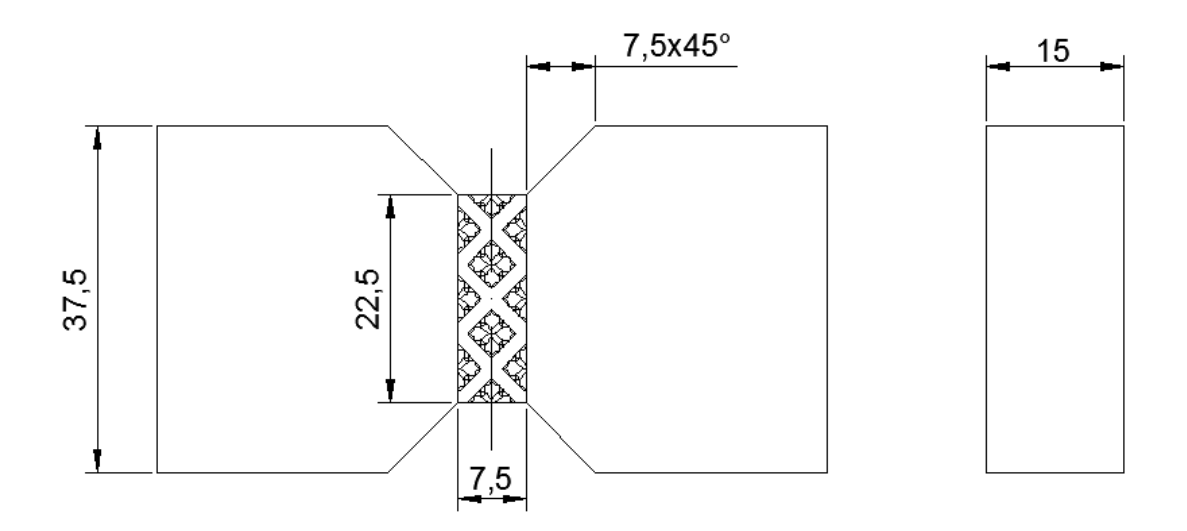

**Figura 61: Configurazione e geometria finale del provino.**

Si nota come non siano definite le lunghezze delle "ali" del provino, dedicate al contatto con le future piastre di bloccaggio del provino mentre la loro altezza, quota 37.5 mm, è fissata. L'area soggetta ad attrito deve essere dimensionata in funzione della pressione che esercitano i bulloni e quindi, essendo una sezione rettangolare, l'unica grandezza su cui agire sarà proprio la loro lunghezza, che verrà definita nel prossimo capitolo.
# **Capitolo 4: PROGETTAZIONE DI DETTAGLIO**

Nel capitolo precedente abbiamo svolto una progettazione di base impostando, prima, le ipotesi di lavoro per poi arrivare alla definizione delle geometria del provino, la quale non risulta però completa in quanto dobbiamo dimensionare l'area soggetta all'attrito generato dal sistema di bloccaggio. Per poter adempiere a ciò, è necessario partire dalla progettazione di quest'ultimo, per arrivare alla determinazione ed alla conoscenza della pressione che si esercita sulle superfici del campione tramite la forza di serraggio dei bulloni. Per questo scopo bisogna determinare la forza massima che può portare a rottura il provino.

#### **4.1 Analisi elasto-plastica**

Per poter determinare il valore della forza di rottura che eserciterà il nostro macchinario ci affidiamo sempre al programma Ansys 15. Questa volta non potremmo eseguire delle analisi lineari elastiche (LE), ossia non rimaniamo nel tratto elastico del materiale ma studiamo l'intera curva caratteristica, eseguendo quindi un'analisi elasto-plastica.

La soluzione del problema, quindi, non è lineare, a causa della non linearità del materiale.

Il solutore non risolve il problema direttamente ma lo fa in maniera iterativa, *step by step*, applicando il carico progressivamente e facendo delle iterazioni successive per arrivare alla soluzione corretta.

È necessario impostare correttamente i parametri del materiale nel *Pre-Processor* definendo sia la parte lineare (tratto elastico) e la parte non lineare (plastica). A questo scopo dobbiamo approssimare la curva **σ-ε** con un modello bilineare o multi-lineare.

Da [26] siamo in possesso di dati sperimentali per prova a trazione, riguardanti il materiale poliammide EOS PA2200 ed inoltre, anche della curva caratteristica, Figura 62.

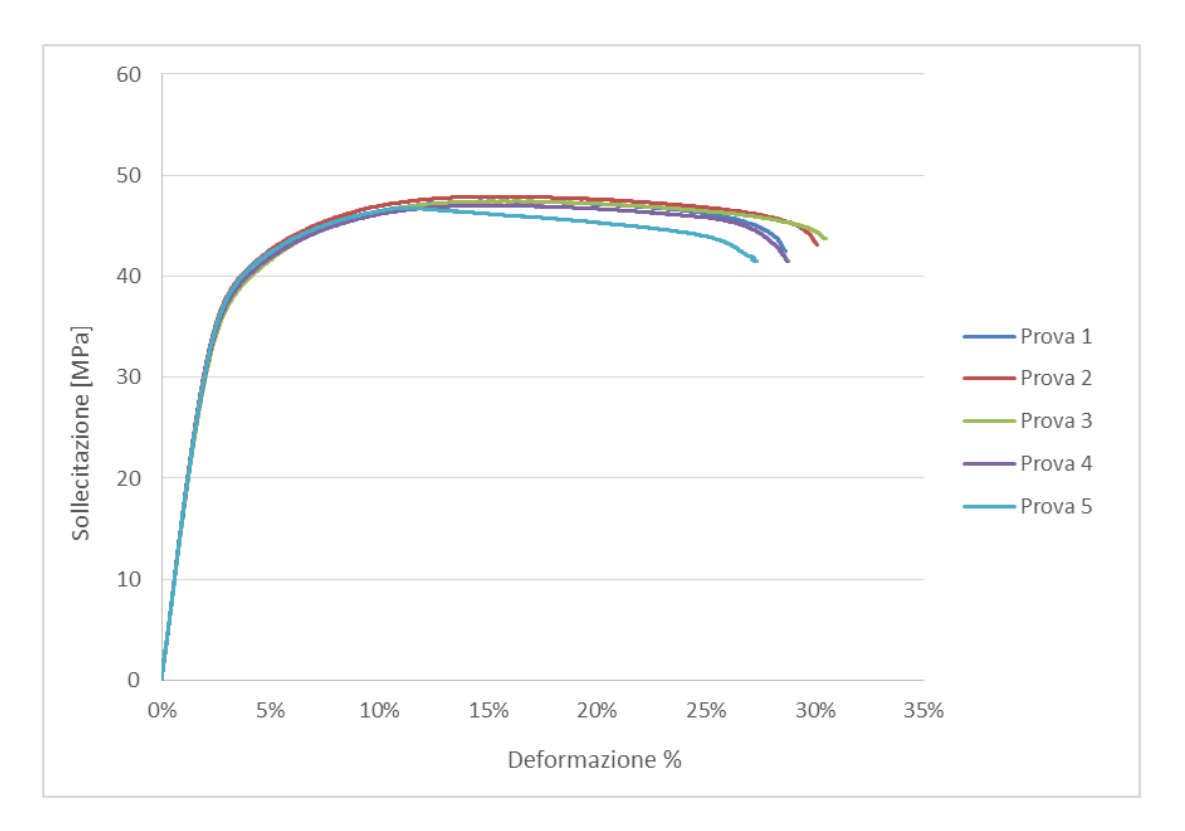

**Figura 62: Curve sforzo-deformazione relative ai diversi provini pieni.**

Dalle prove eseguite in [26] su provini standardizzati realizzati col nostro stesso materiale in esame, sono stati determinati i seguenti valori medi:

- Modulo elastico longitudinale E=1529 MPa;
- Tensione massima di rottura  $\sigma_{MAX}$ =47.3 MPa;

Come si può notare il materiale non presenta snervamento e per determinarlo, in prima approssimazione, utilizziamo il metodo dello scostamento dello 0.2%, operando come mostrato in Figura 24. Applichiamo tale metodo per tutti i dati in nostro possesso relativi alle prove svolte e determiniamo le singole tensioni di snervamento per poi ottenere il valore medio di 34.31 MPa. Ricaviamo quindi che  $\sigma_s$ =34.31 MPa.

Per riprodurre la caratteristica del materiale nel programma di analisi decidiamo di utilizzare un modello elasto-plastico isotropico bilineare, vedere Figura 63.

Definito il primo tratto lineare elastico con pendenza pari al modulo di Young, il successivo viene definito dal tratto di retta che collega la tensione massima di rottura al valore di snervamento determinato. La procedura è la stessa di quella precedente, si determina tale retta per ogni singola prova e calcolandone la pendenza, per poi calcolarne la media.

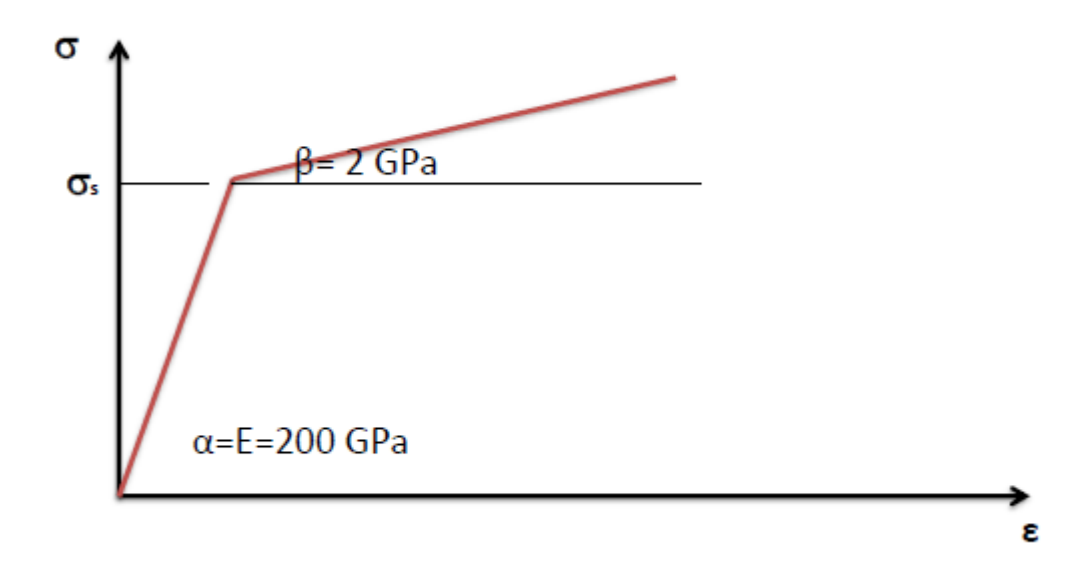

**Figura 63: Esempio di modello elasto plastico isotropico bilineare.**

Si determinano quindi, con riferimento alla simbologia utilizzata in Figura 63, i seguenti parametri:

- Pendenza media del tratto elastico: α=1529 MPa;
- Pendenza media del tratto plastico: β=106.52 MPa;
- Tensione media di snervamento:  $\sigma_s$ =34.31 Mpa;
- Tensione media massima  $\sigma_{MAX}$ =47.3 MPa;

Il modello, in questo modo determinato, approssima il comportamento del materiale grossolanamente in quanto per una migliore precisione sarebbe necessario un modello multi-lineare e non bilineare. Per il nostro caso ci accontentiamo di tale approssimazione.

A questo punto siamo pronti per eseguire l'analisi FEM.

È opportuno ricordare che tramite questa analisi avremo una stima del valore della forza che porta a rottura e non un valore esatto. Inoltre notiamo come il valore del modulo di elasticità longitudinale così trovato, 1529 MPa, differisca dal valore dato riportato dal data sheet dell'azienda di 1700 MPa.

#### **4.1.2 Analisi FEM**

Lo scopo di tale analisi è quello di determinare tramite l'applicazione di uno spostamento verticale, che siamo sicuri che porti a plasticizzazione il provino, una stima della forza che porterebbe a rottura il materiale controllando i valori di tensione equivalente, secondo il criterio di Von Mises, che si genera nel campione. Per questo motivo si deve procedere per tentativi assegnando un valore di spostamento tale da ottenere un valore di tensione equivalente che risulti maggiore od uguale a quella massima del materiale.

Per quanto riguarda il valore della forza relativa allo spostamento imposto dobbiamo considerare il fatto sfrutteremo, come fatto precedentemente, la simmetria rispetto agli assi coordinati che presenta la geometria studiata. Per quanto esposto nelle ipotesi preliminari, la forza di tiro esercitata dalla macchina tramite il sistema di bloccaggio si ripartisce equamente sulle due superfici del provino intero. Lavorando con un quarto del campione reale lavoriamo con un metà area e quindi si dimezza ulteriormente la forza passando da F/2 ad F/4 per superficie di contatto.

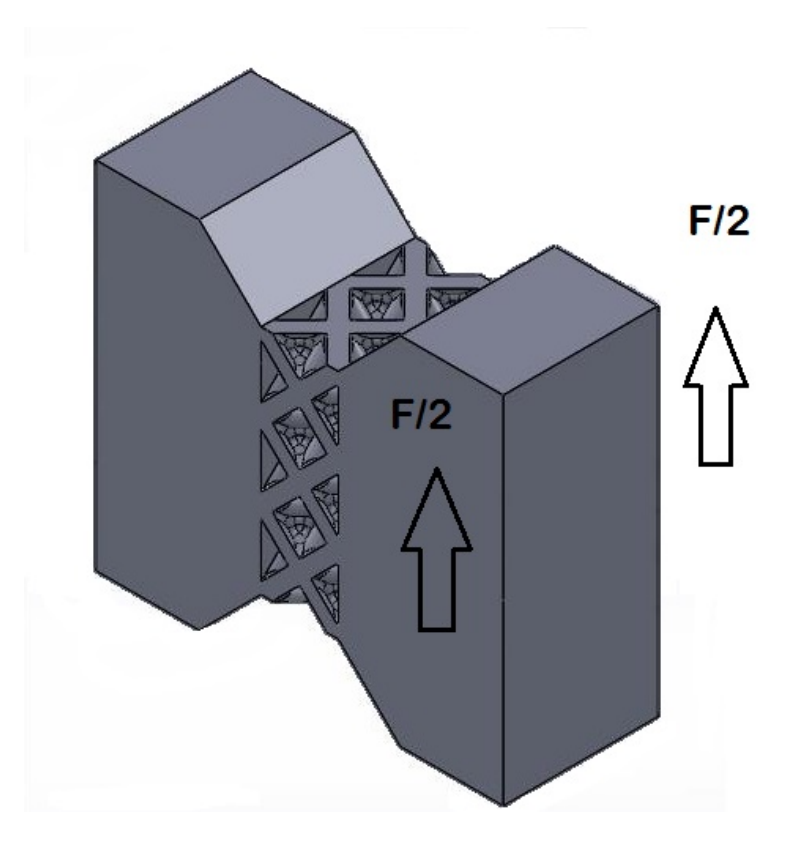

**Figura 64: Rappresentazione della ripartizione della forza di tiro.**

L'allestimento dell'analisi si svolge pressochè come le precedenti:

- 1. Definizione dell'*element type*: vedi Paragrafo 2.2.2;
- *2.* Definizione del materiale: in questo caso dobbiamo definire un materiale che presenta una parte lineare ed una non lineare, la prima si seguono i passi già visti e si inseriscono i nuovi dati visti precedentemente mentre per la seconda, si seguono i seguenti comandi *Structural – Non Linear – Inelastic – Rate Independet – Isotropic – Hardening Plasticity – Mises Plasticity – Bilinear.* A questo punto si aprirà la seguente finestra per l'inserimento dei dati necessari alla definizione del tratto plastico, Figura 65.

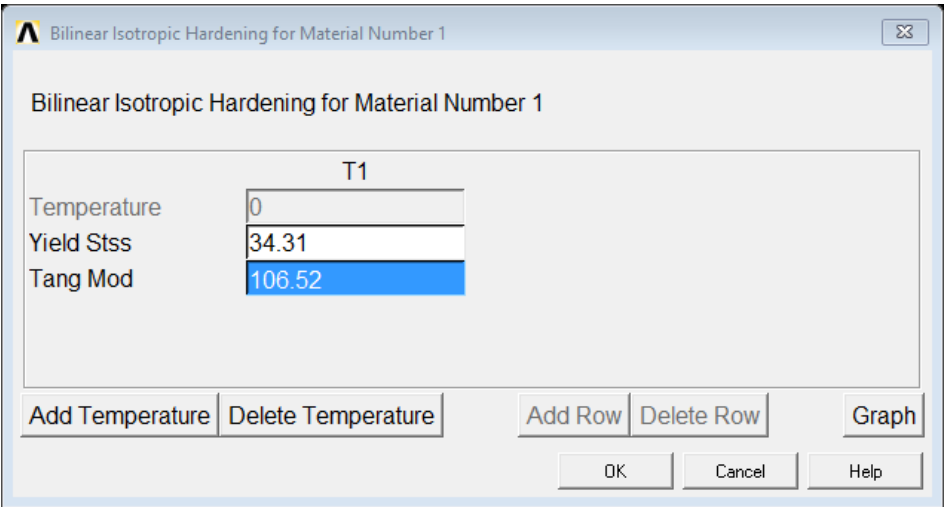

**Figura 65: Schermata per la definizione del materiale, tratto plastico.**

- 3. Modellazione dell'oggetto: vedi Paragrafo 2.2.2;
- 4. Creazione della mesh: vedi Paragrafo 2.2.2;
- 5. Definizione dei carichi e dei vincoli: vedi Paragrafo 3.2.2, come specificato precedentemente si imposta uno spostamento verticale Uy che può deformare plasticamente il campione, si procede gradualmente variando il suo valore fino a trovare valori della tensione equivalente maggiore di quella massima del materiale;

A questo punto siamo pronti per risolvere il problema, dobbiamo impostare il tipo di risoluzione, ossia dobbiamo impostare una soluzione non lineare.

Tramite i comandi *Solution – Analysis Type – Sol'n Controls* si aprirà la seguente finestra:

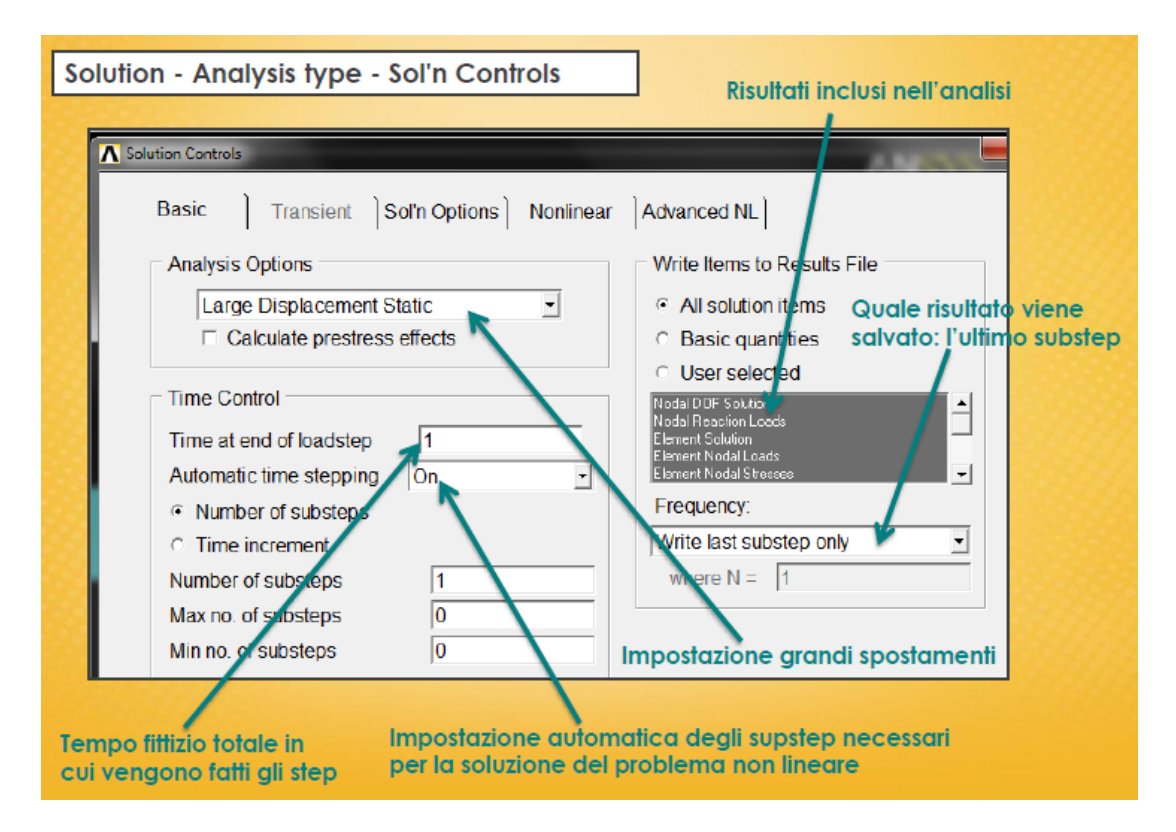

**Figura 66: Schermata per l'impostazione della soluzione non lineare.**

Successivamente al classico messaggio che dichiara che il modello strutturale è stato risolto si passa all'acquisizione dei risultati di interesse: forza applicata e tensioni generate.

Per determinare la forza di tiro si devono selezionare le due aree che sono state caricate e poi i nodi a loro annessi tramite gli appositi comandi di selezione. Per quanto riguarda l'analisi delle tensioni, la zona di studio è quella cellulare e quindi si devono selezionare tutti i nodi ivi presenti.

È possibile visualizzare la deformata che acquisisce il provino ed il plot delle tensioni equivalenti secondo Von Mises, come in Figura 67.

Per vedere i relativi risultati è sufficiente entrare nel *General Postproc* ed andare alla voce *List Results* dove sarà possibile visualizzare i dati relativi esclusivamente ad i nodi selezionati: *Reaction Solution – FY* per quanto riguarda la forza di tiro e *Nodal Solution – Stress – Von Mises Stress* per quanto concerne le tensioni.

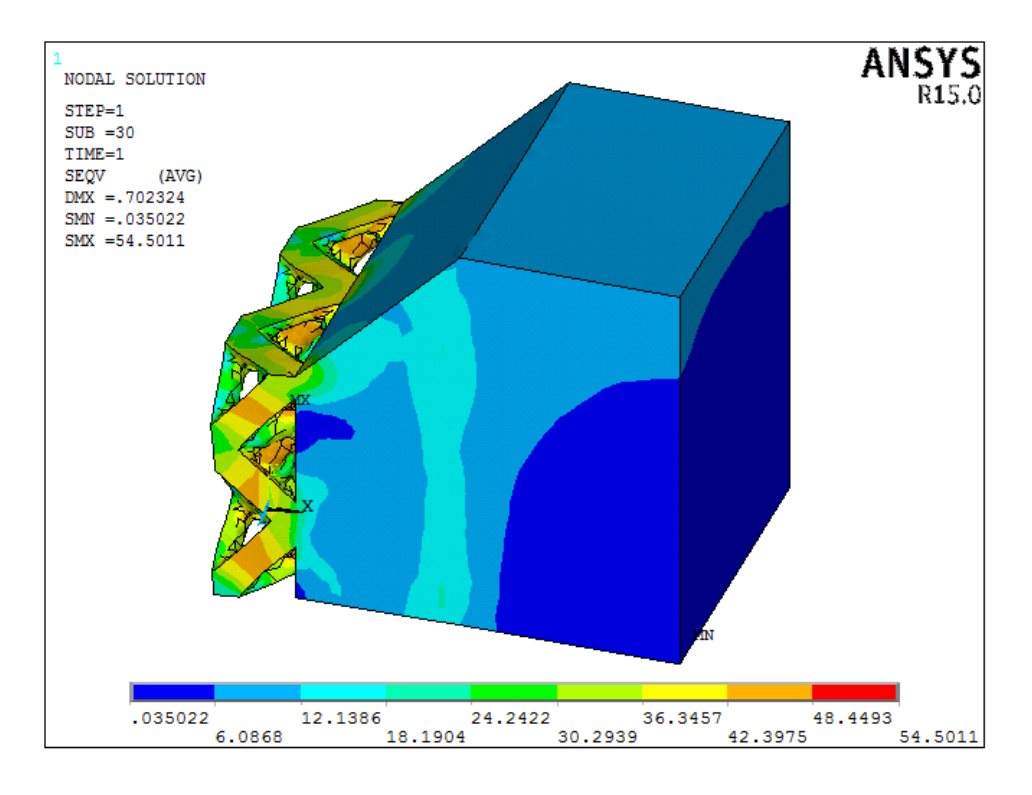

**Figura 67: Plot della tensione equivalente secondo Von Mises.**

Come si può notare, le tensioni sono maggiori nel nucleo cellulare mentre per la parte piena del provino, zona colorata di blu, assumono valori molto bassi.

## **4.1.3 Stima della forza di rottura**

Dall'analisi elasto-plastica eseguita otteniamo i seguenti risultati:

- Spostamento imposto Uy=0.7 mm;
- Forza applicata  $F_{TIRO}$ =2086 N;
- Tensione equivalente massima registrata  $\sigma_{V.M.MAX}$ =50.26 MPa;

Specifichiamo che il valore di forza appena trovato e l'analisi eseguita indica che per una forza di tiro di circa 2100 N il provino si deforma plasticamente superando del limite di snervamento in alcuni elementi costituenti la struttura cellulare abbondantemente, andando oltre il valore della tensione massima mentre per altri, si registrano tensioni molto basse. Questo indica che il campione sicuramente è entrato nel regime plastico ma e che la rottura stia avvenendo ma non assicura che per quel valore di tiro della macchina il provino si rompa interamente in quanto bisogna considerare la ridistribuzione delle tensioni all'interno del nucleo cellulare dovute al cedimento degli elementi, cosa che il programma non riesce ad elaborare.

Inoltre ricordiamo come il modello elasto-plastico isotropico bilineare assunto non sia propriamente il massimo in termini di riproduzione della curva caratteristica del nostro materiale e che quindi, la forza trovata probabilmente è sottostimata.

Per questi motivi possiamo sempre fare riferimento alle prove a trazione eseguite in [26] su provini costituiti dalle varie tipologie di celle elementari per i diversi livelli di densità relativa scelti. La Tabella 23 ci mostra i seguenti risultati:

| <b>CELLA</b>             | Densità relativa | E [MPa] | $\sigma_{R}$ [MPa] | $\sigma_{\text{max}}$ [MPa] |
|--------------------------|------------------|---------|--------------------|-----------------------------|
|                          | 22,4%            | 137,63  | 3,32               | 3,52                        |
| $\mathsf{CS}\phantom{0}$ | 32,6%            | 213,31  | 5,48               | 5,89                        |
|                          | 42,6%            | 336,45  | 8,11               | 8,57                        |
|                          | 24,1%            | 97,45   | 1,99               | 2,73                        |
| <b>CCCR</b>              | 34,2%            | 180,26  | 3,56               | 5,22                        |
|                          | 44,4%            | 284,48  | 7,13               | 8,53                        |
|                          | 22,8%            | 94,08   | 1,52               | 1,65                        |
| <b>GAM</b>               | 34,4%            | 178,44  | 2,76               | 2,89                        |
|                          | 45,2%            | 296,33  | 4,27               | 4,39                        |
|                          | 24,1%            | 56,00   | 2,67               | 3,25                        |
| OT                       | 35,2%            | 118,75  | 5,65               | 5,95                        |
|                          | 46,1%            | 227,01  | 8,65               | 9,23                        |

**Tabella 23: Risultati relativi alle prove di trazione sperimentali.**

Come si nota la OT 40% presenta la tensione massima maggiore rispetto alle altre tipologie di celle elementari nonostante quella con il modulo elastico longitudinale misurato sia la CS 40%. I provini usati in [26] inoltre presentano la stessa area resistente che hanno i nostri campioni, ossia di 22.5x15 mm.

Volendo eseguire un conto veloce possiamo dire che la forza necessaria realtiva ad una tensione massima di 9.23 MPa è pari a:

$$
F_R = \sigma_{\text{max}} \cdot A_{\text{res}} = 9.23 \cdot 22.5 \cdot 15 = 3115.125N
$$

In via definitiva, per cautelarci in temrini di sicurezza rispetto al valore conseguito dall'analisi elasto-plastica, scegliamo di considerare quest'ultimo risultato e di maggiorarlo sempre ai fini della sicurezza.

A questo punto approssimiamo, per eccesso, una forza di rottura del provino pari a 5000 N, in questo modo oltre che a tutelarci sull'entità reale di tale forza, ci tuteliamo anche sul dimensionamento della giunzione progettata a scorrimento.

## **4.2 Dimensionamento della giunzione bullonata**

Nota la forza di tiro  $F_R$  che deve essere vinta dall'attrito generato dalla giunzione, è possibile dimensionare l'intero sistema di bloccaggio e successivamente a questo, la dimensione finale del provino.

Come linee guida per il dimensionamento della giunzione a scorrimento si fa riferimento alla normativa CNR UNI 10011 [27] riguardante la parte relativa alle giunzione per attrito.

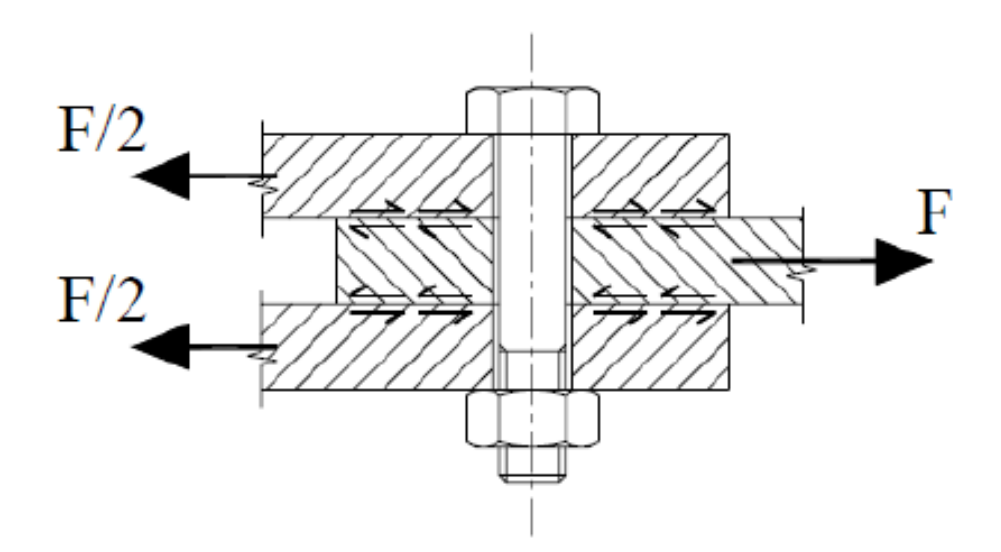

**Figura 68: Schema di una giunzione bullonata che lavora ad attrito.**

Con riferimento alla Figura 68, che rappresenta un esempio di una giunzione per attrito, possiamo identificarvi il nostro sistema di bloccaggio semplificato. La piastra centrale rappresenta il nostro provino che viene sottoposto alla forza di tiro F trasmessa dalle due piastre, la quale si ripartisce equamente sulle due superfici di contatto, scomponendosi in F/2.

Sia V la forza da trasmettere per attrito, riferita ad una singola vite ed ad una superficie di attrito, ed essa vale:

$$
V = \frac{F}{n_b \cdot n_s}
$$

Dove:

- $\bullet$  n<sub>b</sub> rappresenta il numero di viti/bulloni presenti nella giunzione;
- $\bullet$  n<sub>s</sub> il numero di superfici per bullone;

Successivamente si deve determinare la forza di attrito che genera la forza di serraggio esercitata dal bullone  $V_{f,o}$ , che si determina come:

$$
V_{f,o} = \mu \cdot \frac{N_s}{\gamma}
$$

Dove:

- µ è il coefficiente di attrito tra provino e piastra di bloccaggio;
- $\bullet$  N<sub>s</sub> è il tiro dovuto al serraggio del bullone;
- ɣ è un coefficiente di sicurezza che vale 1.25;

La giunzione risulta verificata quando è soddisfatta la condizione  $V \leq V_{f,0}$ .

Esistono in commercio differenti classi di resistenza per le viti che possiamo dividere in due categorie:

- 1. Viti normali, comprendono le classi 4.6; 5.6; 6.6;
- 2. Viti ad alta resistenza, riguardanti la 8.8 e la 10.9;

Generalmente per la progettazione di giunzioni per attrito si utilizzano viti ad alta resistenza.

Passiamo ora alla determinazione del tiro necessario ad uguagliare la forza da trasmettere per attrito imponendo:

$$
V = V_{f,o}
$$

Che si riscrive come:

$$
\frac{F}{n_b \cdot n_s} = \mu \cdot \frac{N_s}{\gamma}
$$

Da cui ricaviamo:

$$
N_s = \frac{F}{n_b \cdot n_s} \cdot \frac{\gamma}{\mu}
$$

A questo punto per poter determinare il tiro minimo dovuto al serraggio del bullone è necesario stabilire il numero di bulloni che intendiamo utilizzare ed il materiale in cui realizzeremo le piastre di bloccaggio per poter risalire al coefficiente di attrito.

Decidiamo quindi di utilizzare un numero di viti pari a due, quindi  $n_b=2$  e di realizzare le piastre ed il relativo sistema di afferraggio in alluminio. Abbiamo scelto proprio l'alluminio in quanto rispetto all'acciaio presenta un peso molto minore, accompagnato da buone carattersitiche meccaniche e di lavorabilità alle macchine utensili, nonostante il costo sia maggiore.

Da [24] ricaviamo che il coefficiente di attrito per la poliammide EOS PA220 risulta essere pari a 0.38.

In questo modo possiamo determinare:

$$
N_s = \frac{F}{n_b \cdot n_s} \cdot \frac{\gamma}{\mu} = \frac{5000}{2 \cdot 2} \cdot \frac{1.25}{0.38} = 4112N
$$

Da quanto riportato nella normativa CNR UNI 10011 sappiamo che:

$$
N_s = 0.8 \cdot f_{k,N} \cdot A_{res}
$$

Dove:

- Ares è l'area resistente del bullone;
- $\bullet$  f<sub>k,N</sub> è la resistenza di progetto del bullone, dipendente dalla classe di resistenza di quest'ultimo;

Dalla relazione precedente è possibile dunque risalire al diametro della vite da utilizzare, nota la classe di resistenza.

La pratica tecnica suggerisce di utilizzare viti ad alta resistenza per questo tipo di giunzione ma visto che staimo comunque trattando con la progettazione di un'attrezzatura dedicata a prove sperimentali e non con strutture nell'amito edile, possiamo usufruire viti normali, scegliendo tra le classi di resistenza di questa categoria.

In prima approssimazione, decidiamo di utilizzare un bullone con classe di resistenza 6.6, che presenta i seguenti parametri:

- tensione di rottura,  $f_t = 600 MPa$ ;
- tensione di snervamento,  $f_y = 360 MPa$ ;
- resistenza di progetto,  $f_{k,N} = 360 MPa$ ;
- tensione ammissibile a trazione,  $\sigma_{b, \text{atom}} = 240 \text{MPa}$ ;
- tensione ammissibile a taglio,  $\tau_{b, \text{adm}} = 170 MPa$ ;

A questo punto possiamo ricavare la minima sezione resistente che deve possedere il nostro bullone:

$$
A_{res} = \frac{N_s}{0.8 \cdot f_{k,N}} = \frac{4112}{0.8 \cdot 360} = 14.3 mm^2
$$

Dalle apposite tabelle in [25] riguardanti le caratteristiche geometriche delle filettature metriche notiamo che il diametro della filettatura M5 a passo fine è il più vicino al valore determinato, con un'area resistente di 16.1 mm<sup>2</sup>.

Ricalcoliamo quindi il tiro esercitato dal serraggio di una vite M5:

$$
N_{s,M5} = 0.8 \cdot f_{k,N} \cdot A_{res} = 0.8 \cdot 360 \cdot 16.1 = 4337 N
$$

Calcoliamo ora Vf.o:

$$
V_{f,o} = 0,38 \cdot \frac{4337}{1.25} = 1409,6N
$$

La condizione di progetto è verificata in quanto:  $V = 1250 MPa < 1409, 6MPa = V_{f.o.}$ 

Considerando, però, che viti a testa esagonale M5 a passo fine non vengono realizzate in e quindi non sono disponibili in commercio, passiamo a viti M6 passo grosso, che presentano una sezione resistente di 20.1 mm<sup>2</sup>.

Ripetendo i calcoli abbiamo:

- $N_s = 5788,8N;$
- $V_{f,0} = 1759,8N;$

In definitiva utilizziamo delle viti a testa esagonale M6-6.6 a passo grosso per la realizzazione del nostro sistema di bloccaggio.

Sempre da normativa, per poter generare un tiro pari a 5788.8 N è necessario serrare il bullone con una coppia di serraggio  $T_s$  pari a:

$$
T_s = 0.2 \cdot N_s \cdot d_n = 0.2 \cdot 5788.8 \cdot 6 = 694656 Nmm
$$

#### **4.2.1 Determinazione dello spessore delle piastre**

Per completare il dimensionamento della giunzione bullonata dobbiamo determinare lo spessore delle piastre e verificare la resistenza del provino.

La pressione che si viene a generare dipende dalla forza di tiro  $N_s$  delle viti e dallo spessore della piastra, che influenzano rispettivamente la sua entità (valore) e la sua distribuzione sulla superficie del provino. Nella pratica la si considera distribuita uniformemente in tutto l'oggetto ma nella realtà vi è una ben precisa zona di compressione, la quale si sviluppa a 45° partendo dalla testa del bullone, come riportato in Figura 69 e tale settore aumenta con lo spessore. La conseguenza diretta di questa relazione è una deformazione più regolare e di entità minore.

Per capire quale valore assegnare allo spessore delle nostre piastre e, per verificare la superficie del campione soggetta ad attrito, eseguiamo una analisi numerica agli elementi finiti che simuli il contatto tra i due corpi.

Lo studio si svolgerà nel seguente modo: si determinerà, per diversi valori dello spessore della piastra, lo stato di tensione della piastra, del provino (considerando la pressione come uniformemente distribuita) e la deformazione subita da entrambi.

Per cominciare è bene avere in mente il modello geometrico semplificato sul quale allestiremo la nostra analisi numerica: poiché il campione presenta simmetria possiamo analizzarne metà, anche in virtù del fatto che entrambe le zone di attacco verranno bloccate allo stesso modo, quindi facciamo riferimento alla Figura 70.

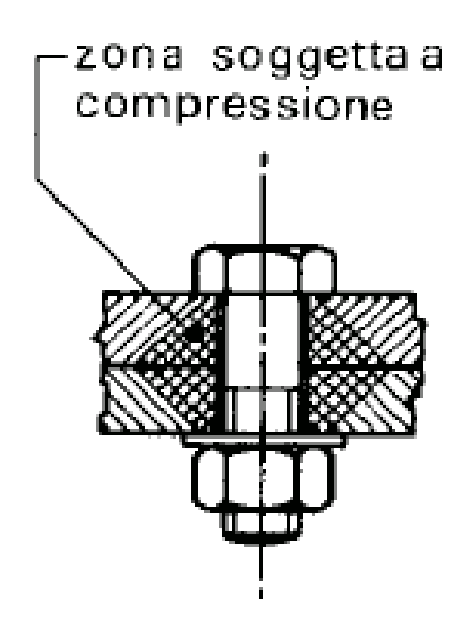

**Figura 69: Rappresentazione della estensione della zona di compressione.**

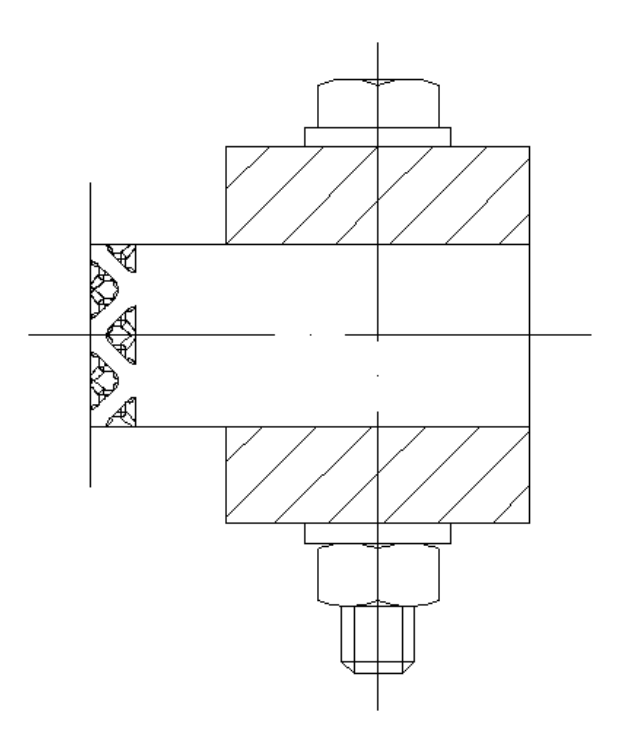

**Figura 70: Modello del sistema di bloccaggio semplificato.**

Come possiamo notare, il sistema presenta ulteriormente simmetria rispetto all'asse orizzontale e quindi possiamo sfruttare tale caratteristica per studiarne in finale un quarto. Diversamente da quanto visto in precedenza, lungo gli assi che delimitano la nostra porzione di modello dobbiamo applicare i vincoli di simmetria.

Per le condizioni di carico dobbiamo invece ricondurci alla pressione che genera il serraggio del bullone sulla rosetta e per far ciò assumiamo che la forza di tiro  $N_s$ , esercitata dalla testa della vite e simmetricamente dal dado, venga trasmessa dalla rosetta alla piastra. In questo modo affermiamo che sia l'area della rosetta ad essere interessata da tale forza. Considerando i giochi del foro sulla piastra e sul campione possiamo ricavare la pressione esercitata tramite la semplice formula:

$$
p = \frac{N_s}{A_{\text{rosetta}} - A_{\text{vice}}} = \frac{N_s}{\frac{\pi}{4} \cdot (d^2_{\text{rosetta}} - d^2_{\text{foro}})}
$$

Dal manuale tecnico sappiamo che la rosetta per una vite a testa esagonale M6 presenta un diametro esterno pari a 12 mm, quindi:

$$
p = \frac{5788.8}{\frac{\pi}{4} \cdot (12^2 - 6.2^2)} = 69,82 MPa
$$

Per quanto concerne il materiale costituente le nostre piastre, come accennato precedentemente, si tratta di alluminio e più precisamente della lega Al 2011 la quale presenta le seguenti caratteristiche:

- Modulo di elasticità longitudinale *E* = 70000*MPa* ;
- Coefficiente di Poisson  $v = 0.33$ ;
- Carico di rottura  $R_m = 320 MPa$ ;
- Carico di snervamento  $R_{p,0.2\%} = 270 MPa$ ;
- Allungamento percentuale  $A = 10\%$ ;
- Durezza Brinelle  $HBW = 90$ :
- Ottima lavorabilità con qualsiasi tipo di utensile;
- Minor resistenza al taglio rispetto alla maggior parte delle altre leghe;
- Garantisce una maggior durata degli utensili;
- Trucioli molto fini quindi una buona truciolabilità;

Abbiamo deciso di utilizzare questa lega perché oltre a delle buone proprietà meccaniche ed un peso molto ridotto rispetto l'acciaio, circa un terzo, presenta degli ottimi vantaggi dal punto di vista della produzione dell'oggetto finito tramite asportazione di truciolo, nonostante il suo costo sia maggiore. Per il provino utilizziamo il valore del modulo elastico longitudinale determinato in [26] pari 1529 MPa.

Lo studio verrà effettuato al variare dello spessore della piastra ed al variare della base dell'area di contatto tra i due corpi, che nel Capitolo 2 avevamo definito come L=10 mm per semplicità ma qui portiamo a 15 mm per via della rosetta che ha un diametro di 12 mm.

Riportiamo inoltre in Figura 71 lo schema quotato della superficie d'attrito del provino.

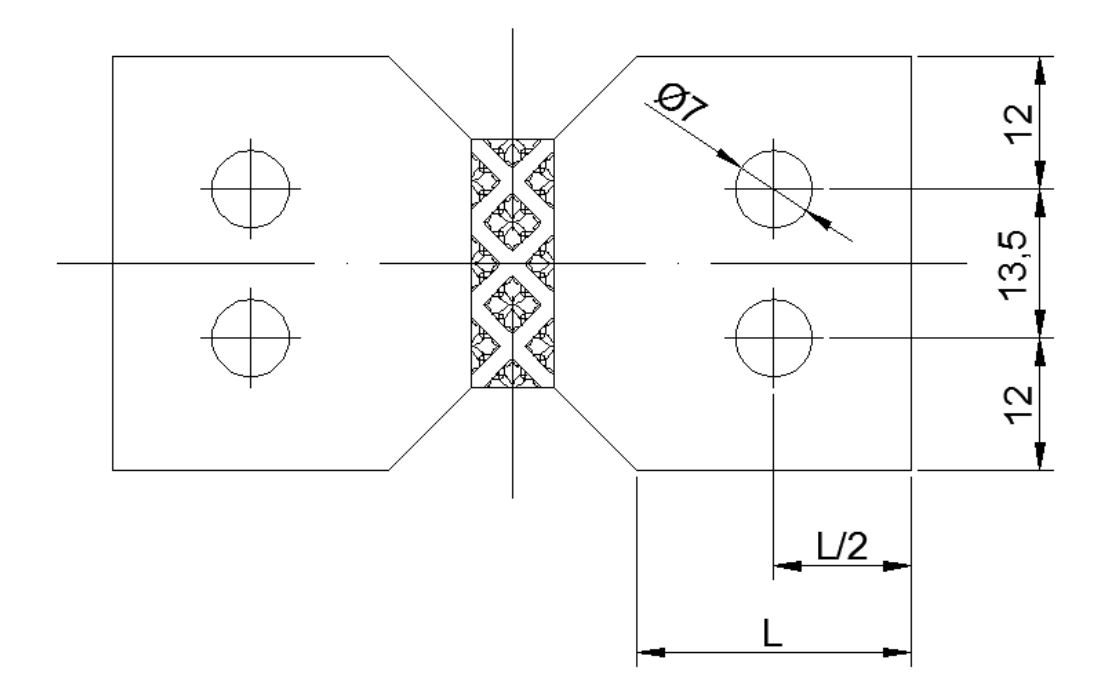

**Figura 71: Geometria del provino con le quote di interesse.**

A questo punto siamo in possesso di tutte le informazioni necessarie all'allestimento della nostra analisi:

- 1. Definizione dell'*element type*: vedi Paragrafo 2.2;
- 2. Definizione del materiale: dobbiamo definire quello relativo al provino e quello relativo alla piastra, per il primo basta operare come fatto in precedenza e lo identifichiamo con l'ID1 mentre per il secondo, invece, si deve creare un nuovo modello con *Material – New Model* e si inseriscono i dati relativi alla lega di alluminio, che verrà denominato con l'ID2;
- 3. Modellazione geometrica: non serve in quanto la struttura viene importata inizialmente, vedere Figura 72;
- 4. Generazione dell'area per l'applicazione del carico: rimanendo nello spazio del *Modeling* dobbiamo realizzare le aree rappresentati le rosette meccaniche, sulle quali si applicherà il carico. È dunque necessario modellare utilizzando l'interfaccia grafica del programma, per farlo seguiamo i seguenti passi:
	- a. Per prima cosa modificheremo le coordinate *WP* necessarie per la modellazione geometrica, tramite i comandi *WorkPlane – Offset WP by Increments* si aprirà una finestra nella quale inseriremo le coordinate, rispetto al sistema di riferimento del modello, del centro di uno dei due fori. Tale punto dovrà giacere sulla superficie superiore della piastra ed è importante assicurarsi che l'asse WPz sia uscente da tale piano;
	- b. *Modeling – Create – Areas – Circle – Solid Circle*, si inserirà il valore del raggio esterno della rosetta (12 mm) e si modellerà la prima delle due aree;
	- c. *Copy – Areas,* si selezionerà quest'ultima e la si copierà in corrispondenza del secondo foro, scrivendo nell'apposita finestra il valore dell'interasse ed in questo modo nel punto si genererà la stessa area;
	- d. *Delete – Areas Only* e si selezioneranno le due aree create. Confermando tale comando il programma eliminerà le superfici ma non le linee di contorno;
	- e. *Operate – Booleans – Divide – Areas by Line* e divideremo l'area superiore della piastra con le linee formanti i due cerchi. In questo modo otterremo quanto riportato in Figura 72.
- 5. Creazione della mesh: per prima cosa bisogna assegnare il materiale ai due corpi: *Mesh – Mesh Attributes – Picked Volumes* e si seleziona il volume d'interesse per poi selezionare l'ID realtivo al materiale da assegnare. Non è consigliato avere la stessa dimensione della mesh per le aree del contatto (elemento *contact*) e per le aree normalmente meshate: una delle due deve essere più fitta dell'altra. In particolare dovrà essere più fitta la zona che interessa il contatto e più grande per le superfici che verranno ricoperte da quelli *target*. Per il campione, componente *contact*, impostiamo una dimensione pari a 0.5 per le aree della struttura cellulare e di 1 per l'area di contatto. La piastra invece, componente *target*, si imposta nell'area del contatto una dimensione di 1.5 mentre per le due aree di carico, corone circolari, un valore di 0.5 per avere una buona distribuzione della pressione. Successivamente per i comandi EXPND e TRANS si usano i valori visti in precedenza;
- 6. Impostazione del contatto: tramite l'icona del *Contact Manager* procediamo con la creazione nel modello, il contatto tra i due componenti. Dall'icona del *Contact Wizard,* presente nella finestra appena aperta, procediamo con la selezione degli elementi *target*, ossia la piastra, cliccando sull'area di attrito. Successivamente si

selezionano gli elementi *contact* (provino) ed infine col comando *Generate* creeremo il contatto tra i due modelli geometrici;

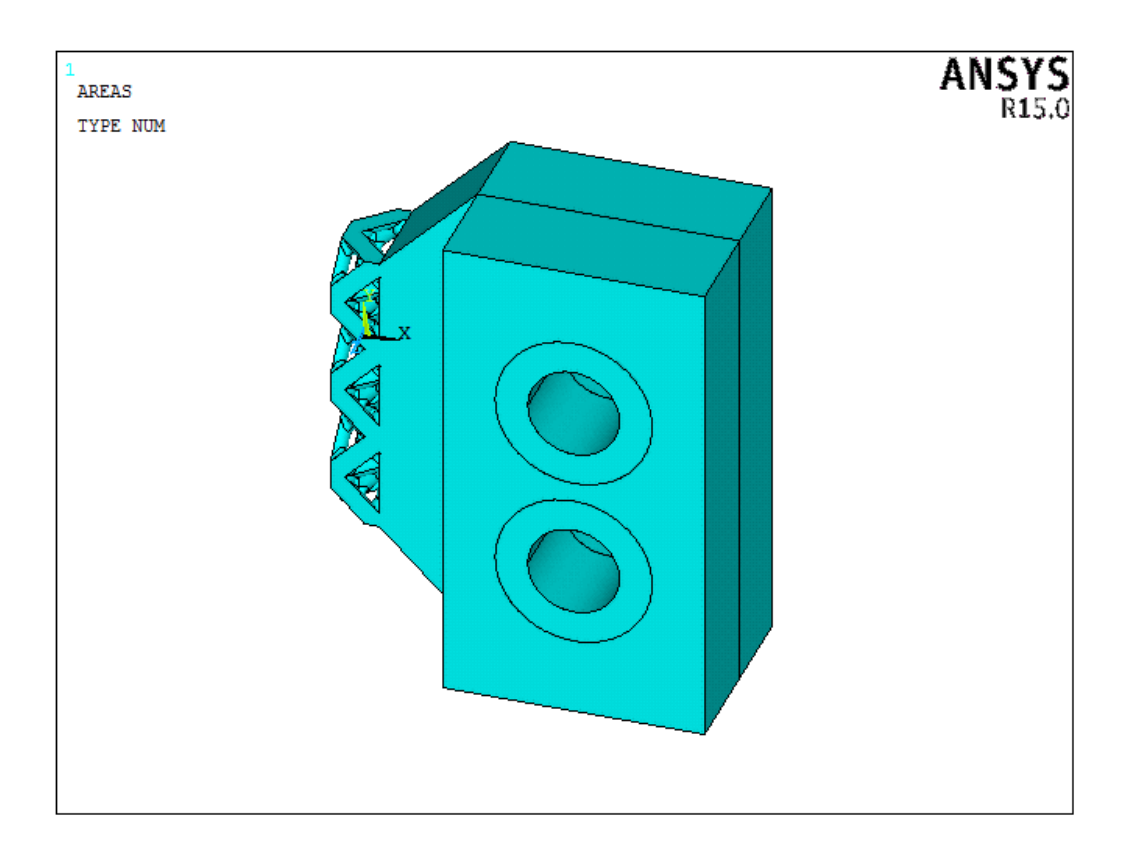

**Figura 72: Modello geometrico utilizzato nell'analisi.**

- 7. Definizione dei carichi: dobbiamo imporre una pressione, quindi *Load – Structural – Pressure – On Areas – Ok* e clicchiamo le due corone circolari per poi impostare il valore di pressione calcolato precedentemente;
- 8. Definizione dei vincoli: sulle aree laterali della piastra imponiamo che lo spostamento lungo Y e X sia impedito, in modo tale che questa sia libera di muoversi solo ed esclusivamente in direzione Z mentre per le aree del provino delimitate dagli assi imponiamo il vincolo di simmetria;
- 9. Solutore: si eseguirà una analisi non lineare con graduale applicazione del carico, perciò si procede come per l'analisi elasto-plastica del paragrafo precedente;

Per i risultati si deve selezionare l'area di contatto relativa al provino e successivamente tutti i nodi ad essa attaccati, poi, tramite il comando *List Results – Nodal Solution – Contact – Contact Pressure* visualizziamo il valore della pressione di contatto generatasi sul provino. Da questi diversi valori ne determiniamo il valore medio.

Allo stesso modo visualizziamo i valori dello spostamento  $U<sub>z</sub>$  che sarà di segno negativo in quanto stiamo trattando una compressione e tra questi ci concentriamo in mezzerie della superficie di attrito che coincide con l'interasse dei fori, dove si ipotizza la massima deformazione. Si selezionano quindi i nodi appartenti a tale asse per operare successivamente come noto.

A titolo di esempio riportiamo di seguito in ordine il plot della pressione di contatto, dello spostamento subito dal provino, della tensione normale e dello spostamento della piastra.

Come si può notare il massimo abbassamento si registra nella zona compresa tra i due fori, colore blu scuro, per entrami i componenti.

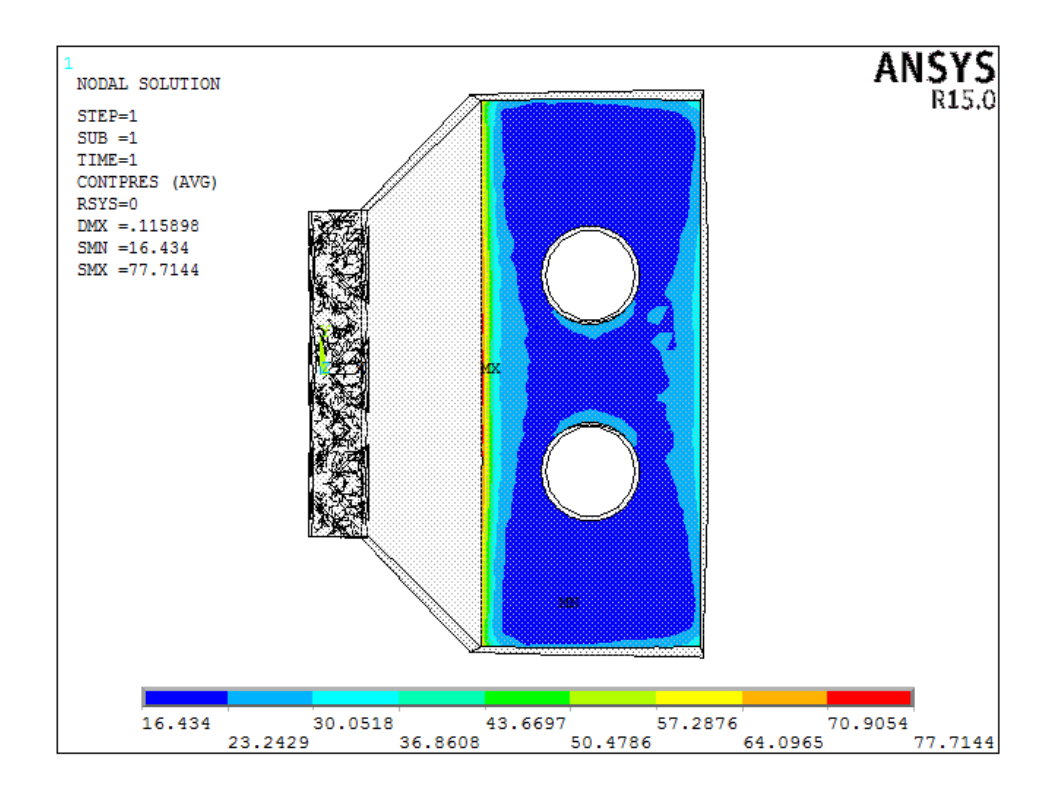

**Figura 73: Plot della pressione di contatto.**

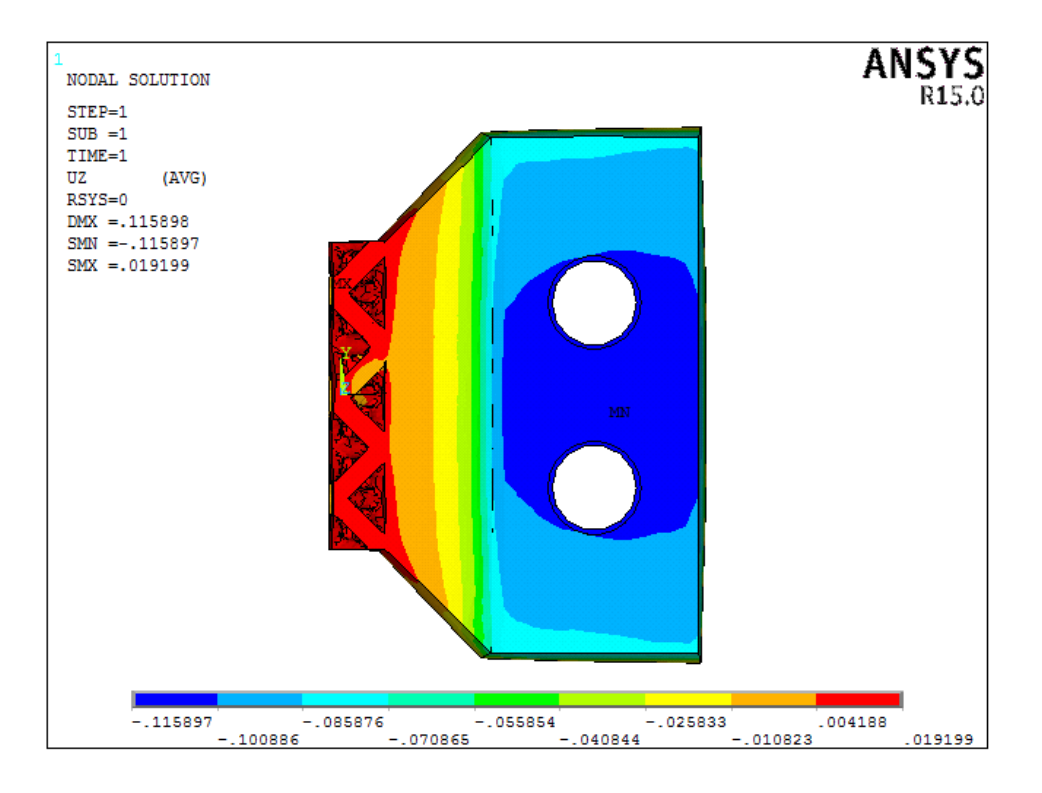

**Figura 74: Plot dello spostamento in direzione Z.**

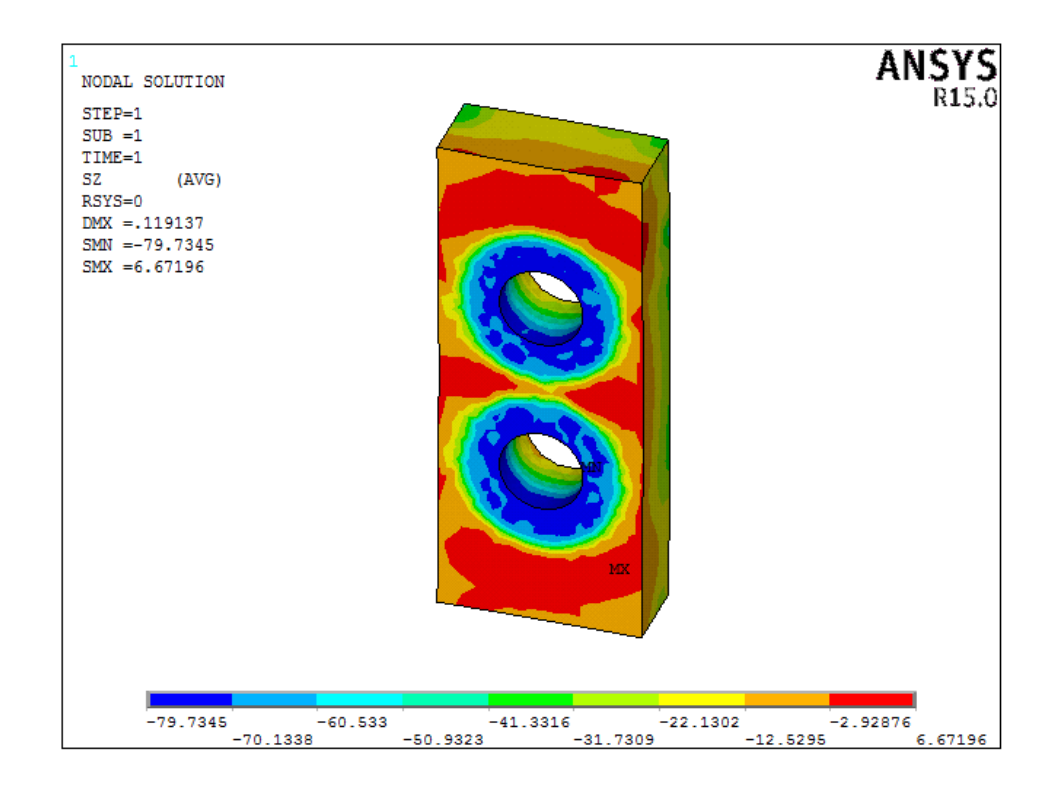

**Figura 75: Plot della tensione di compressione agente sulla piastra.**

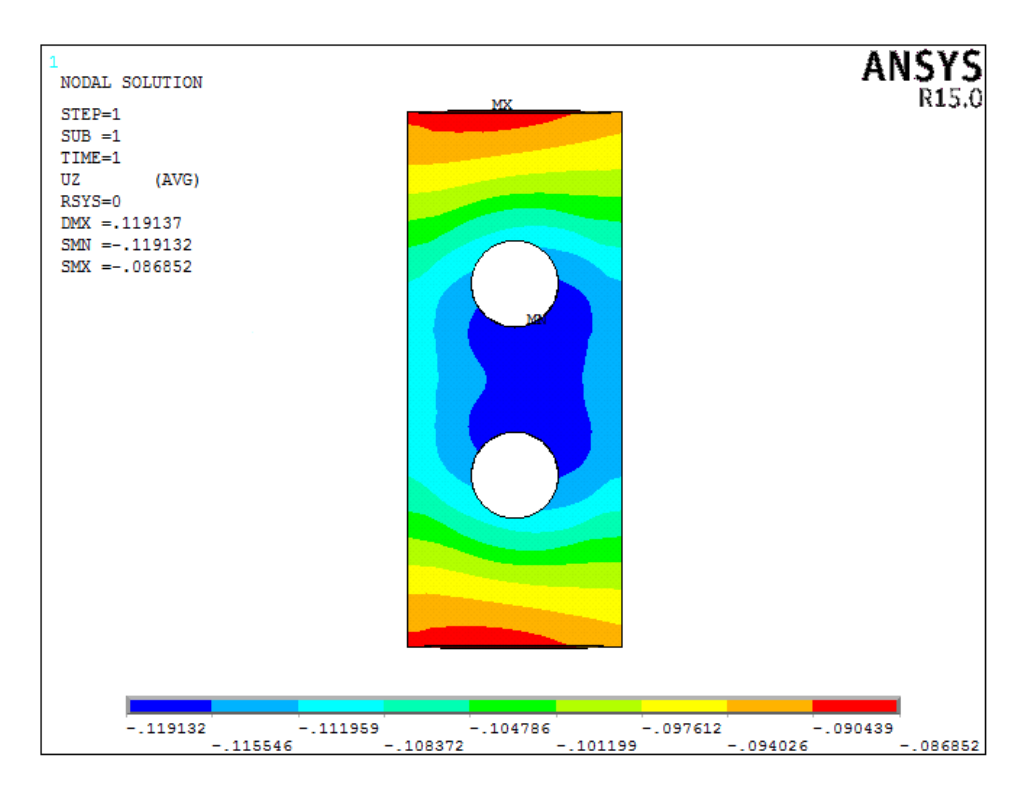

**Figura 76: Plot dello spostamento in direzione Z della piastra.**

Una volta raccolti tutti i risultati, dobbiamo dapprima verificare la tensione di compressione media a cui è soggetto il provino ed il coefficiente di sicurezza che otteniamo, in questo modo possiamo capire quanto questo stato di tensione sia pericoloso per l'integrità strutturale del materiale.

Da Figura 73 si può notare un picco di tensione nella zona del provino che coincide con il bordo sinistro della piastra.

Questo fatto è dovuto alla deformazione totale del provino che tende a comprimersi nella zona di contatto ed a ingobbarsi nella zona subito adiacente, come si può osservare dalla Figura 74. In questo modo il bordo della piastra ha un effetto tagliente sul materiale creando una pressione localizzata lungo tale linea, maggiore che in qualsiasi altra zona.

Per quanto riguarda invece la deformazione della zona di contatto, possiamo considerare tutta quella parte di provino (area sottostante la piastra) e determinarne lo spostamento medio.

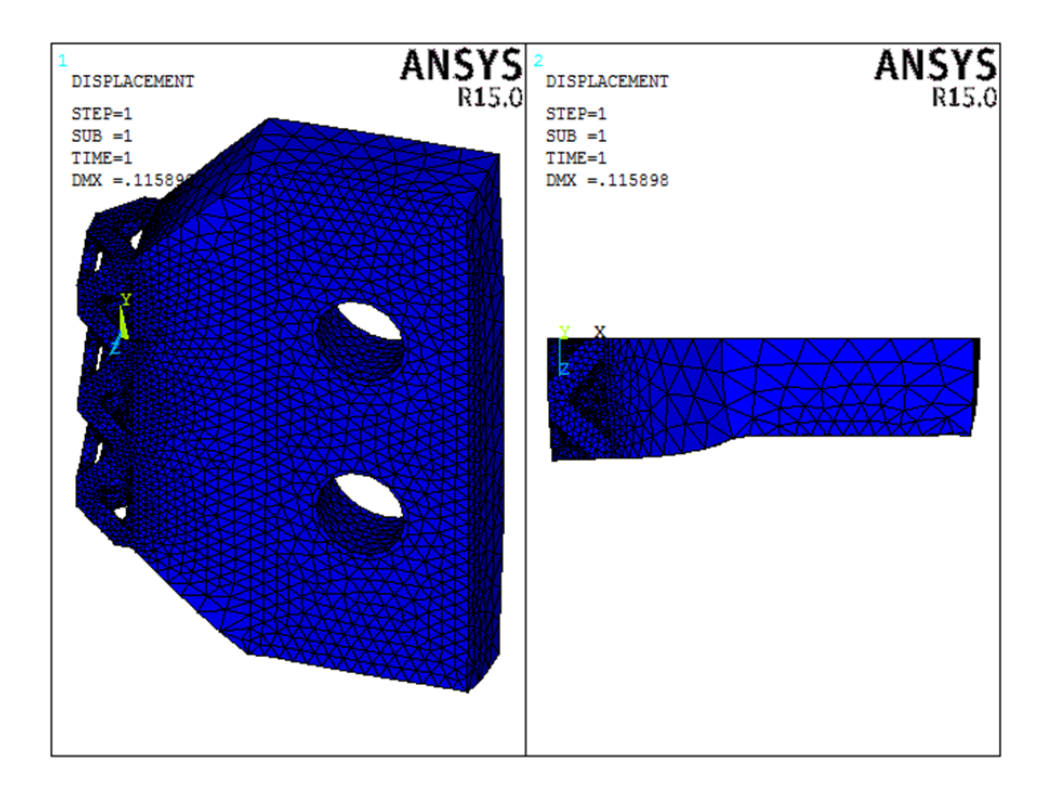

**Figura 77: Deformata del provino.**

Nella piastra, invece, la tensione di compressione massima e la deformazione massima si presentano nella stessa zona perchè abbiamo una pressione localizzata, che poi tende, seguendo il ragionamento della zona di compressione, a distribuirsi omogeneamente all'interno del corpo diminuendo di intensità come si può intuire dalla Figura 75.

Quanto visto per la tensione si rispecchia anche per la deformazione con riferimento alla Figura 76: dall'esterno della piastra si parte col colore rosso, spostamento minimo, aumentando di intensità, colore blu, verso il centro dove si hanno i valori massimi. La deformata della piastra è riportata in Figura 78.

Per la verifica della piastra e del provino ci si rifà alla tensione equivalente secondo il criterio di Von Mises, determinando poi il coefficiente di sicurezza, che ricordiamo essere dato dalla seguente relazione:

$$
U=\frac{\sigma_s}{\sigma_{id}}
$$

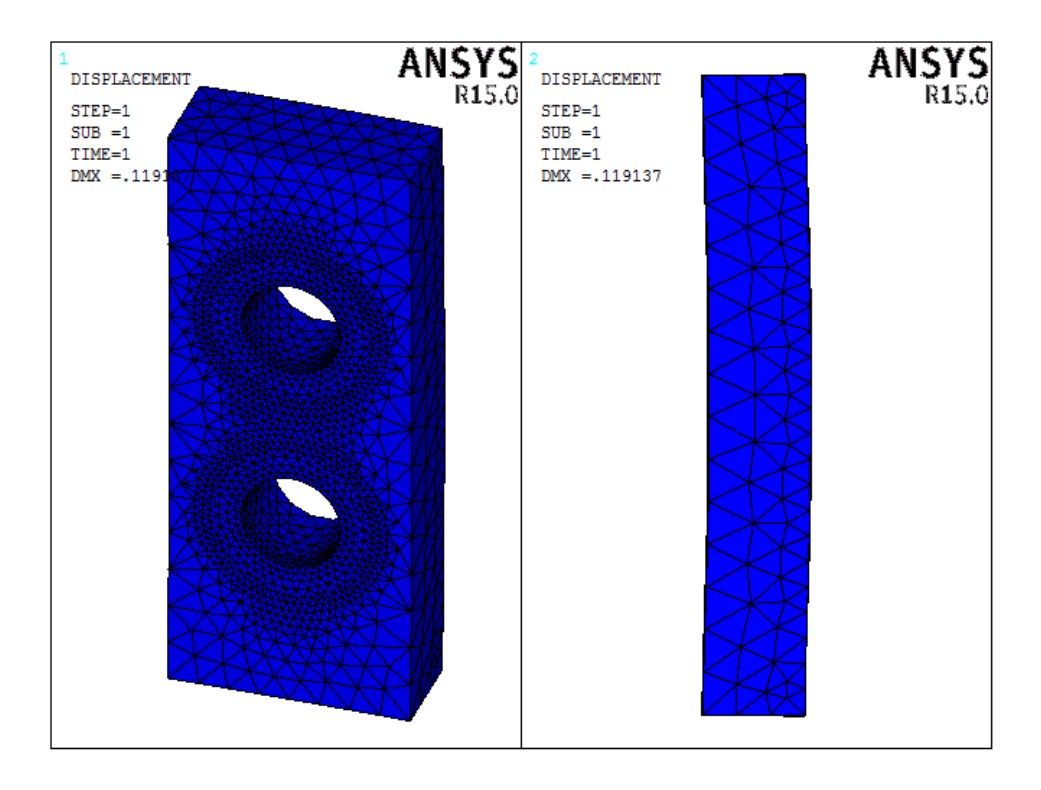

**Figura 78: Deformata della piastra.**

Riportiamo di seguito i dati relativi alla tensione equivalente e del coefficiente di sicurezza al variare dell'area di contatto per i diversi spessori della piastra.

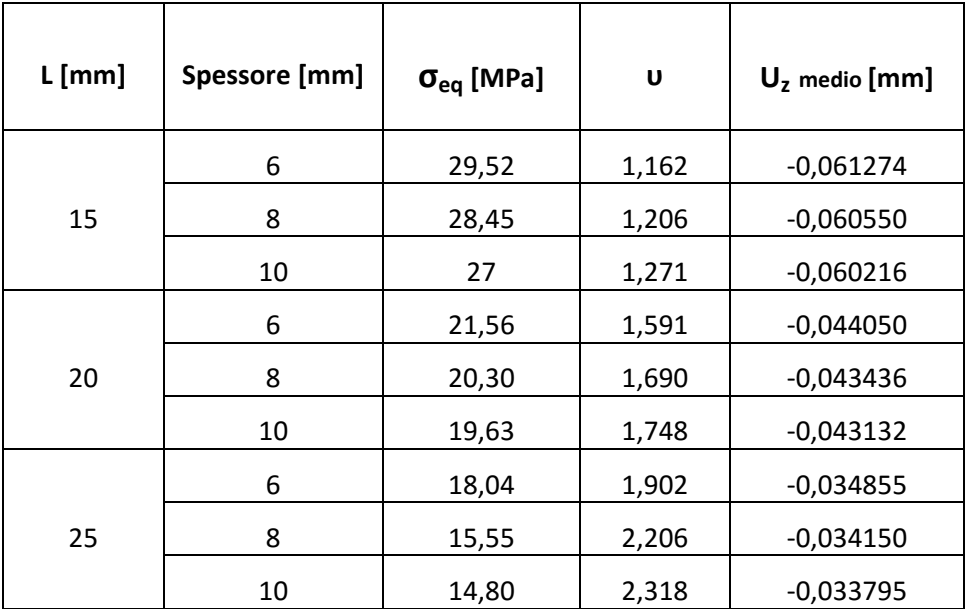

**Tabella 24: Tensione equivalente del provino al variare dello spessore della piastra e di L.**

Come si può facilmente notare, all'aumentare dello spessore della piastra si ha una tensione equivalente minore, con un aumento graduale del coefficiente di sicurezza, come affermato precedentemente. All'aumentare della dimensione L, ossia all'aumentare dell'area di contatto (area resistente) la tensione che rileviamo cala in concomitanza con la deformazione.

La nostra scelta si basa sulla configurazione che presenta un coefficiente di sicurezza maggiore di 2, che ci conferma una maggiore sicurezza nel campo progettuale. Tale condizione si verifica per un'area resistente larga 25 mm e con piastre da 8 e 10 mm.

Tra i due valori a livello di risultati non vi è una grande differenza e quindi possiamo decidere di contenere le dimensioni scegliendo la piastra da 8 mm e per quanto riguarda il suo stato tensionale, abbiamo determinato una tensione equivalente massima pari a circa 124 MPa.

Ricordando che la lega di alluminio Al 2011, con cui realizziamo la piastra, presenta una tensione di snervamento di 270 MPa otteniamo un coefficiente di sicurezza ari a 2.18.

In questo modo abbiamo definito lo spessore della piastra ma soprattutto abbiamo completato la geometria del provino.

#### **4.2.2 Geometria del sistema di afferraggio**

L'idea di base è quella di realizzare un sistema tale che il dispositivo di bloccaggio (piastre e bulloni) ed i relativi supporti compongano un unico corpo rigido, in questo modo semplificheremmo la geoemtria complessiva ed eviteremmo ulteriori collegamenti meccanici, come riportato a titolo di esempio in Figura 79.

Qui, si può notare, come vengano utilizzate due piastre "gemelle", identiche tra loro, per bloccare tramite gli appositi bulloni, un estremità del provino ed altre due per l'altra. Successivamente queste due vengono prese in un'apposita staffa collegata rigidamente, tramite un perno, al macchinario: superiormente all'azionamento meccanico che genera la sollecitazione ed inferiormente fissato al banco di prova.

Il sistema viene messo in trazione grazie ai due bulloni di giunzione della staffa, che garantiscono il movimento rigido e simultaneo delle due piastre. Questi risultano equidistanti rispetto alla retta d'azione del carico in modo da centrare il provino con essa.

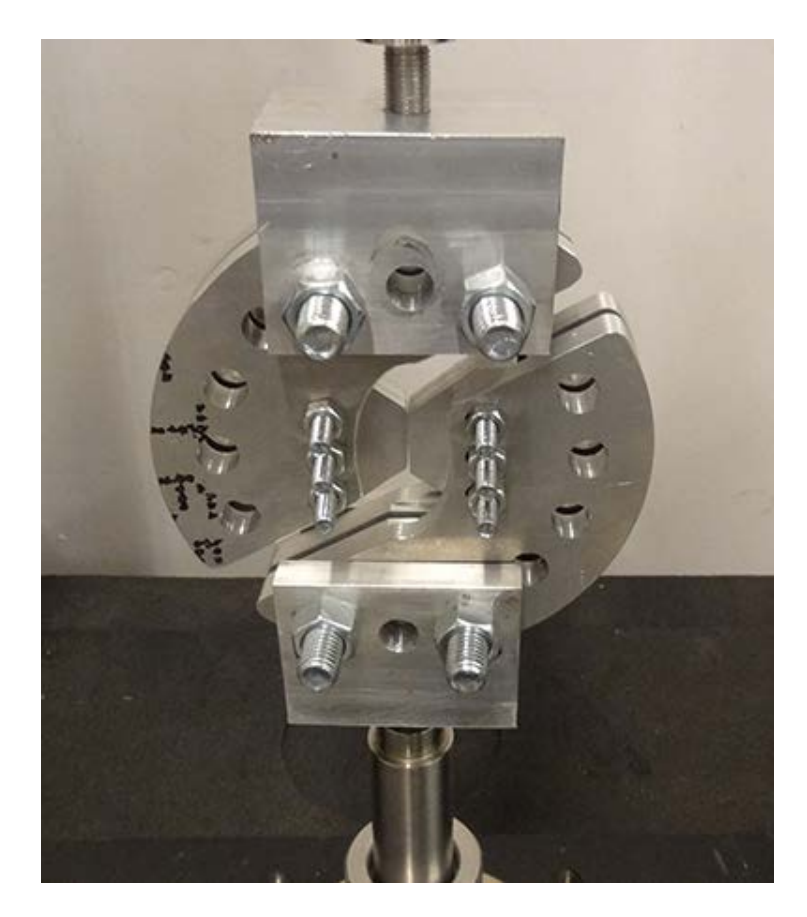

**Figura 79: Esempio di un sistema di afferraggio.**

Riepiloghiamo le caratteristiche principali che deve avere il nostro apparato:

- 1. Deve essere progettato in modo che l'asse di simmetria del provino coincida con la retta d'azione del carico del macchinario;
- 2. Il sistema di afferraggio che deve trasmettere il carico deve essere modellato in modo tale che le due piastre si possano muovere simultaneamente e rigidamente, questo per poter validare le ipotesi di carico svolte nell'analisi FEM precedenti;
- 3. Deve risultare antimetrico rispetto all'asse di simmetria, ossia la retta d'azione del carico, in modo da equilibrare il peso;
- 4. Deve avere una rigidezza tale da presentare una deformata minima che non interferisca con l'esito della prova;
- 5. Il giunto di collegamento tra macchinario e sistema deve garantire un movimento rigido verticale, non vi devono essere movimenti relativi, il centraggio della forza in modo da non generare eventuali carichi esterni che destabilizzino il provino;

Sulla base di tali prerogative possiamo definire la seguente geometria, riportata in Figura 80, per il nostro sistema di fissaggio.

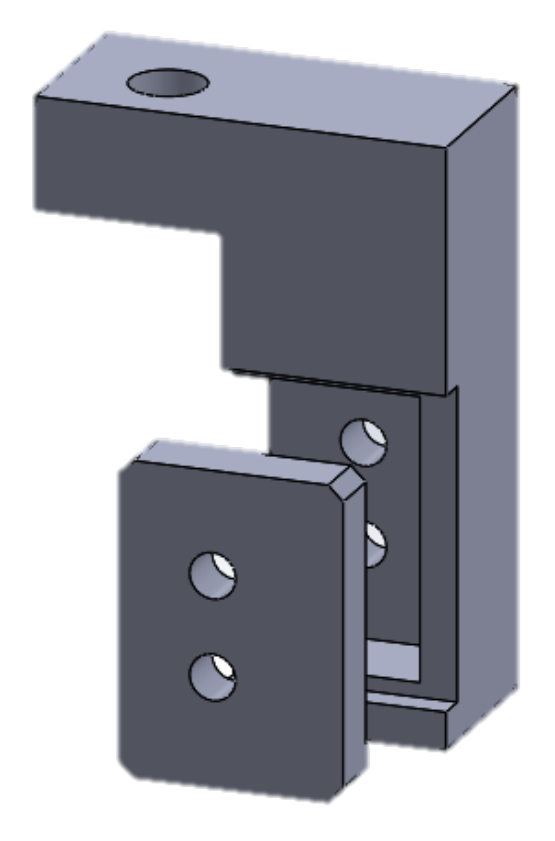

**Figura 80: Sistema di afferraggio da noi progettato.**

Abbiamo pensato ad una geometria semplice, ad L, la quale può essere ricavata da un piatto trafilato di Al 2011 e, quindi, facilmente trovabile in commercio. Presenta una tasca per il provino, il quale va in battuta con la parete del pezzo e successivamente viene bloccato tramite un'apposita piastra sagomata, che va ad inserirsi nella tasca supeiore per poi essere fissata tramite le apposite viti.

Il nostro supporto verrà collegato poi al macchinario tramite un giunto di collegamento.

La profondità dell'alloggiamento è tale da garantire il centraggio del provino con la retta d'azione del carico ed inoltre sarà presente un gioco di 1 mm, in modo da poter facilitare l'inserimento del suddetto. Per quanto riguarda la piastra che andrà a completare il sistema di bloccaggio, essa deve essere in grado di muoversi solidamente insieme al supporto ad L poihé in caso contrario, risulterebbe soltanto quest'ultimo a trasmettere la forza al provino e quindi soltanto una superficie lavorerebbe ad attrito, andando contro le ipotesi assolte durante le analisi numeriche effettuate. Per questo motivo abbiamo creato un'alloggiamento in modo da infalarvi la piastra, mantenendola in contatto col supporto, rendendola solidale ad esso.

I fori per i bulloni presenteranno un minimo gioco, in modo da facilitare il centraggio del provino ed evitare che il bullone possa entrare in contatto con le superfici dei fori di esso.

I due supporti sono differenti e si distinguono in:

- 1. Supporto inferiore: viene collegato al piano fisso del macchinario e la sua funzione principale è, oltre a quella di afferraggio, di centrare il provino con l'asse di carico. La sua tasca principale infatti è stata pensata e realizzata in modo tale da creare un sistema di battuta preciso per il campione, presentando un gioco per facilitarne l'inserimento;
- 2. Supporto superiore: viene connesso alla traversa mobile che esercita la forza di taglio. In questo caso la sede per il campione non si deve prestare al centraggio, non sono previsti sistemi di battuta e di fatti ha una cava maggiorata rispetto il caso precedente presentando una cornice di spessore 1 mm attorno al campione. Tale gioco permette di facilitarne il montaggio, Figura 81.

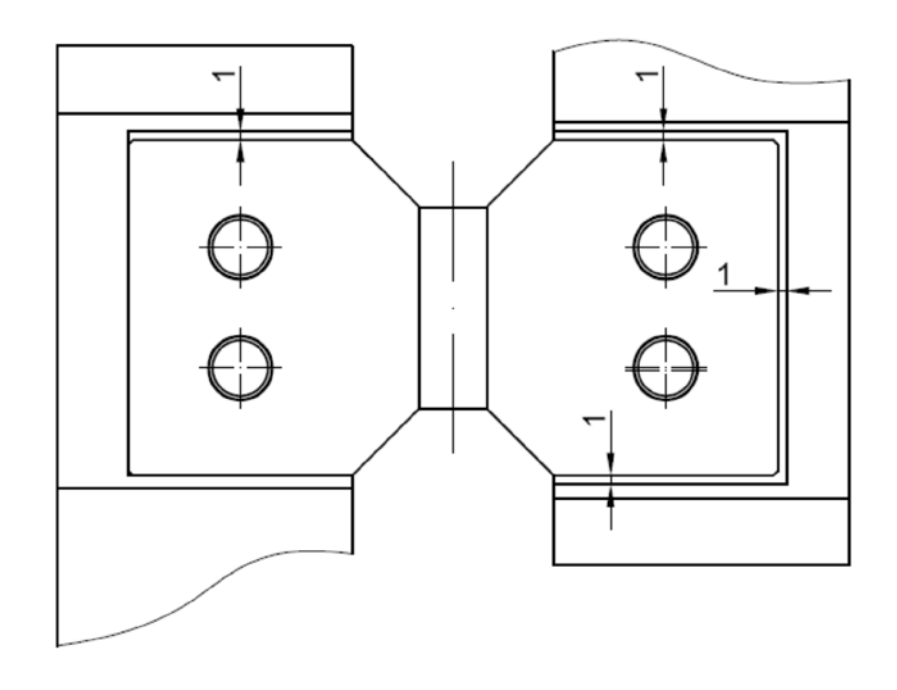

**Figura 81: Schema del montaggio del provino.**

#### **4.3 Sistema di misura**

Per misurare la deformazione della nostra struttura cellulare, come osservato in precedenza, non possiamo applicare direttamente gli estensimetri a resistenza elettrica a causa delle dimensioni degli elementi che compongono le nostre celle. Per questo motivo, come esposto nelle ipotesi preliminari al Paragrafo 3.1, ci serviamo dell'estensimetro a clip integrato alla macchina di prova. Questo tipo di strumento lavora in asse con il provino ed i due dischetti che si chiudono attorno ad esso sono centrati con la retta d'azione del carico ma nel nostro caso, tale situazione non è verificabile, data la geometria del nostro campione.

Per misurare lo spostamento verticale dovuto alla forza di taglio si può pensare di procedere come illustrato in [10] collegando l'estensimetro alle due piastre rigide, determinandone lo spostamento relativo. Questa soluzione è stata adottata incollando il campione ai due supporti mentre noi, l'abbiamo bloccato con il sistema descritto precedentemente e risulta quindi che tale metodo non può essere utilizzato.

Volendo rilevare effettivamente la deformazione subita dalla nostra struttura cellulare decidiamo di applicare l'estensimetro direttamente sul provino e per poter far ciò è necessario modificarlo. Visti gli ingombri del sistema di fissaggio, Figura 82, capiamo meglio come non sia possibile usare il presente sistema di misura così come è, data l'impossibilità di portarci perfettamente in asse col macchinario.

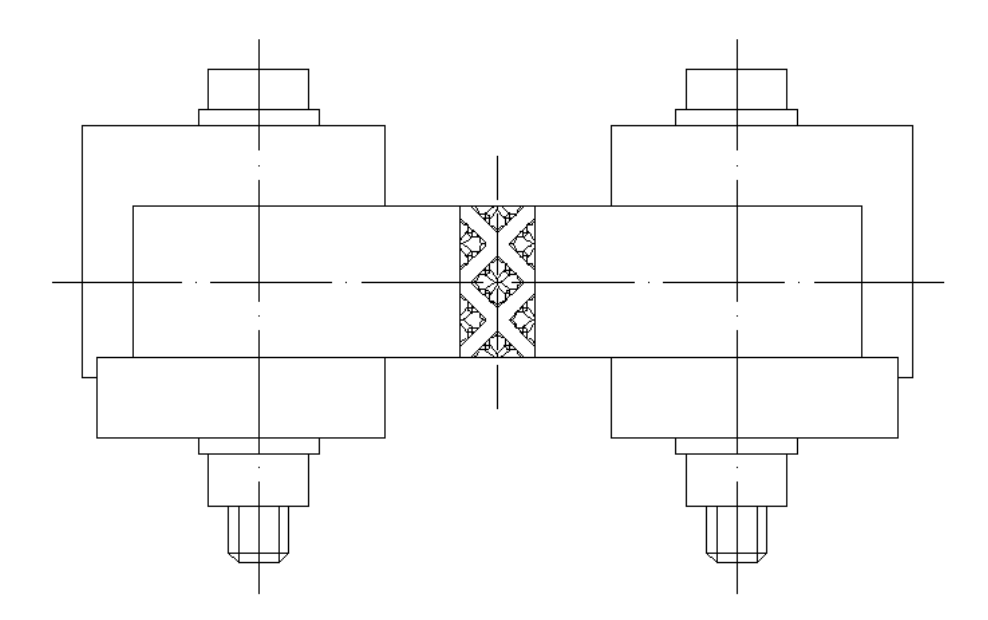

**Figura 82: Schematizzazione dell'ingombro dell'assieme.**

Decidiamo di modellare dei braccetti di giunzione tra la struttura cellulare e l'estensimetro, tali da permettere la chiusura dei dischetti attorno ad un corpo rigido, solidale con il campione, che risenta della stessa deformazione subita da quest'ulitmo. In questo modo potremmo misurare lo spostamento relativo ai bordi del nucleo cellulare.

Oltre a modificare il campione inserendo questi due braccetti, uno nella zona superiore ed uno nella zona inferiore, affinchè tutto funzioni, dobbiamo riposizionare la torretta estensimetrca spostandola più indietro rispetto alla sua posizione originaria.

Essa è fissata tramite un sistema di piastre, imbullonate al macchinario, che presentano una serie di fori per la regolazione del centraggio che quindi devono essere riprogettate assegnandogli le apposite distanze.

Dopo aver smontato e misurato accuratemente tutti i componenti (piastre di centraggio) siamo risaliti alla distanza tra il centro del macchinario e l'asse del perno portante la torretta estensimetrica, in questo modo, conoscendo di quanto ci dobbiamo spostare per il centraggio dell'estensimetro a clip con i braccetti, dove ques'utlimi sono stati dimensionati in modo tale da avere un determinato margine di sicurezza per evitare che avvenga il contatto tra sistema di misura e l'attrezzatura, saremo a conoscenza del nuovo interasse.

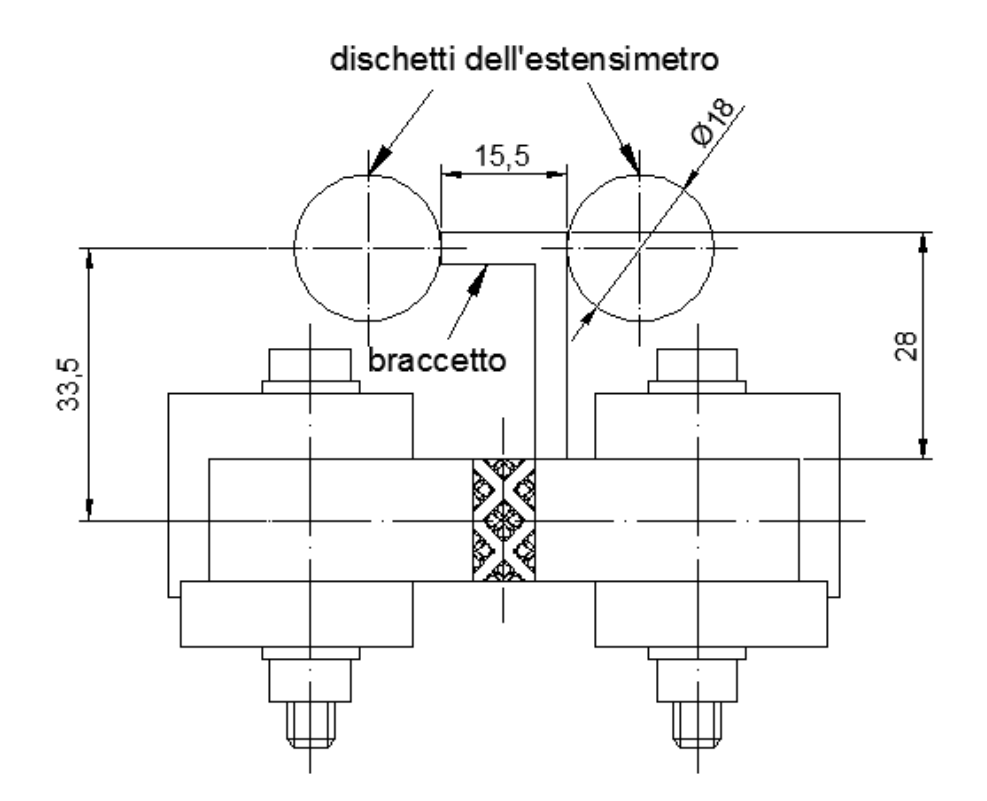

**Figura 83: Sistema di misurazione con il provino modificato.**

I due braccetti ai bordi della struttura cellulare, avranno una sezione quadrata di lato pari a 4 mm e saranno posti, oltre che adiacentemente alla struttura cellulare, in corrisposndenza dei bordi superiore ed inferiore del campione in modo da distanziarli tra loro il più possibile, visto che le due forchette dell'estensimetro non possono entrare tra loro in contatto e sono limitata ad una distanza reciproca di circa 17 mm.

Rispetto l'interasse originale dobbiamo aggiungere 33.5 mm dovuti all'estensione dei braccetti, perciò basterà riprogettare la stessa piastra di fisaggio semplicemente spostando il foro di centraggio di tale quota.

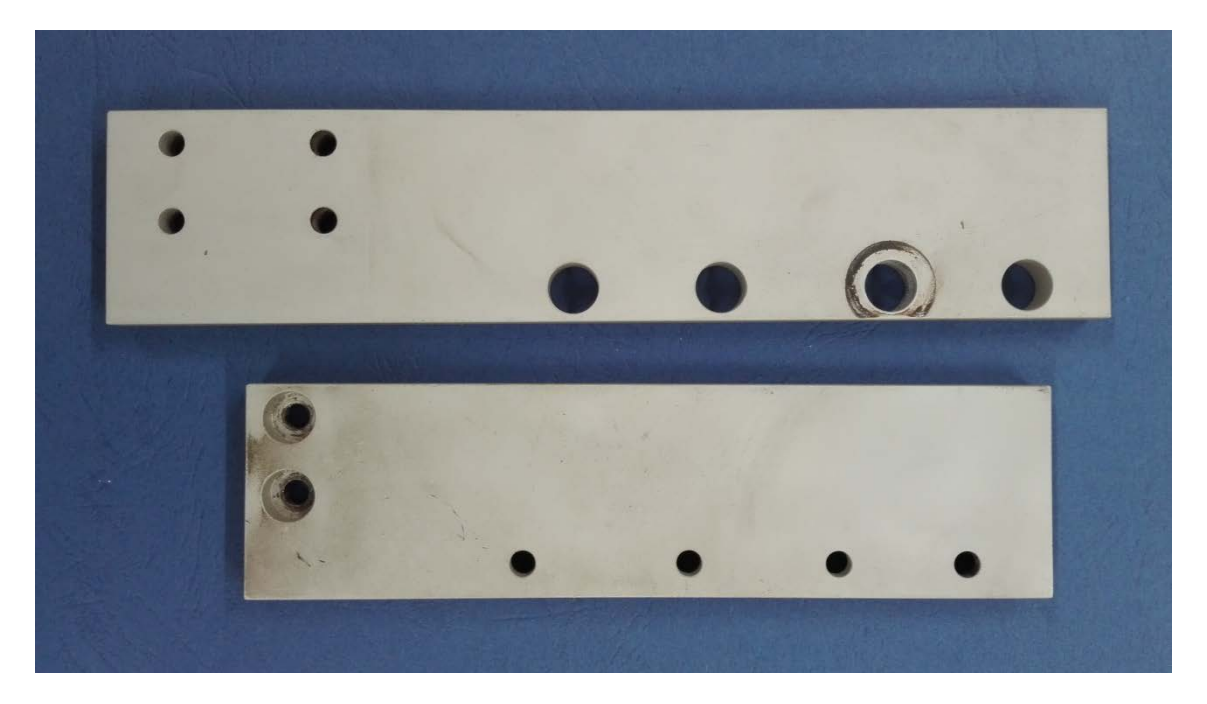

**Figura 84: Piastre originali per il posizionamento dell'estensimetro.**

## **4.4 Sistema di attacco al macchinario**

Noto il sistema di bloccaggio del provino passiamo al problema del collegamento con la macchina di trazione e più precisamente, il supporto superiore, quello che trasmette la forza di taglio, dovrà essere connesso rigidamente con l'azionamento meccanico mentre il supporto inferiore sarà fissato al banco prova.

Sia la traversa mobile che il piano fisso presentano un perno per il collegamento dei sistemi di afferraggio a cuneo in dotazione, rappresentati in Figura 85, i quali integrano una boccola per l'accoppiamento con quest'ultimo. L'unione tra i due elementi viene assicurata da una spina cilindrica che viene inserita nell'apposito foro, in Figura 86 viene riportato il perno per il collegamento, mentre la Figura 87 lo schematizza.

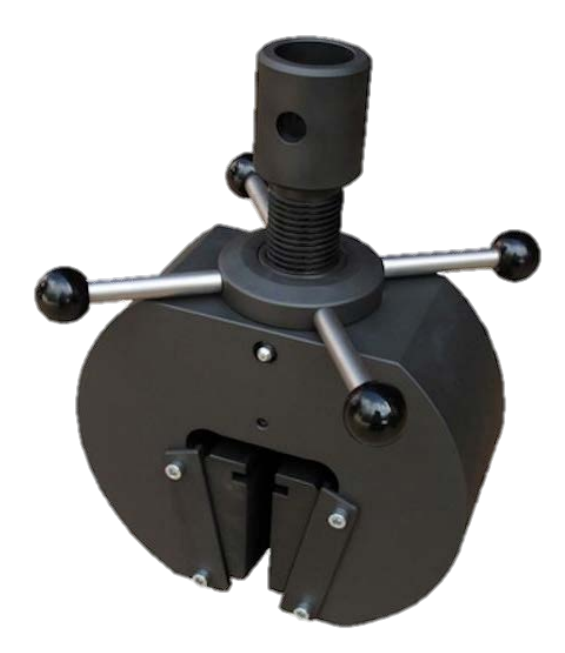

**Figura 85: Afferraggio a cuneo con cilindro di collegamento.**

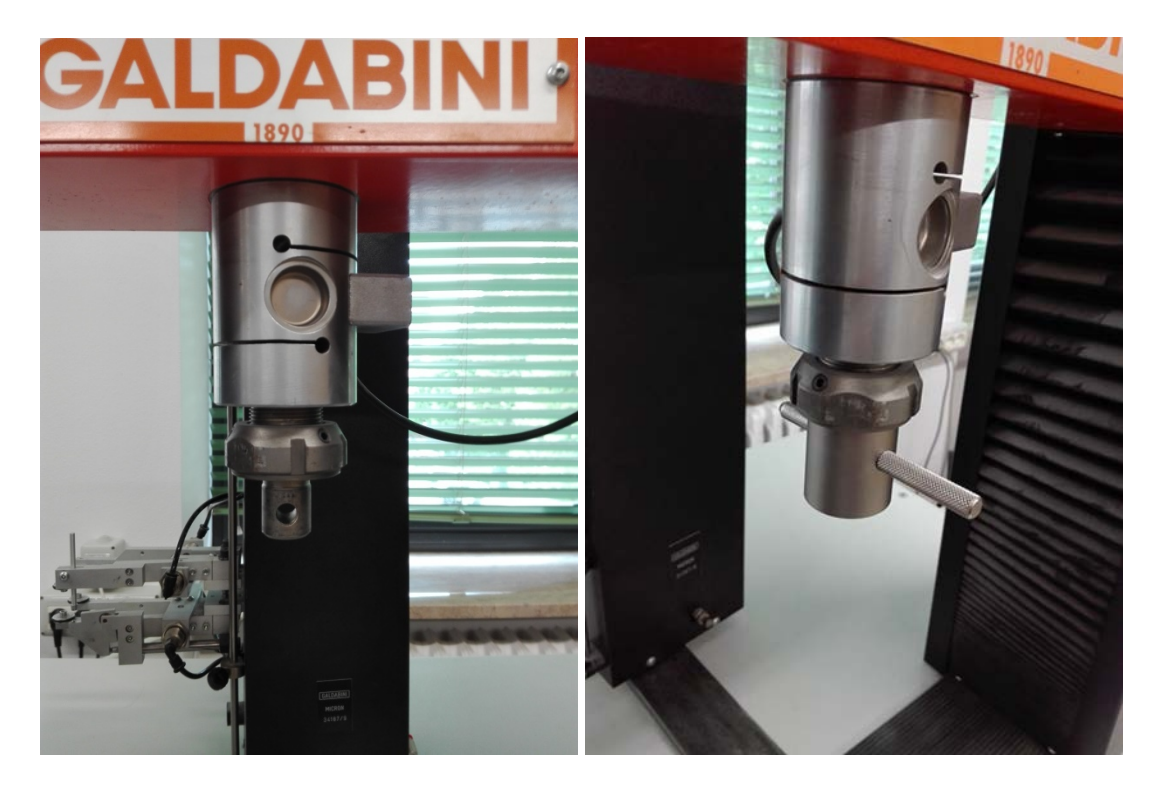

**Figura 86: Sistema di attacco: cella di carico e perno di collegamento a sinistra, boccola e spina a destra.**

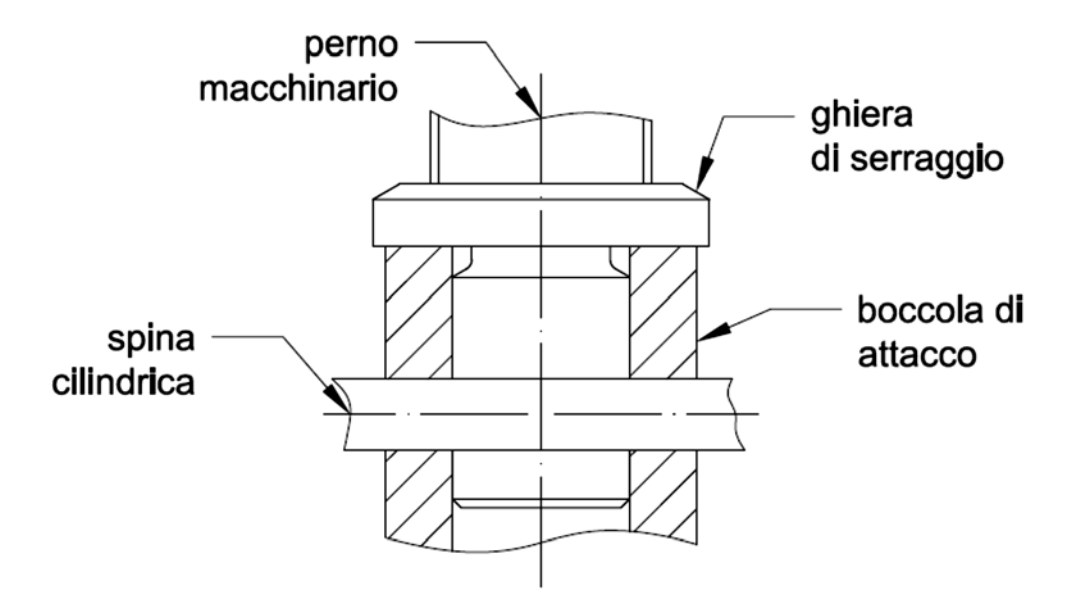

**Figura 87: Schema del sistema di attacco previsto dal macchinario.**

La ghiera di sicurezza viene mandata in battuta con il cilindro per eliminare il gioco tra il foro e la spina cilindrica. Tra l'attrezzatura in dotazione al macchinario vi sono due cilindri di collegamento indipendenti, non integrati a nessun altro sistema di afferraggio che decidiamo di riutlizzare per i nostri fini, Figura 88.

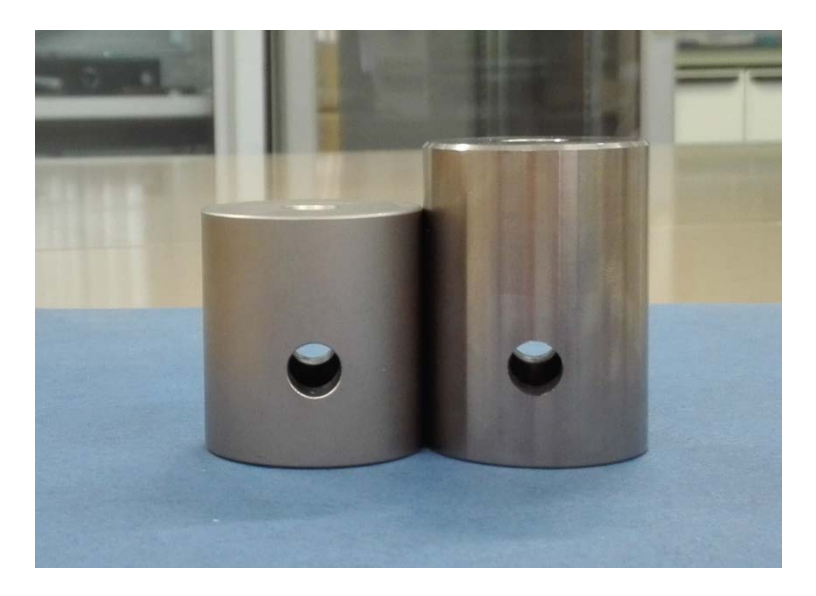

**Figura 88: Boccole in dotazione.**

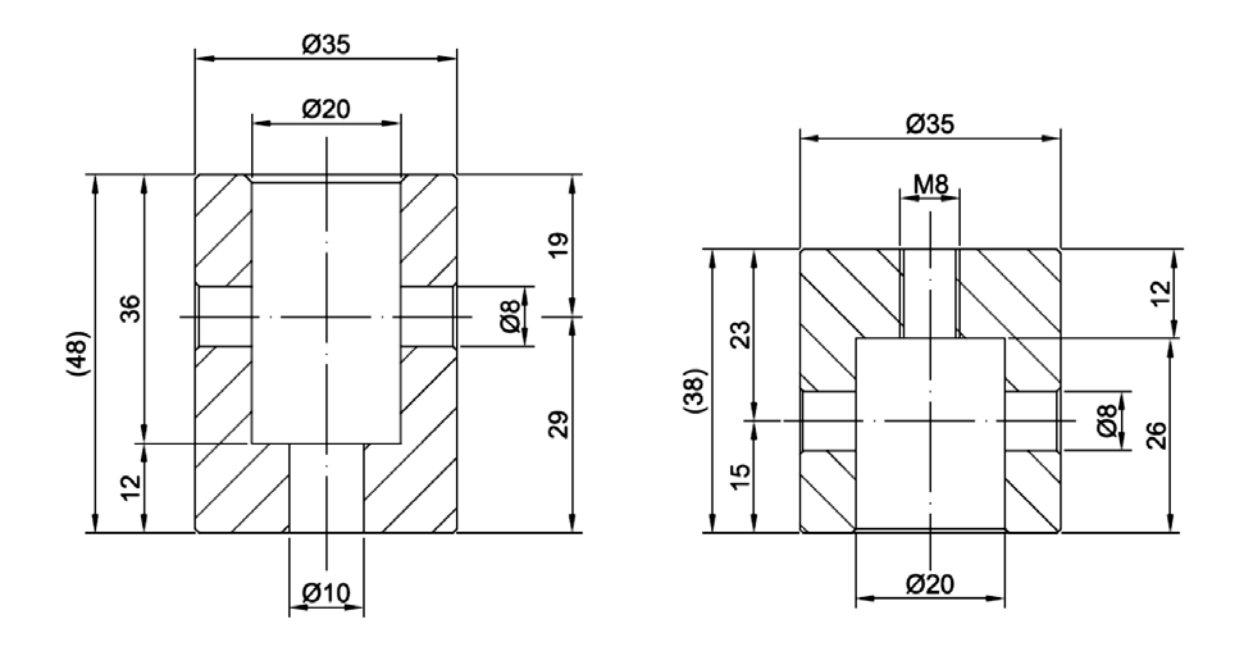

**Figura 89: Quote di riferimento delle boccole.**

I nostri supporti vengono quindi collegati uno attraverso il serraggio di una vite M8 sulla rispettiva boccola e l'atro invece, attraverso un bullone M10 tramite relativo dado. Quest'ultima operazione risulta però difficoltosa in quanto si necessita di mantenere ferma la vite, che viene inserita nella boccola, ed allo stesso tempo allineare il supporto e stringere il dado. Inoltre date le dimensioni del sistema cilindro più supporto risultiamo essere troppo vicini al basamento del macchinario, ad una altezza tale da non permettere all'estensimetro a clip di chiudersi attorno ai braccetti del provino.

In base alle misure rilevate dal macchinario, riprogettiamo la boccola allungandola e realizzando un foro filettato M8 per facilitare il collegamento ed il montaggio del supporto. In questo modo entrambi i supporti si fissano nella stessa maniera rendendoli intercambiabili visto che presentano lo stesso sistema di attacco. Naturalmente questi fori devono essere realizzati in modo da garantire il centraggio della retta d'azione del carico con l'asse del provino.

## **4.5 Verifiche strutturali**

In questo paragrafo affronteremo l'ultima fase della nostra progettazione, ossia la verifica strutturale dei vari componenti dell'attrezzatura per la determinazione del modulo di elasticità tangenziale. È possibile eseguirla una volta note le dimensioni delle varie geometri in esame e le condizioni di carico da applicare.

In particolare modo tratteremo lo studio dello stato tensionale che si genera nei due supporti, nella boccola di attacco al macchinario ed infine verificheremo i braccetti realizzati appositamente sul provino per la misurazione dello spostamento verticale.

Le verifiche vengono svolte utilizzando il programma Ansys che si permette di studiare il modello secondo un'analisi tridimensionale e quindi più aderente alla realtà. L'unico aspetto negativo è il costo computazionale.

## **4.5.1 Supporti**

Per analizzare i supporti abbiamo deciso anzitutto di semplificare la geometria eliminando gli smussi sui fori e gli smussi ai bordi dei componenti e le viti, in modo da facilitare l'esecuzione di importazione dell'assieme e per non avere problemi relativi alla stesura della mesh. Ansys infatti ha difficoltà nel rilevare gli elementi di piccole dimensioni in un modello comprendente più elementi.

Grazie alla modellazione 3D nel programma SolidWorks assembliamo esclusivamente i supporti, il provino assente dei braccetti di misura e le due piastre e tralasciamo lo studio della boccola a parte.

La scelta della struttura cellulare per il campione non è di rilevanza in quanto eseguiremo un'analisi elastica, visto che vogliamo studiare lo stato tensionale nei supporti che hanno un modulo di elasticità tangenziale molto più elevato, e decidiamo la tipologia più semplice, ossia la CS 20%, per rendere meno pesante il file.

Prima di procedere con l'allestimento dell'analisi è bene aver chiaro in mente quali saranno le sezioni di interesse per la determinazione delle tensioni e facciamo quindi riferimento al seguente schema.

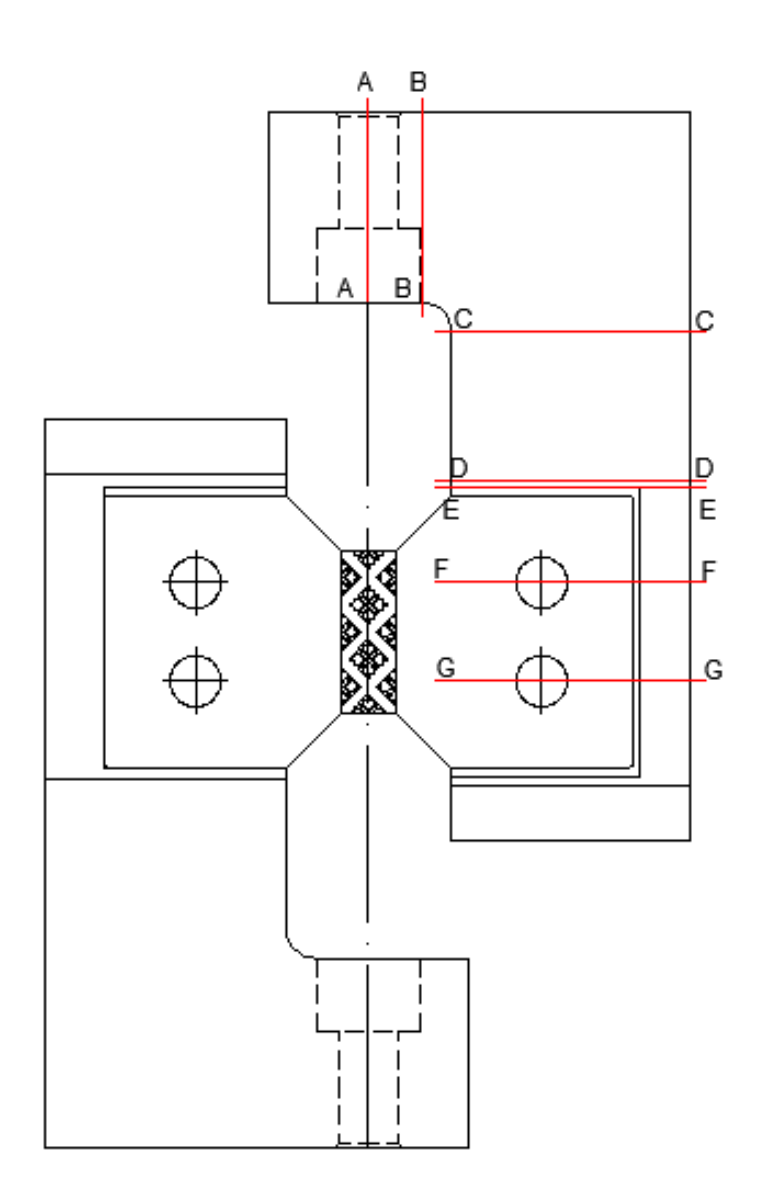

**Figura 90: Sezioni di studio.**

In rosso sono riportate le sezioni di interesse per il nostro studio del supporto superiore e che sono le stesse per il supporto inferiore ed esse sono: la sezione all'attacco della vite che collega i supporti alle boccole (A-A),la sezione che precede immediatamente il raccordo (B-B) e quella successiva (C-C), infine le sezioni in corrispondenza delle tasche (D-D e E-E) e relative ai fori per il bloccaggio del provino (F-F e G-G).

A questo punto vediamo come allestire l'analisi:

- 1. Definizione dell'*element type*: come nel Paragrafo 2.2.2;
- 2. Definizione del materiale: come precedentemente per l'analisi della giunzione definiamo il materiale per il provino e quello per supporti e piastre;
- 3. Modellazione geometrica: non serve in quanto la struttura viene importata inizialmente in file IGES;
- 4. Definizione delle aree di interesse: si seleziona uno dei due supporti e tramite la creazione di linee si riproducono le sezioni che si otterrebbero tagliando il componente con un piano. Successivamente si dividono le aree con queste linee tramite l'apposito comando ottenendo in questo modo un volume composto come da blocchi, Figura 91. Si ripete lo stesso procedimento per l'altro supporto. Questa operazione ci serve per avere una trama della mesh migliore nelle zone di interesse, che si traduce in una migliore precisione dei risultati;

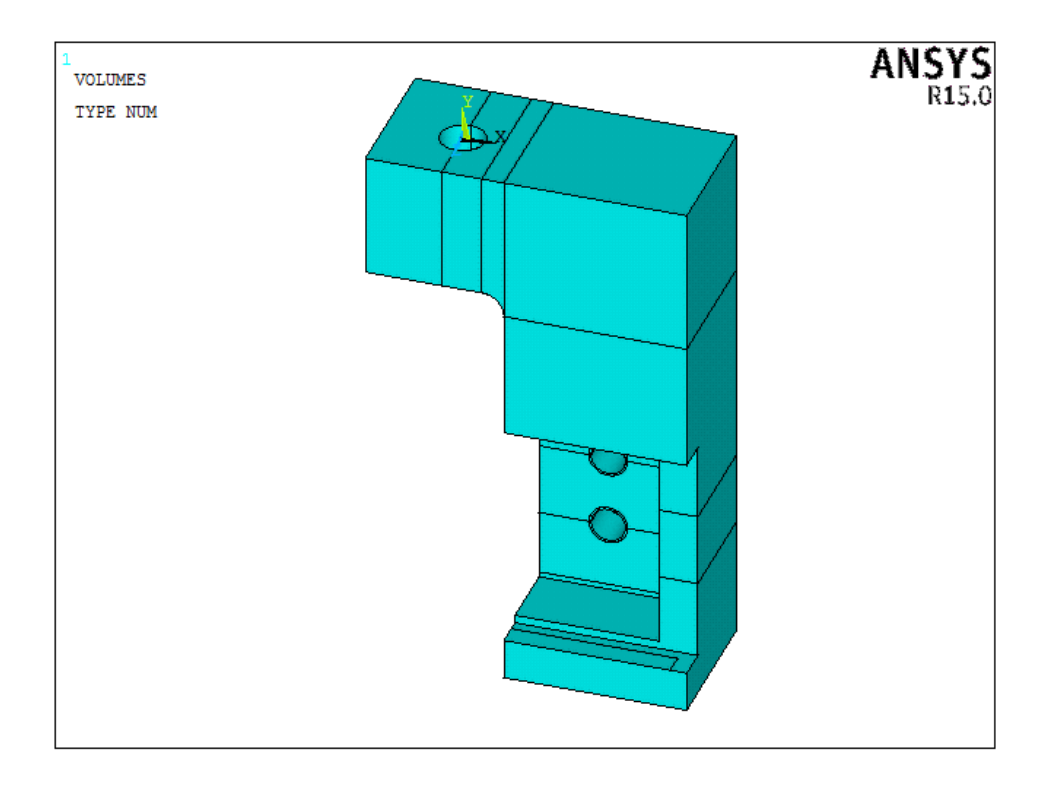

**Figura 91: Riproduzione delle sezioni di studio.**

- 5. Creazione della mesh: si assegna ai vari volumi il proprio materiale e poi si impone una dimensione globale degli elementi di 2 per poi utilizzare i comandi TRANS, EXPND per le aree e TETEXPND per il volume, visti in precedenza. In più si devono evidenziare le linee precedentemente disegnate e imporre che qui vi siano elementi di dimensione pari ad 1: *Meshing – Global – Lines – Picked Lines*;
- 6. Definizione dei carichi: come descritto precedentemente il supporto viene collegato tramite un bullone avvitato alla boccola, a sua volta collegata al macchinario. Il tiro è quindi garantito dalla vite e per semplificare tale condizione impostiamo una pressione distribuita sulla superficie su cui si appoggia
quest'ultima. Applichiamo perciò sulla superficie interna del foro una pressione di valore 49.5 MPa, ottenuta dividendo la forza ( 5000N) per l'area di appoggio;

7. Definizione dei vincoli: come per il punto precedente vale lo stesso discorso per quanto riguarda il supporto inferiore, si seleziona quindi l'area sulla quale si appoggia la vite e si impone un vincolo di incastro impedendo tutti gli spostamenti;

Per la visualizzazione dei risultati si deve selezionare singolarmente uno ad uno i supporti ed i relativi nodi giacenti sul piano della sezione di interesse tramite i classici comandi di *Select – Entities* e visualizzando tramite *List Results – Nodal Solution* la tensione equivalente secondo Von Mises.

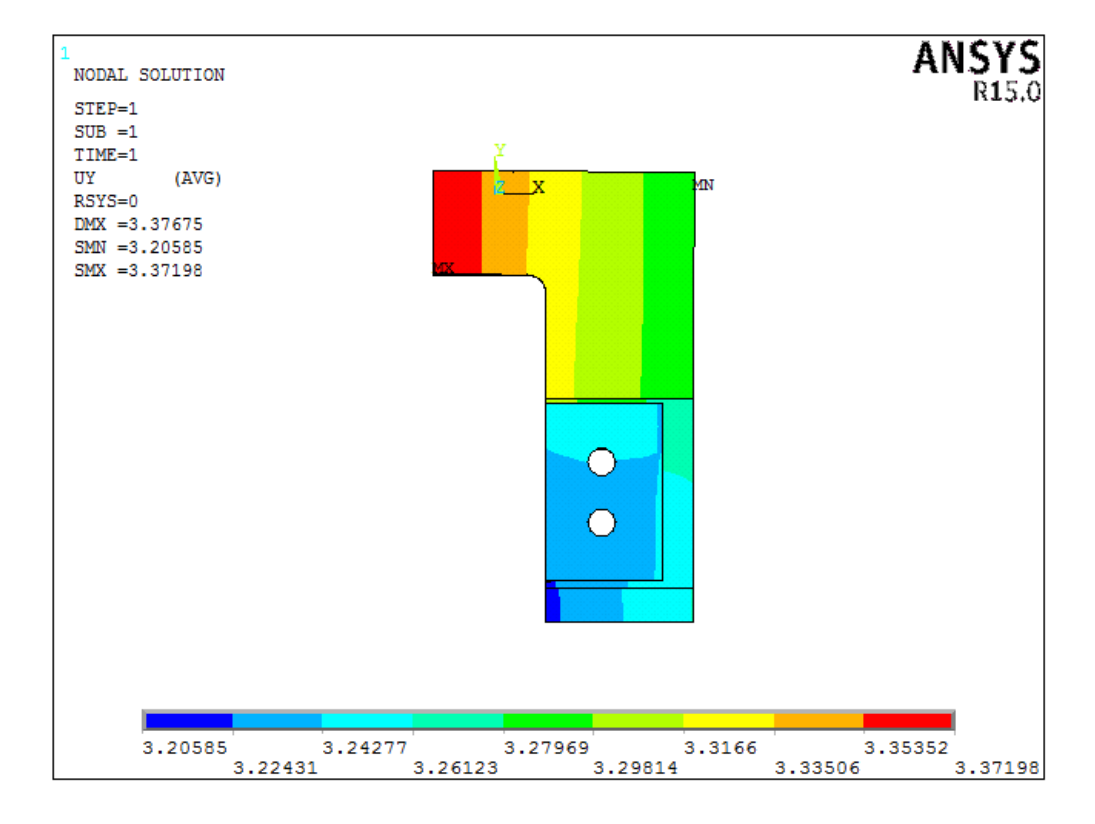

Riportiamo di seguito il ploto dello spostamento verticale lungo Y dei due supporti.

**Figura 92: Plot dello spostamento Uy del supporto superiore.**

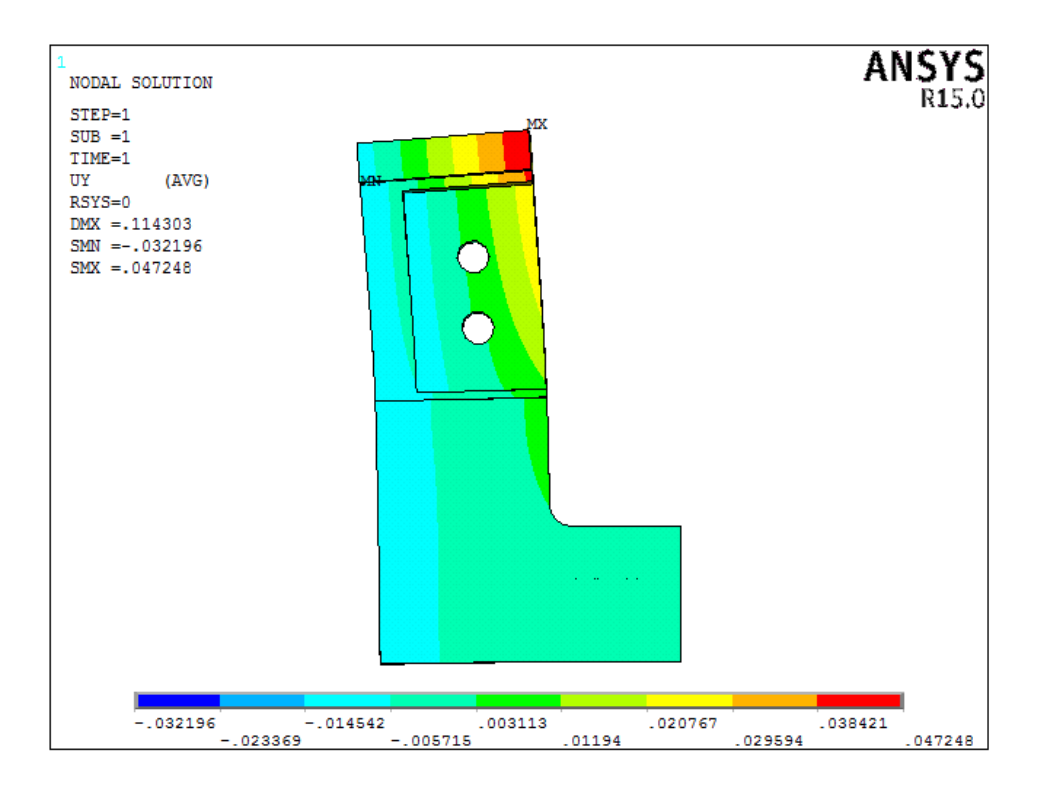

**Figura 93: Plot dello spostamento Uy del supporto inferiore.**

Come si può notare il supporto superiore rimane pressoché indeformato e trasla rigidamente verso l'alto con la traversa mobile alla quale è collegato, trasmettendo la forza di taglio al provino. Per quanto riguarda invece il supporto inferiore, quest'ultimo si deforma leggermente, in figura la deformazione è accentuata, con valori dello spostamento che si aggirano attorno al centesimo di millimetro potendo affermare che la flessione che subisce non interferisce con la prova e non risulta essere potenzialmente dannosa. In prima approssimazione possiamo dire che anch'esso rimane indeformato.

La deformata dell'assieme completo invece si presenta proprio come ce l'aspettavamo, Figura 94, in virtù delle rigidezze in gioco sarà il provino a subire una grande deformazione ma non tale da deformare in maniera apprezzabile anche i supporti.

Per quanto riguarda lo stato tensionale confrontiamo i risultati ottenuti per entrambi i supporti nella tabella riportata di seguito, dove oltra al valore della tensione equivalente vi è anche riportato il coefficiente di sicurezza.

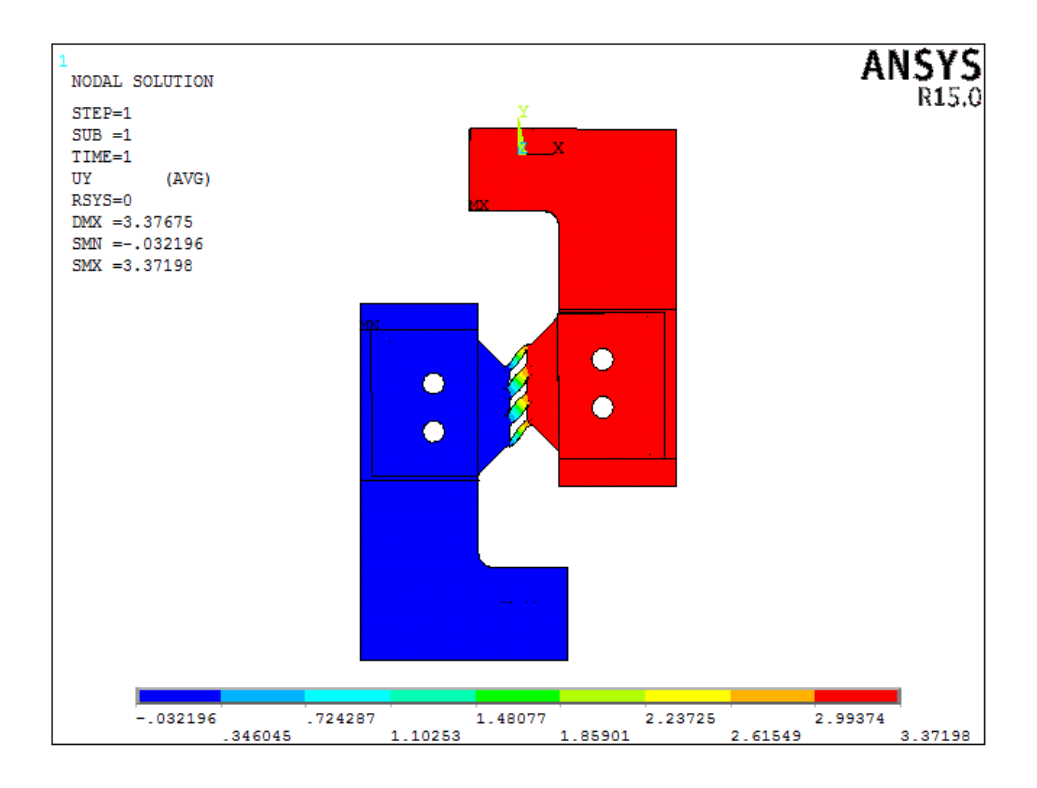

**Figura 94: Deformata globale dell'assieme.**

|                | <b>Supporto superiore</b> |       | <b>Supporto inferiore</b> |       |
|----------------|---------------------------|-------|---------------------------|-------|
| <b>SEZIONE</b> | $\sigma_{V.M.}$ [MPa]     | υ     | $\sigma_{V.M.}$ [MPa]     | υ     |
| $A-A$          | 28,40                     | 9,51  | 23,50                     | 11,49 |
| $B - B$        | 22,60                     | 11,95 | 17,94                     | 15,05 |
| $C-C$          | 23,80                     | 11,34 | 29,60                     | 9,12  |
| D-D            | 74,10                     | 3,64  | 55,62                     | 4,85  |
| $E-E$          | 145,77                    | 1,85  | 88,70                     | 3,04  |
| F-F            | 81,20                     | 3,33  | 49,11                     | 5,50  |
| G-G            | 51,02                     | 5,29  | 34,10                     | 7,92  |

**Tabella 25: Tensioni di Von Mises e coefficiente di sicurezza per le varie sezioni.**

Dalla serie di risultati ottenuti notiamo che il supporto entrambi i supporti risultano essere maggiormente sollecitati in corrispondenza della sezione E-E, ossia nel bordo della tasca per il provino, senza però compromettere l'integrità strutturale in quanto sono minori della tensione di snervamento del materiale base (270 MPa) come testimonia il coefficiente di sicurezza calcolato.

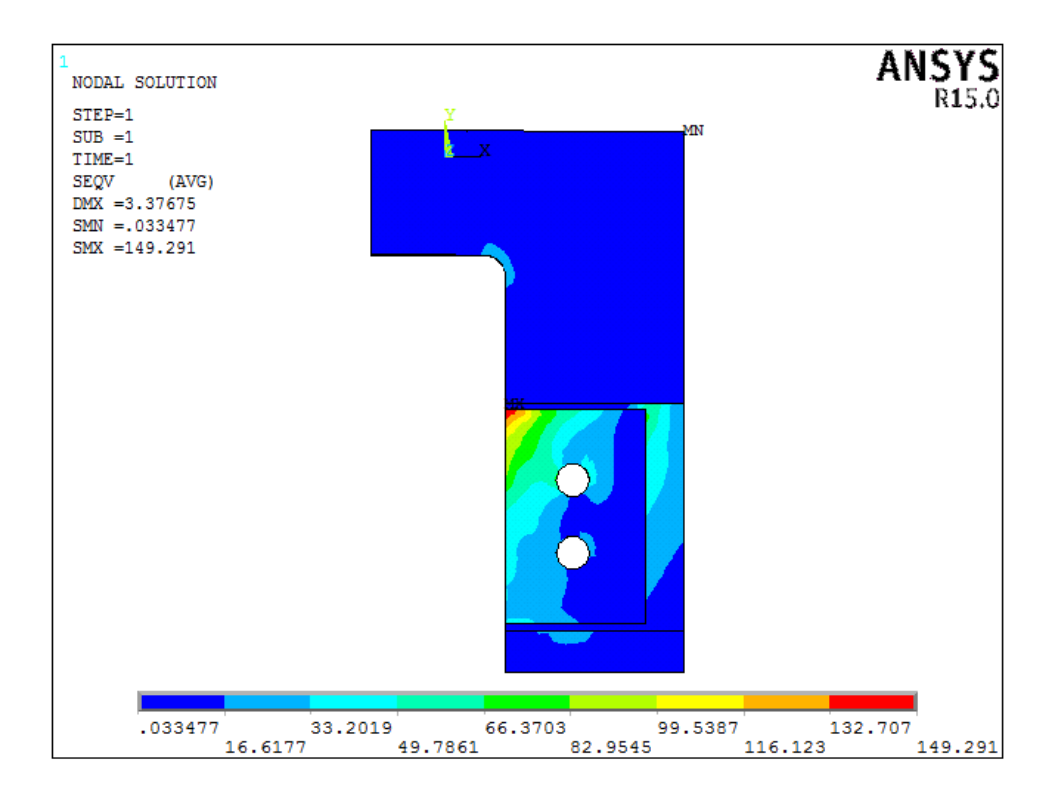

**Figura 95: Plot della tensione equivalente secondo Von Mises per il supporto superiore.**

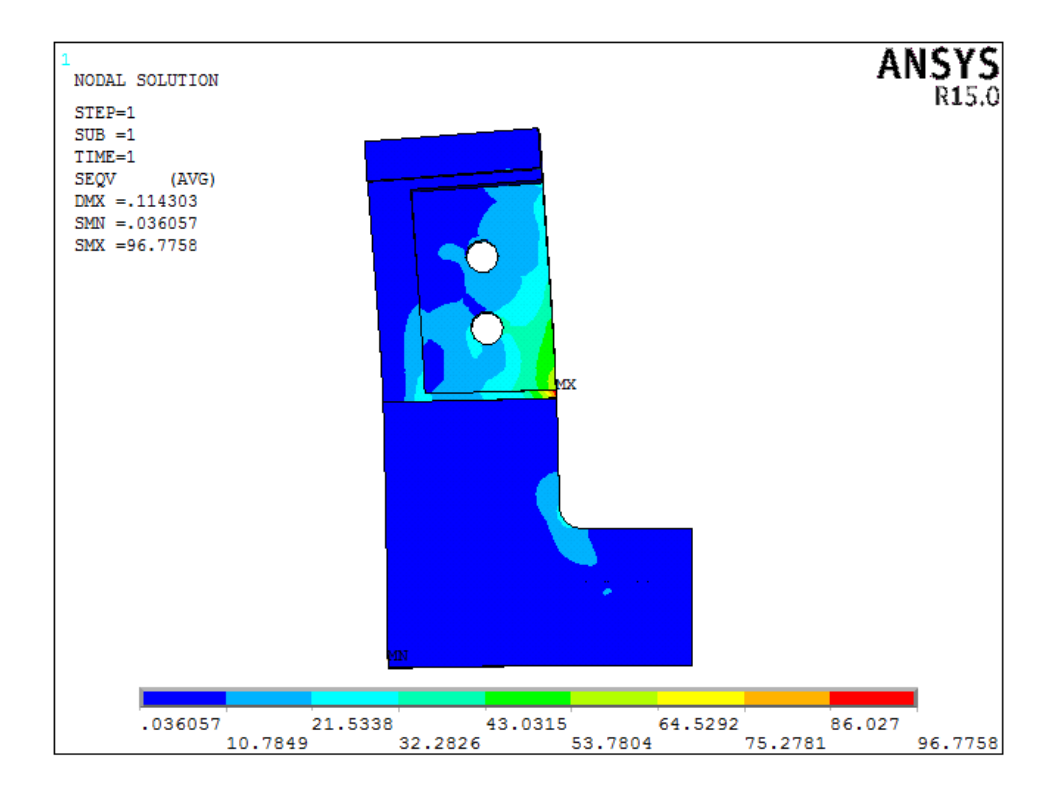

**Figura 96: Plot della tensione equivalente secondo Von Mises per il supporto inferiore.**

#### **4.5.2 Boccola di attacco**

In questo casosi si è deciso, per fini pratici, di semplificare il modello geometrico considerando soltanto la boccola e la spina cilindrica, eliminando inoltre i giochi dettati dall'accoppiamento. Per questa verifica ricorriamo ad un'analisi di contatto tra i due corpi utilizzando nuovamente, come fatto per il dimensionamento della piastra di serraggio e provino, gli elementi *target* e *contact*.

Il motivo di questa scelta ricade sul fatto che durante l'esercizio della macchina, la boccola inferiore risulta in trazione tendendo a spostarsi verso l'alto ma questo movimento, viene impedito dalla spina cilindrica che ricordiamo essere inserita tra il corpo cilindrico ed il perno del piano fisso del macchinario.

In questa maniera la boccola esercita a sua volta una pressione sulla spina che entrerà in contatto con la superficie interna del foro, determinando in questo modo uno stato di pressione localizzata su di esso.

La seguente analisi, rispetto ad un semplice conto a mano, fornisce un valore che si accosta maggiormente alla realtà e di entità maggiore, portandoci in favore di sicurezza dal punto di vista della verifica e della durata dei componenti.

La spina, vista la reale geometria dell'accoppiamento, non presenterà grandi deformazioni e per ovviare alla mancanza del perno centrale si impone che il materiale che la costituisce sia infinitamente rigido in confronto a quello base della boccola. Questa ipotesi si traduce in un'assegnazione del valore del modulo di elasticità longitudinale di qualche ordine di grandezza maggiore rispetto all'altro.

Per quanto riguarda il materiale della boccola, al momento possiamo affermare che si tratti sicuramente di acciaio ma non siamo a conoscenza della sua struttura chimica, se sia quindi un semplice acciaio al carbonio o se sia un acciaio legato, in quanto nel manuale della macchina di prova non è indicata questa informazione.

Spetta dunque a noi scegliere il tipo di materiale da impiegare e gli unici dati che possiamo dare per certi sono il modulo di *Young* ed il coefficiente di *Poisson*. Ad analisi ultimata, quando avremmo un'idea della tensione massima in gioco, saremo in grado di decidere nei minimi dettagli la composizione del nostro acciaio.

Dopo queste ipotesi introduttive passiamo all'allestimento dello studio:

- 1. Definizione dell'*element type*: come nel Paragrafo 2.2.2;
- 2. Definizione del materiale: definiamo i seguenti materiali:
	- a. ID1: E=210000 MPa, ν=0.3 per la boccola;
	- b. ID2: E=210000E+10, ν=0.3 per la spina;
- 3. Modellazione geometrica: importiamo tramite formato IGES la nostra boccola precedentemente realizzata in SolidWorks mentre, per quanto riguarda la spina cilindrica, la modelleremo direttamente nel programma. Dobbiamo creare il volume per estrusione poiché il comando *Create – Volumes – Cylinder – Solid Cylinder* risulta inutile in quanto non coincidono gli assi. Iniziamo col creare un area rettangolare con un bordo coincidente con l'asse del foro del nostro cilindro, poi tramite i comandi *Modeling – Operate – Booleans – Extrude – Areas – About Axis* si seleziona l'area e poi si definiscono i due punti dell'asse di rotazione impostando un angolo di rotazione di 360°. A questo punto abbiamo modellato la nostra spina direttamente all'interno dell'apposito foro della boccola, come mostrato in Figura 97;

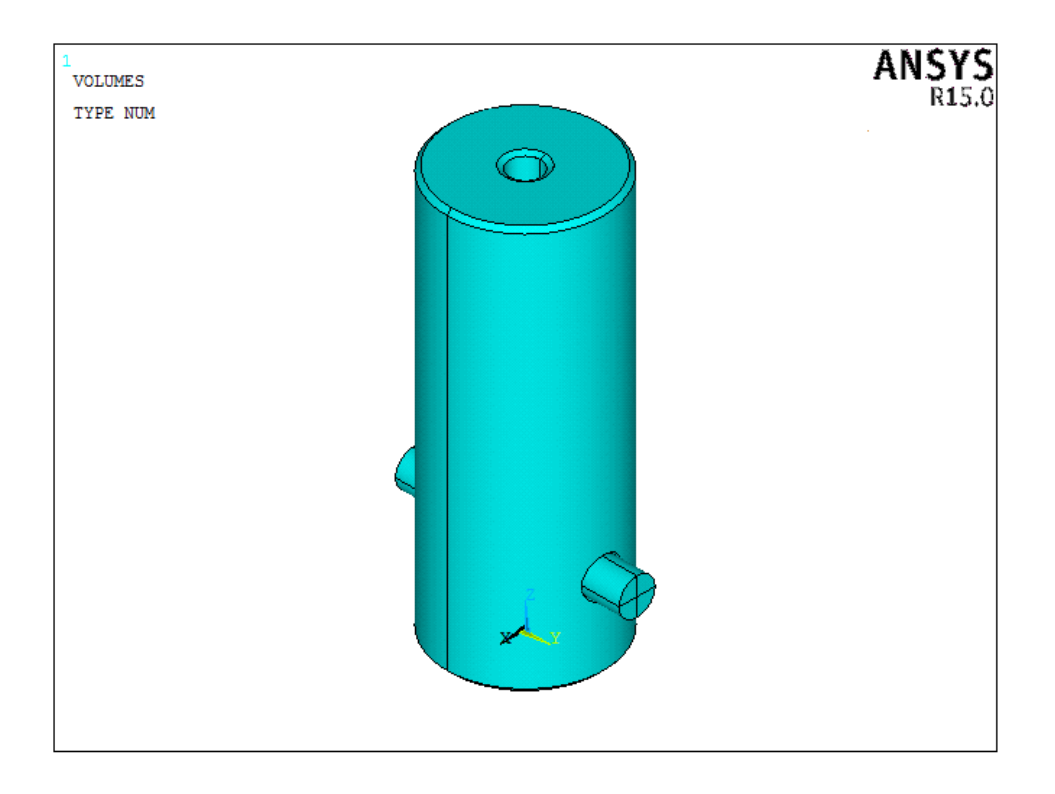

**Figura 97: Modellazione della spina.**

- 4. Generazione della mesh: impostiamo un valore della dimensione della mesh per le superfici interne dei fori della boccola pari ad 1 mentre per la superficie della spina di 0.5, questo perché i primi verranno meshati con elementi *contact* ed i secondi con quelli *target*;
- 5. Definizione dei vincoli: la nostra spina deve essere impossibilitata a spostarsi verticalmente e quindi imporremmo che Uz sia pari a zero per le due superfici estreme, vincolandola con due carrelli. Ciò non basta, in quanto essa rimane libera di scorrere lungo Y. Per questo motivo si nega questo grado di libertà, Uy=0, ad una delle due aree precedenti;
- 6. Definizione dei carichi: in questo caso si applica una pressione all'area superiore della boccola, il cui valore è determinato dalla forza di tiro distribuita su tale superficie, depurata dal foro filettato;
- 7. Solutore: come per il paragrafo precedente si procede con una soluzione iterativa;

Dalla Figura 98 si osserva la deformata della boccola, la quale tende a strizionare nella sezione prossima alla spina mentre l'azione del contatto fa sì che il foro si deformi ovalizzandosi, proprio come ci si aspettava. Tuttavia i valori di allungamento non sono molto apprezzabili, il che ci assicura un corpo molto rigido.

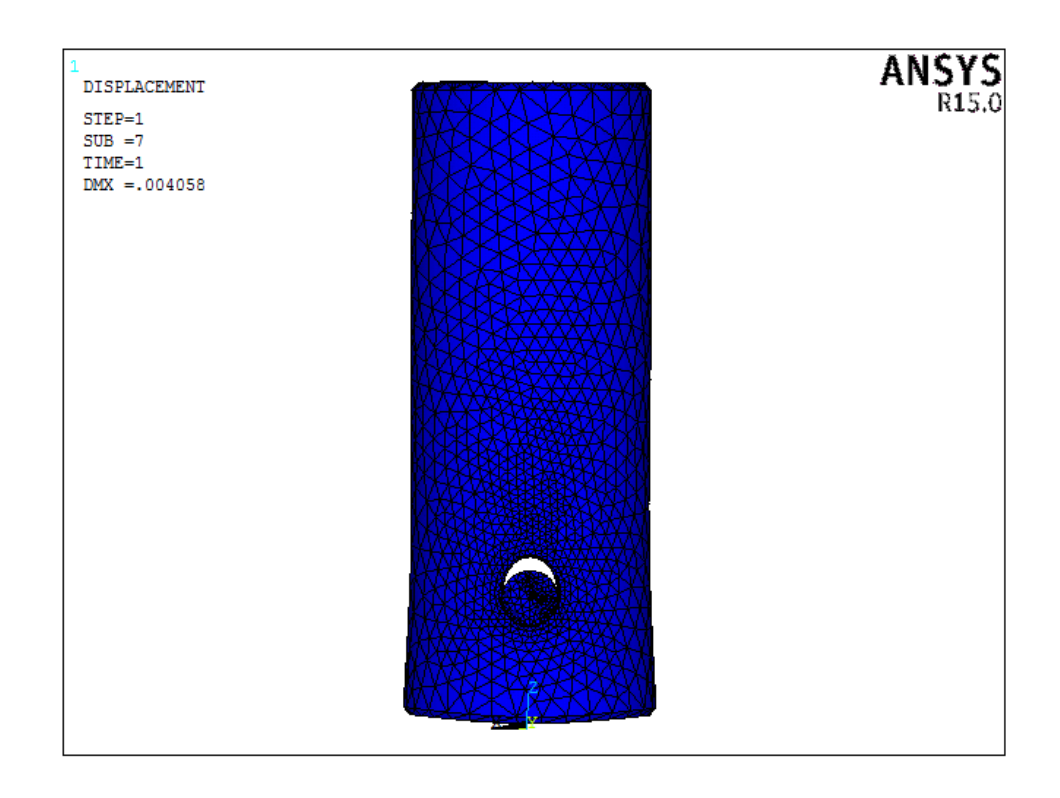

**Figura 98: Deformata della boccola.**

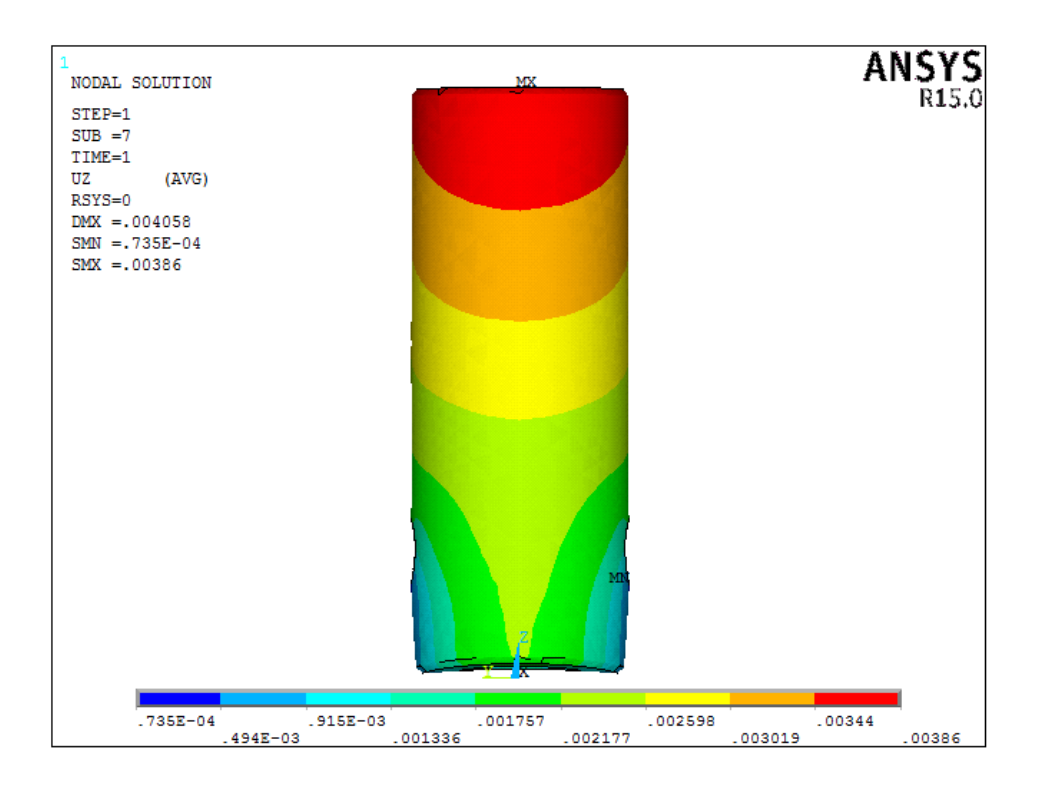

**Figura 99: Plot della deformazione verticale per la boccola.**

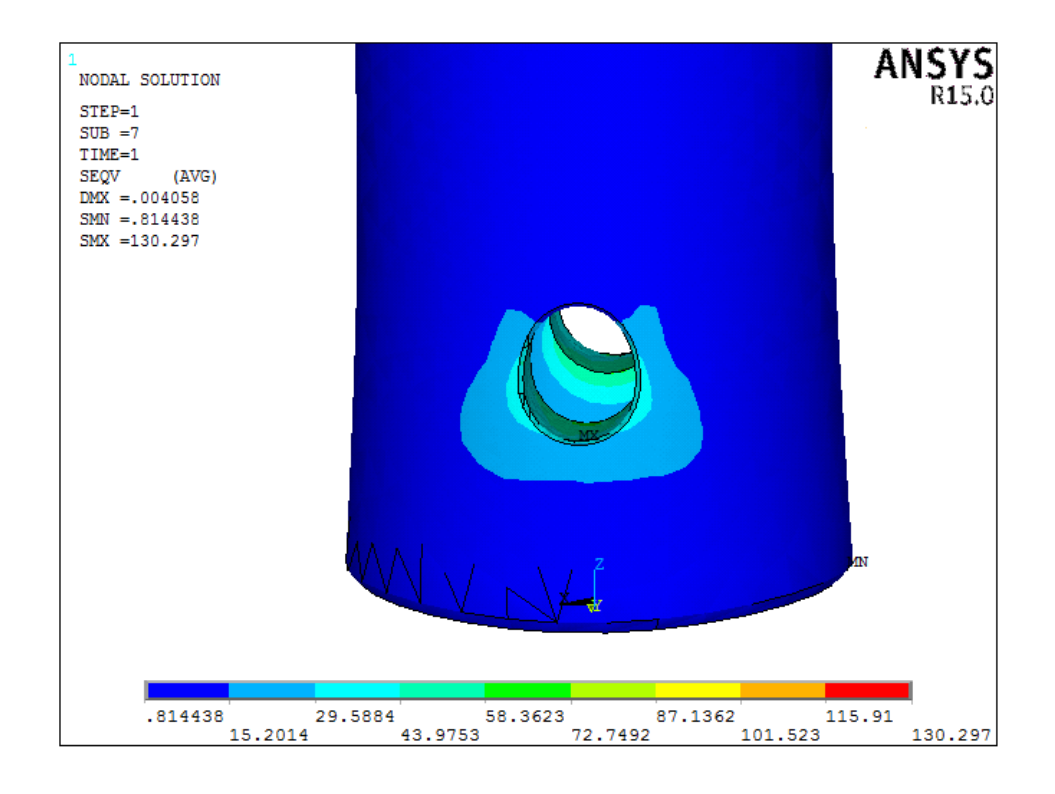

**Figura 100: Plot della tensione equivalente secondo Von Mises, zoom sulla zona del foro.**

A questo punto tramite i nodi relativi alla boccola determiniamo il valore massimo di tensione equivalente secondo Von Mises ed osserviamo che è pari a 130.30 MPa. Un valore molto alto se si confronta con quello che avremmo ottenuto da una semplice verifica a mano della pressione esercitata sui fori:

$$
\sigma = \frac{F_{\text{max}}}{A} = \frac{F_{\text{max}}}{2 \cdot \pi \cdot r \cdot s} = \frac{5000}{2 \cdot \pi \cdot 4 \cdot 7,5} = 26,52 MPa
$$

Dove con r si indica il raggio del foro e con s la spessore della boccola.

Determinata la tensione massima possiamo comodamente decidere che tipologia di acciaio utilizzare e la nostra scelta ricade per semplicità su un acciaio non legato da bonifica, il C40 bonificato che per diametri compresi tra  $16 < d \leq 40$  mm possiede le seguenti caratteristiche meccaniche:

- Carico unitario di snervamento superiore,  $\sigma_s = 400 MPa$ ;
- Resistenza a trazione,  $\sigma_R = 630 \div 780 MPa$ ;
- Allungamento percentuale,  $A = 18\%$ ;
- Strizione percentuale,  $Z = 40\%$ ;
- Resilienza  $KV = 30J$ ;

garantendoci un coefficiente di sicurezza pari a:

$$
v_s = \frac{\sigma_s}{\sigma} = \frac{400}{130.30} = 3.07
$$

Per quanto riguarda invece le due viti abbiamo deciso di utilizzare due viti a testa cilindrica con incavo esagonale M8-8.8 che presentano le seguenti caratteristiche:

- Area resistente 36.6 mm<sup>2</sup>;
- Tensione di snervamento 640 MPa;
- Tensione di rottura 800 MPa;

che risultano essere soggette soltanto ad uno sforzo di trazione e pertanto determiniamo:

$$
\sigma = \frac{F}{A_{res}} = \frac{5000}{36.6} = 136.61 MPa
$$

$$
v_s = \frac{\sigma_s}{\sigma} = \frac{640}{136.61} = 4.685
$$

#### **4.5.3 Braccetti del provino**

Per la misurazione della deformazione relativa alla struttura cellulare del nostro campione, abbiamo modellato due braccetti ad L aventi sezione quadrata con lo scopo di permettere l'utilizzo dell'estensimetro a clip, che collegandosi ad essi ne registra lo spostamento relativo.

Una condizione per l'utilizzo di tale strumento di misura è che il contatto tra i dischetti ed il materiale sia sempre garantito durante l'esercizio del macchinario ma, essendo questi braccetti solidali con il provino ne subiscono la stessa, se non quasi, deformazione e quindi è doveroso verificare quanto effettivamente si deformano. In prima approssimazione possiamo affermare che tali componenti non saranno soggetti stati tensionali di piccolo valore, se non che non sono interessati da alcuno stato tensionale e quindi non arriveranno mai a rottura prima della struttura cellulare durante la prova, se non per cause di natura esterna.

Essendo posizionati nell'area libera, non soggetta a nessun vincolo, i braccetti si muoveranno solidamente a questa e tenderanno, all'aumentare della forza di carico e quindi dello spostamento imposto dal supporto superiore, ad inclinarsi. Queste osservazioni sono facilmente intuibili dalle analisi eseguite nel Capitolo 3 osservando semplicemente il plot dello spostamento verticale di Figura 54.

Per determinare l'inclinazione del braccetto, di quanto si abbassano i suoi estremi, eseguiamo un'analisi elasto-plastica, identica a quella svolta precedentemente, con l'imposizione di uno spostamento tale da portare il materiale in campo plastico oltre la tensione di rottura.

Come visto con un valore Uy=0.7 mm siamo già oltre la tensione di rottura del materiale, decidiamo di imporre un Uy=1 mm per andare in sicurezza.

L'allestimento dell'analisi è il medesimo visto in precedenza, riportiamo il plot dello spostamento, della tensione equivalente e notiamo come la Figura 101 confermi le nostre assunzioni.

In Figura 103 è rappresentata la deformata del provino rispetto alla condizioni iniziale.

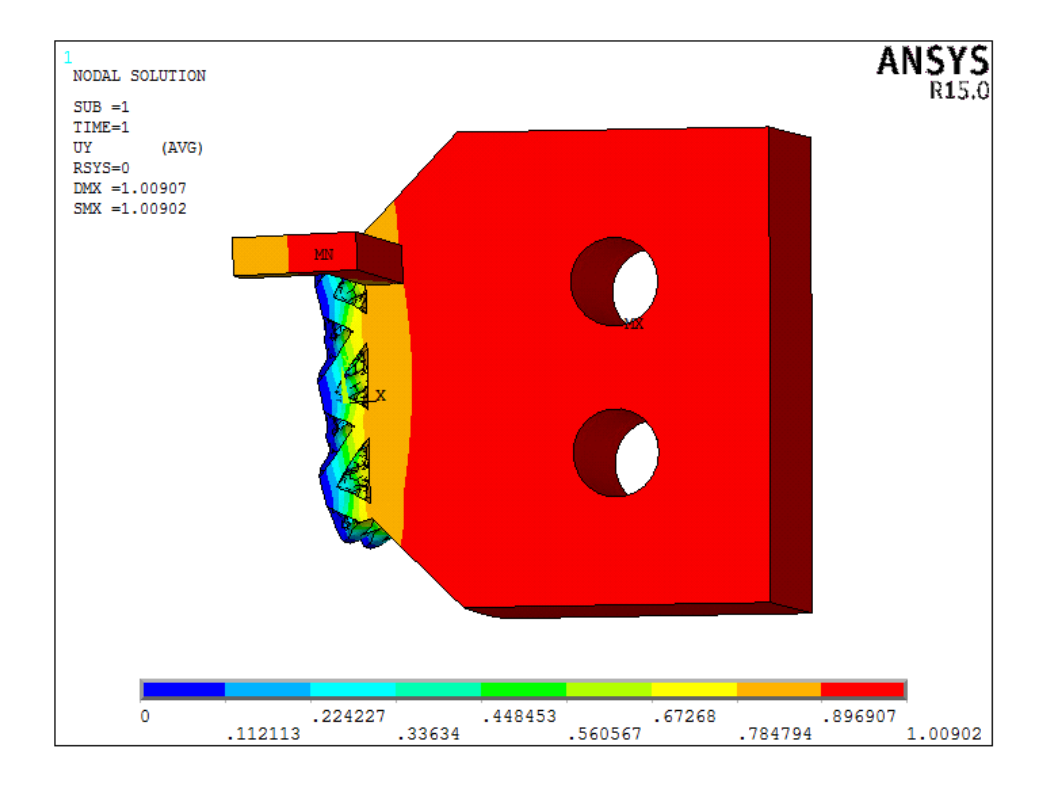

**Figura 101: Plot dello spostamento verticale**

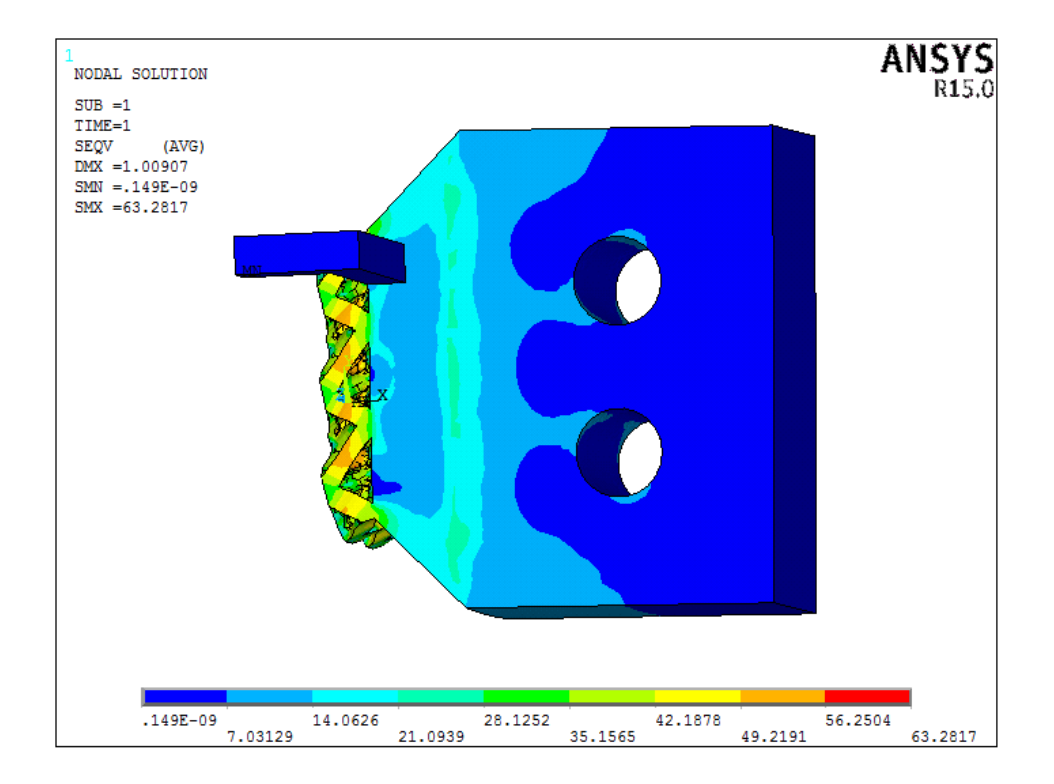

**Figura 102: Plot della tensione equivalente secondo Von Mises.**

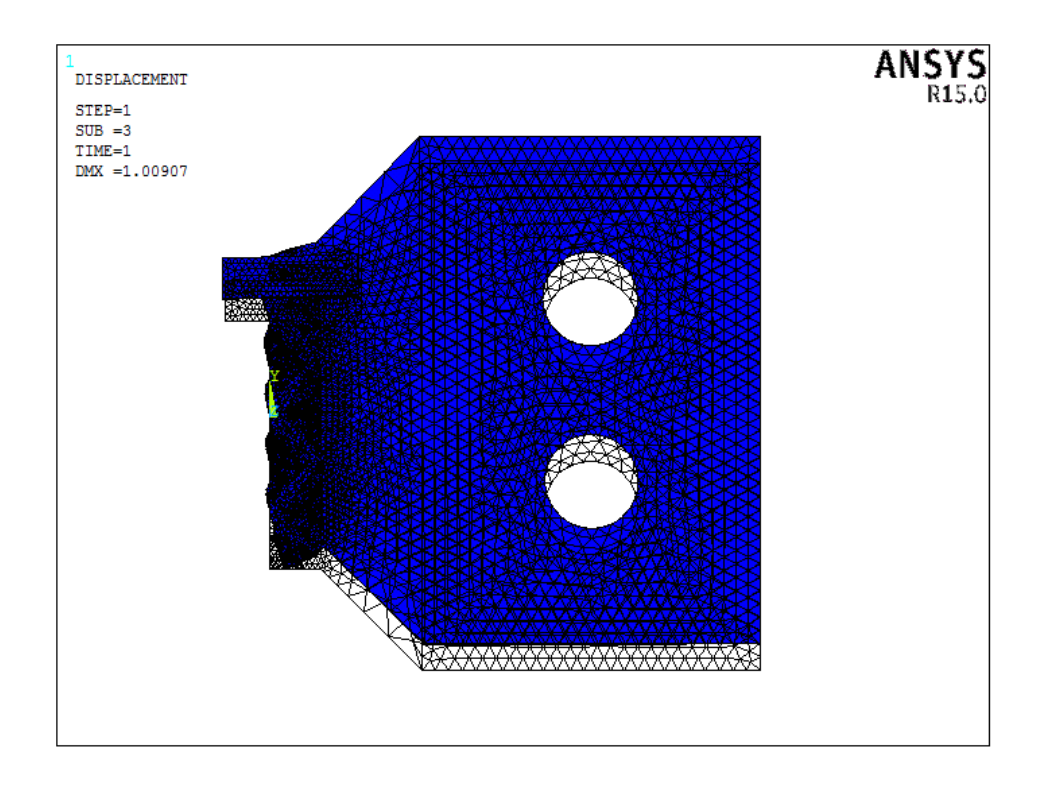

**Figura 103: Deformata del campione rispetto condizione indeformata.**

Selezioniamo i nodi appartenenti alla sezione di braccetto che entra in collegamento con l'estensimetro, tratto lungo 15,5 mm, e ne riportiamo gli spostamenti Uy subiti, Tabella 26. Ricaviamo il valore dello spostamento medio e l'inclinazione che subisce durante la prova.

Allo stesso modo ricaviamo lo spostamento medio della sezione di giunzione della struttura cellulare, lungo la quale viene posizionato il braccetto e verifichiamo di quanto si discostano i valori ottenuti, Tabella 28.

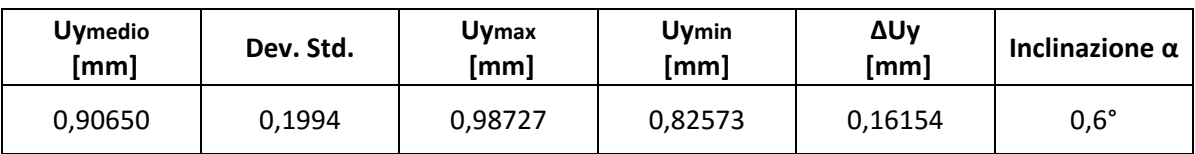

**Tabella 26: Valori relativi al braccetto.**

| <b>Uymedio</b> | Dev. Std. | <b>Uymax</b> | Uymin   |
|----------------|-----------|--------------|---------|
| [mm]           |           | [mm]         | [mm]    |
| 0,82461        | 0,0259    | 0,84711      | 0,80223 |

**Tabella 27: Valori relativi alla sezione di giunzione.**

La differenza tra il valore che effettivamente misuriamo e quello aspettato è rilevante, presentando un errore percentuale del 16%.

## **Capitolo 5: Realizzazione dei prototipi**

Ultimata la fase legata alla progettazione dell'attrezzatura necessaria alla determinazione del modulo di elasticità tangenziale, passiamo alla realizzazione di un prototipo dell'assieme per verificare l'assemblaggio e che il sistema di misura modificato si porti in contatto con i braccetti del provino appositamente modellati.

I componenti verranno prodotti tramite la tecnica di stampaggio 3D utilizzando la stampante CubeX Duo di cui il laboratorio LIN (Laboratorio di Disegno e dei Metodi dell'Ingegneria Industriale) è munito: è una delle migliori nel suo campo operativo ed è facilmente controllabile mediante il touchpad sulla faccia frontale della stampante stessa.

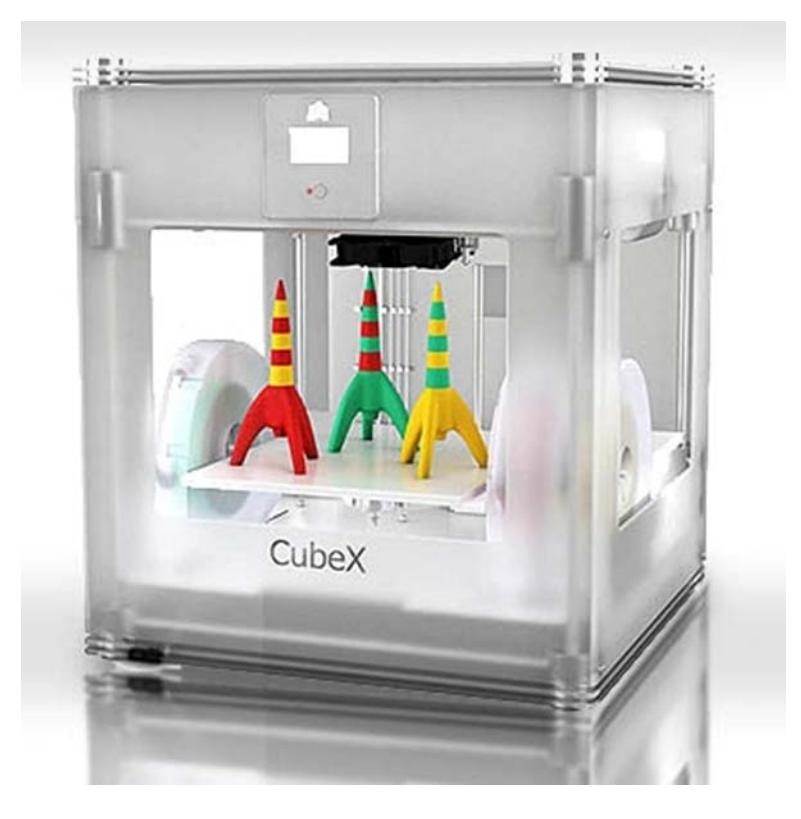

**Figura 104: Stampante 3D Cubex Duo.**

La caratteristiche tecniche sono le seguenti:

- Dimensioni: 515x515x98 mm;
- Peso: 37 kg;
- 2 ugelli;
- Diametro ugelli: 0.4 mm;
- Materiali: PLA, ABS, PLA naturale;
- Volume di costruzione: 275x265x240 mm;
- Velocità di stampa massima: 15 mm<sup>3</sup>/s;
- Diametro di filamento supportata: 1.75 mm;
- Temperatura massima raggiunta: 280°C;
- Connettività: USB;
- Software in dotazione: Cubify;

I problemi principali che abbiamo riscontrato nel suo utilizzo sono:

1. *Filament Flow Fail*: è la mancanza di materiale che arriva all'ugello e ciò può essere causato dalla rottura del filo, nodi e grovigli nelle bobine di alimentazione. Per evitare il blocco della stampa a causa di tale inconveniente abbiamo controllato, durante l'intero processo di lavoro, che il filo venga rilasciato gradualmente e districato gli eventuali grovigli;

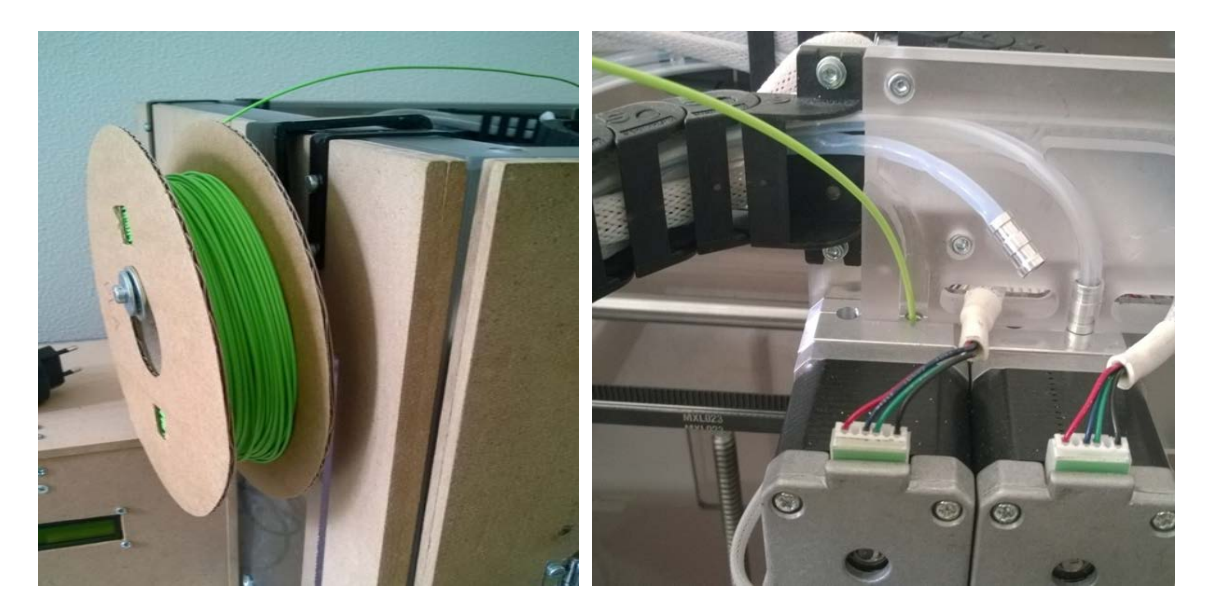

**Figura 105: Bobina del materiale di alimentazione dell'ugello.**

2. Tavola di lavoro: la mancanza di un paino di lavoro riscaldato pregiudica il prima strato di materiale che la macchina stende, il quale raffredda velocemente e difficilmente riesce ad aderire. Il metodo più efficiente per ovviare a tale problema è risultato quello di ricoprire la piastra con dello scotch di carta e stendere successivamente uno strato leggero di colla liquida in dotazione;

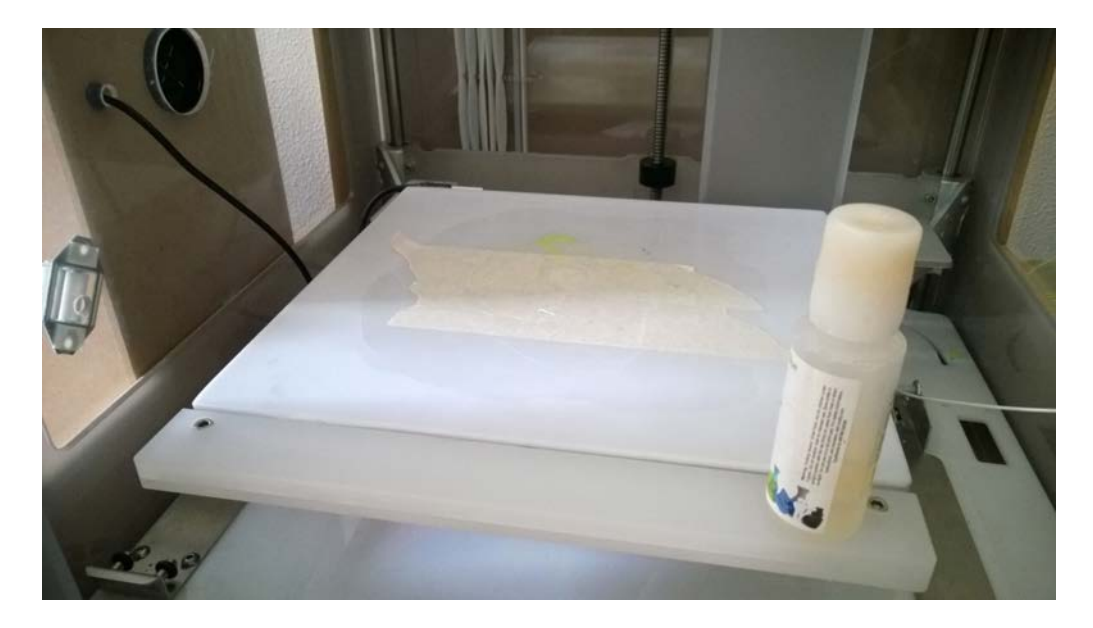

**Figura 106: Tavola di lavoro.**

Per poter realizzare i nostri prototipi è necessario salvare i modelli geometrici, realizzati in Solidworks, nel formato file STL in modo da discretizzare l'oggetto orientandoli pensandoli sul piano di lavoro della stampa.

Il programma KISSlicer potenzia le capacità della stampante rendendo possibile il settaggio di parametri più precisi e migliora gli aspetti dove il software Cubefy pecca, prestando particolare attenzione al posizionamento, al primo strato, alla configurazione di supporti, alla regolazione delle temperature.

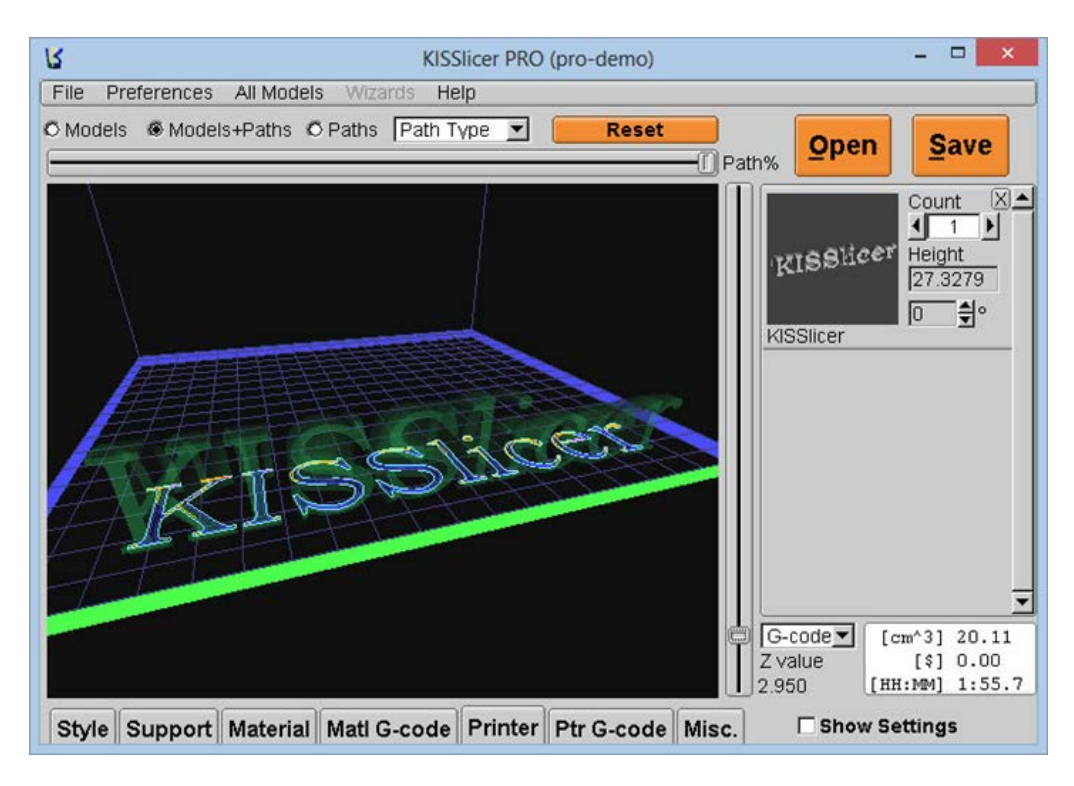

**Figura 107: Schermata principale di KISSlicer.**

Per l'impostazione dei parametri di stampa, Appendice 5, ci rifacciamo alla seguente tabella riassuntiva:

| Parametri di stampa          | Valore                       |                           |
|------------------------------|------------------------------|---------------------------|
| Temperatura del primo strato | 220 °C                       |                           |
| Temperatura media            | 210 °C                       |                           |
| Z-GAP                        | direttamente da<br>stampante |                           |
| Rugosità del letto           | $0,25$ mm                    |                           |
| Velocità di stampa           | X, Y Travel Speed            | $200 \text{ mm/s}$        |
|                              | Z-Speed                      | $3$ mm/s                  |
|                              | 1st Layer Max Speed          | $15 \text{ mm/s}$         |
|                              | Limit Increase/Layer         | 50 mm/s                   |
|                              | XY Accel                     | 15000 mm/s <sup>1</sup> 2 |

**Tabella 28: Parametri di stampa.**

Riportiamo di seguito i prototipi realizzati.

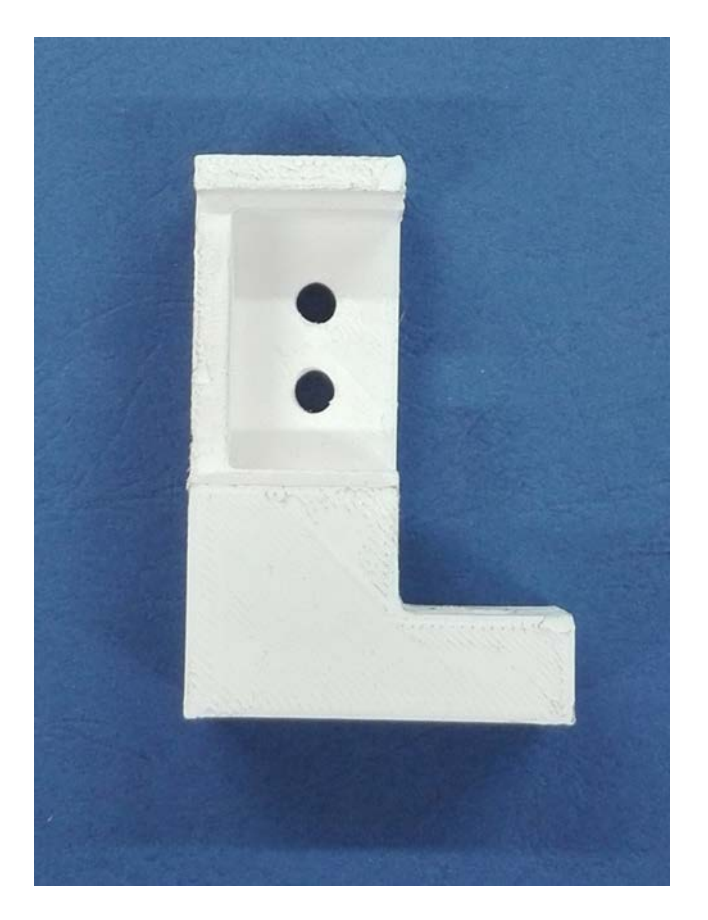

**Figura 108: Supporto inferiore.**

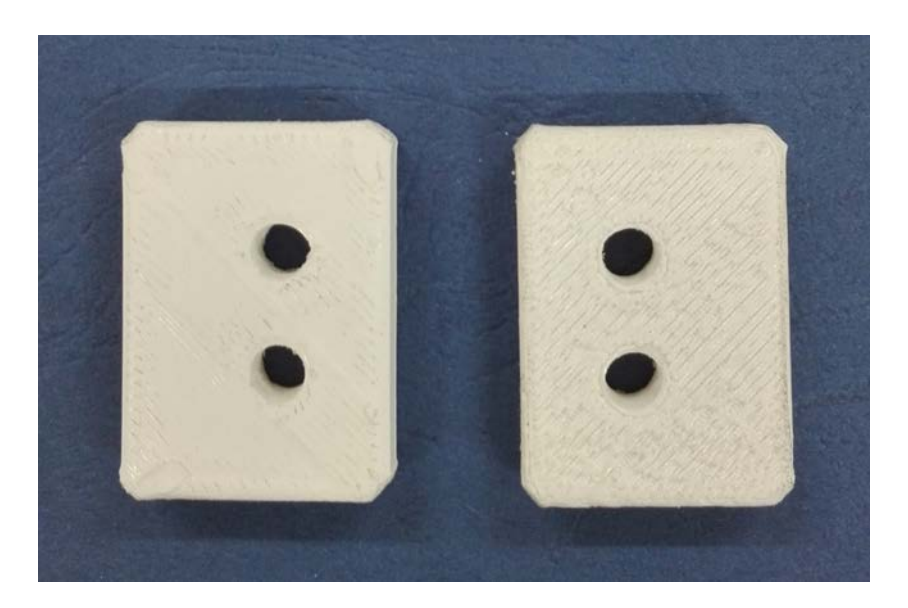

**Figura 109: Piastrine di bloccaggio.**

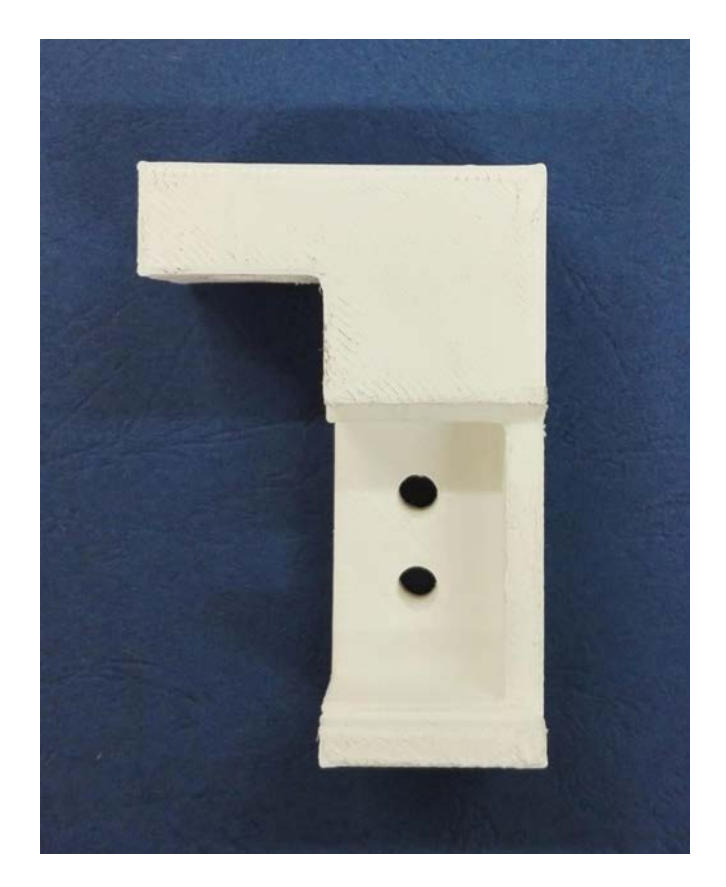

**Figura 110: Supporto superiore.**

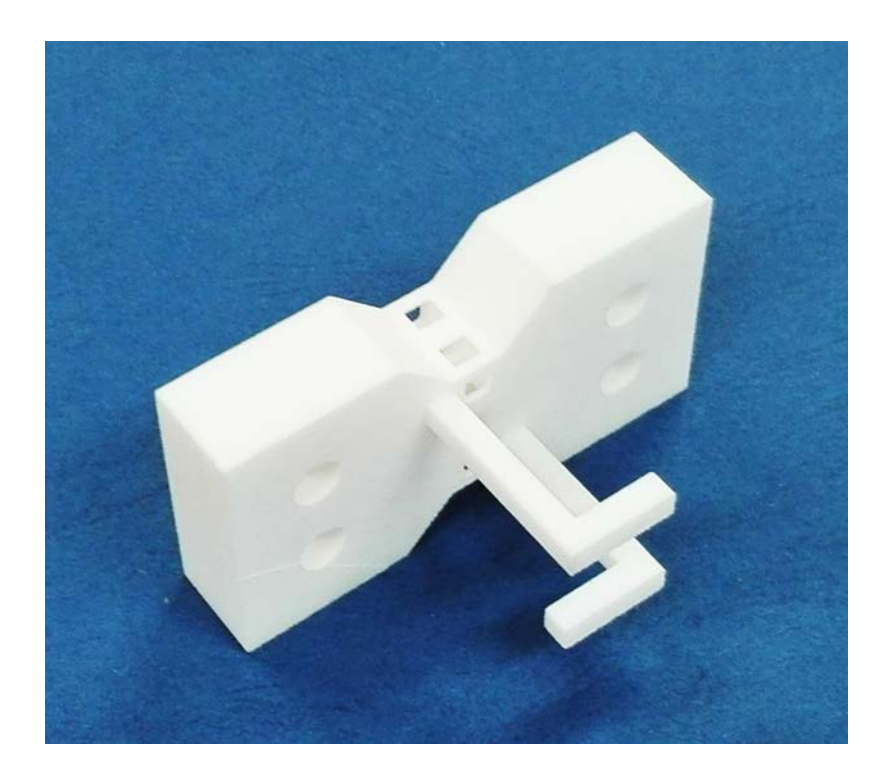

**Figura 111: Provino con struttura cellulare CS 20%**

#### **5.1 Montaggio dell'attrezzatura**

Dopo aver realizzato i prototipi dell'attrezzatura progettata, vedere Appendice 5, procediamo ad elencare i passi da seguire per il montaggio in macchina dei vari componenti:

1. Per prima cosa procediamo con il collegamento tra la boccole ed i perni del macchinario tramite la spina cilindrica che si inserisce tra i due corpi;

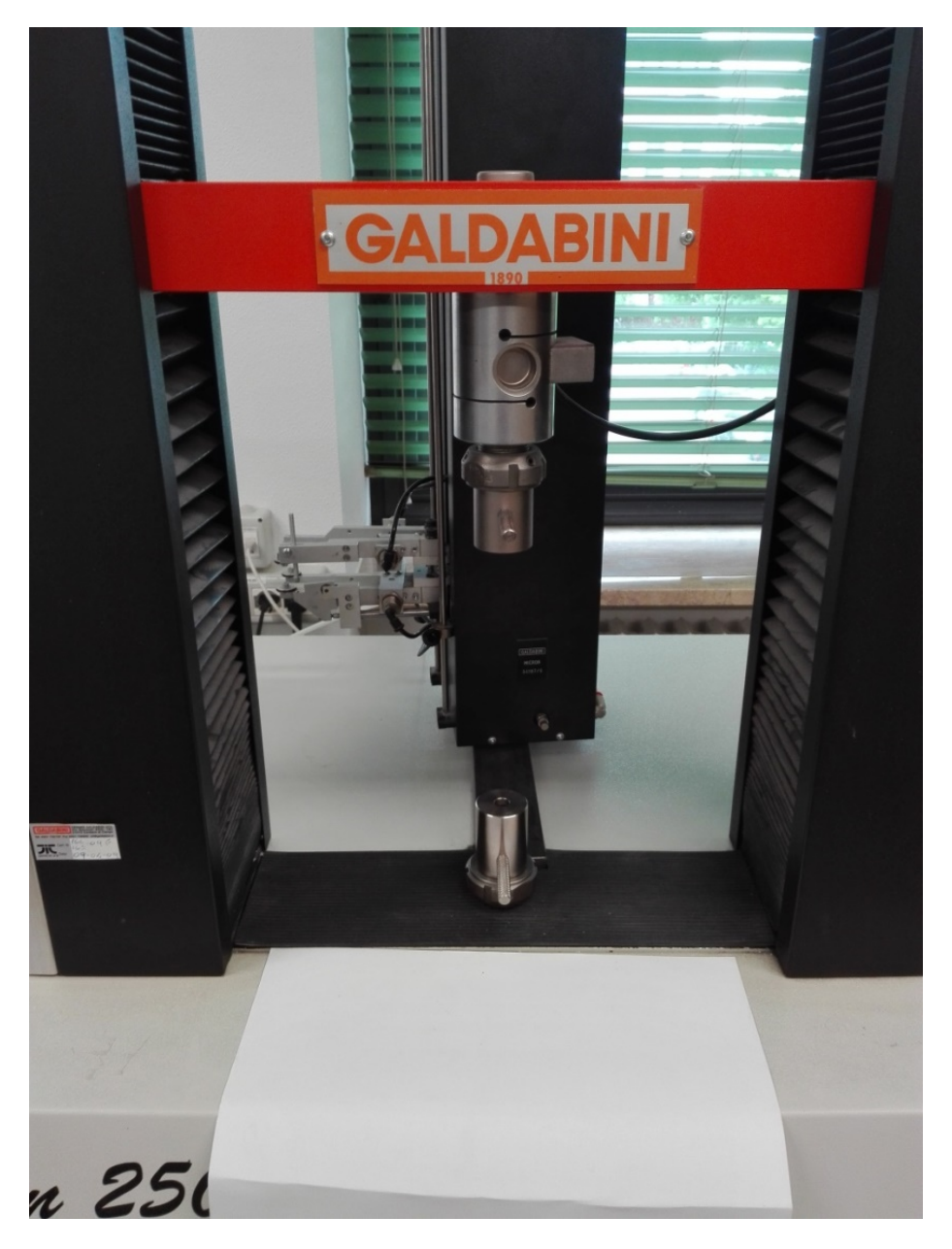

**Figura 112: Collegamento perno-boccole.**

2. Fissiamo il supporto inferiore tramite la vite M8 con la sua coppia di serraggio indicata da normativa;

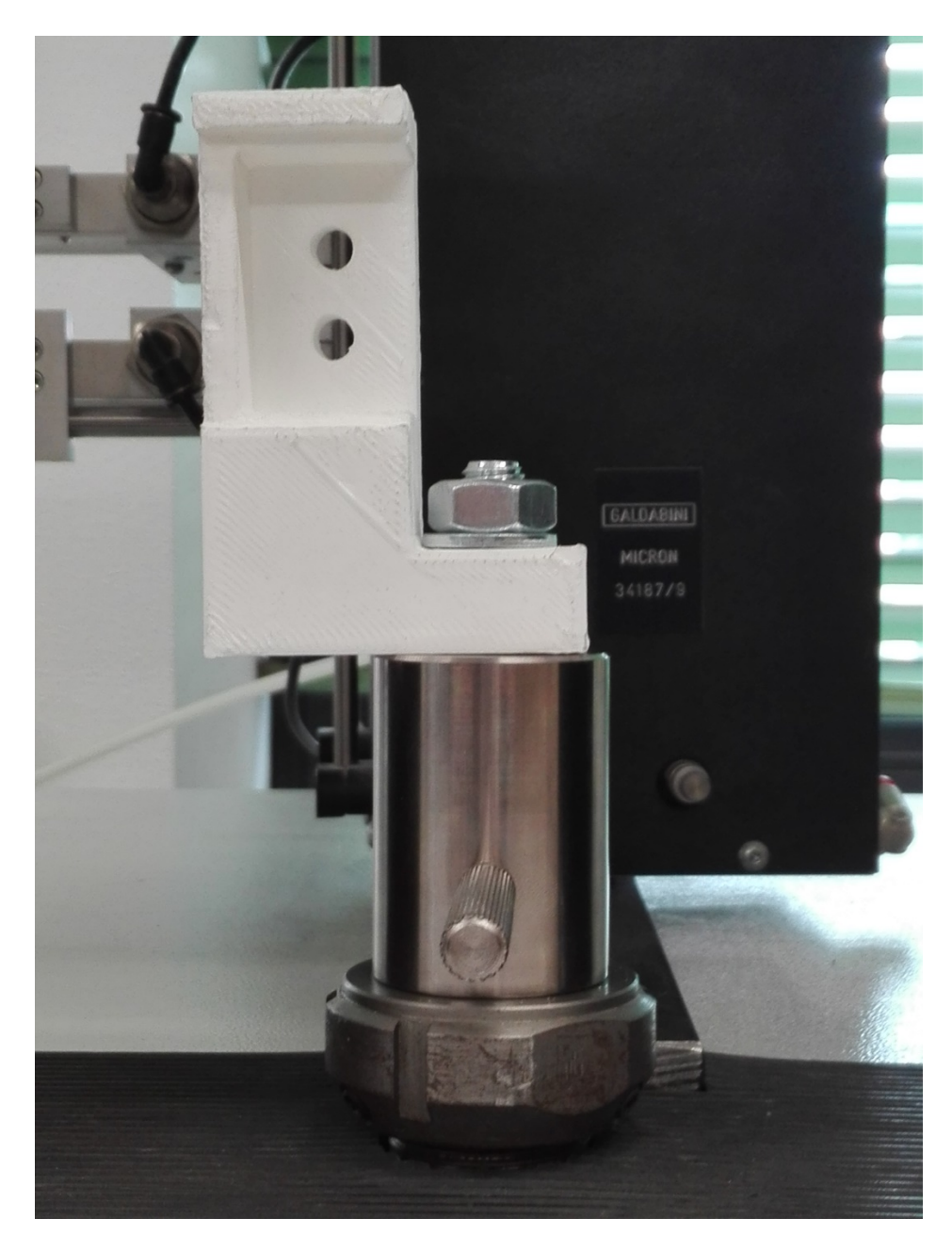

**Figura 113: Fissaggio del supporto inferiore.**

3. Ripetiamo la stessa operazione per il supporto superiore;

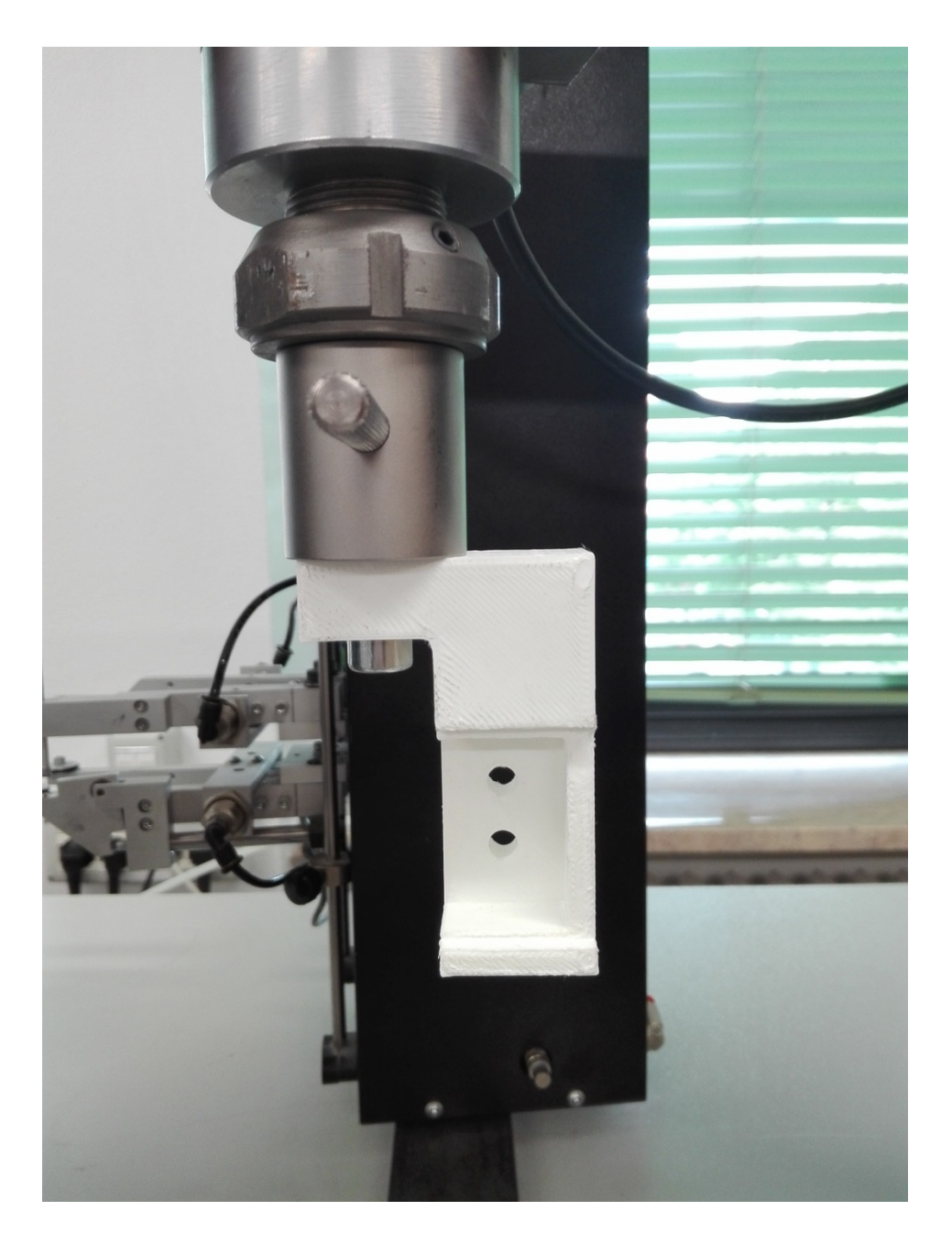

**Figura 114: Fissaggio del supporto superiore.**

4. A questo punto, tramite i comandi del macchinario, abbassiamo il supporto superiore in modo da portarlo in una posizione tale che fori, per l'inserimento dei bulloni di bloccaggio, siano in linea con quelli del supporto inferiore. Fatto ciò ci assicuriamo che le superfici posteriori siano parallele tramite il semplice utilizzo di un elemento piano, in caso contrario si deve procedere all'allineamento;

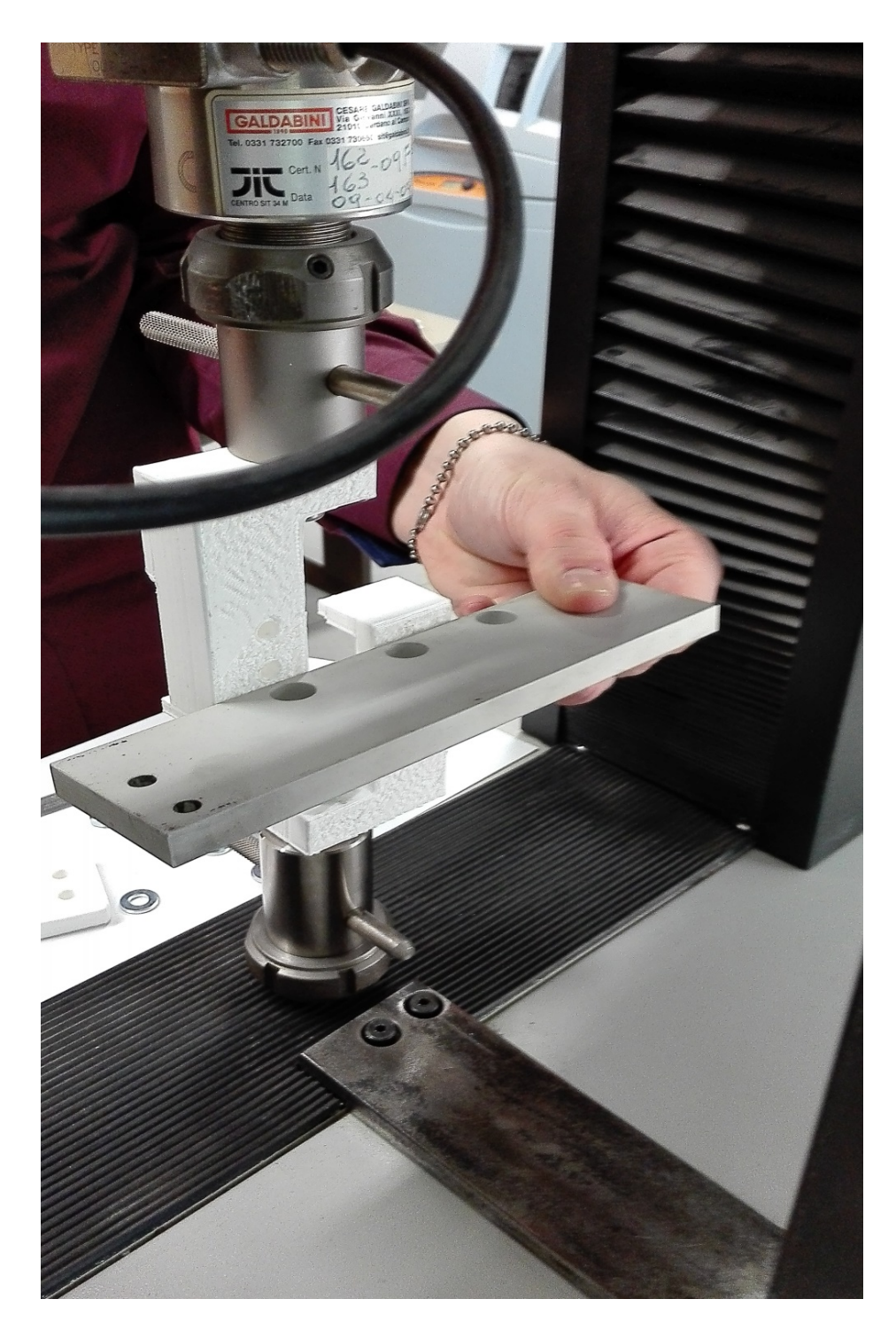

**Figura 115: Allineamento dei supporti.**

- 5. Fatto ciò, si inserisce il provino nell'apposita tasca del supporto inferiore, assicurandosi del contatto con il sistema di battuta progettato, in modo da allineare l'asse del provino con la retta d'azione del carico;
- 6. Procediamo con il bloccaggio del campione tramite la piastra ed i bulloni, dall'altra parte invece, giocando con i comandi del macchinario regoliamo il supporto superiore per il perfetto inserimento dei relativi bulloni;
- 7. Blocchiamo il provino al supporto superiore;

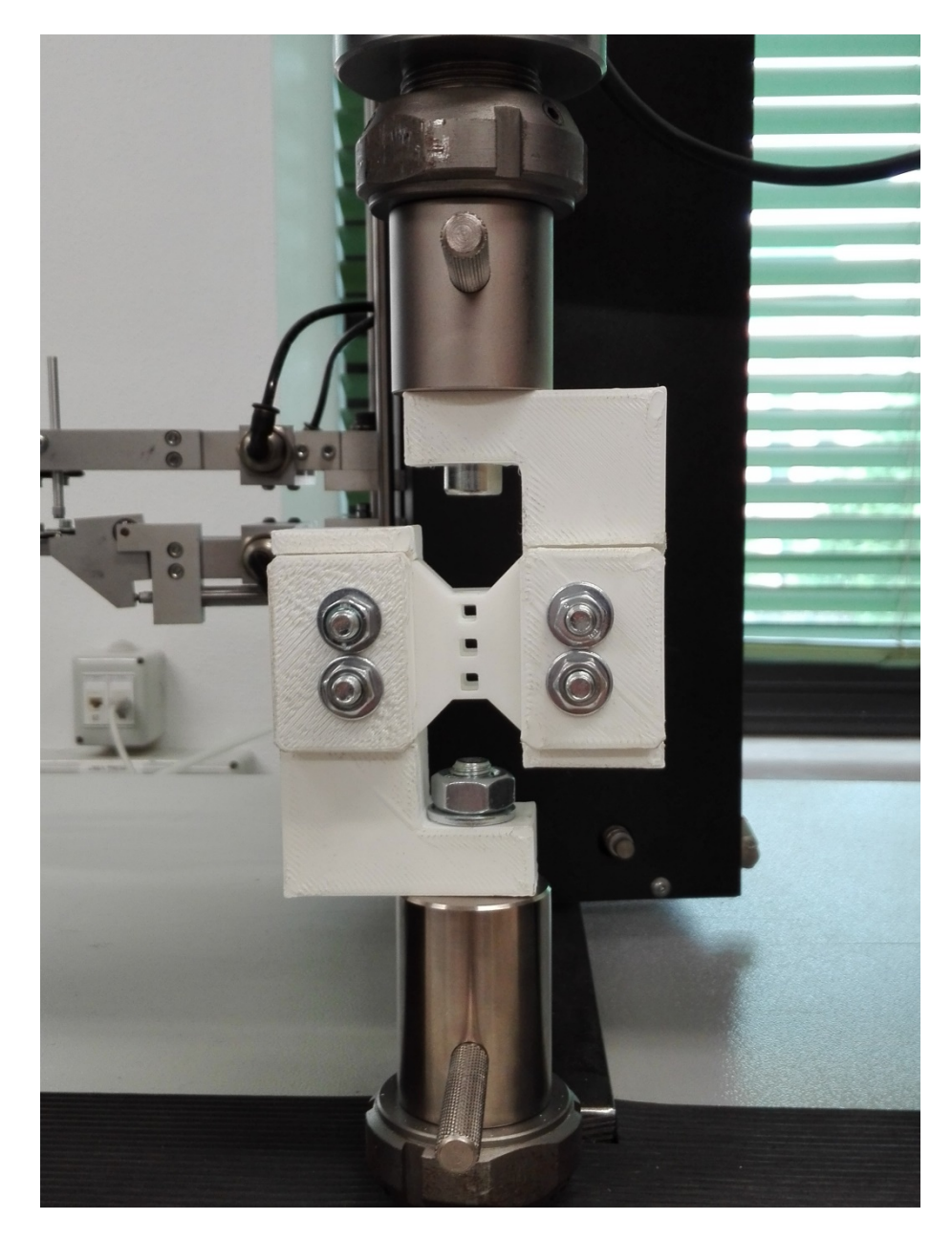

**Figura 116: Bloccaggio completo del provino.**

8. A questo punto possiamo portare in contatto l'estensimetro con i braccetti sporgenti del campione, regolando manualmente tramite l'apposita guida l'altezza delle forchette della torre estensimetrica;

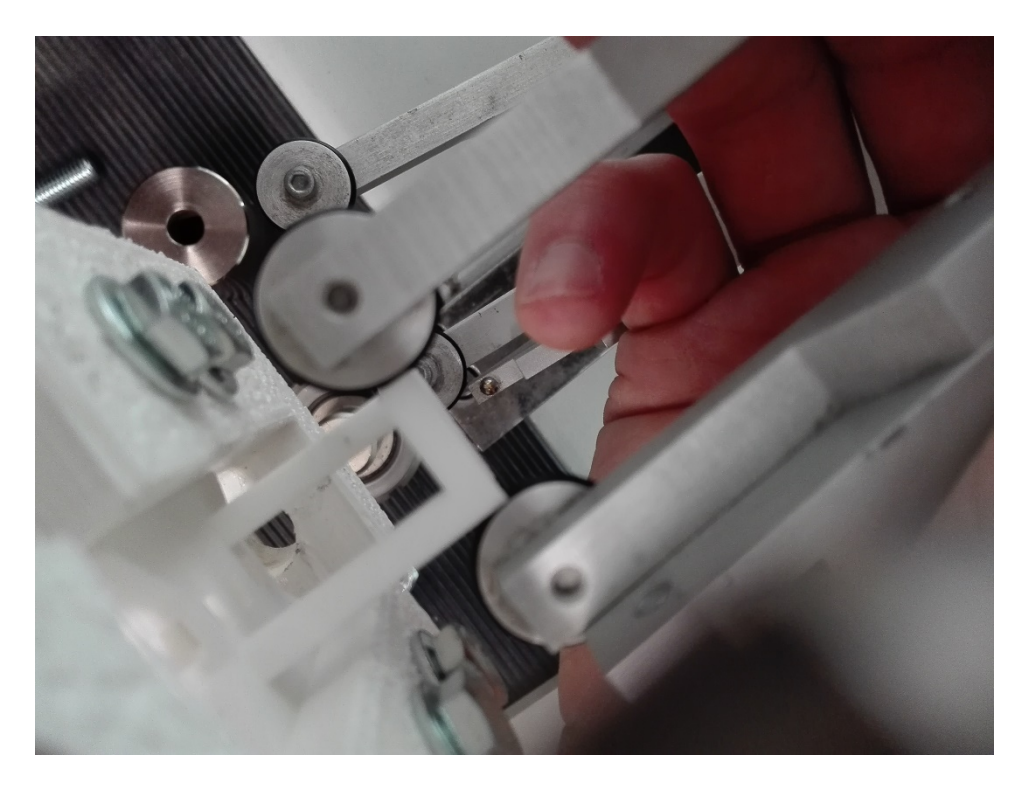

**Figura 117: Presa dei dischetti sui braccetti del campione.**

9. Ultimato il montaggio dell'attrezzatura si procede con la calibrazione della macchina, settando gli opportuni parametri facendo riferimento a quanto riportato in [25] per infine poter procedere con la prova.

### **Conclusioni**

Il lavoro di tesi presentato nelle pagine precedenti, ha portato alla realizzazione di una attrezzatura specifica per la determinazione del modulo di elasticità tangenziale su provini con cuore a struttura cellulare. Da un'approfondita ricerca di tutti i test esistenti in letteratura, che trattino la determinazione delle proprietà di taglio di materiali plastici/compositi, è emerso che per le strutture cellulari non esiste una specifica normativa di riferimento per la regolamentazione delle prove meccaniche.

Le informazioni raccolte sono state analizzate da un punto di vista progettuale, di precisione dei risultati e di fattibilità, portando alla scelta di un determinato metodo di prova sul quale basarsi e fare riferimento nelle diverse fasi di progetto. Abbiamo ripensato interamente il campione, riprogettandolo per adattarsi al nostro caso e, modificato le fixture previste dalla normativa ASTM D5379, modellandole sulla base delle dimensioni del campione eliminando il problema di forze concentrate ai bordi. Lo svantaggio di tale scelta risiede nel fatto di averle standardizzate per una ben precisa geometria del campione, non rendendole in questo modo versatili e modulari in base alle diverse esigenze che si potrebbero presentare in futuro.

L'intera attrezzatura viene ideata per essere montata su una macchina di trazione ed è progettata alla forza massima che si suppone porti a rottura il provino (stimata dalle analisi agli elementi finiti). Questo fatto non assicura l'integrità strutturale dell'assieme per valori di carico maggiori a 5000 N.

Il sistema di misura della deformazione proposto si basa su un estensimetro a clip, non potendo applicare direttamente estensimetri a resistenza elettrica sulla struttura cellulare. Tale scelta è legata ai dispositivi in dotazione alla macchina di prova che si prevede di utilizzare per le prove sperimentali. Per poter utilizzare l'estensimetro a clip inoltre sono stati previsti dei braccetti da realizzare unitamente al campione da sottoporre a prova.

Per uno sviluppo futuro sono state pensate le seguenti soluzioni:

- Modificare la geometria dei braccetti, in modo da migliorare l'accuratezza di misura delle deformazioni;
- Diminuire la lunghezza globale del provino, per ridurre ulteriormente la componente di flessione;
- Decidere di affidarsi ad un diverso strumento di misura, dotato di maggiore precisione e che non preveda elementi in contatto diretto con il campione, come un estensimetro ottico;

L'ultima opzione sembrerebbe essere la più soddisfacente in termini di precisione dei risultati, semplificando la geometria del campione eliminando i braccetti ma inciderebbe significativamente sull'aspetto economico. Inoltre, adottando questa soluzione, sarebbe possibile rendere modulare l'intero sistema di fissaggio non essendo più legati al vincolo imposto dalla misurazione della deformazione tramite uno strumento di misura a contatto.

# **Appendice 1: Condizionamento dei provini**

Gli ambienti dei test di prova e gli stessi provini devono seguire le specifiche delle varie normative relative al condizionamento ed ai test per i vari materiali e sono differenti a seconda dei materiali trattati. Per quanto riguarda le materie plastiche come precedentemente descritto, si fa riferimento alle normative UNI EN ISO 291 o alla ASTM D618-00 o alla ASTM D5947-06.

La UNI EN ISO 291 [28] stabilisce le specifiche relative al condizionamento ed ai test per tutte le materie plastiche e per tutti i provini a condizioni atmosferiche costanti. Se un campione viene esposto ad una specifica atmosfera o di temperatura, successivamente uno stato riproducibile di temperatura e/o un equilibrio di umidità viene raggiunto tra il provino stesso e le condizioni atmosferiche o di temperatura. Salvo diverse specifiche, si usa una delle condizioni date in Tabella – come atmosfera standard.

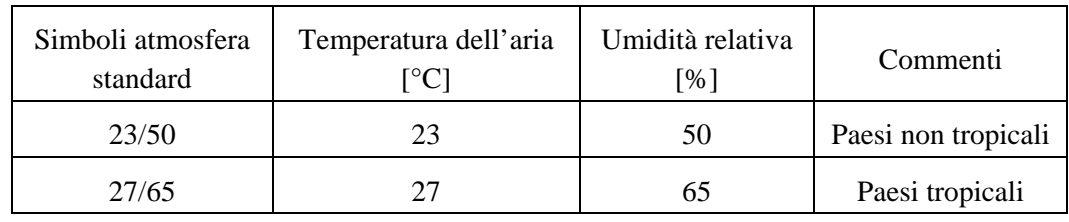

**Tabella 29: Atmosfere standard.**

I valori riportati sono riportati ad altitudini con una pressione compresa tra gli 86 kPa ed i 106 kPa e con aria che circola ad una velocità ≤ 1 m/s.

Nel caso in cui l'umidità non abbia nessuna influenza oppure un'influenza trascurabile sulle proprietà da esaminare, l'umidità relativa non deve essere controllata ed i provini vengono sottoposti a temperature di 23 °C o 27 °C. Se entrambi i fattori non hanno influenza rilevante, non è necessario il loro controllo. In questo caso la condizione atmosferica alla quale sono sottoposti i provini prende il nome di "temperatura ambiente".

Per quanto concerne il periodo di condizionamento, esso varia a seconda del materiale e salvo diversamente specificato, valgono le seguenti regole:

- Almeno 88 h per le atmosfere 23/50 e 27/65;
- Almeno 4 h per temperature che variano dai 18 °C ai 28 °C.

La lunghezza del tempo necessario per le materie plastiche per raggiungere un equilibrio di umidità, spesso è più lunga della lunghezza del tempo necessario per raggiungere un equilibrio di temperatura.

Se non specificato diversamente, i provini devono essere testati alla stessa atmosfera o temperatura a cui sono stati condizionati. In ogni caso la prova deve essere svolta immediatamente dopo aver posto a condizionamento i provini.

La normativa ASTM D618-00 [21] definisce le procedure per il condizionamento delle materie plastiche e definisce le condizioni a cui devono essere testate. Infatti, per confrontare i vari materiali è necessario standardizzare le condizioni di umidità e di temperatura a cui sono sottoposti i provini prima e durante le prove.

Il condizionamento dei provini può essere fatto per lo scopo di portare ad un equilibrio, per ottenere semplicemente dei risultati che riguardano la storia del materiale o per sottoporre il materiale a condizioni anormali di temperatura e predire il suo comportamento al momento dell'uso. Le procedure per il condizionamento descritte in questa norma servono per ottenere risultati riproducibili e per assicurare un equilibrio sostanziale in condizioni normali di umidità e temperatura. Possono richiedere dai 20 ai 100 giorni o più a seconda dello spessore, del tipo di materiale e della sua storia.

Esistono diverse procedure di condizionamento:

- A. Condizione 40/23/50 per provini con spessore pari od inferiore ai 7 mm, questi vengono condizionati in un'atmosfera di laboratorio standard per almeno 48 h immediatamente prima della prova. Condizione 88/23/50 per provini con spessore maggiore di 7 mm, non varia nulla se non per quanto riguarda il tempo che deve essere almeno di 88 h. Fare in modo che l'aria lambisca tutte le superfici dei provini mettendoli in contenitori adeguati e appendendoli con prese di metallo;
- B. Condizione 40/50, i provini vengono condizionati per 48 h in un forno di ventilazione ad aria ad una temperatura di 50 °C, successivamente raffreddare a temperatura ambiente in un essiccatore per almeno 5 h i provini con spessore minore od uguale a 7 mm e per 15 h, quelli con spessore maggiore. Il tutto deve essere svolto prima del test;
- C. Condizione 96/35/90, condizionare i provini per un tempo di 96 h ad una atmosfera col 90% di umidità relativa ad una temperatura di 35 °C. Inoltre la normativa stabilisce

delle tolleranze da rispettare nello svolgimento di questa procedura, riportate nella Tabella;

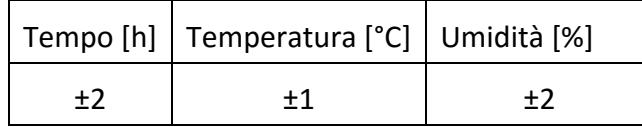

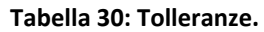

- D. Condizione 24/23/acqua, condizionare i provini in acqua distillata per 24±0.5 h a 23±1 °C;
- E. Condizione 48/50/acqua + 1/23/acqua, condizionare i provini immergendoli in acqua distillata per 48±0.5 h a 50±1 °C e raffreddarli successivamente in una quantità d'acqua distillata sufficiente per ridurre e portare la temperatura a 23 °C entro 1 h;
- F. Condizione /23/96 dove il tempo è specificato nella norma a seconda del materiale, i provini devono essere condizionati ad una atmosfera di 96±1 % di umidità relativa ad una temperatura di 23±1 °C per un tempo che dipende dal materiale.

Successivamente si devono stabilire le condizioni per la prova e salvo diversamente specificato, vi sono diverse possibili condizioni di test:

- I. Testare i materiali condizionati alla stessa atmosfera standard di laboratorio;
- II. Testare i materiali condizionati secondo la procedura B in condizioni di temperatura ambiente. Iniziare il test il prima possibile, ma non premettere che trascorra più di 0.5 h dalla rimozione dei provini dall'essiccatore all'inizio della prova;
- III. Testare i materiali condizionati secondo la procedura C e F alla stessa atmosfera;
- IV. Asciugare con uno straccio i provini condizionati secondo D e E e poi passarli immediatamente con uno straccio umido e testarli a temperatura ambiente. I provini devono essere rimossi dall'acqua solo quando si è pronti per effettuare la prova. È consigliato iniziare e completare il test il prima possibile;

quando i test devono essere effettuati ad altre temperature standard, si deve trasferire il materiale nelle condizioni di test entro mezz'ora. È preferibile farlo immediatamente dopo aver completato il pre-condizionamento. Tenere i provini alla temperatura di prova al massimo per 5 h prima del test ed in nessun caso per meno del tempo richiesto ad assicurare un equilibrio termico.

### **Appendice 2: Prova a taglio**

Questo metodo di determinazione del modulo di elasticità tangenziale G si basa sull'applicazione di uno sforzo di taglio ad un'estremità della struttura in esame, in modo da indurre uno stato tensionale di puro taglio al suo interno.

In questo modo la risultante delle forze esterne relativa ad una sezione è una forza giacente nel piano della sezione e passante per il baricentro ed ammettendo che le forze interne siano uniformemente distribuite, possiamo scrivere la seguente relazione:

$$
\tau = \frac{T}{A}
$$

Dove con il simbolo τ si indica la tensione di taglio, con *T* la forza di taglio e con *A* la sezione trasversale.

L'applicazione di tale sforzo provoca uno scorrimento della sezione nel proprio piano e, facendo riferimento a Figura 118, nel regime elastico, dove vige la legge di proporzionalità si ha che:

$$
G=\frac{\tau}{\gamma}
$$

Dove G è il modulo di elasticità tangenziale e ɣ l'angolo di scorrimento.

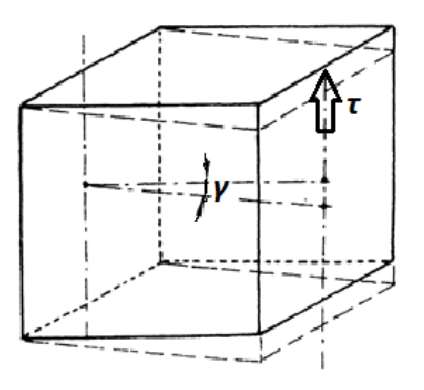

**Figura 118: Sollecitazione di taglio.**

Con questo metodo il modulo G viene calcolato pensando ad una condizione di carico corrispondente a due piani paralleli, all'estremità della cella, che scorrono tra loro.

Un'estremità verrà vincolata cime un incastro, mentre l'altra risulterà libera di muoversi parallelamente a questa, ricreando il modello della mensola incastrata. Un'ulteriore condizione di vincolo pensata per lo studio in esame è che le rotazioni siano nulle su entrambe le facce in modo da riprodurre lo scorrimento di due piani paralleli.

Per l'analisi della risposta della struttura si è utilizzato il metodo degli spostamenti in virtù assegnando un valore uniforme ad un'area.

La procedura di calcolo risulta essere la seguente:

- 1. Si impone uno spostamento *Δy*, supposta y la direzione di azione dello sforzo di taglio, su una faccia della struttura, mentre l'altra faccia viene vincolata ricreando un incastro, inoltre sulla faccia mobile si dovranno bloccare tutte le rotazioni attorno a z (l'asse z è quello uscente dallo schermo) per riprodurre lo scorrimento spiegato in precedenza, ed sui nodi in alto ed in basso dovranno essere impediti gli spostamenti lungo x, per riprodurre esattamente lo scorrimento di due piani paralleli;
- 2. Si calcola l'angolo di scorrimento,  $\gamma_{xy}$ , pari al rapporto fra lo spostamento verticale *∆y* e la lunghezza *x*, che ricordiamo essere pari a 7,5 mm. Nell'ipotesi di piccoli spostamenti possiamo scrivere:

$$
\gamma_{xy} = arctg\left(\frac{\Delta y}{x}\right) \cong \frac{\Delta y}{x}
$$

- 3. Risolta l'analisi nella fase di post-processo si ricavano i valori delle reazioni vincolare lungo y indicandole con Ty;
- 4. Si calcola lo sforzo di taglio come:

$$
\tau_{xy} = \frac{T_y}{A}
$$

5. Il modulo di elasticità tangenziale risulta essere:

$$
G_{xy}=\frac{\tau_{xy}}{\gamma_{xy}}
$$

#### **Appendice 3: Prova a torsione**

Questo metodo consiste nell'applicare un momento torcente ad un'estremità della struttura per poi rilevare le relative deformazioni.

Attenzione va prestata allo studio della torsione di una trave di sezione rettangolare, di lati a e b con a>b, la soluzione di questo problema si ottiene sia come applicazione dell'analogia della membrana sia costruendo la funzione delle tensioni [4]. Le ipotesi di deformazione sulle quali si basa lo studio della sollecitazione di torsione nelle travi a sezione circolare cadono in difetto nel caso di sezioni di forma differente. Tali sezioni, infatti, durante la deformazione non rimangono piane e inoltre si deformano nel proprio piano, ovvero si ingobbano.

In Figura 119 è rappresentata la distribuzione della tensione tangenziale lungo le mediane di una sezione rettangolare, si osserva come al centro ed agli spigoli essa sia nulla mentre nei punti mediani dei lati maggiori, mediante l'analogia idrodinamica, si ha il massimo della tensione, indicata con e nei punti medi dei lati minori invece si riscontrano tensioni elevate ma non massime [26].

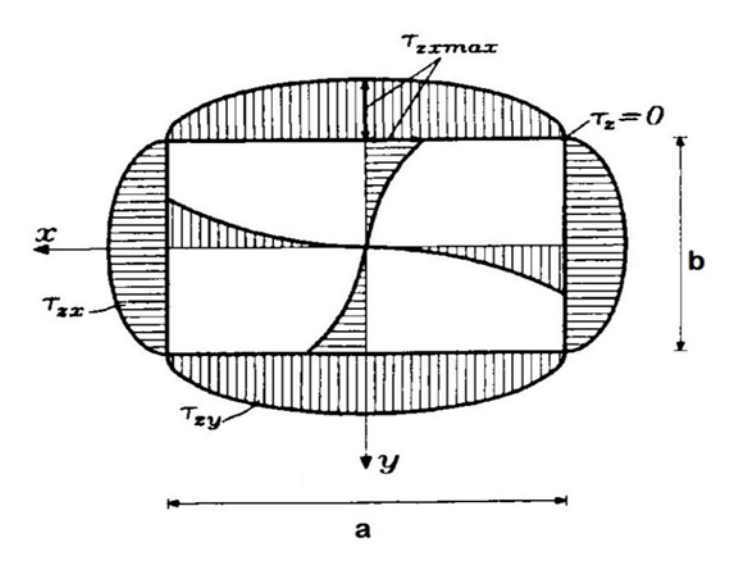

**Figura 119: Andamento delle tensioni di torsione.**
Il valore della tensione massima è dato dalla seguente relazione:

$$
\tau_{\text{max}} = \alpha \cdot \frac{M_z}{a \cdot b^2}
$$

Dove α è un fattore che dipende dal rapporto fra i due lati a/b della sezione e che assume i valori riportati in Tabella 31, calcolati da de Saint-Venant [26].

Il suo valore si può ricavare anche mediante la seguente espressione approssimativa:

$$
\alpha = 3 + 1.8 \cdot \frac{b}{a}
$$

L'angolo di torsione che si genera fra due sezioni poste alla distanza si esprime mediante la seguente relazione:

$$
\mathcal{G} = \gamma \cdot \frac{M_z \cdot l}{G \cdot a \cdot b^3}
$$

Il fattore ɣ, detto fattore di torsione, è un altro coefficiente numerico funzione del rapporto a/b, che si può ricavare dalla Tabella 31 o dalla seguente formula approssimata:

$$
\gamma = \frac{3 \cdot \frac{a}{b}}{\frac{a}{b} - 0.63}
$$

| a/b | 1,0   | 1,2  | 1,3                                                                  | 1,4 | 1,5  | 1,6  | 1,7  | 1,8 | 2,0         | 3,0       | 4,0  |      |
|-----|-------|------|----------------------------------------------------------------------|-----|------|------|------|-----|-------------|-----------|------|------|
| α   | 4,804 | 4,57 | 4,48                                                                 | 4,4 | 4,33 | 4,27 | 4,21 |     | $4,16$ 4,07 | 3,74 3,55 |      | 3,43 |
|     | 7,114 | 6,02 | $\begin{array}{ c c c c c } \hline 5,65 & 5,35 \\\hline \end{array}$ |     | 5,11 | 4,91 | 4,74 | 4,6 | 4,37        | 3,8       | 3,56 | 3,43 |

**Tabella 31: Coefficienti al variare del rappoto a/b.**

Per semplicità, a differenza del caso di analisi a taglio, si utilizza il metodo delle forze e viene dunque assegnato alla struttura un momento torcente per poi andare a misurare le deformazioni di rotazione.

La procedura è la seguente:

1. Si applicano una serie di forze sui nodi di una faccia in modo da generare un momento torcente complessivo pari a:

$$
M_t = \sum F_t \cdot b
$$

Dove con *b* si indica la distanza tra il punto di applicazione della forza ed il centro della faccia, con *Ft* invece la forza tangenziale che è perpendicolare a tale distanza;

- 2. Sui nodi della faccia opposta a quella di applicazione del carico si vincolano tutti i gradi di libertà (incastro);
- 3. Una volta risolta l'analisi, nella fase di post-processo si vanno a vedere i valori delle deformazioni di rotazione sui nodi della zona di interesse; la differenza fra tali rotazioni corrisponde all'angolo di torsione θ della cella centrale;
- 4. Il modulo di elasticità tangenziale G sarà dunque pari a:

$$
G = \gamma \cdot \frac{M_t \cdot l}{g \cdot a \cdot b^3}
$$

Dove con *Mt* si indica il momento torcente applicato alla faccia, *l* è la lunghezza sollecitata agli estremi della quale vengono misurate le rotazioni dovute alla torsione, *a e b* sono i lati della sezione rettangolare della struttura, *θ* è l'angolo di torsione ed in finale *ɣ* è il fattore di torsione descritto precedentemente.

## **Appendice 4: Disegni tecnici**

Considerando l'assieme, ogni componente ha determinate tolleranze geometriche, che portano alla generazione di una catena lineare di tolleranze geometriche e tramite questa vogliamo determinare la tolleranza di localizzazione da assegnare ai fori del provino.

Una specifica geometrica può vincolare:

- La posizione di una *feature*;
- L'orientazione di una *feature*;
- La forma di una *feature*;
- Le specifiche geometriche sono spesso correlate in modo complesso tra loro e con le quote critiche dimensionali. La decisione se includerle nella catena per il calcolo dello *stackup* deve essere valutata caso per caso.

In linea generale, se nella catena di tolleranze è inclusa una:

- Specifica di posizione: si include nell'analisi;
- Specifica di orientazione: si può includere nell'analisi, a meno che la localizzazione della feature non contribuisca già alla quota critica;
- Specifica di forma: si può includere nell'analisi, a meno che la localizzazione, l'orientazione e la dimensione della feature non contribuiscano già alla quota critica;
- Specifica di forma e orientazione su un elemento di riferimento: non si include nell'analisi.

Detto questo dobbiamo ricostruire la catena lineare partendo dal disegno dell'assieme schematizzando le dimensioni critiche che interessano la definizione della localizzazione dei fori del provino, Figura 120.

Identificata la catena e gli elementi che la caratterizzano costruiamo la tabella dello Stackup con le tolleranze riportate nei disegni.

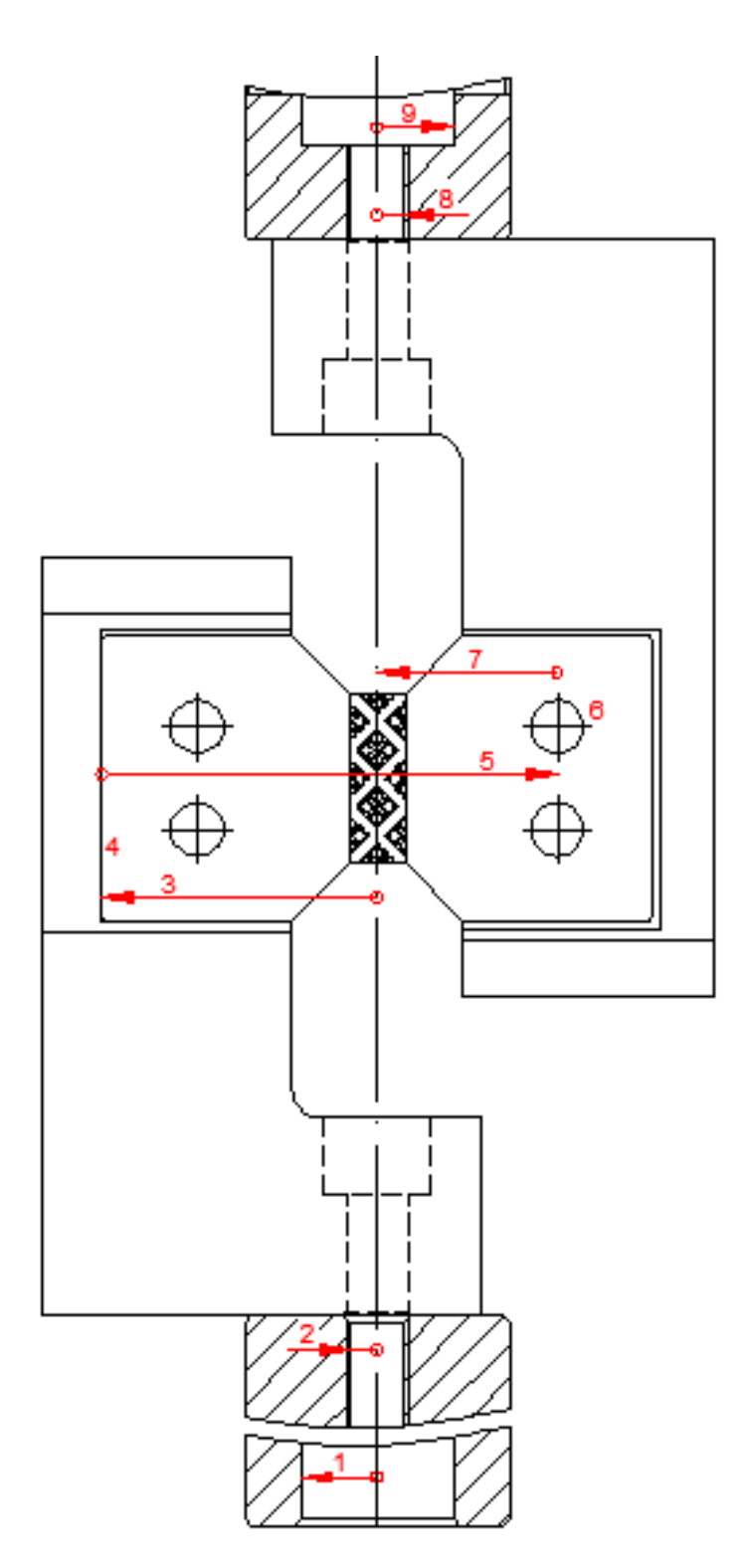

**Figura 120: Schema di riferimento per la catena di tolleranze geometriche.**

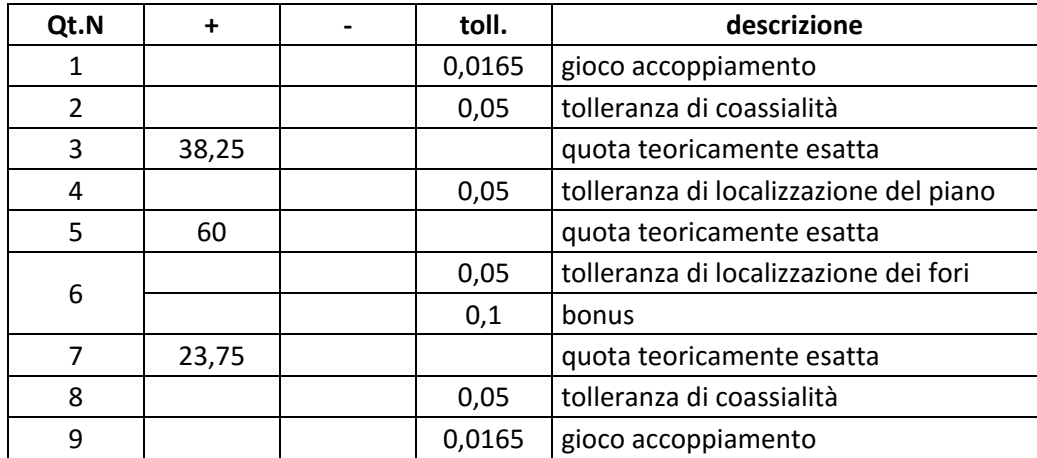

**Tabella 32: Stackup.**

La somma delle tolleranze dei vari elementi di riferimento deve essere sottratta al valore iniziale di tolleranza di localizzazione assegnata inizialmente ai fori del provino secondo il principio dell'accoppiamento piastra-bullone.

In finale otteniamo:

*Tolleranza* = 
$$
\frac{Toll_{\text{localiz.}}}{2} - \sum toll = 0.45 - 0.33 = 0.12
$$

Al foro assegniamo quindi un valore di 0.12 per la tolleranza di localizzazione.

Di seguito riportiamo i disegni tecnici dell'assieme e dei particolari quotati.

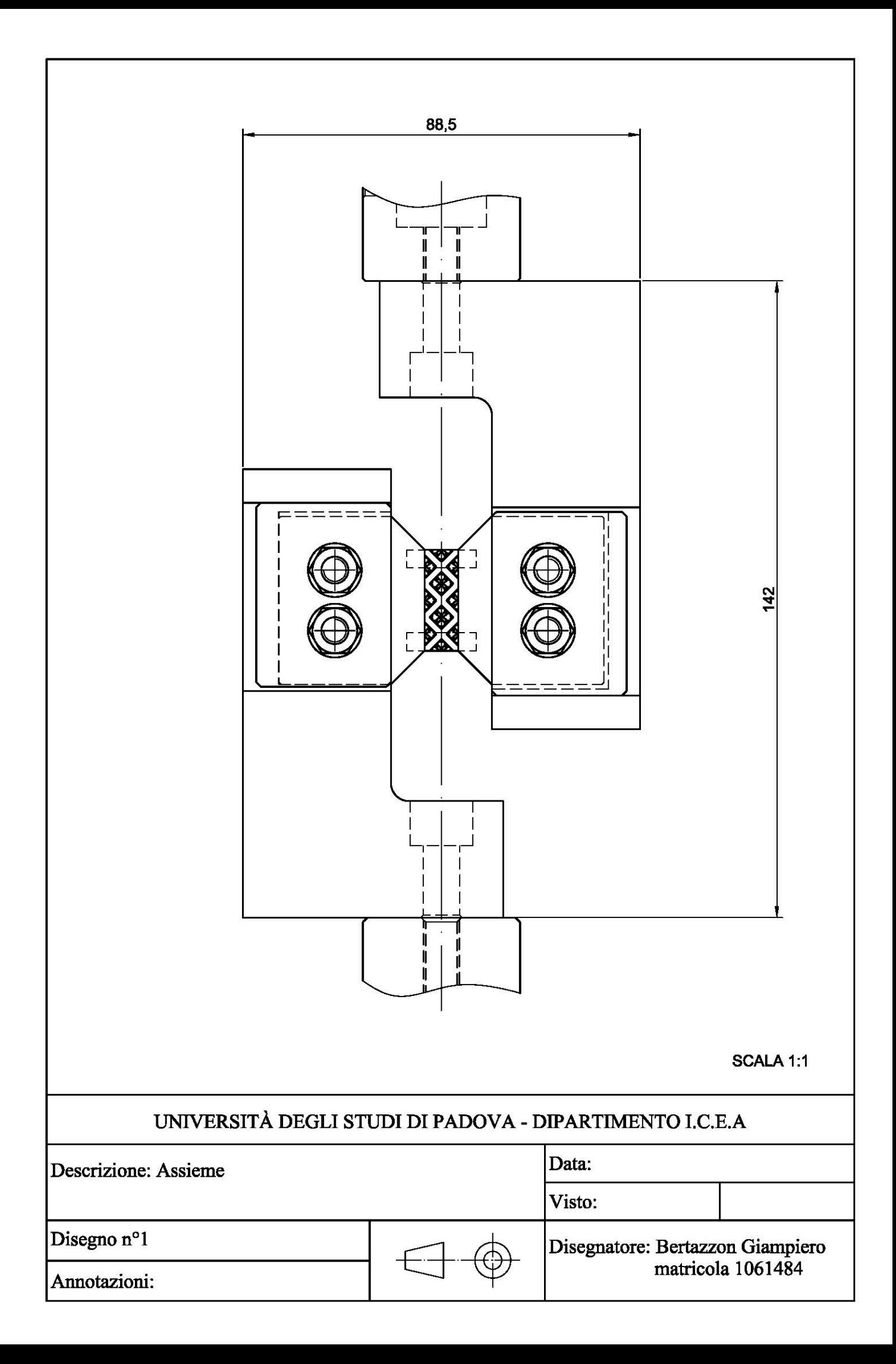

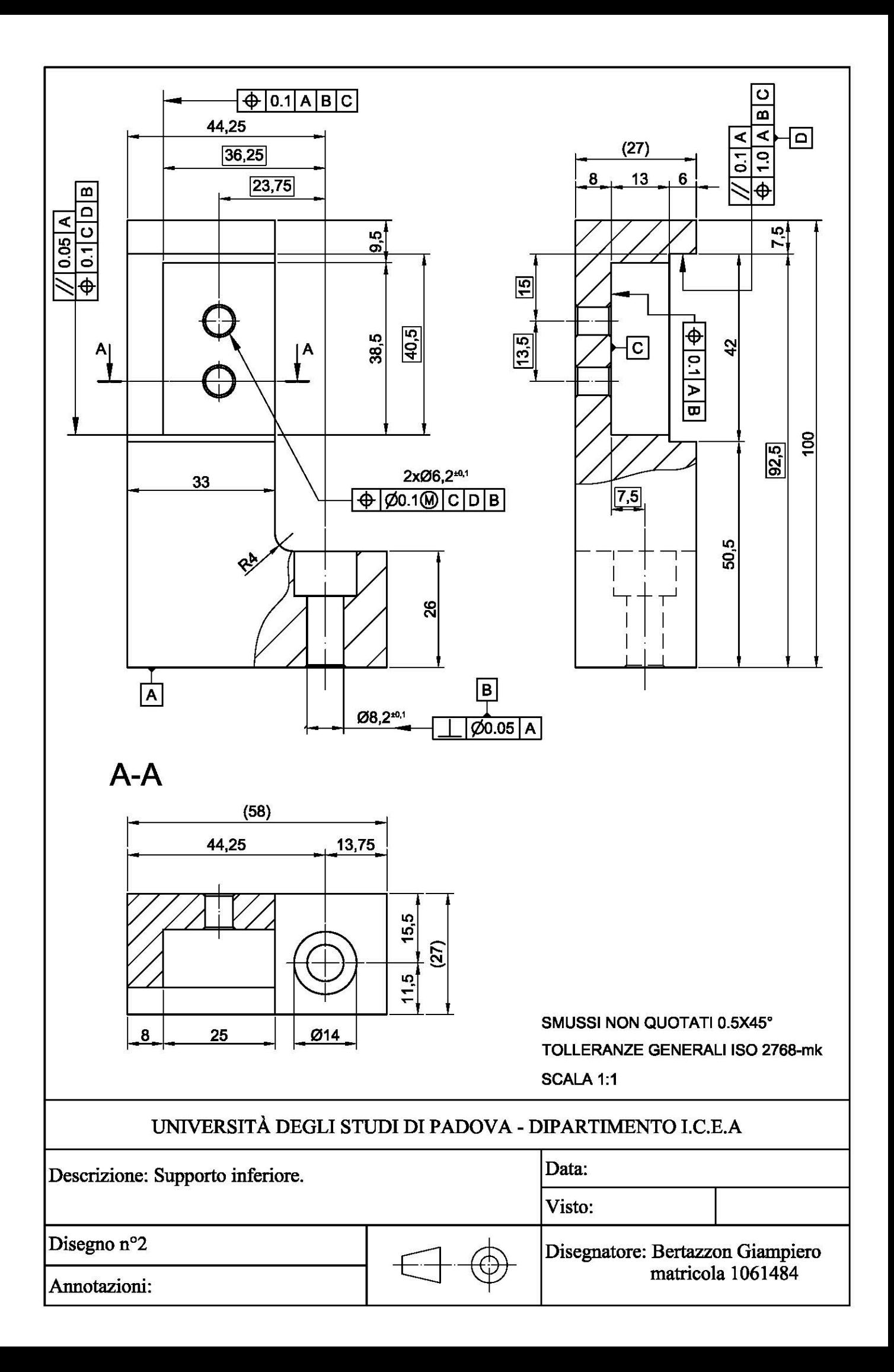

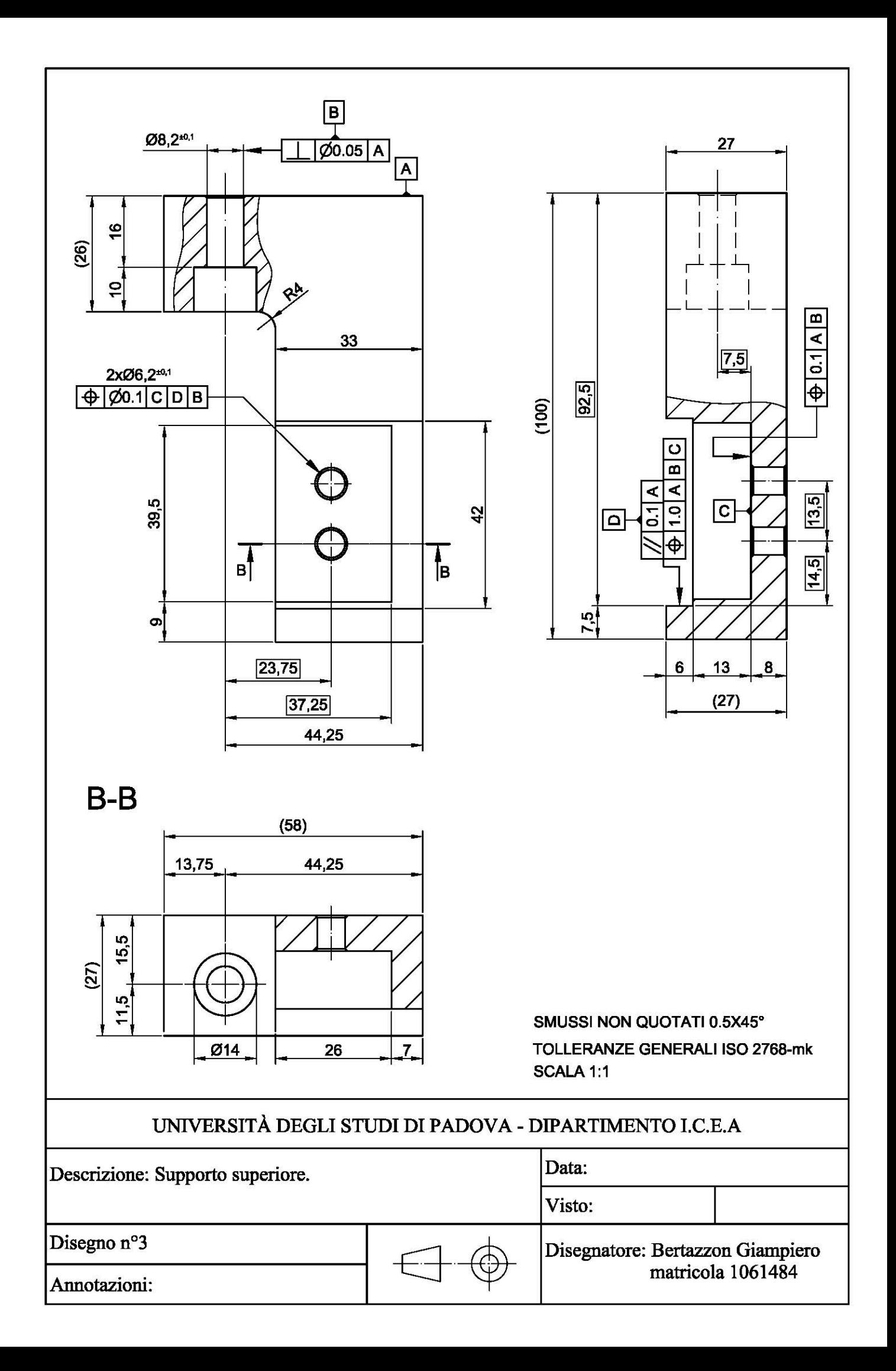

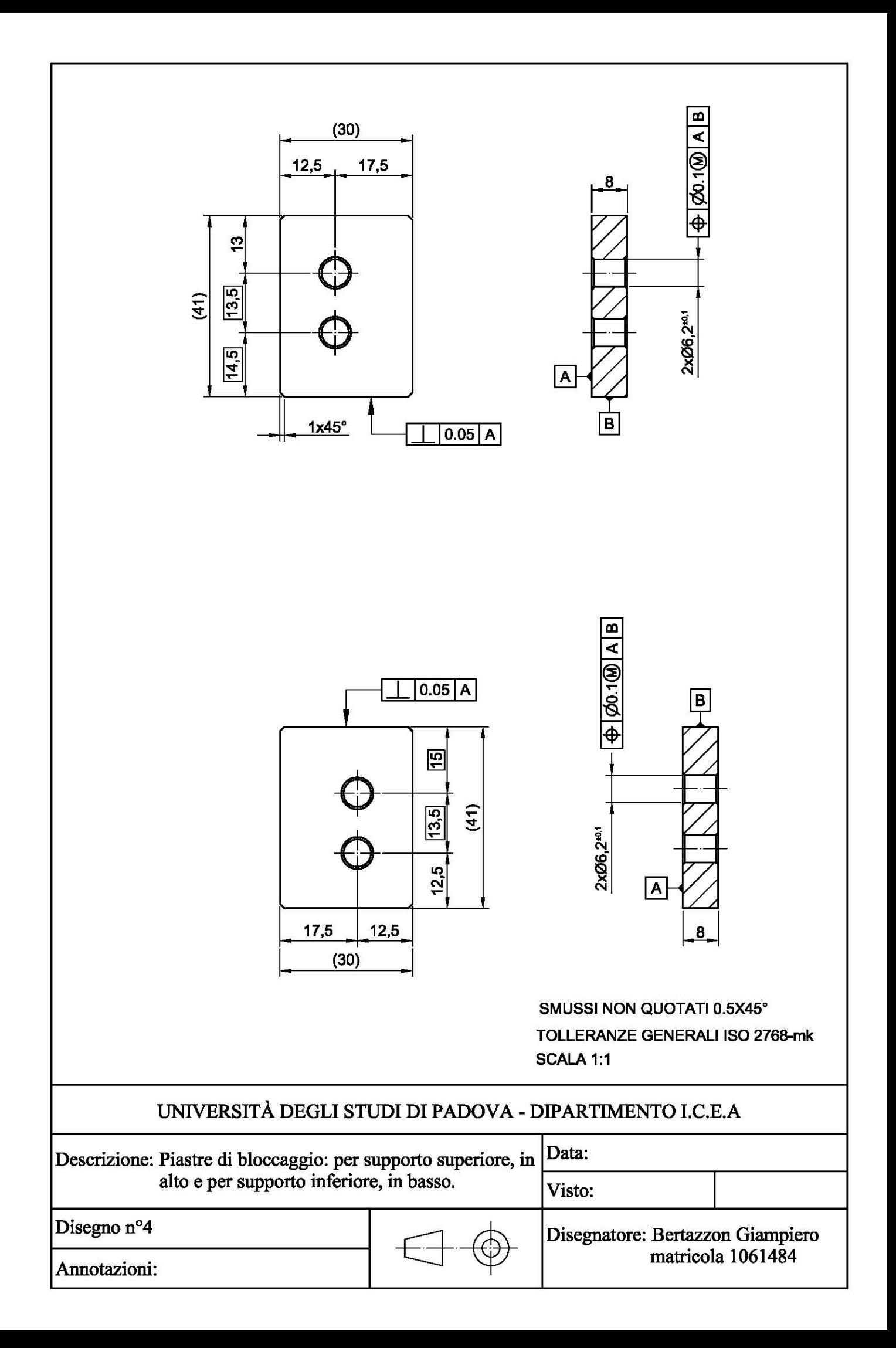

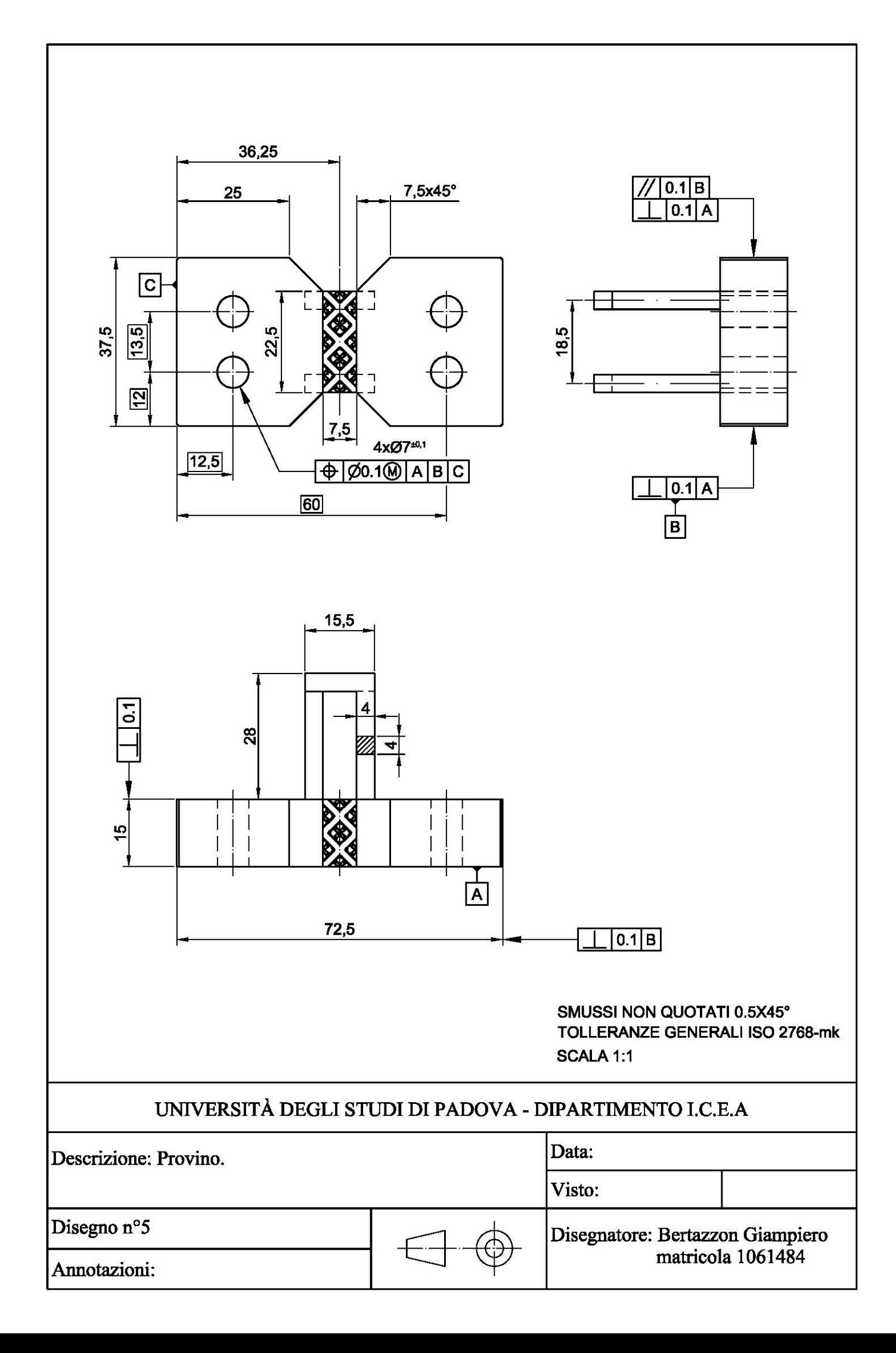

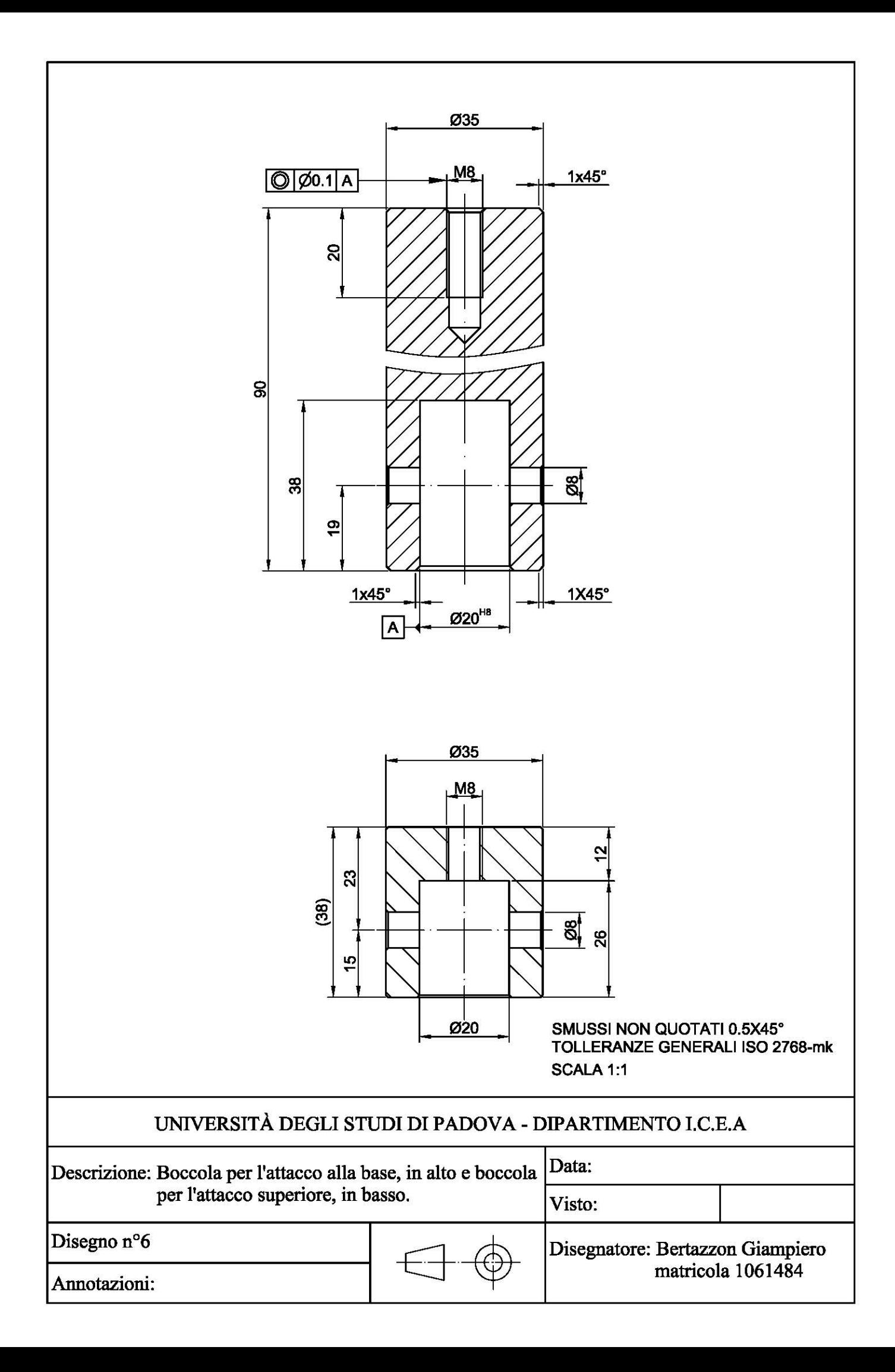

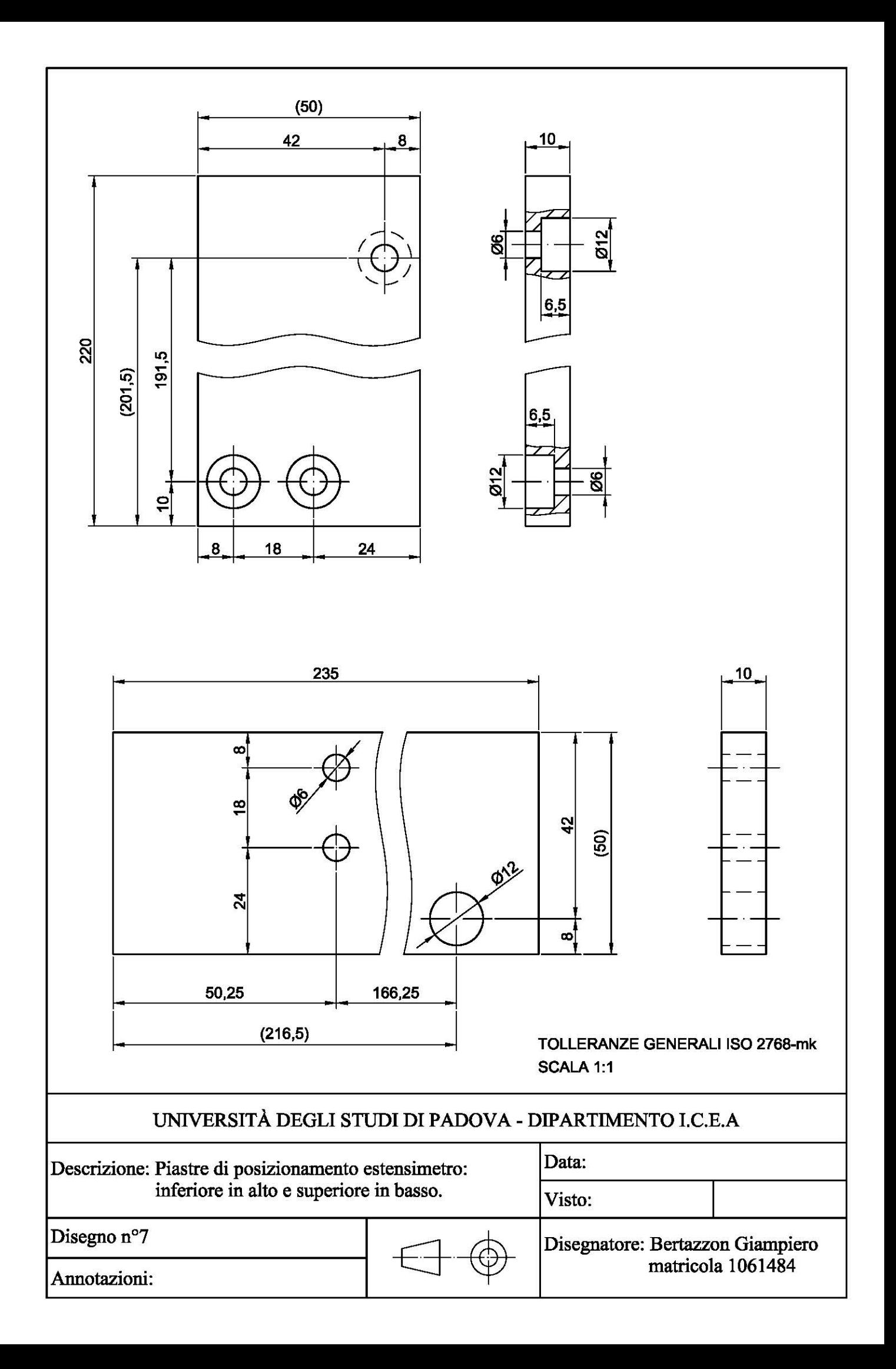

# **Appendice 5: Impostazione dei parametri di stampa**

Analizziamo ora i parametri principali da impostare per la nostra stampa, per gli altri parametri rimandiamo a [28].

I materiali disponibili sono ABS e PLA, generalmente il primo usato per la costruzione dell'oggetto perché più resistente sia meccanicamente sia chimicamente, il secondo invece è più frequentemente utilizzato del primo per i supporti poiché più facilmente removibile manualmente; in casi estremi anche per mezzo di solventi: la soda caustica per esempio viene usata per eliminare il PLA dall'ABS.

In realtà in questa sede tutte le stampe sono state effettuate in PLA, mentre solo alcune prove ed esempi in ABS.

#### **A.5.1.1 Temperatura**

La temperatura di fusione del materiale di apporto nell'ugello condiziona principalmente il tempo di raffreddamento del primo strato sulla piastra di lavoro potendo comprometterne la qualità e l'aderenza. Inizialmente era impostata nel seguente modo:

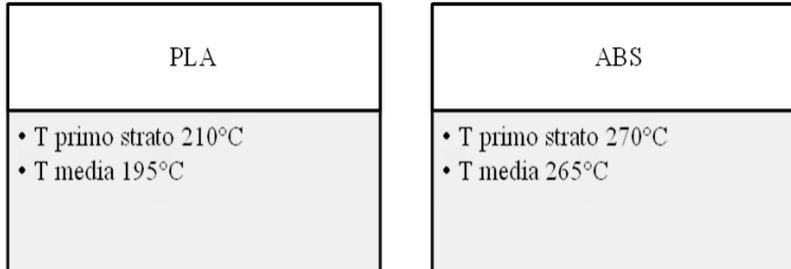

Questi valori non risultano adeguati in quanto il materiale tende a solidificarsi troppo velocemente senza aver la possibilità di aderire al piano e rischiando di rimanere attaccato all'ugello danneggiandolo. Risultati migliori sono stati ottenuti aumentando la temperatura per il PLA mentre per l'ABS è stata ridotta perché tendeva a bruciarsi presentando una colorazione marrone.

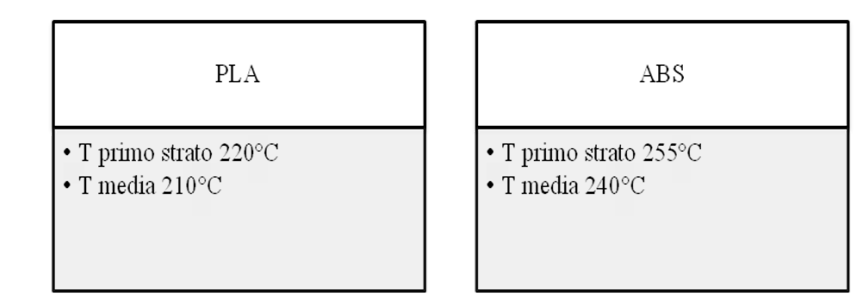

Dal programma KISSlicer impostiamo i valori definiti come in Figura 121.

| Style |                      |                 | Support Material Matl G-code Printer Ptr G-code Misc. |                               |                      |                                |
|-------|----------------------|-----------------|-------------------------------------------------------|-------------------------------|----------------------|--------------------------------|
|       | Material PLA - CubeX |                 |                                                       |                               |                      | Color                          |
|       | Diameter [mm]        |                 | Temperature [C] for the <temp> token</temp>           |                               |                      |                                |
| 1.65  |                      | <b>Main 210</b> | First Layer 220                                       |                               | Keep-Warm 150        | Bed 0                          |
|       | Destring [mm]        |                 | Fan / Cool                                            |                               | <b>Flow Adjust</b>   |                                |
| Prime | <b>Suck</b><br>Wipe  |                 | Loops $100$ -                                         | Flow Tweak 1.1                |                      | $\blacktriangledown$ Calculate |
| 0.06  | 0.5<br>10            | <b>Inside</b>   | $\bf{0}$                                              | Min [mm <sup>^3/s]</sup> 0.01 | $\bf{0}$             |                                |
|       | Speed [mm/s] 15      |                 | Cool 100                                              | Max [mm^3/s] 10               |                      | <b>Warm Time</b>               |
|       | Min Jump[mm] 1       |                 | Fan $Z$ [mm] $0$                                      |                               |                      | $\blacktriangledown$ Calculate |
|       |                      |                 |                                                       | Misc.                         | $\bf{0}$             |                                |
|       | Trigger [mm] 100     |                 | Min Layer [s] 1                                       |                               | $Z$ -lift [mm] $0.2$ | \$/cm <sub>3</sub>             |

**Figura 121: Schermata di KISSlicer per la regolazione dei parametri relativi alla temperatura.**

#### **A.5.1.2 Lo Z-GAP**

Per z-gap si intende la distanza tra lo zero lungo l'asse Z della stampante e la piastra di lavoro durante la stampa del primo strato. Se questa è troppo vicina all'ugello il materiale tende a spalmarsi invece che stendersi in modo omogeneo, se al contrario è troppo lontana, il materiale non tocca il piano di lavoro in tempo e viene trascinato via insieme all'ugello rischiando che vi rimanga attaccato solidificando e deteriorandolo irreparabilmente. Entrambi i casi sono da evitare.

Lo z-gap viene modificato direttamente dal touchpad della stampante interponendo un foglio di carta tra ugello e piastra di lavoro trovando impostandolo al valore trovato.

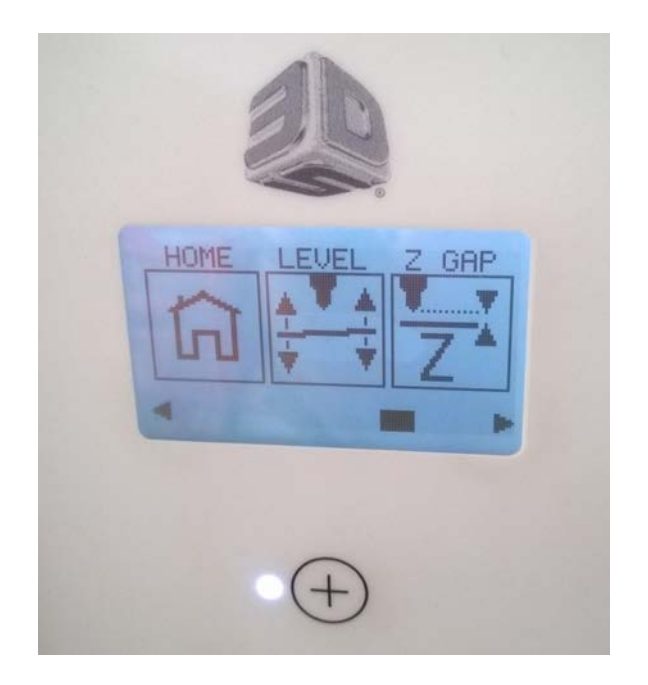

**Figura 122: Comandi touchpad dello z-gap.**

Con questo tipo di regolazione abbiamo notato che il primo strato di materiale risultava omogeneo ed anche i successivi strati, aderendo uniformemente e non presentando problemi. Possiamo anche intervenire impostando dall'apposito programma il "difetto della macchina" ovvero inserire nell'apposita sezione "rugosità" un valore maggiore di zero, in modo che la macchina si regoli ad erogare materiale maggiore nel primo strato per compensare i difetti della tavola, vedere Figura 123.

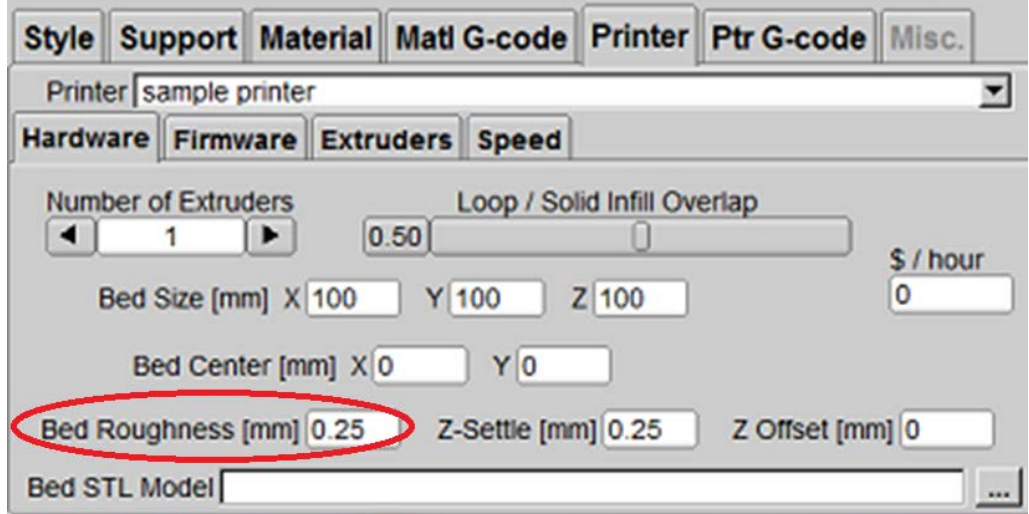

**Figura 123: Schermata per regolare la rugosità.**

#### **A.5.1.3 Velocità di stampa**

La velocità con cui la stampante lavora è un parametro molto importante da considerare in funzione degli obiettivi e dei requisiti dell'oggetto, della grandezza stessa e della presenza di piccoli particolari elaborati: minore è la velocità, più accurato sarà il risultato finale a scapito di rapidità di completamento.

Mediante la schermata apposita di KISSlicer si possono regolare le velocità della stampante.

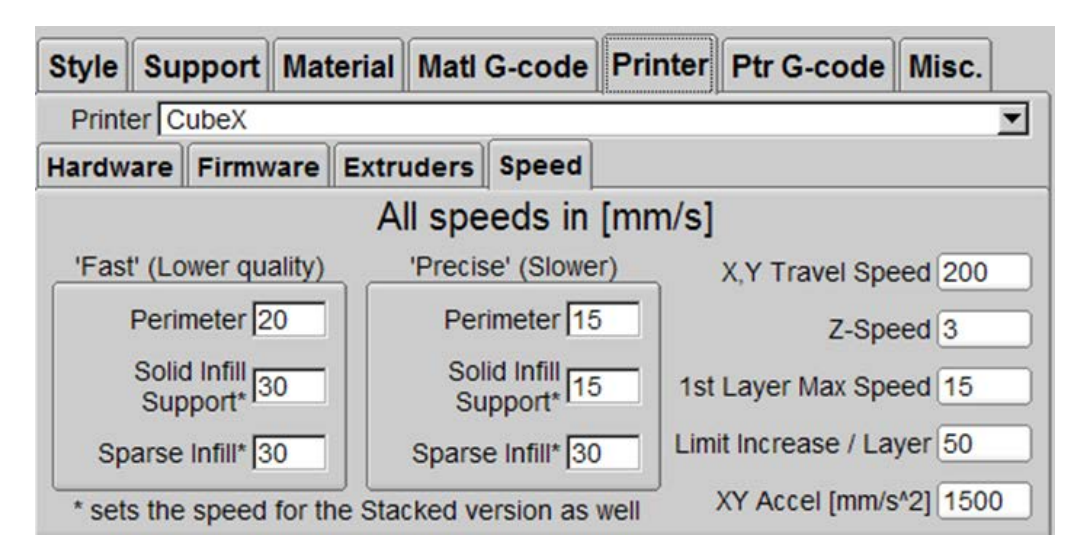

**Figura 124: Schermata di KISSlicer per la regolazione della velocità di stampa.**

La nostra attenzione si deve avere nelle impostazione della velocità del primo strato: essendo quello più impostante sarebbe opportuno impostare e mantenere un valore di velocità basso in modo da stendere il materiale con maggiore accuratezza.

Per i pezzi di medie dimensioni possiamo lasciare il valore di default mentre per quelli grandi possiamo incrementarlo.

#### **A.5.1.4 Supporti**

I supporti consistono in strati di materiale che vengono creati contemporaneamente all'oggetto per sostenere le parti sporgenti o eventuali fori. Vanno impostati nella schermata apposita del programma variandone la densità in base alle esigenze e l'angolazione massima delle parti dell'oggetto in cui sono richiesti dei supporti. Nel nostro caso ci servono per i braccetti del provino e per le celle elementari.

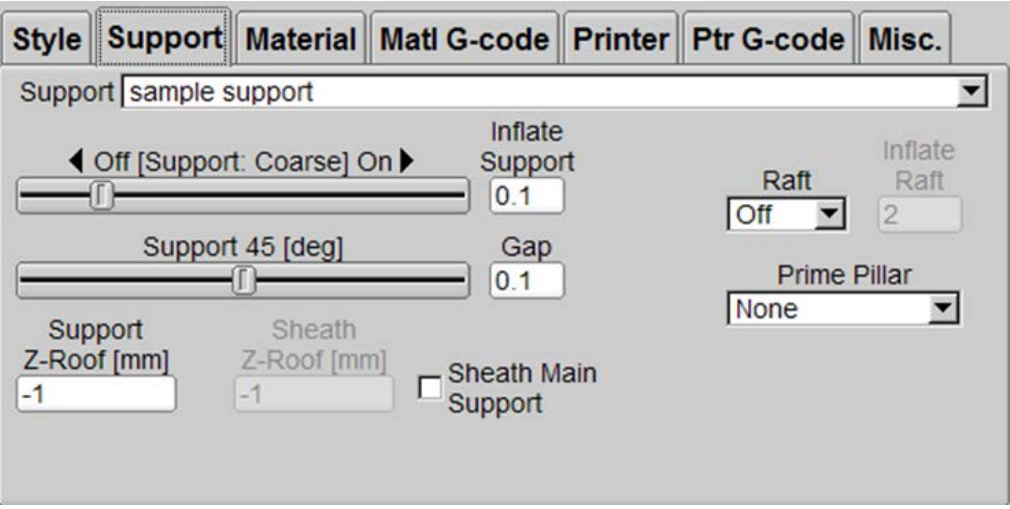

**Figura 125: Schermata per la regolazione dei parametri relativi ai supporti.**

Si è cercato di impostare dei supporti grossolani facili da rimuovere successivamente.

#### **A.5.2 Procedura**

Prendiamo ed apriamo il file .sldprt del componente che intendiamo stampare, inseriamo un sistema di riferimento tale che gli assi X ed Y individuino il piano di lavoro e che l'asse Z diretto verso l'alto. A questo punto si slava il file informato .stl.

Apriamo il programma KISSlicer e nella schermata principale selezioniamo "File" e poi "Open STL Model" scegliendo il file precedentemente creato.

La parte verrà aperta e la si potrà posizionare nel modo migliore per essere stampata cliccando sopra l'immagine in alto a destra e selezionando "Transform axes" nel menù a tendina che si apre.

A questo punto possiamo selezionare ed impostare i parametri più adeguati per ogni singolo elemento nella barra in basso a destra:

- Posizionamento;
- Estrusori e stile di stampa;
- Supporti;
- Materiali e temperature;
- Velocità di stampa;

infine cliccando il tasto "Slice" in alto a destra, l'oggetto viene elaborato e si può vedere il risultato in tre visualizzazioni differenti:

- 1. Models;
- 2. Paths;
- 3. Models & Paths;

A questo punto è possibile salvare l'oggetto che verrà salvato automaticamente in formato file .bfb. Per poterlo usare si deve:

• Aprire il file con CubeIt che a sua volta ne genera un file .bak e un nuovo bfb elaborato per la stampante;

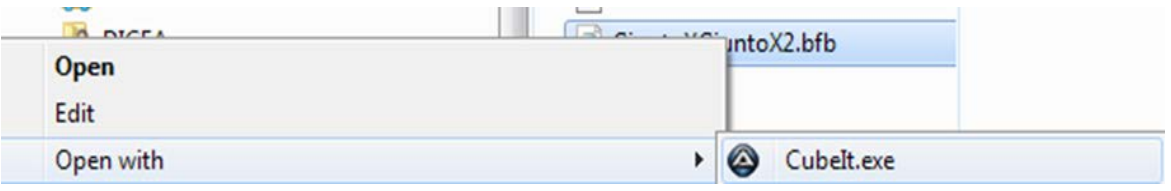

**Figura 126: Salvataggio file con CubeIt.**

• Aprire in formato .txt il nuovo file .bfb ed eiliminare le righe comprese tra la seconda e la sesta, salvando poi il nuovo file;

|                       | File Edit Format View Help                                   |        |  |
|-----------------------|--------------------------------------------------------------|--------|--|
| AFirmware:V1.07       |                                                              |        |  |
| AChecksum: NO         |                                                              |        |  |
| <b>ADRM: 00000000</b> |                                                              |        |  |
| $\land$ Time:1        |                                                              |        |  |
|                       | MaterialLengthE1: 1                                          |        |  |
| G <sub>21</sub>       | AMaterialCodeE1: 207                                         |        |  |
| G90                   |                                                              |        |  |
| M104 S230             |                                                              |        |  |
| M542                  |                                                              |        |  |
| M551 P1500 S150       |                                                              |        |  |
| M543                  |                                                              |        |  |
| T <sub>0</sub>        |                                                              |        |  |
| M109 S230             |                                                              |        |  |
| M227 S1481 P178       |                                                              |        |  |
| M108 S24.1            |                                                              |        |  |
|                       | G1 $X-5.81$ $Y-1$ $Z0.5$ $F12000$                            |        |  |
| M101                  | G1 X-5.81 Y-1 Z0.25 F180                                     |        |  |
|                       | G1 X-6.18 Y-0.66 Z0.25 F899.1                                |        |  |
|                       | G1 X-6.58 Y-0.36 Z0.25 F899.1                                |        |  |
|                       | G1 X-7.03 Y-0.1 Z0.25 F899.1                                 |        |  |
|                       | G1 X-7.99 Y0.35 Z0.25 F899.1                                 |        |  |
|                       | G1 X-8.44 Y0.62 Z0.25 F899.1                                 |        |  |
| G1                    | X-8.91 YO.83 ZO.25                                           | F899.1 |  |
|                       | G1 X-11.62 Y1.74 Z0.25 F899.1                                |        |  |
|                       | G1 X-12.54 Y1.89 Z0.25 F899.1                                |        |  |
|                       | G1 X-14.69 Y1.9 Z0.25 F899.1                                 |        |  |
|                       | G1 X-17.08 Y1.9 Z0.25 F899.1<br>G1 X-17.9 Y1.78 Z0.25 F899.1 |        |  |
|                       | G1 X-18.6 Y1.58 Z0.25 F899.1                                 |        |  |
|                       | G1 X-18.82 Y1.56 Z0.25 F899.1                                |        |  |
|                       | G1 X-20.98 Y1.56 Z0.25 F899.1                                |        |  |
|                       | G1 X-21.79 Y1.44 Z0.25 F899.1                                |        |  |
|                       |                                                              |        |  |

**Figura 127: Finestra del file g\_code da modificare.**

A questo punto il file è pronto per essere messo in chiavetta ed inserito nella stampante.

Utilizzando il comando MOVE del touchpad abbassiamo la piastra di lavoro per poi rimuoverla, la puliamo accuratamente per eliminare gli eventuali residui di colla della stampa precedente, mettiamo lo scotch di carta per poi stendere uno strato sottile di colla ed omogeneo. Riposizioniamo il piano al suo posto ed inseriamo la chiavetta USB.

Tramite il comando PRINT selezioniamo il file in chiavetta e la macchina elabora i dati ed inizia lo stampaggio: una volta portati in temperatura gli ugelli inizia a stendere il primo strato. Se quest'ultimo non si presenta integro e di bassa qualità è possibile che il materiale non abbia ben aderito, in questo caso si ravviva la colla passando uno straccio inumidito con dell'alcool o che l'ugello sia sporco, in questo caso è necessario sospendere la stampa per operare la pulizia.

Dopo il primo strato gli ugelli si raffreddano per portarsi alla temperatura stabilita e cominciare a stendere i successivi strati fino al completamento dell'oggetto.

### **Bibliografia**

- 1. S. Kalpakjian, S.R. Schmid: Tecnologia meccanica, V edizione,2011-2012, cap.10.
- 2. B. Caulfield, P.E. McHugh, S. Lohfeld: Dependence of mechanical properties of polyamide componenets on build parameters in the SLS process, Journal of Materials Processing Technology 182, 477-488, 2007.
- 3. M. Guglielmi: Dispense delle lezioni di scienza dei materiali, Padova.
- 4. L. Simoni: Lezioni di scienza delle costruzioni, II edizione, Padova, 1998, cap 5.
- 5. L.E. Nielsen, R.F. Landel: Mechanical properties of polymers and composites, II edition.
- 6. T.H. Courtney: Mechanical behavior of materials, McGraw-Hill Internatioal Edition.
- 7. G. Petrucci: Lezioni di costruzione di macchine.
- 8. A. Amado-Becker, J. Ramos-Grez et al.: Elastic tensor stiffness coefficients for SLS Nylon 12 under different degrees of densification as measured by ultrasonic technique, Rapid Prototyping Journal, volume 14, number 5, pages 260-270, 2008.
- 9. M. Guarnieri, A. Stella: Principi ed applicazioni di elettrotecnica Vol.2, terza edizione.
- 10. E. Ptochos, G. Labeas: Shear modulus determination of cuboid metallic openlattice cellular structures by analytical, numerical and homogenisation methods, Strain An International Journal for Experimental Mechanics, pages 415-429.
- 11. J. Stampfl, M.M. Seyr, M.H. Luxner, H.E. Pettermann, A. Woesz, P. Fratzl: Regula, low density cellular structures – rapid prototyping, numerical simulation, mechanical testing, MRS Proceedings 2004.
- 12. A.P. Roberts, E.J. Garboczi: Elastic properties of model random threedimensional open-cell solids, Juornal of the Mechanics and Phsycs of Solids, 50 (2002) pages 33-55.
- 13. V.S. Deshpande, N.A. Fleck, M.F. Ashby: Effective properties of the octet-truss lattice material, Journal of the Mechanics and Physics of Solids, 49 (2001) pages 1747-1769.
- 14. Normativa EN ISO 6721-2:2008: Plastics. Determination of dynamic mechanical properties, Torsion-pendulum method.
- 15. Normativa ASTM D5279-01: Standard test method for plastics: dynamic mechanical properties: in torsion.
- 16. Normativa ASTM D1043-02: Standard test method for stiffness properties of plastic as a function of temperature by means of a torsion test.
- 17. Normativa EN ISO 15310:2005: Reinforced plastics. Determination of the inplane shear modulus by the plate twist method.
- 18. Normativa EN ISO 14129: Fibre-reinforced plastic composites. Determination of the in-plane shear stress/shear strain response, including the in-plane shear modulus and strenght by the ±45° tension test method.
- 19. Normativa ASTM D5379: Standard test method for shear properties of composite materials by the V-notched beam method;Normativa ASTM C273- 00: Shear Properties of Sandwich Core Materials.
- 20. Normativa ASTM D618-00.
- 21. J.C. Wallach, L.J. Gibson: Mechanical behavior of a three-dimensional truss material, International Journal of Solids and Structures, 38 (2001) pages 7181- 7196.
- 22. G. Meneghetti, M. Manzolaro, M. Quaresimin: Introduction to the static structural analysis with ANSYS® numerical code, Padova, 2013.
- 23. Datasheet azienda EOS per materiale EOSINT P/PA2200.
- 24. L. Caligaris, S. Fava, C. Tomasello: Manuale di meccanica, Hoepli.
- 25. R. Castellan,: Sviluppo e validazione di un modello delle proprietà meccaniche di strutture cellulare ottenute mediante tecniche di Additive Manufacturing, tesi di laurea magistrale in Ingegneria Meccanica, 2014-2015, Università degli Studi di Padova;
- 26. Normativa CNR UNI 10011:98: Costruzioni di acciaio, istruzioni per il calcolo, l'esecuzione, il collaudo e la manutenzione.
- 27. G. Wolf: Il Project Management, note sulla progettazione, Università degli Studi di Trento.
- 28. L. Babetto: Progettazione virtuale di un prototipo di drone realizzabile mediante tecnologie additive, tesi di laurea triennale in Ingegneria Aerospaziale, 2014-2015, Università degli Studi di Padova;
- 29. www.instron.com.